## **Chapter 1: Getting Up to Speed – [A Review of the Basics](https://epic.packtpub.com/index.php?module=oss_Chapters&action=DetailView&record=d79c123b-cacd-b15c-86d6-556c49a61528)**

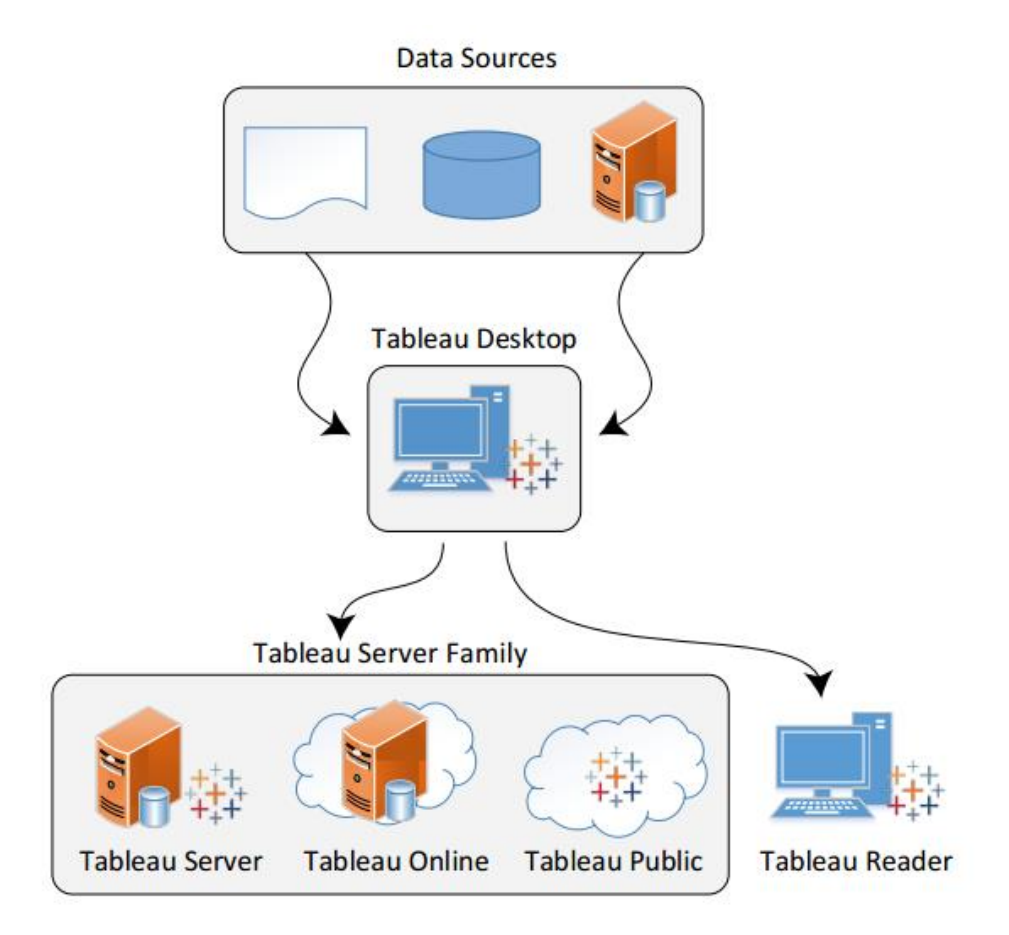

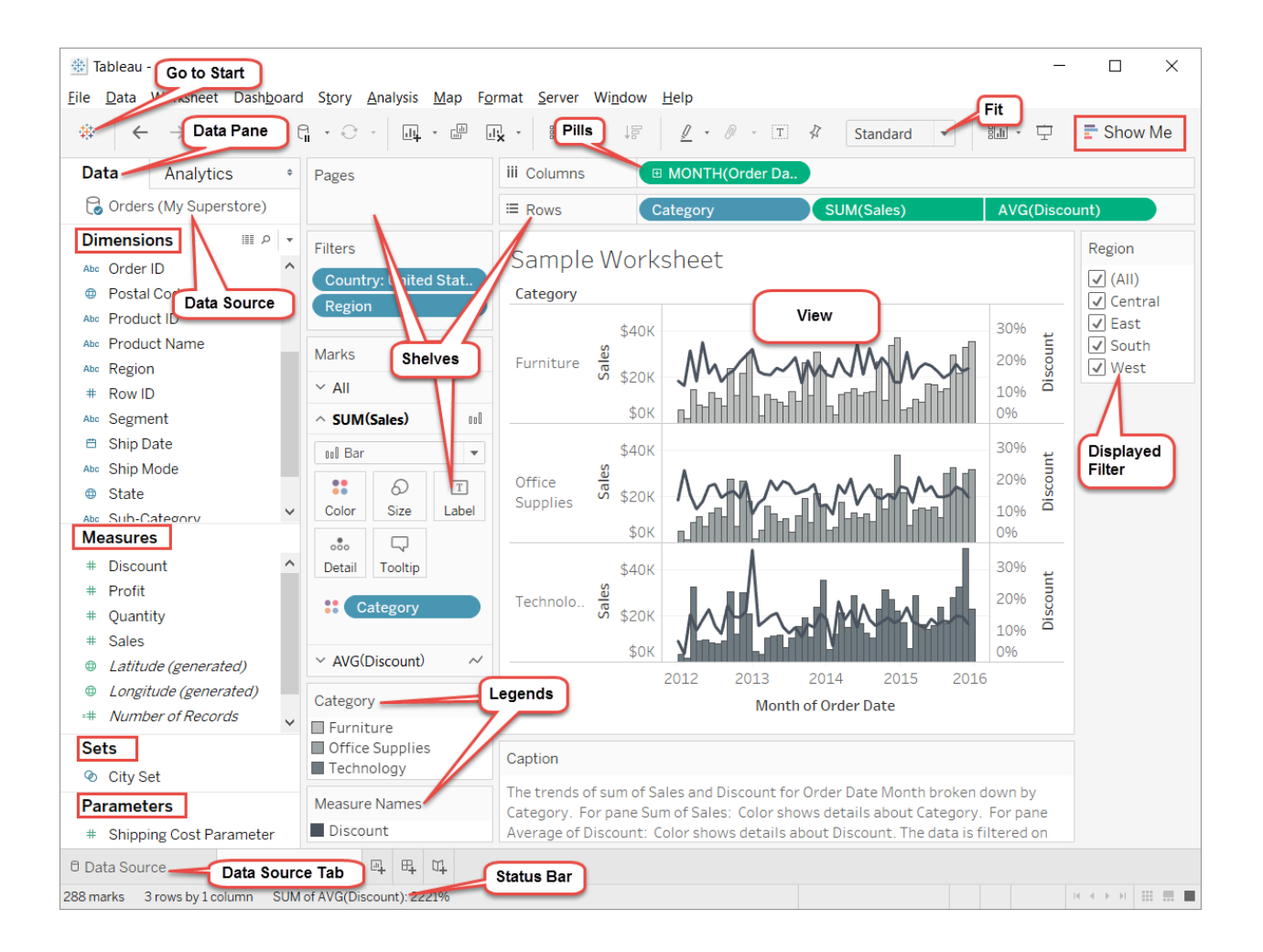

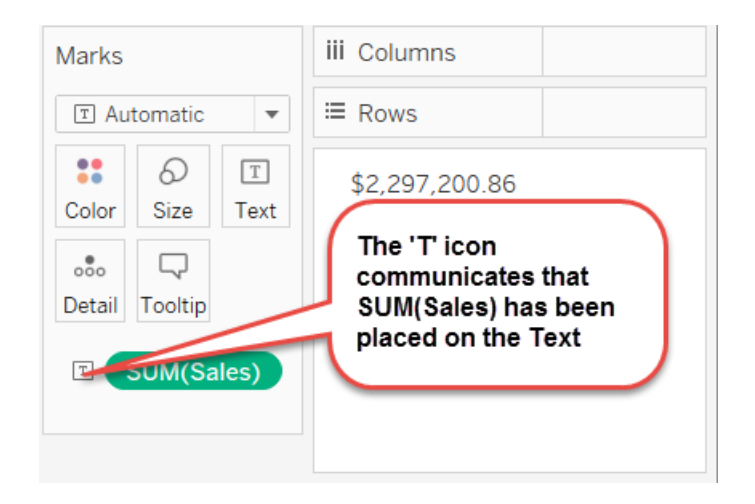

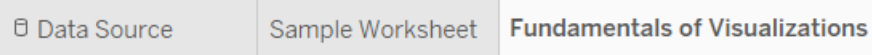

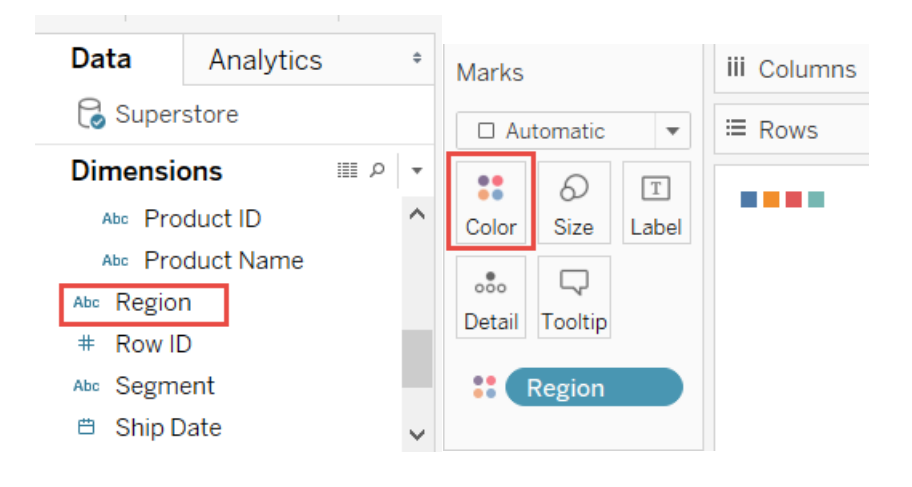

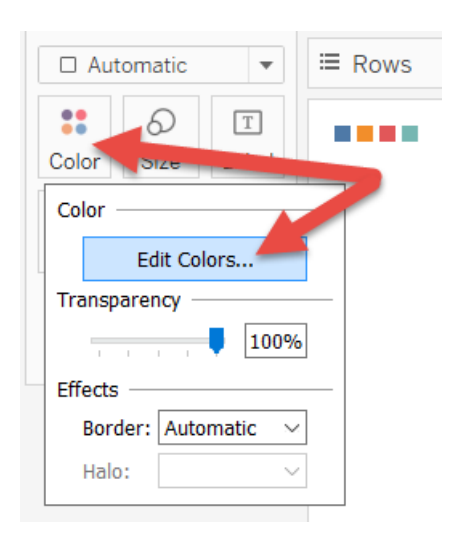

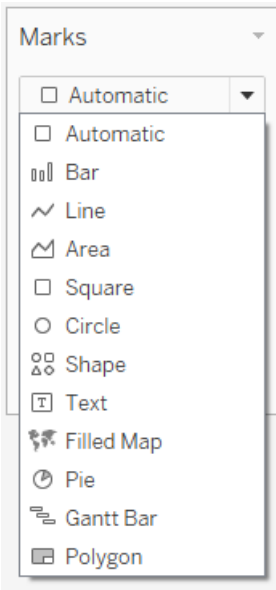

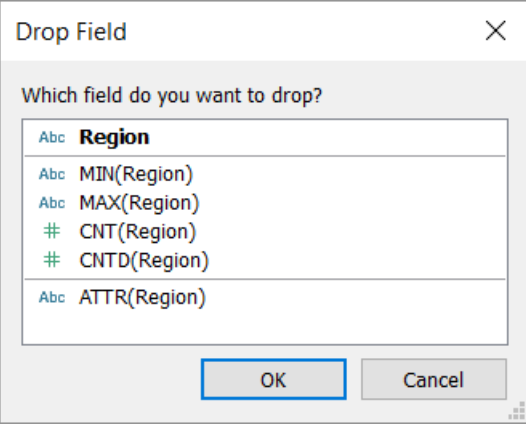

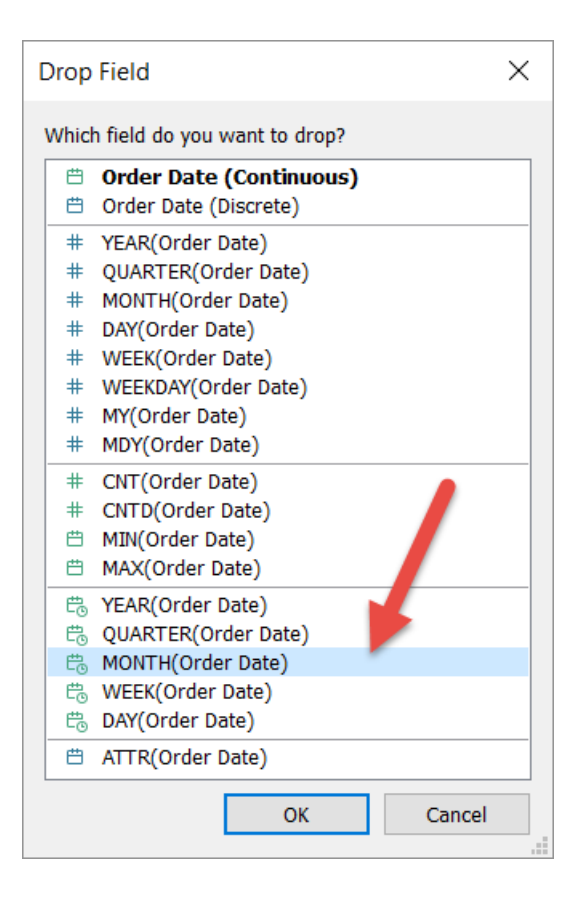

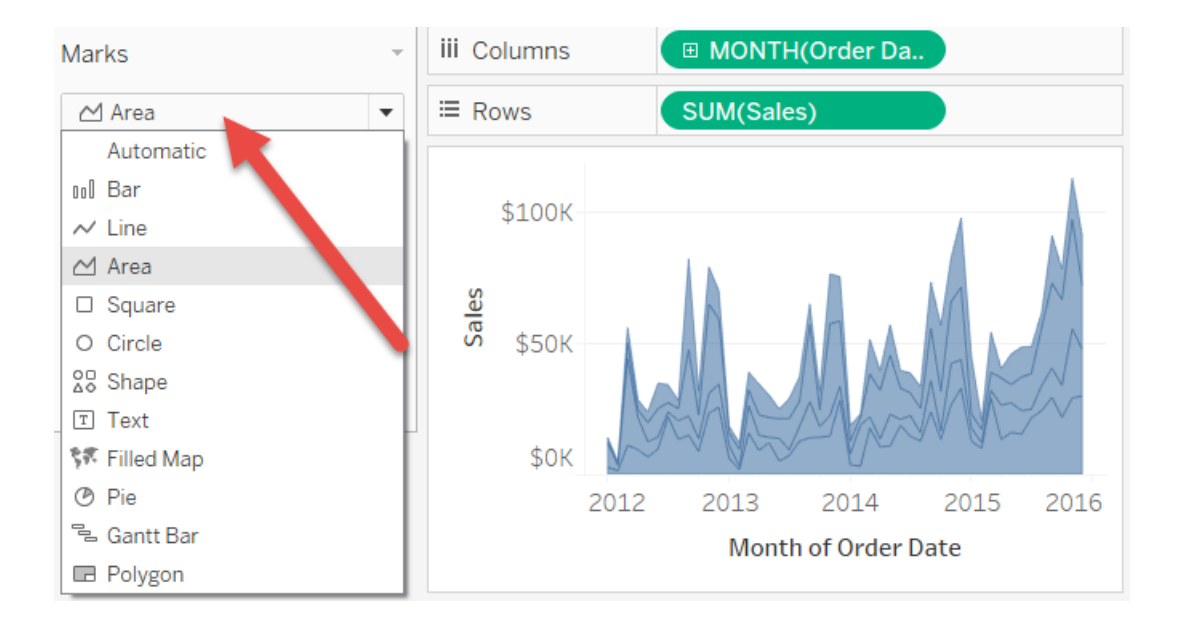

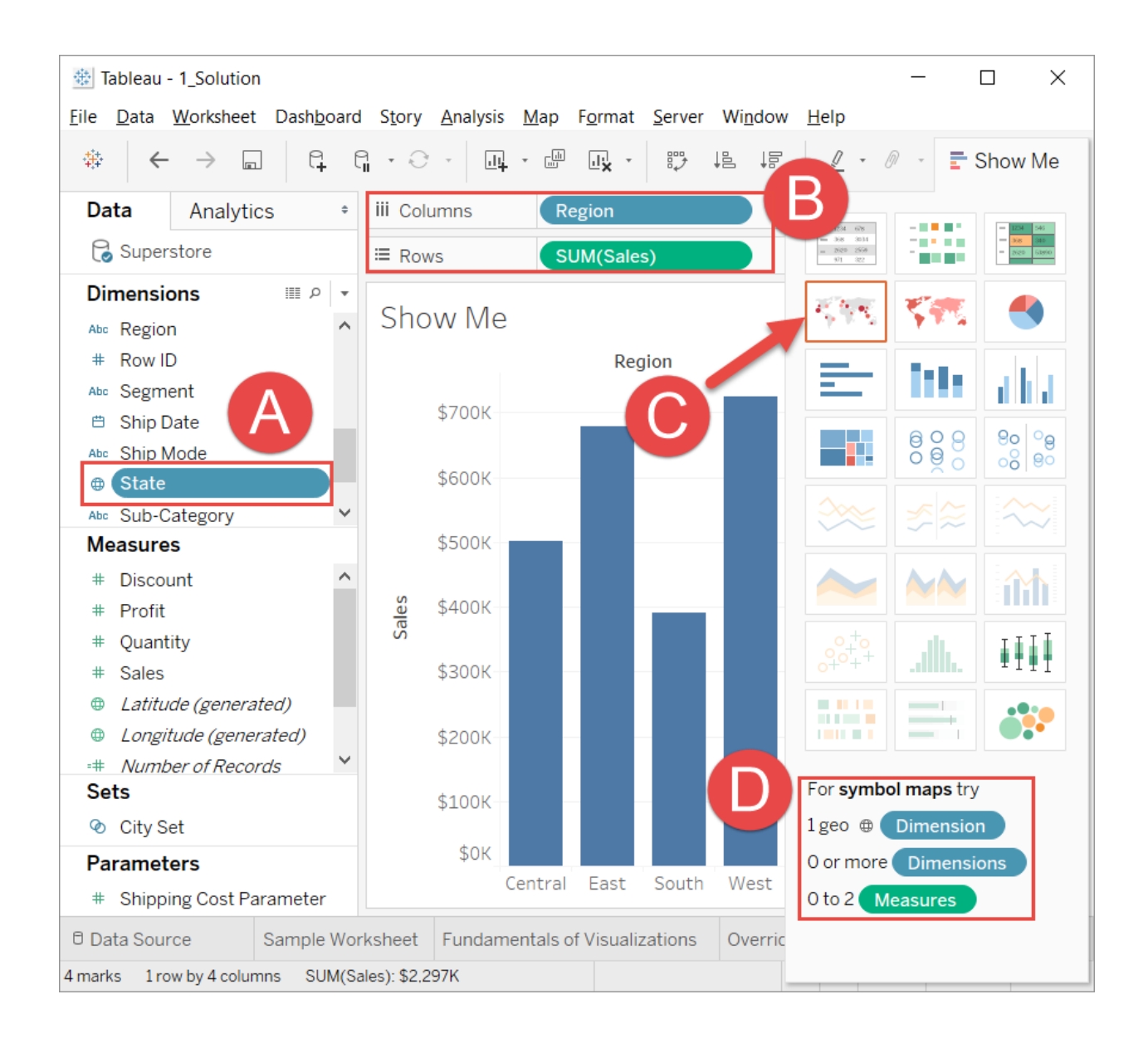

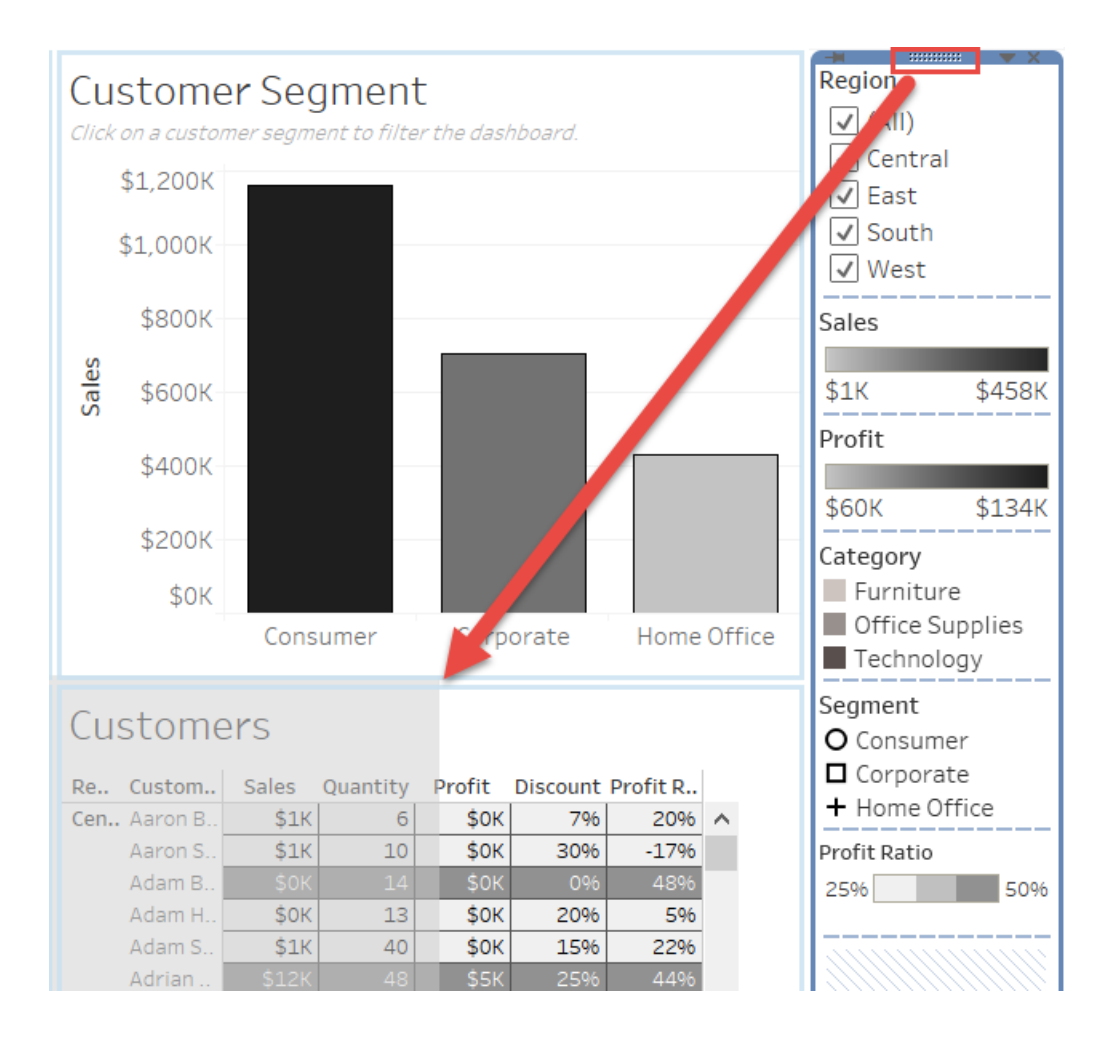

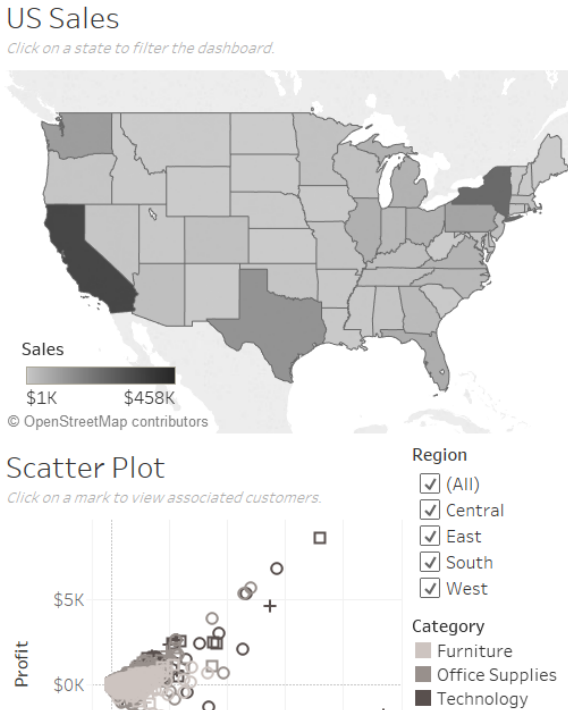

#### $\ddot{}$ Segment O Consumer Decrition<br>
The Corporate<br>
The Office \$5K \$10K \$15K \$20K

Sales

 $.........$ 

 $\Box$ 

 $\circ$ 

 $($5K)$ 

\$0K

### Customer Segment

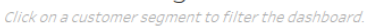

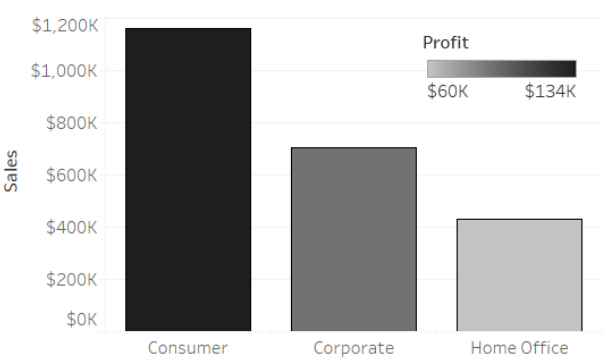

#### Customers

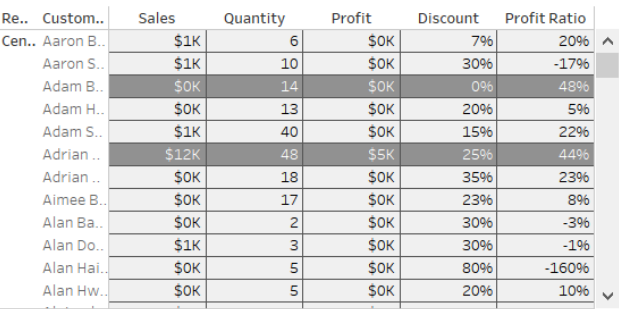

Profit Ratio

25%

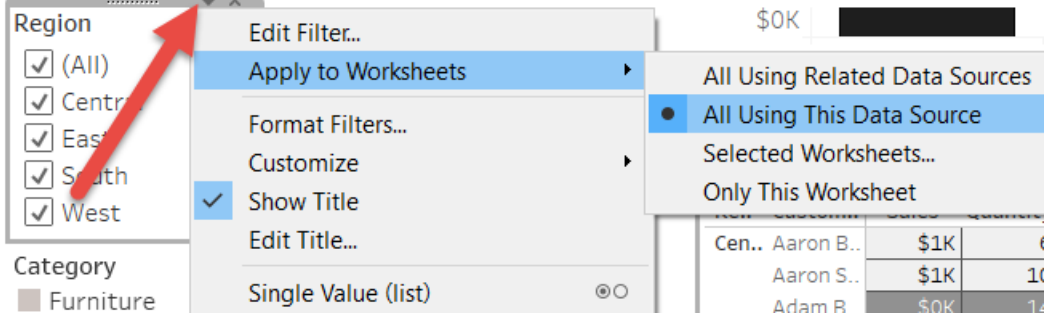

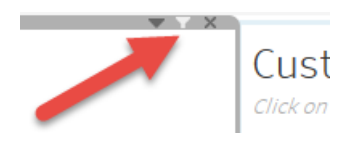

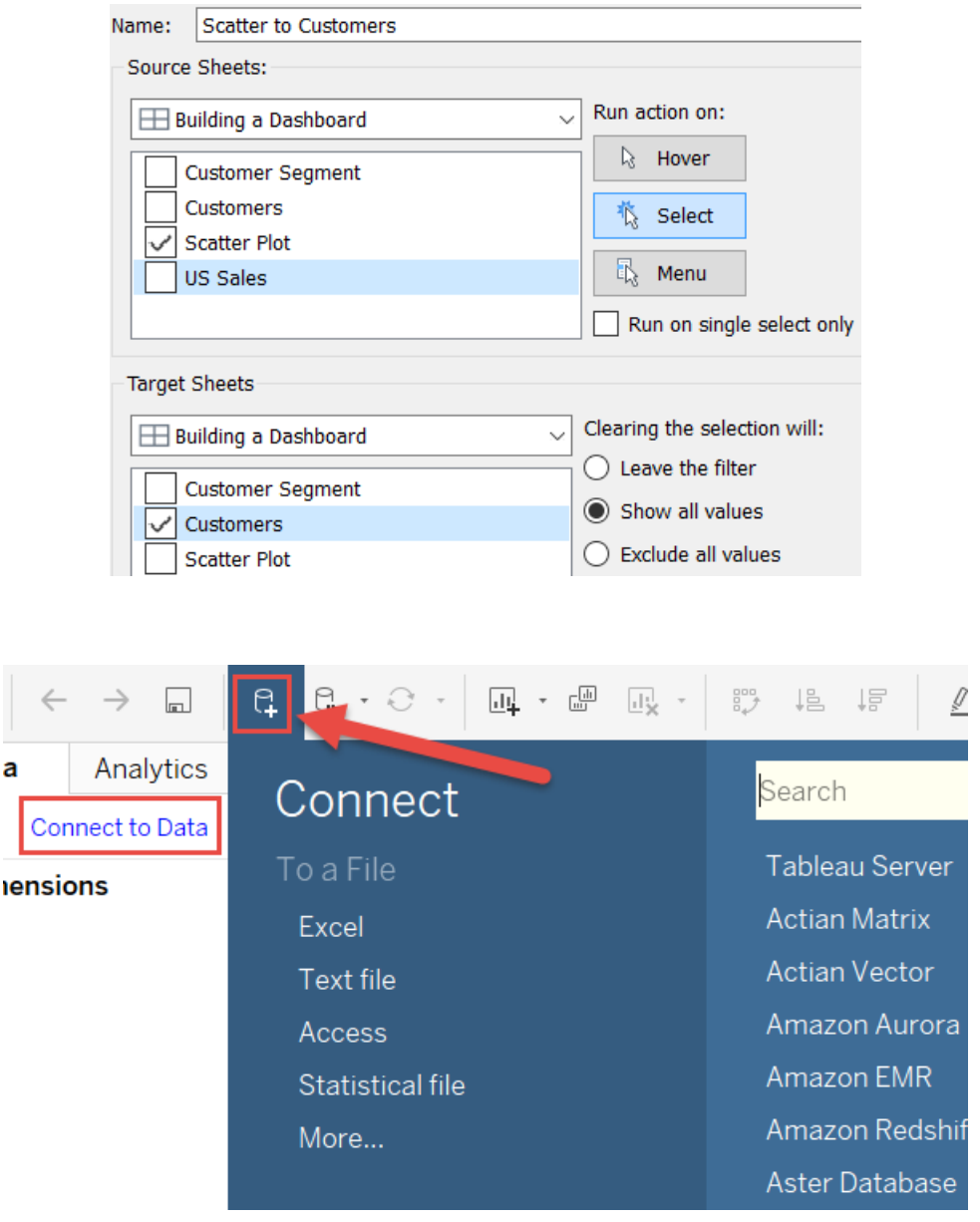

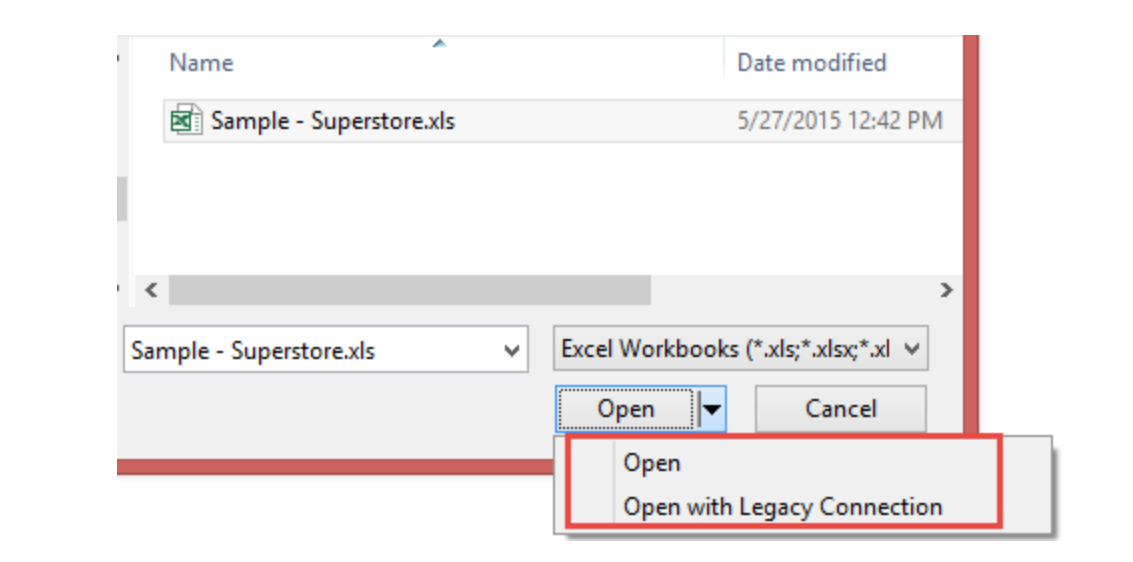

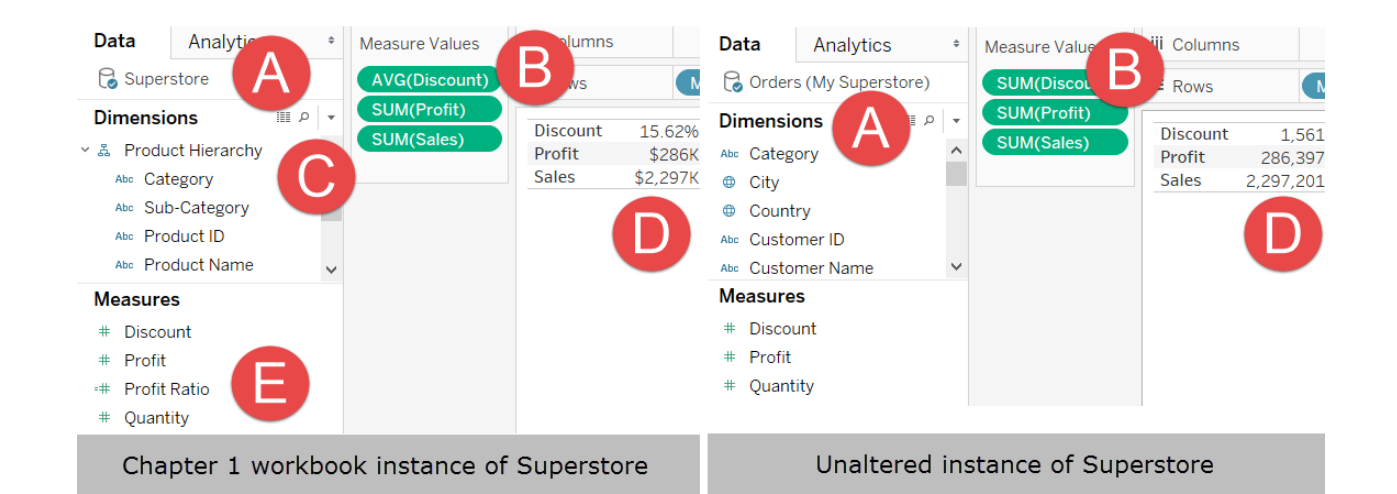

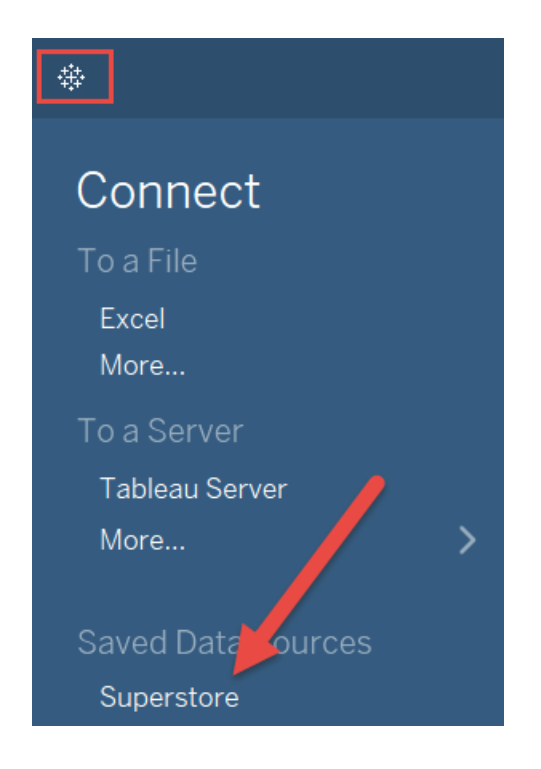

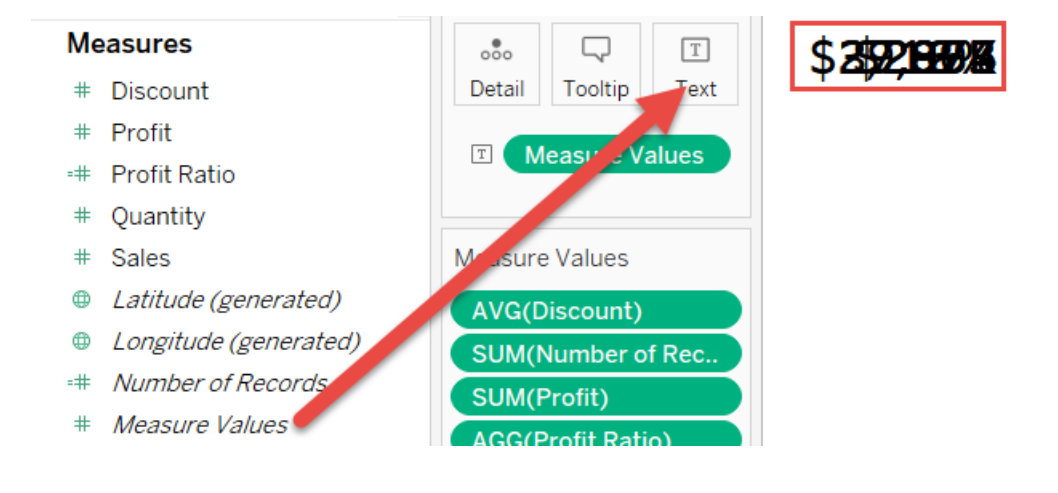

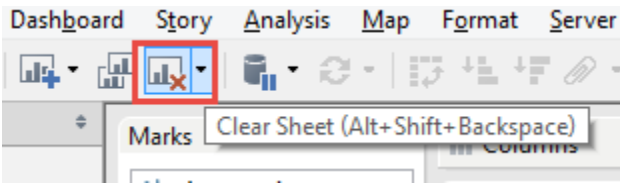

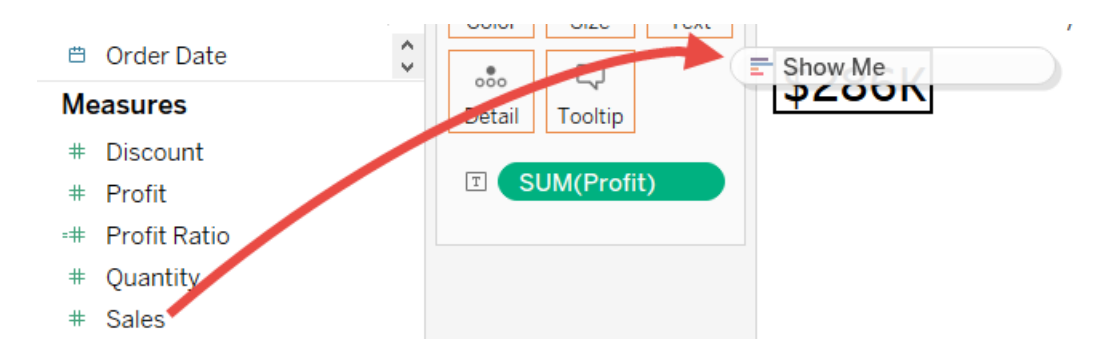

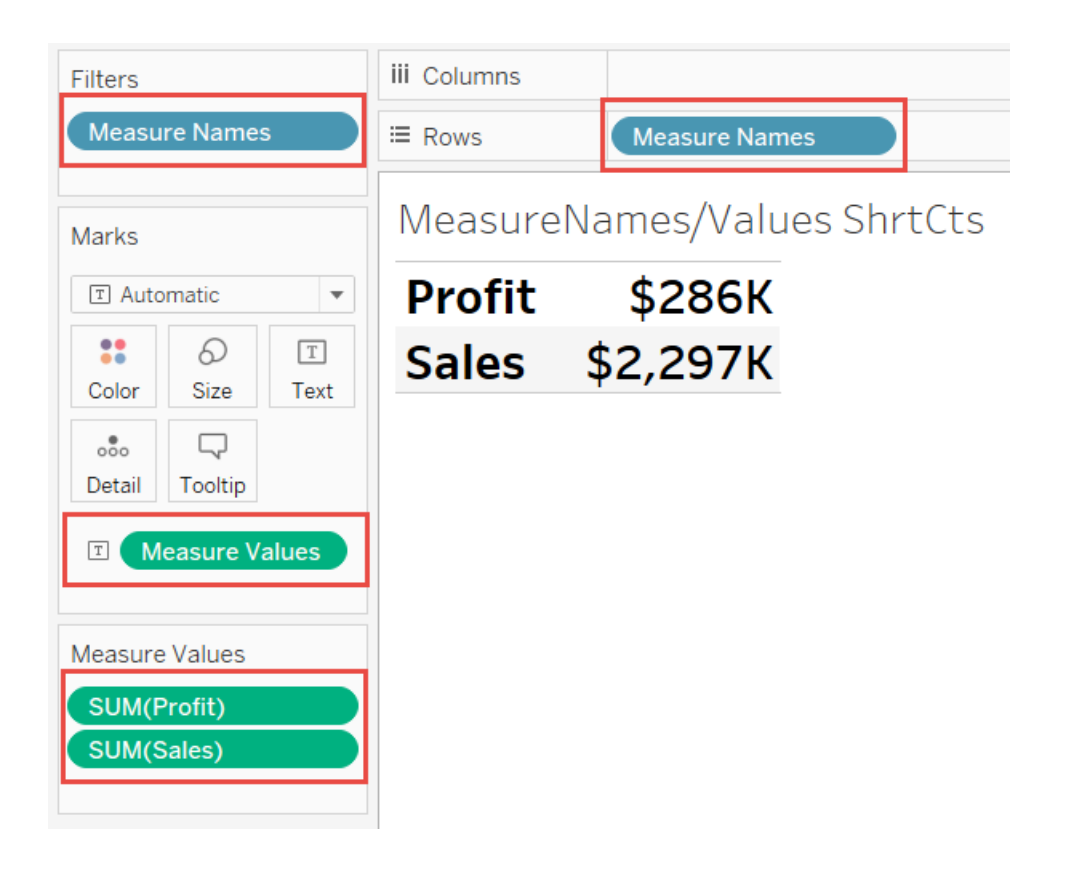

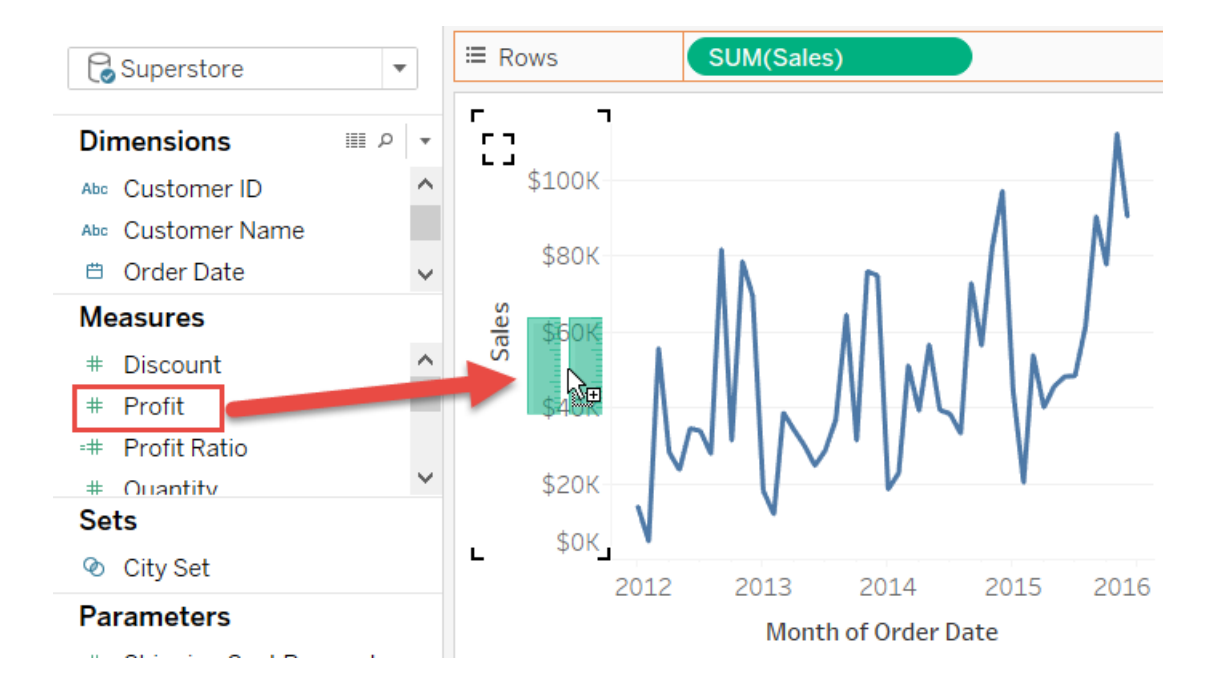

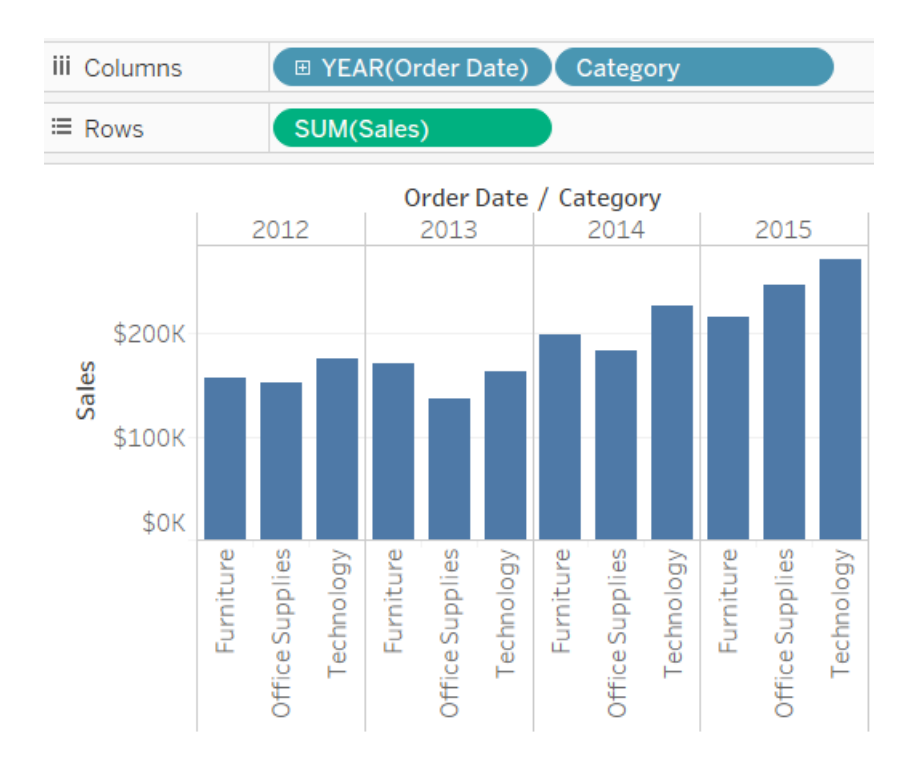

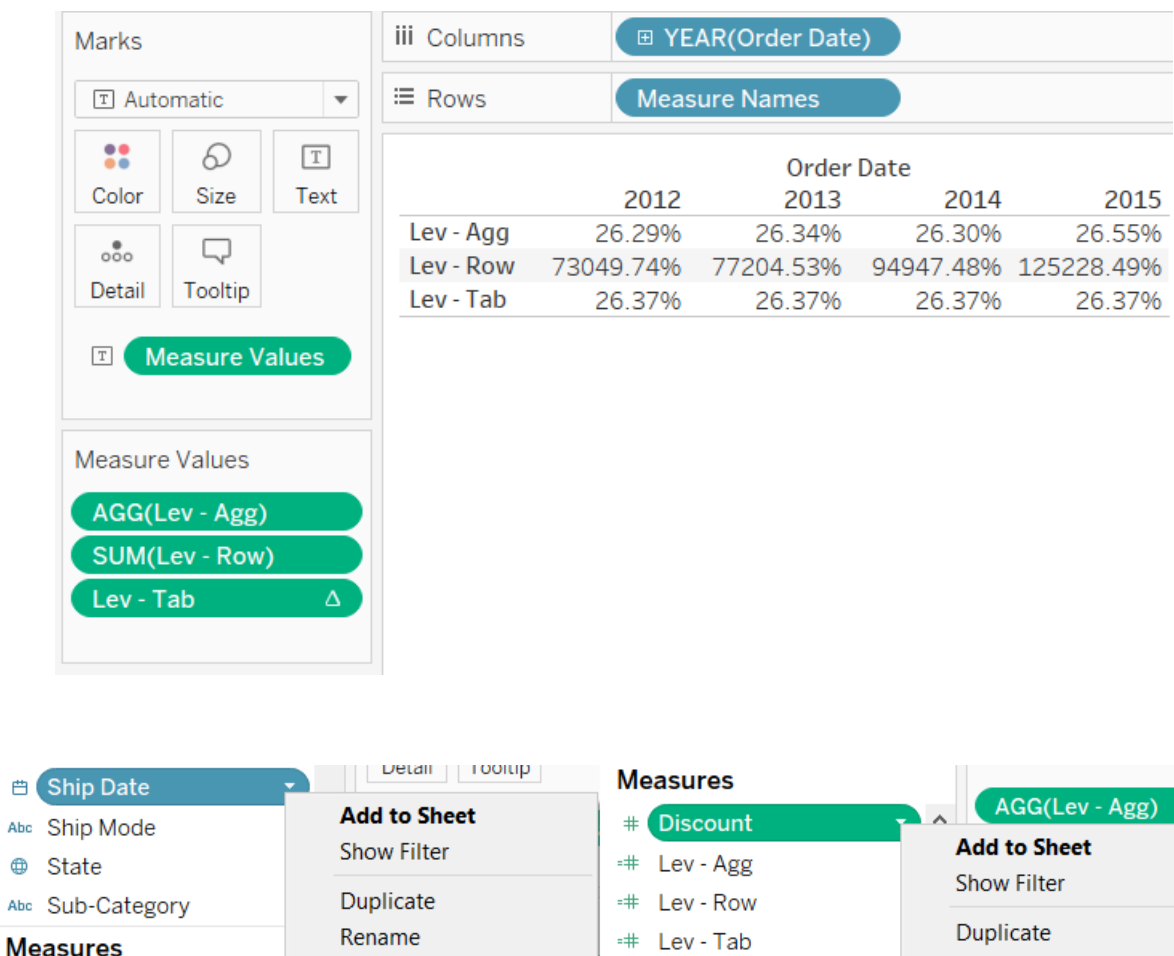

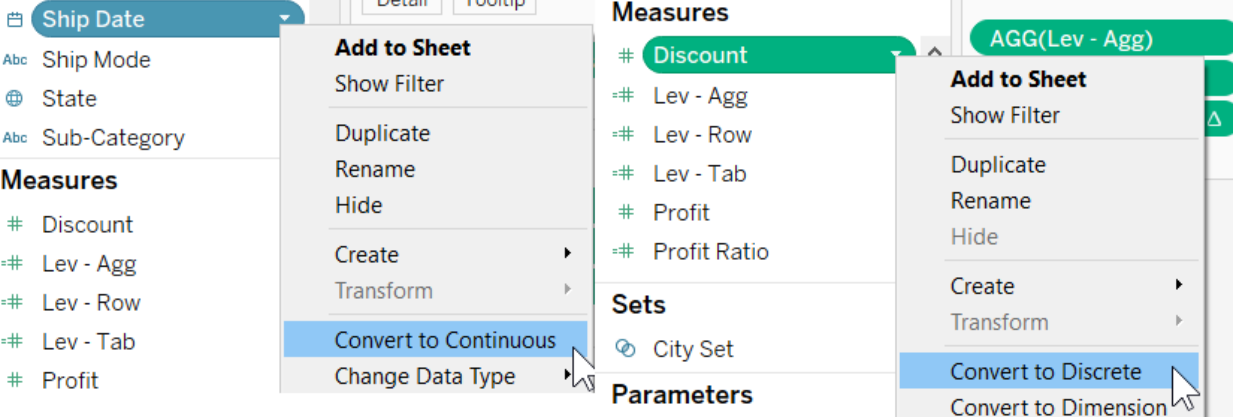

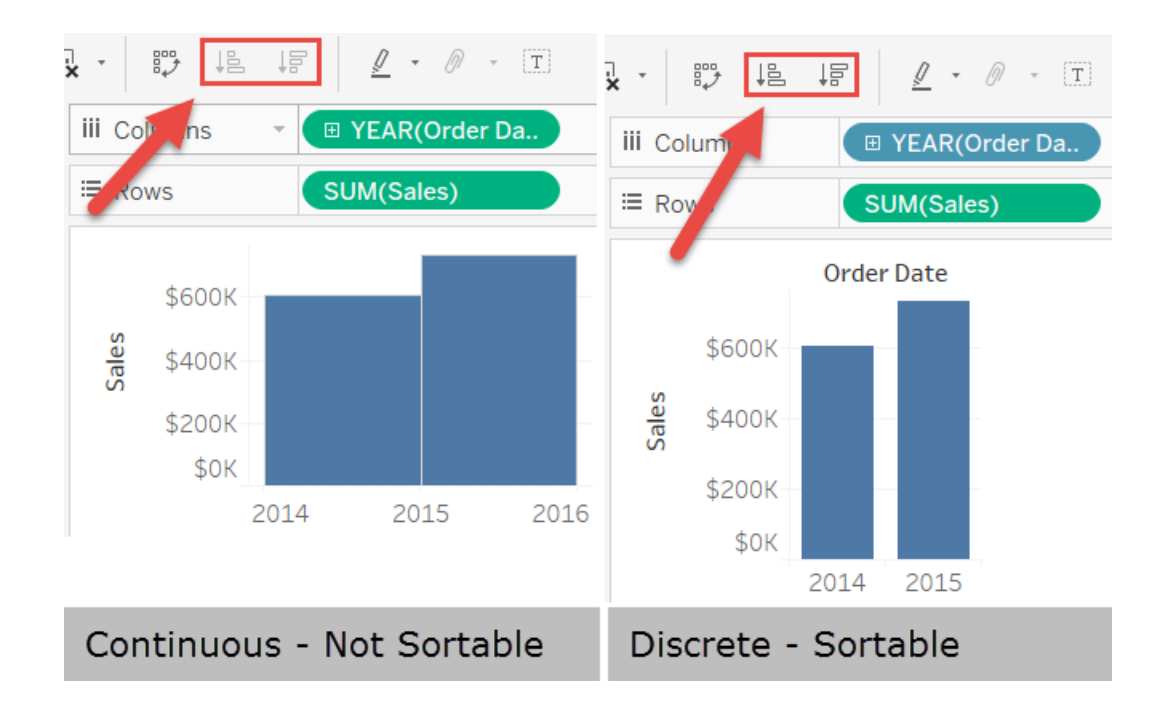

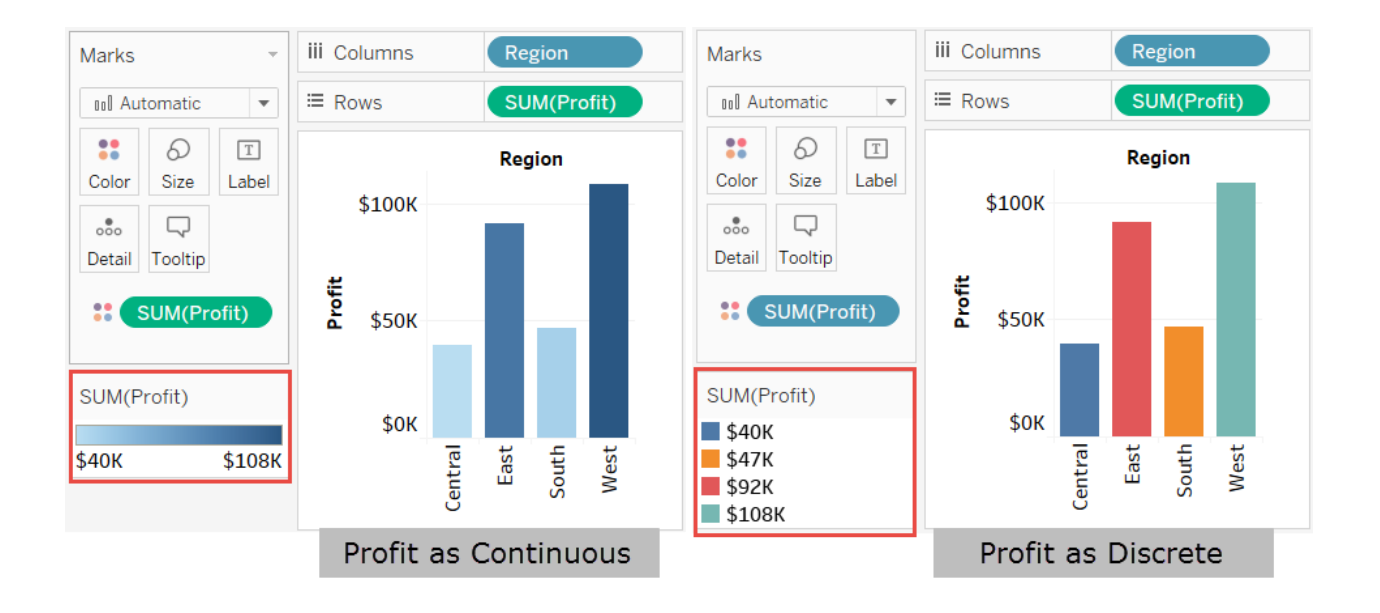

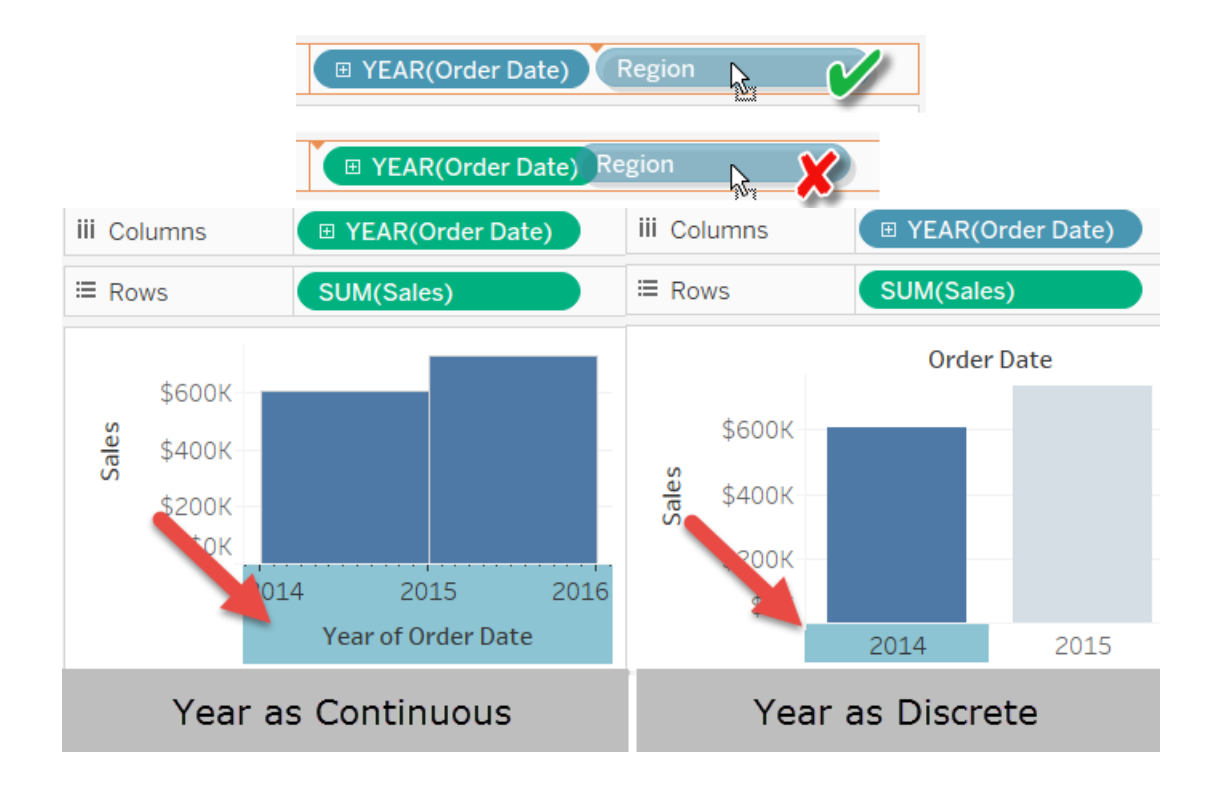

## Chapter 2: All about Data - Getting Your Data Ready

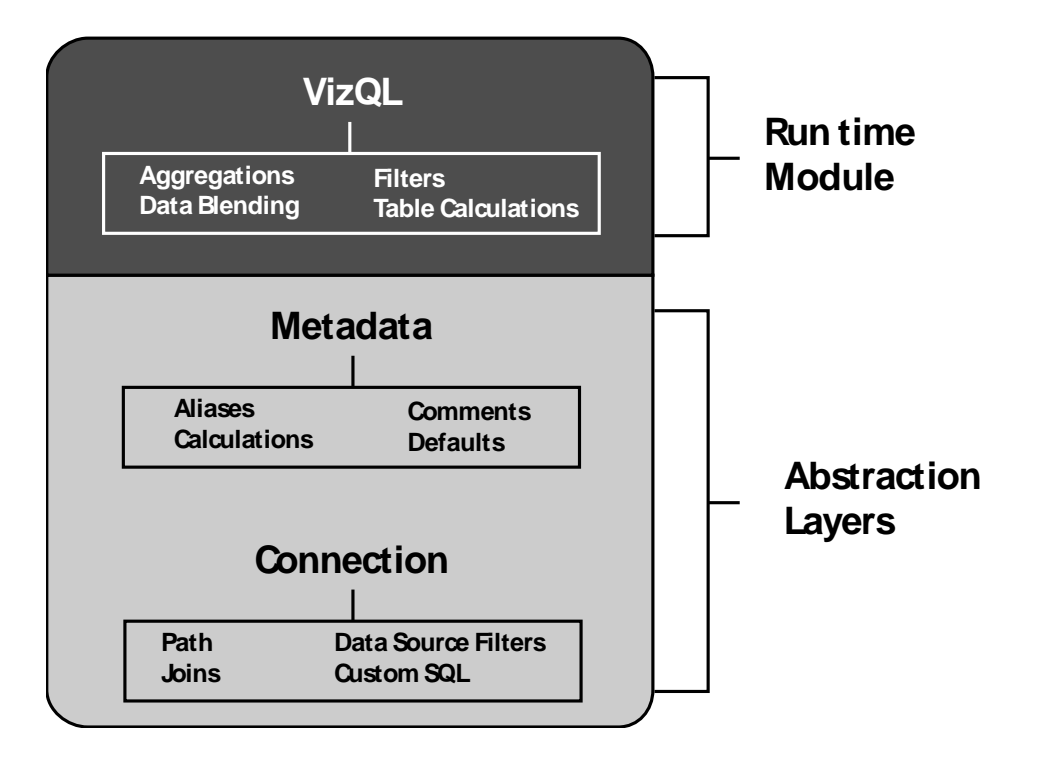

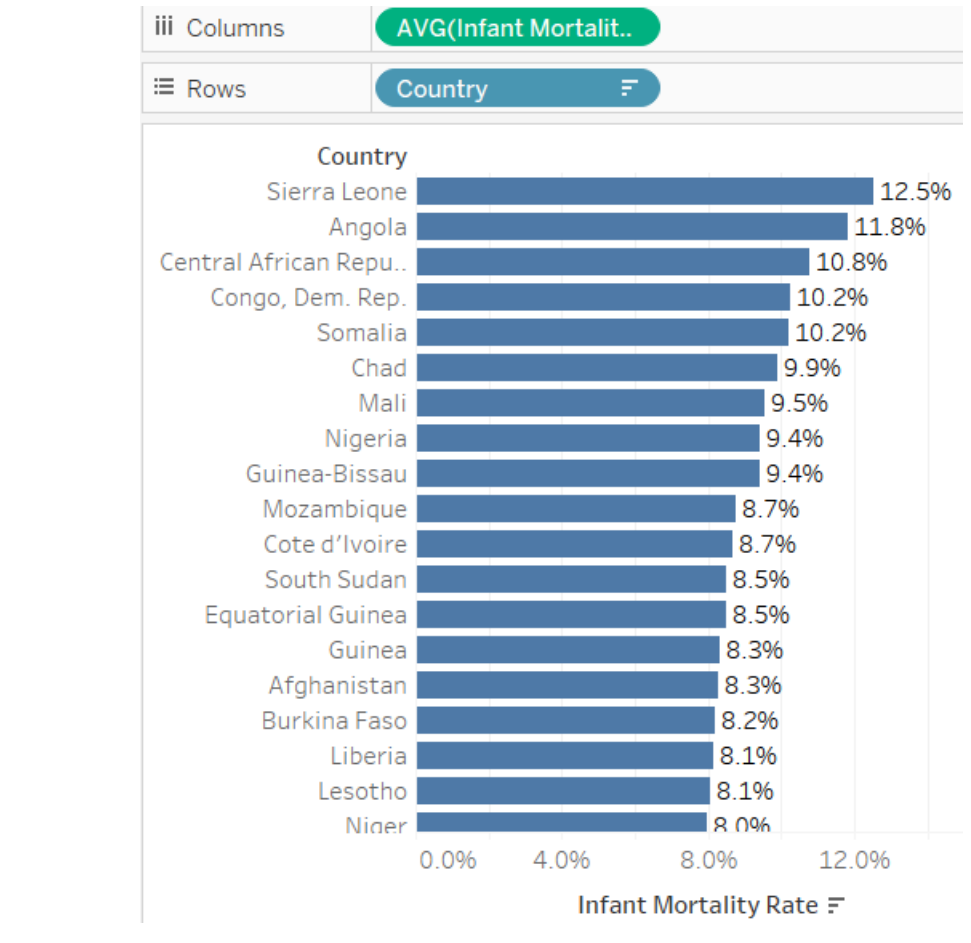

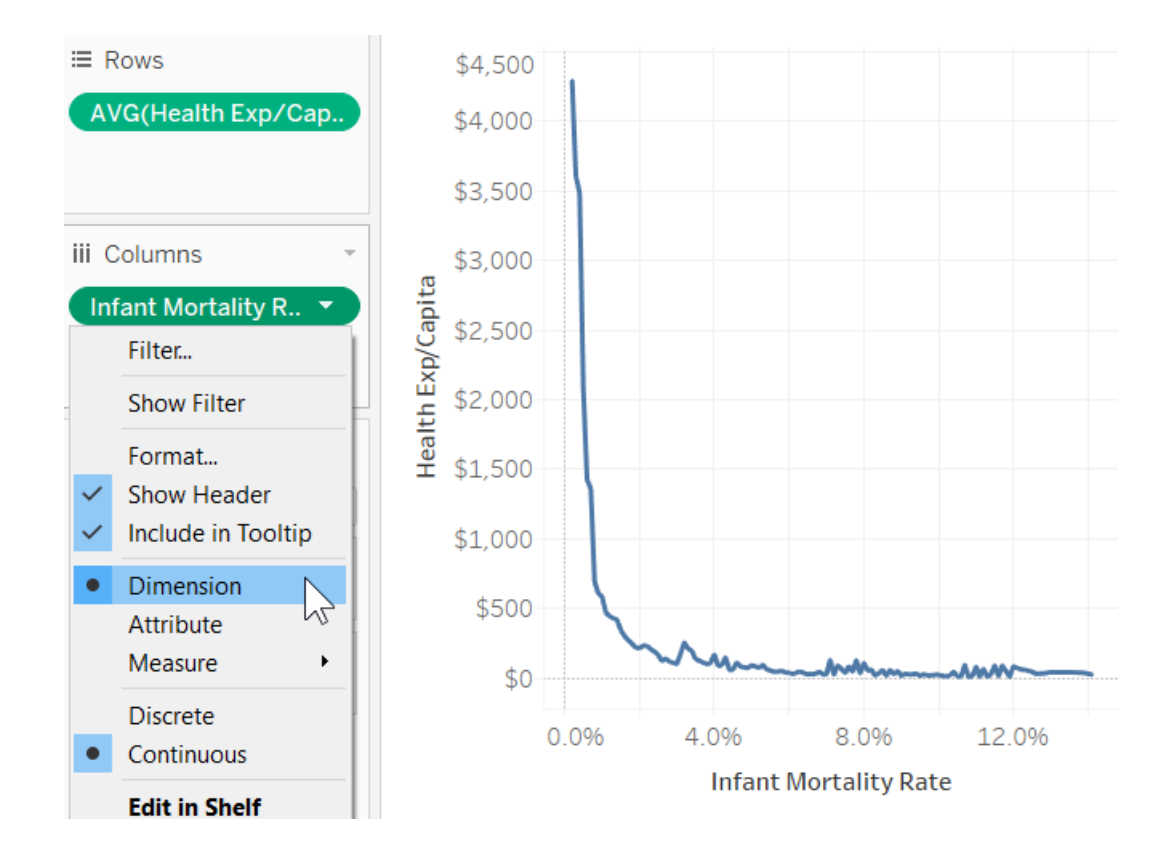

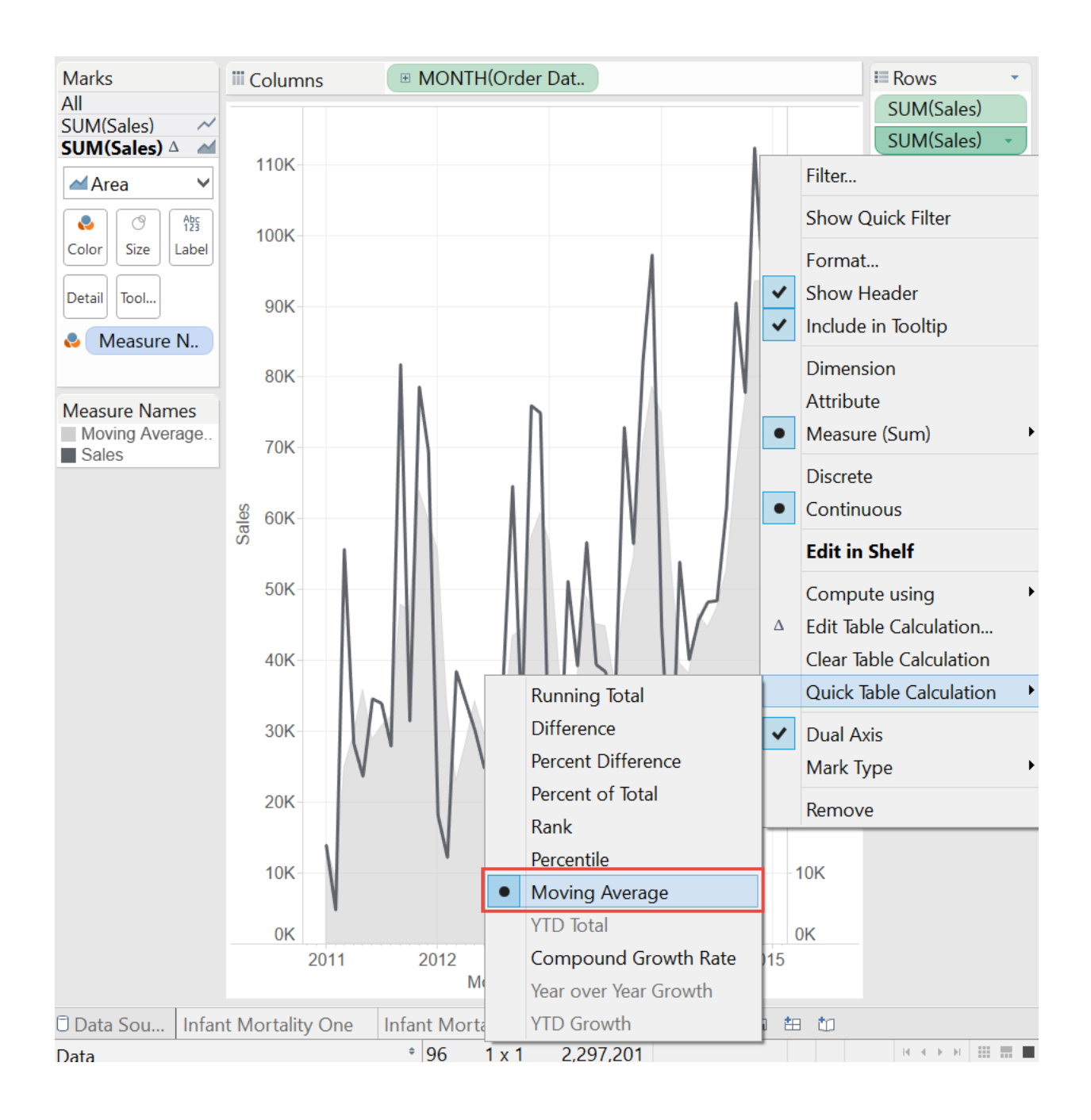

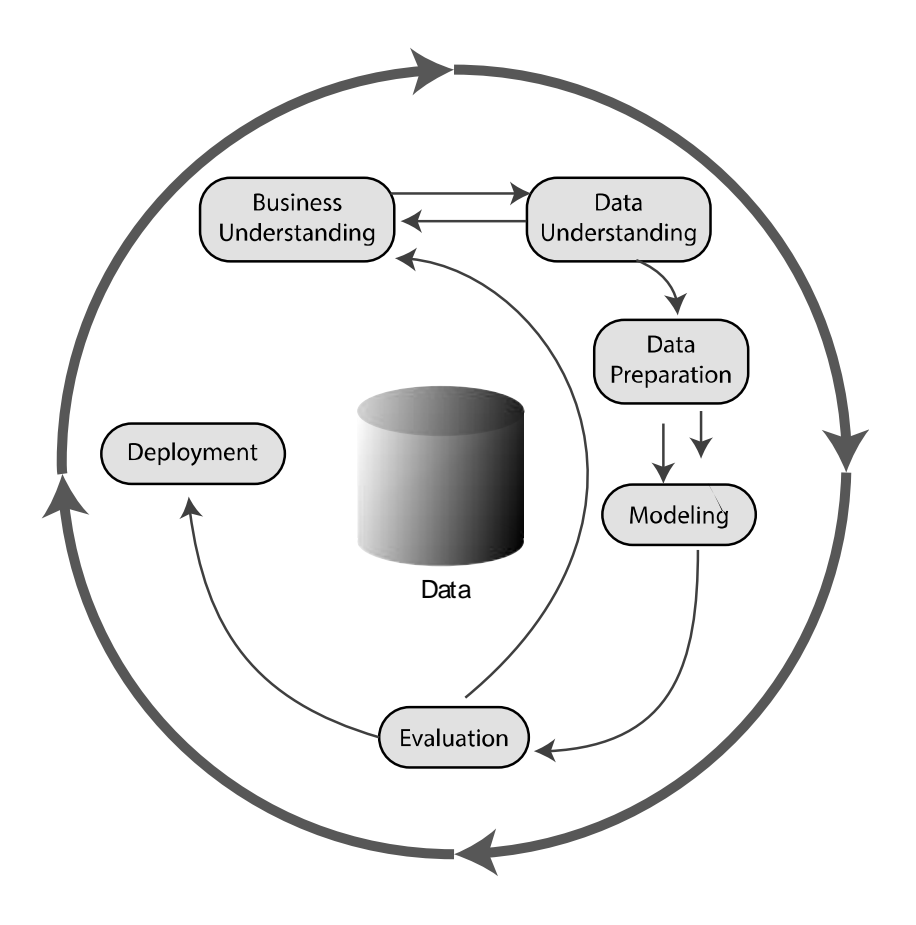

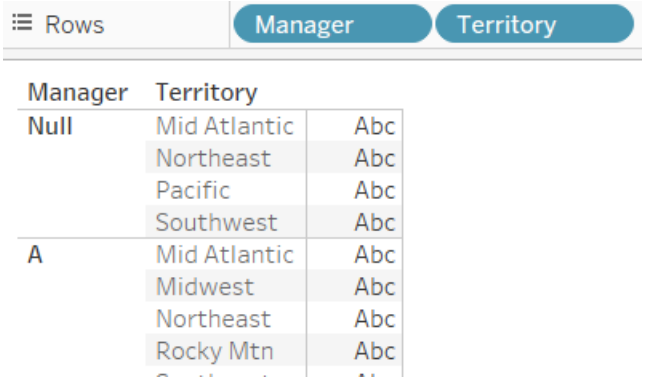

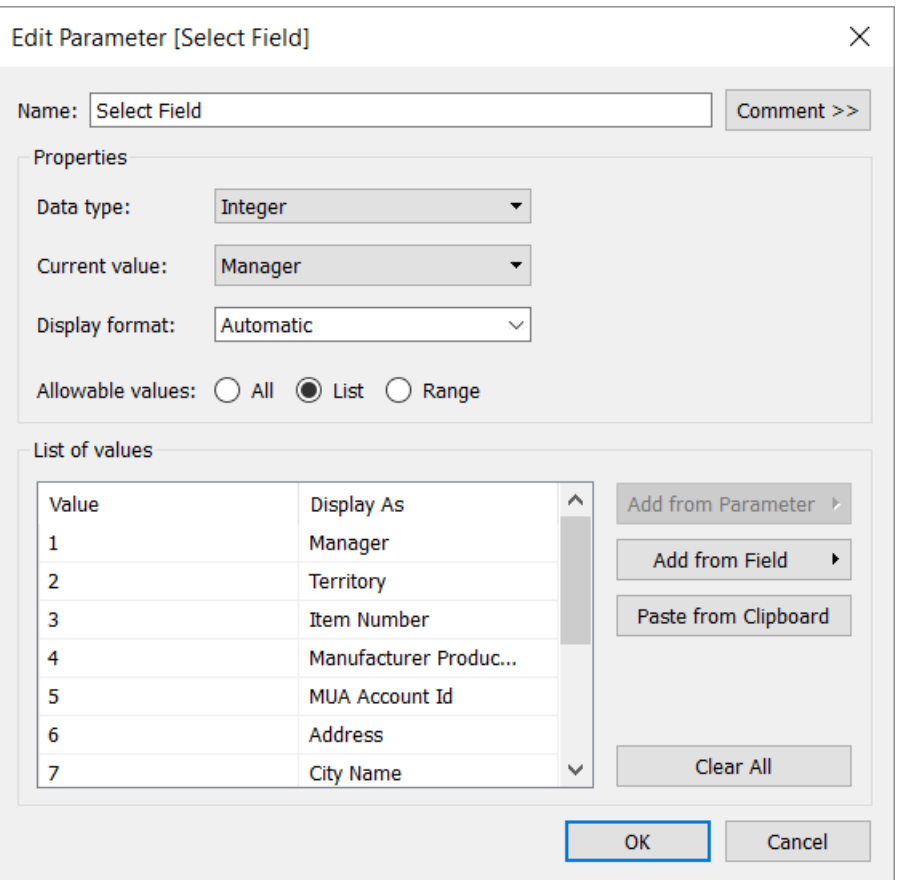

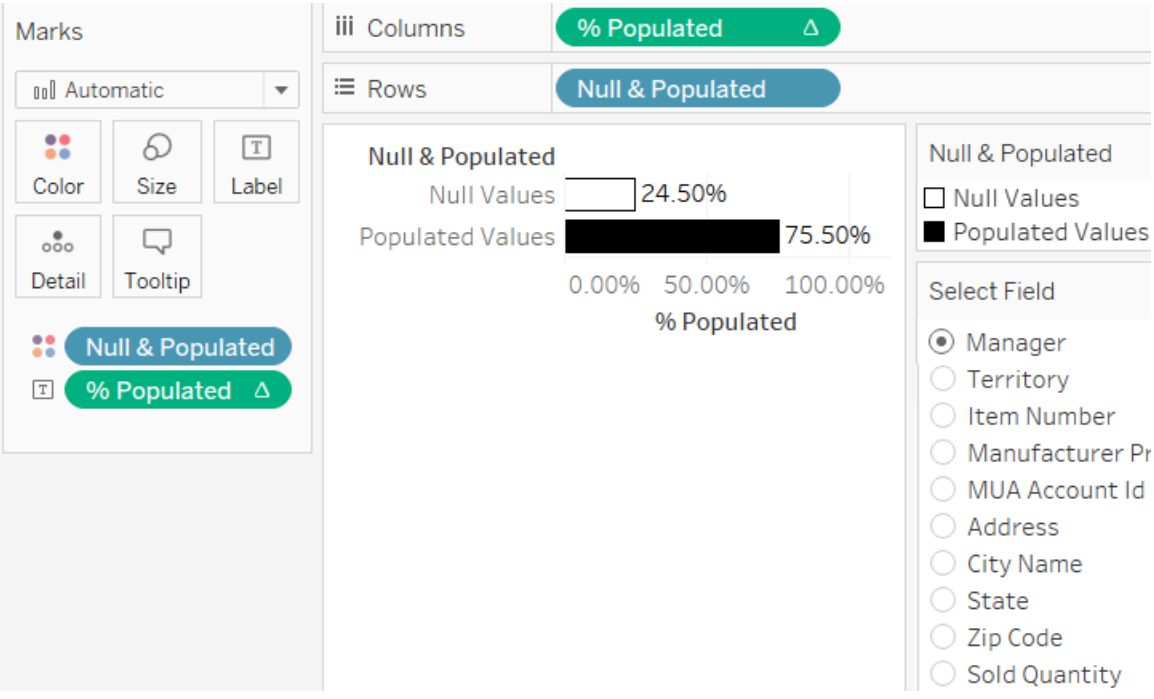

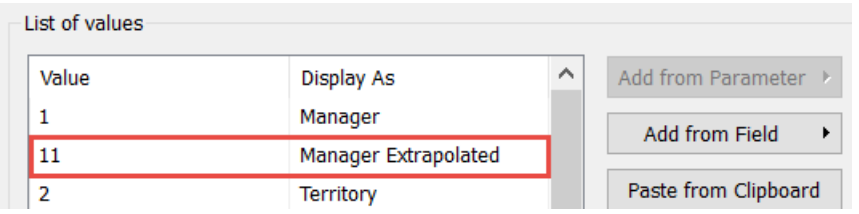

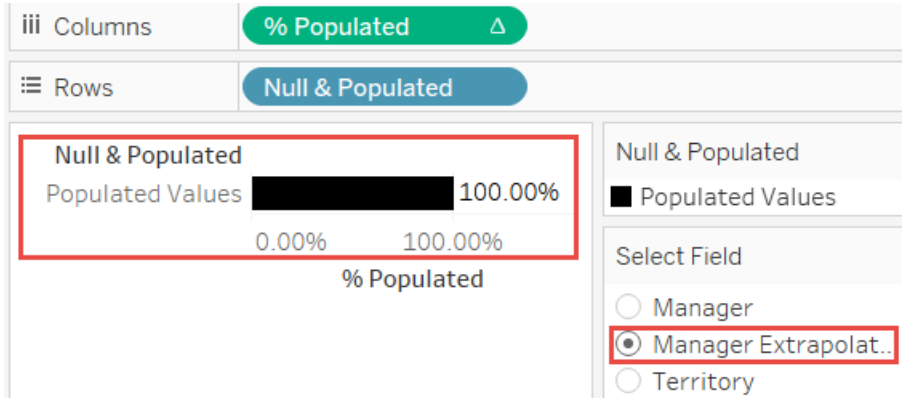

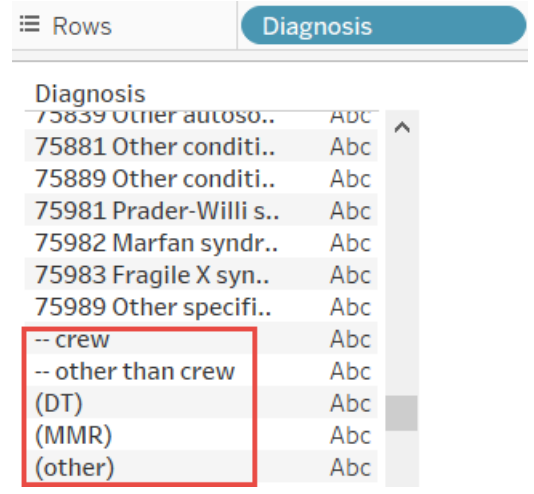

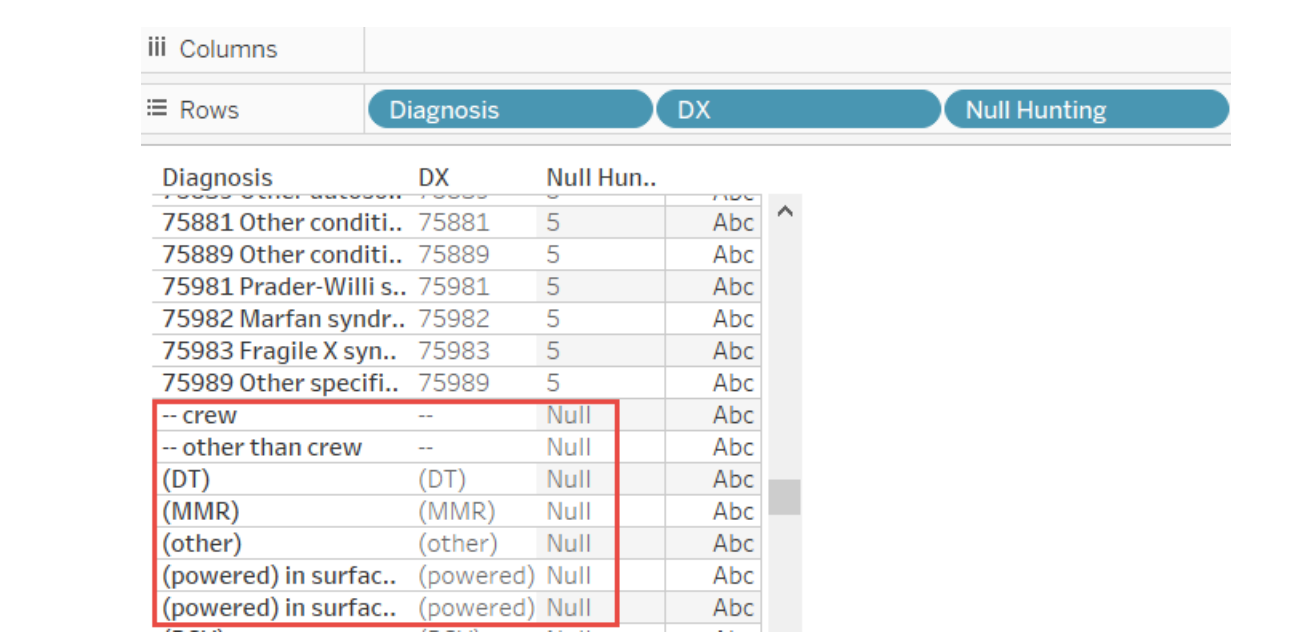

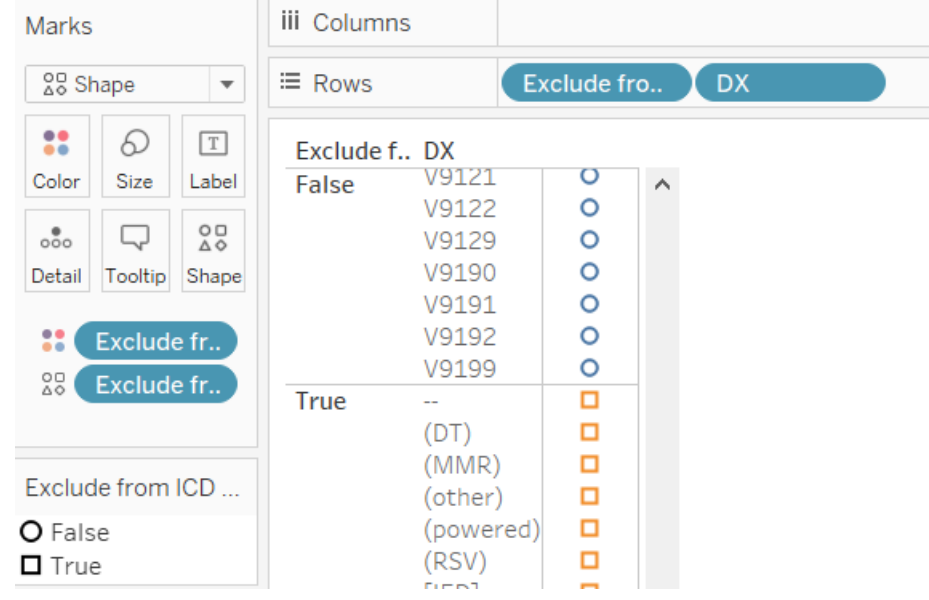

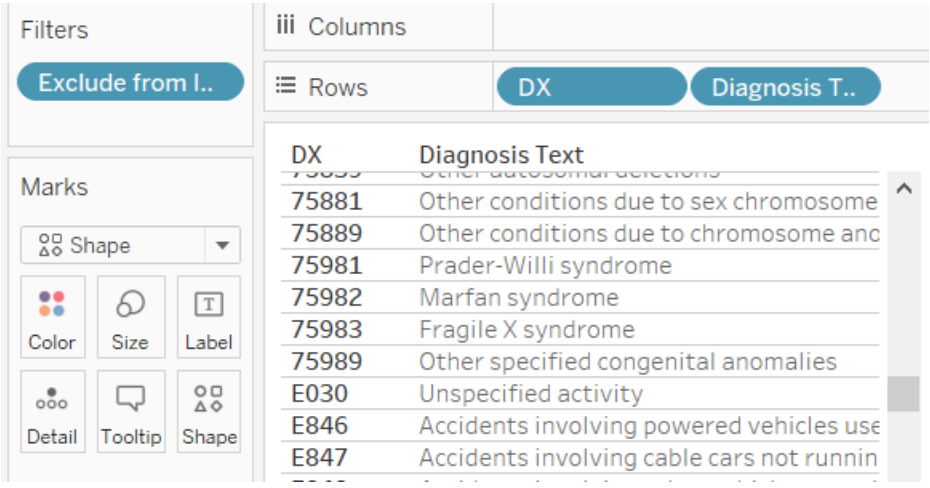

≡ Rows

**String of Data** 

#### **String of Data**

Alexis Sweet 246-6985 Nullam Ave (832)-706-8508 nunc@ego Anastasia Lowe 1643 Pretium Rd. (655)-655-8703 nunc.comn Ariana Townsend 6814 Neque Av. (291)-873-2613 eu.arcu@d Arsenio Horn (Ap #492) 5765 Faucibus Road (493)-822-1732; Athena Franks P.O. Box 595, 6191 Lectus, Avenue (330)-875-5 Aubrey Castillo 4207 Lorem Street (317)-843-9415 maecenas Autumn Nieves 324-8593 Orci. St. (114)-928-1965 nam.nulla( Avye Mcneil (Ap #701) 365 Quis Av. (880)-142-0812 pede@lo

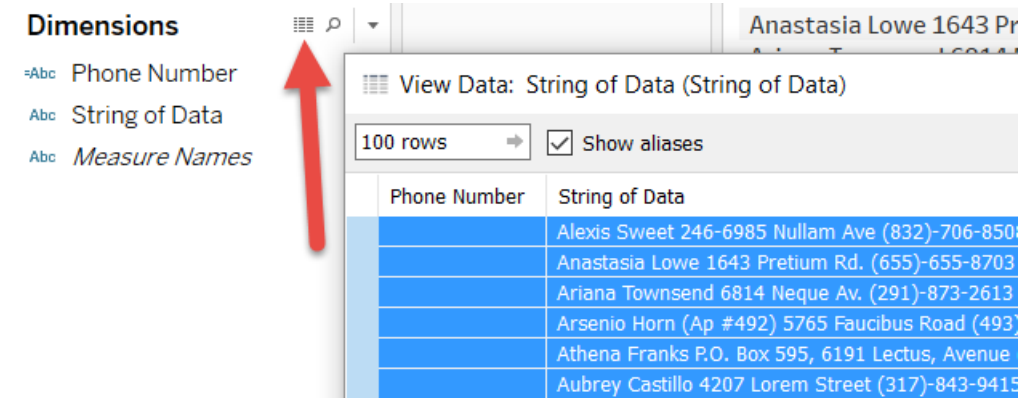

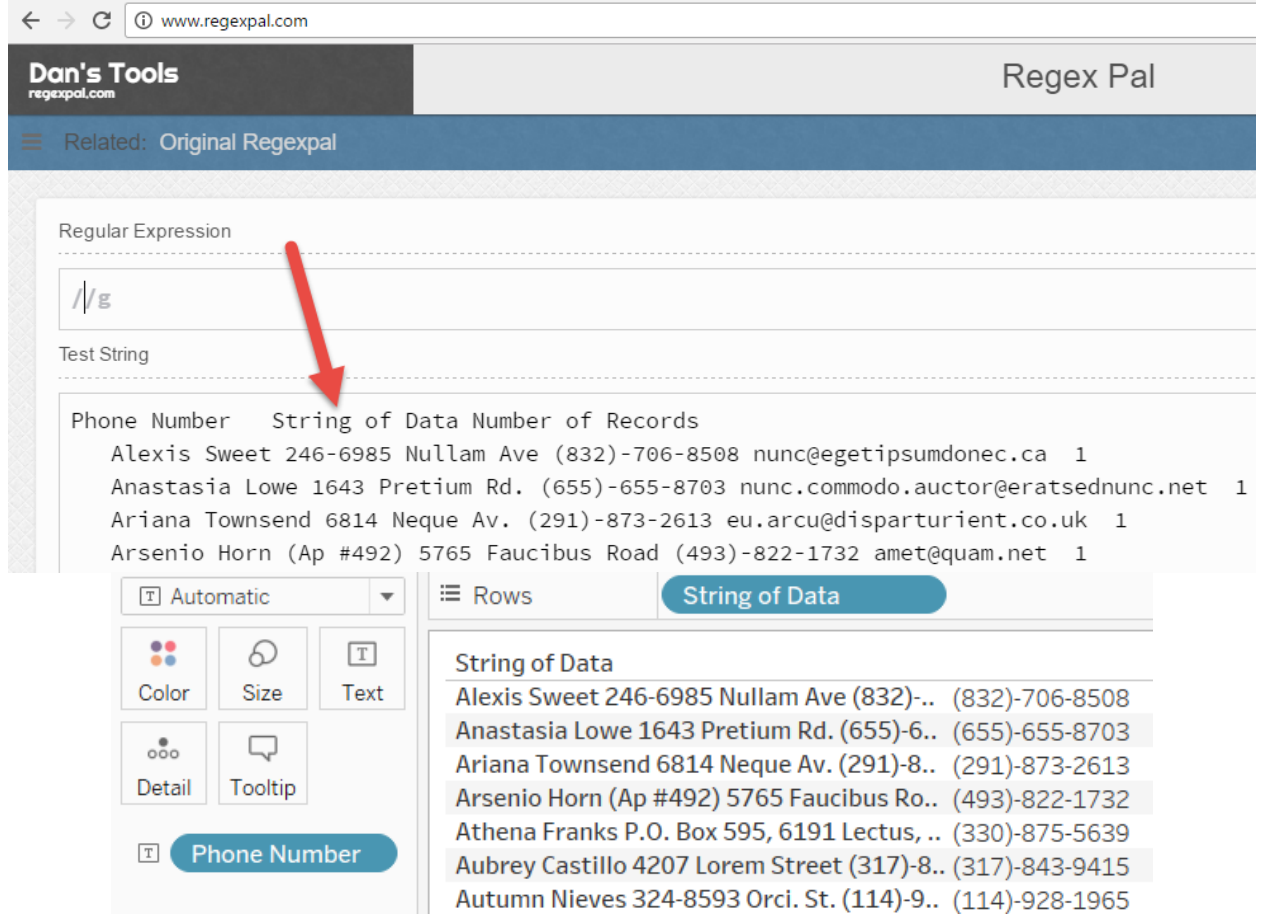

**Chapter 3: All about Data – [Joins, Blends, Views, and Data](https://epic.packtpub.com/index.php?module=oss_Chapters&action=DetailView&record=2a452b77-248b-1a97-520e-556c49bf3313)  [Structures](https://epic.packtpub.com/index.php?module=oss_Chapters&action=DetailView&record=2a452b77-248b-1a97-520e-556c49bf3313)**

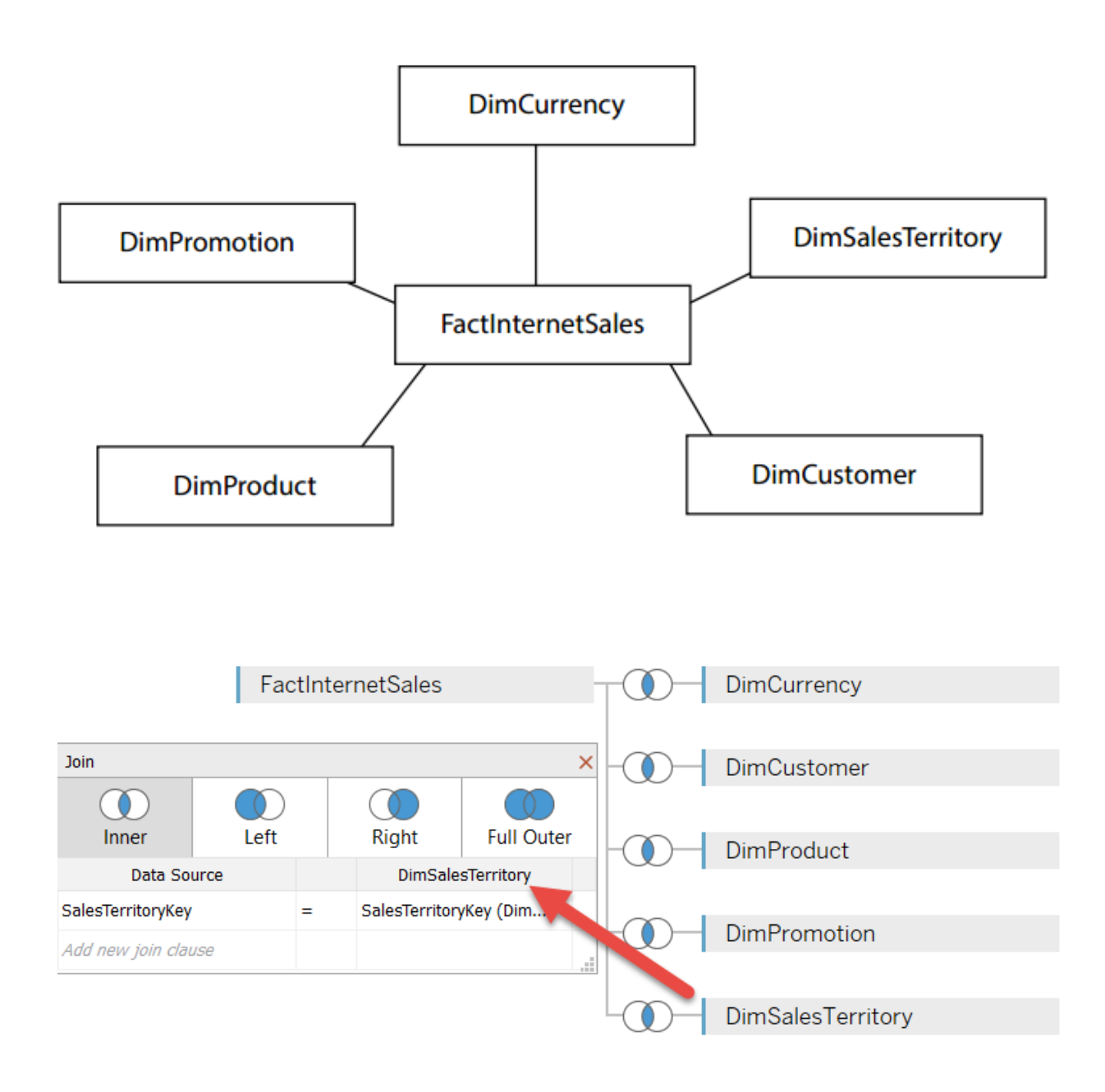

### **Performance Summary**

This workbook shows the main events while recording performance. Search Help for detail..

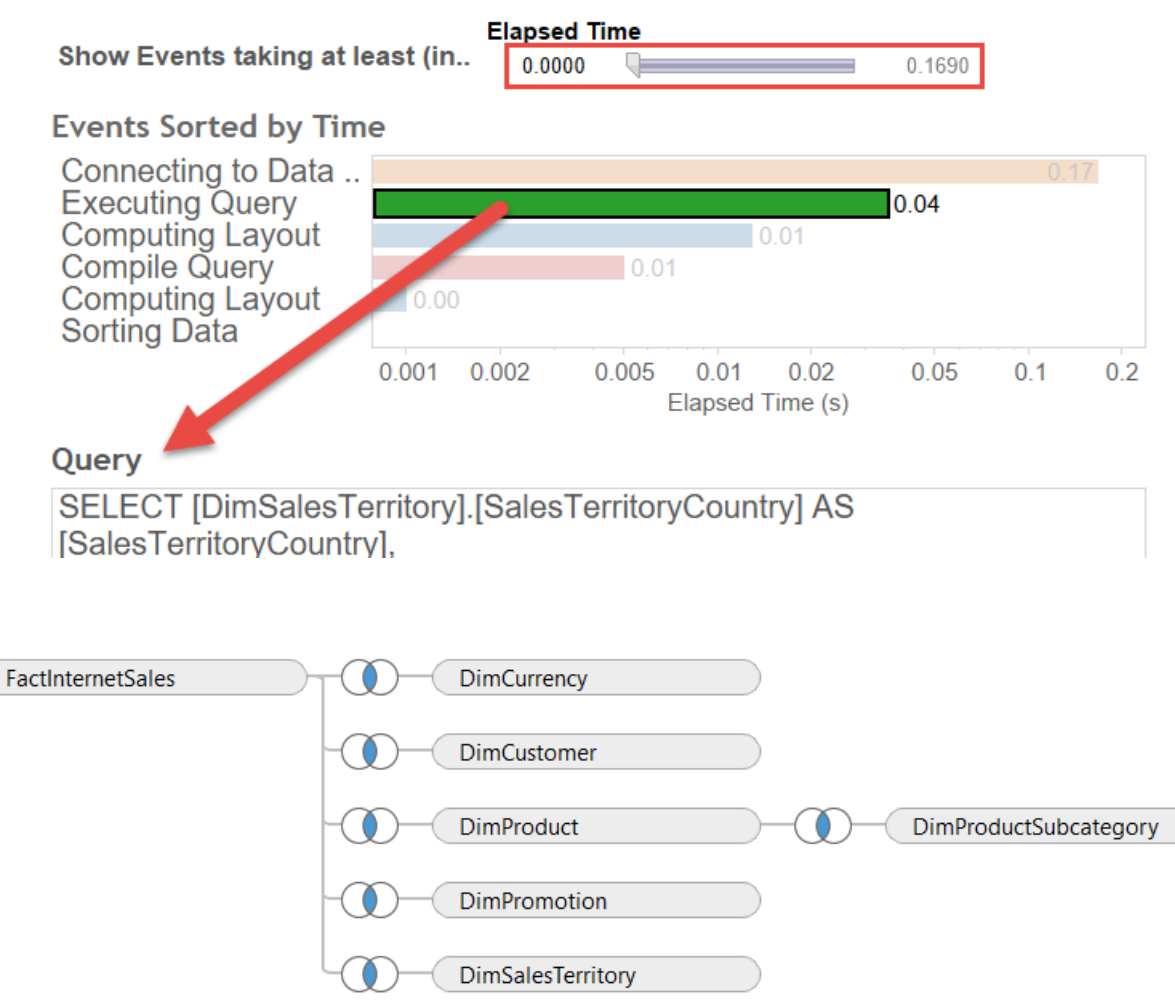

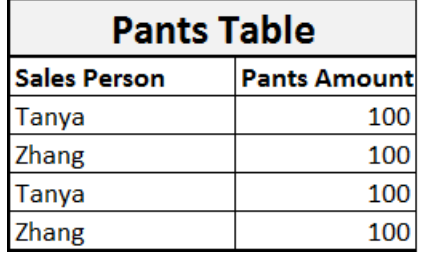

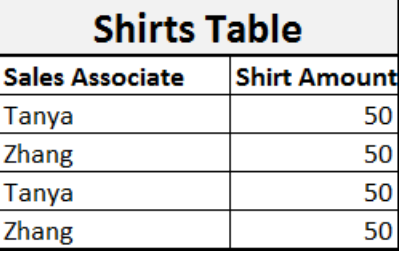

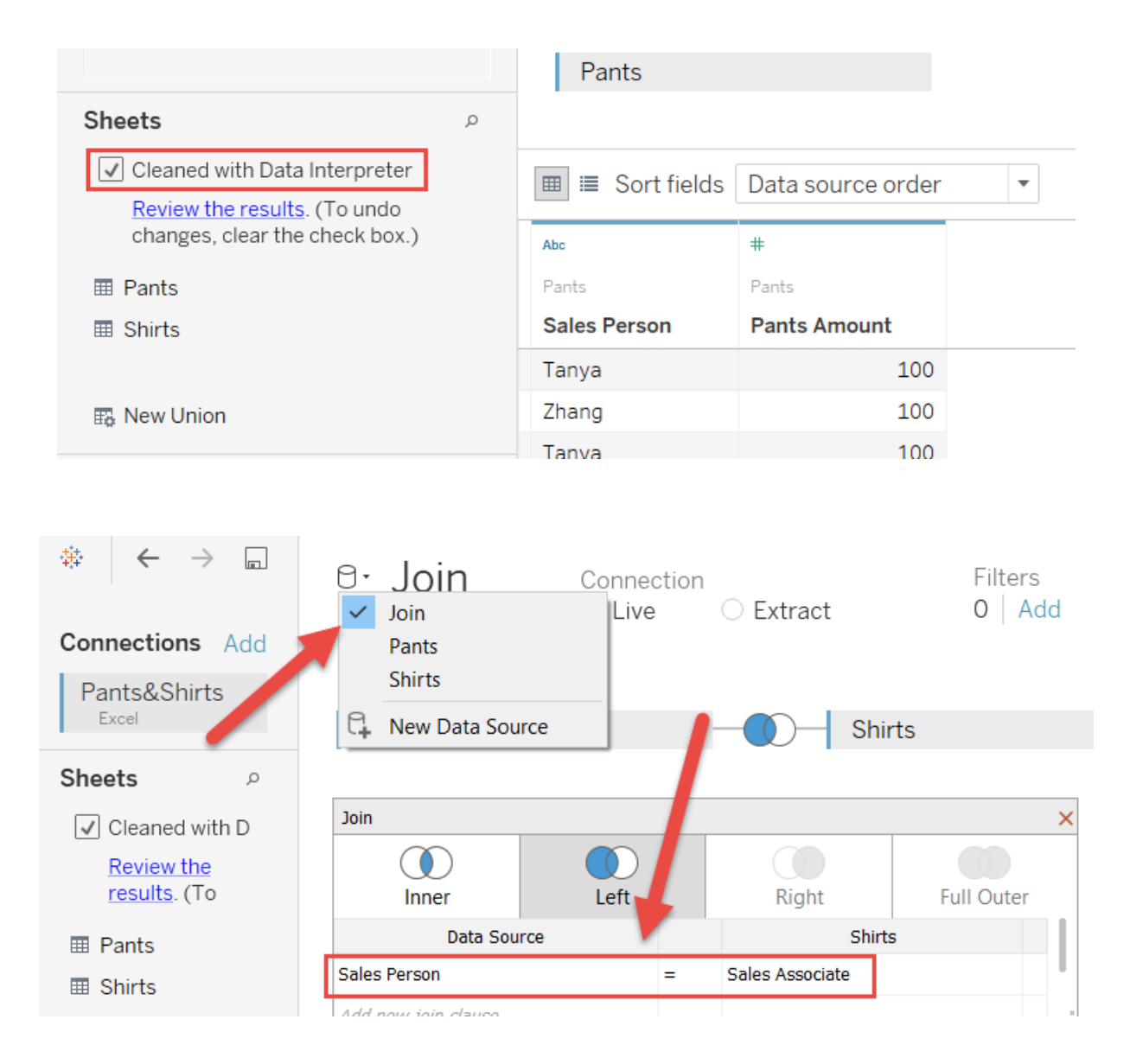

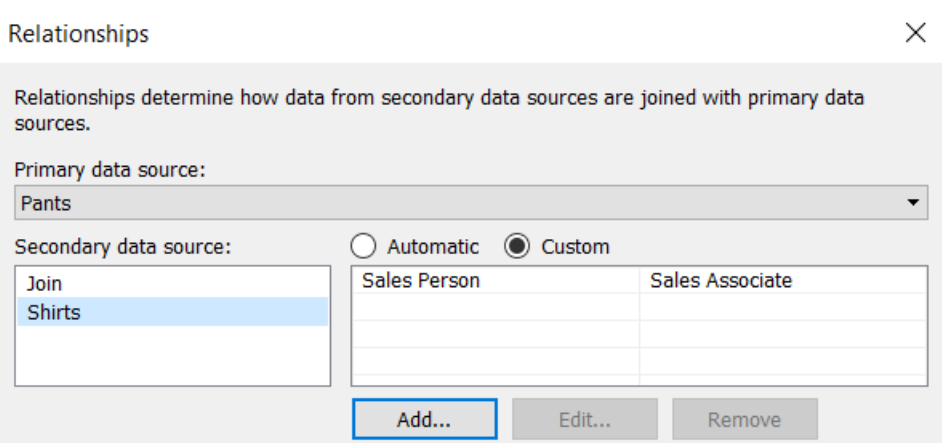

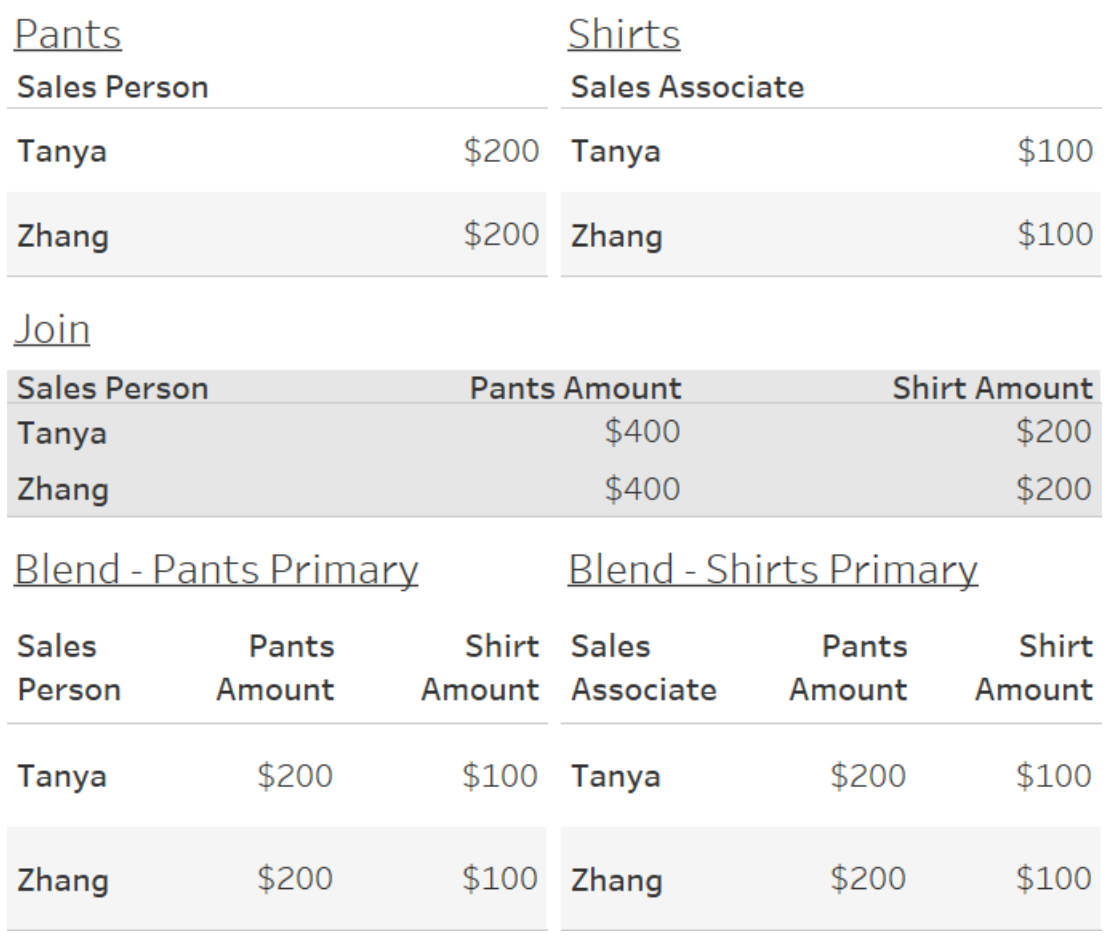

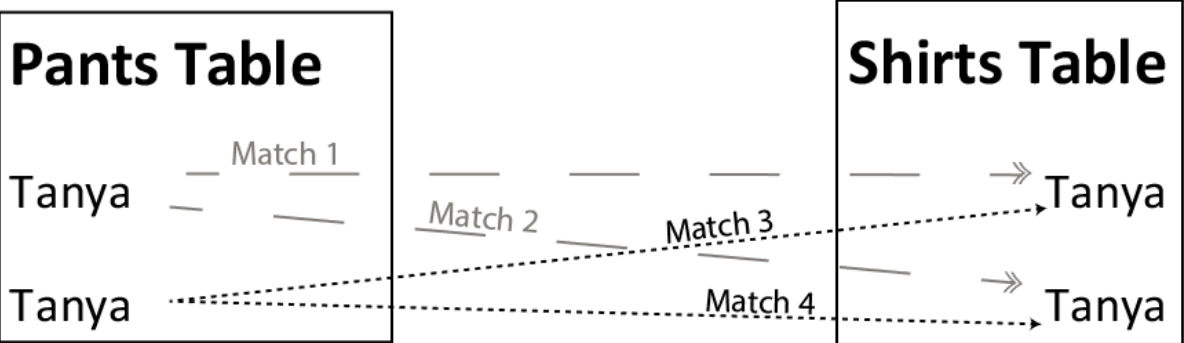

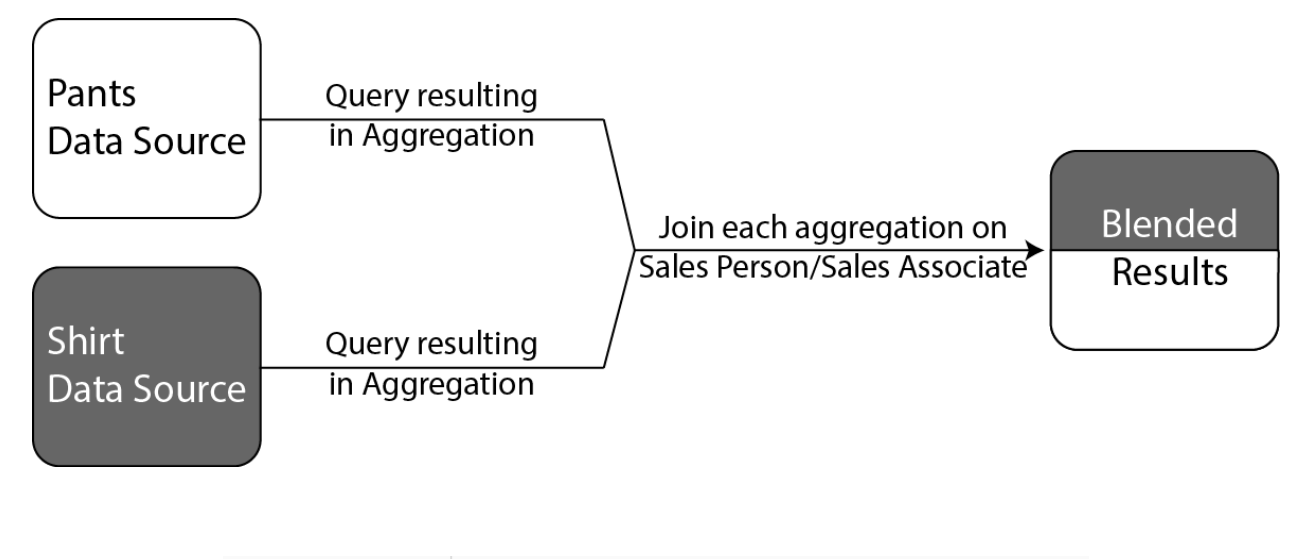

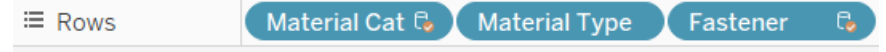

# **Adding Secondary Dimensions**

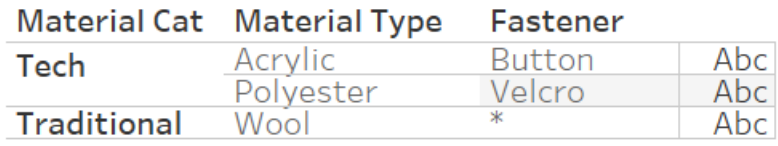

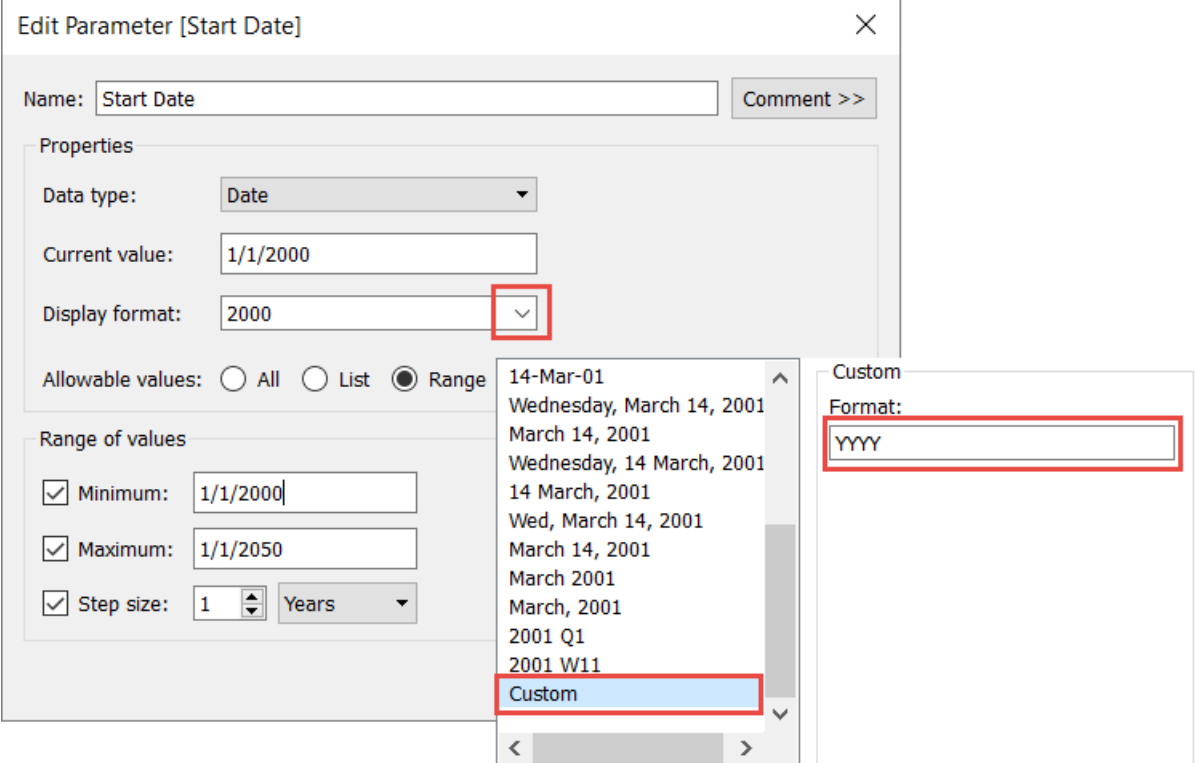

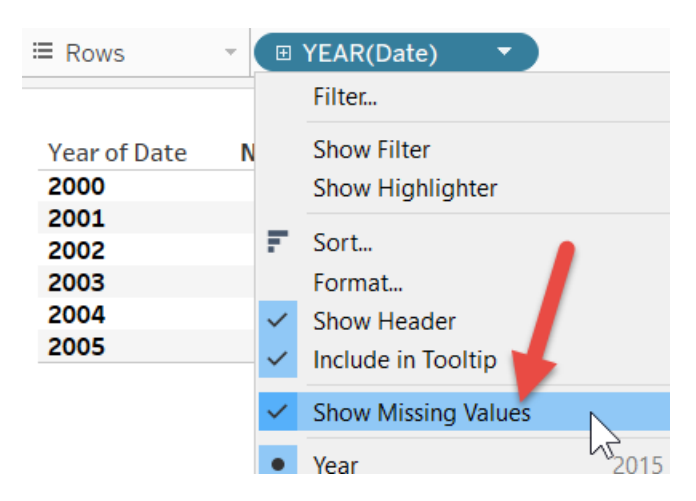

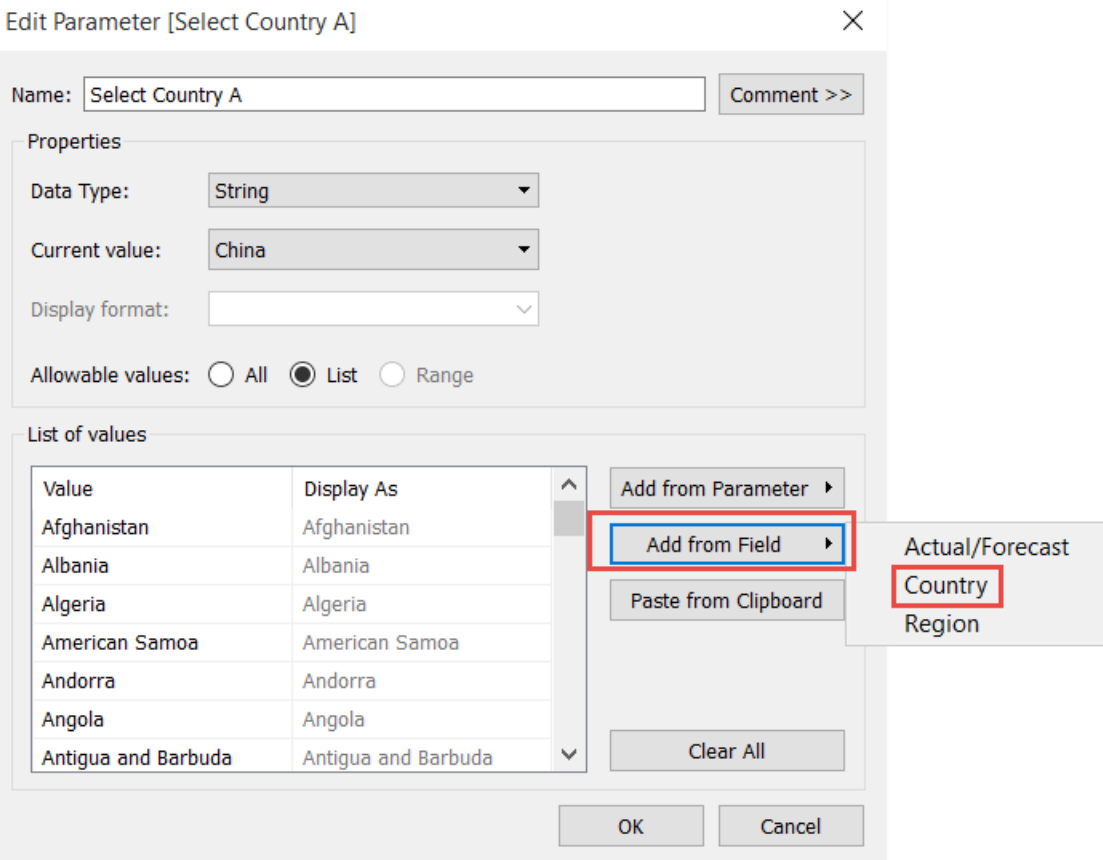

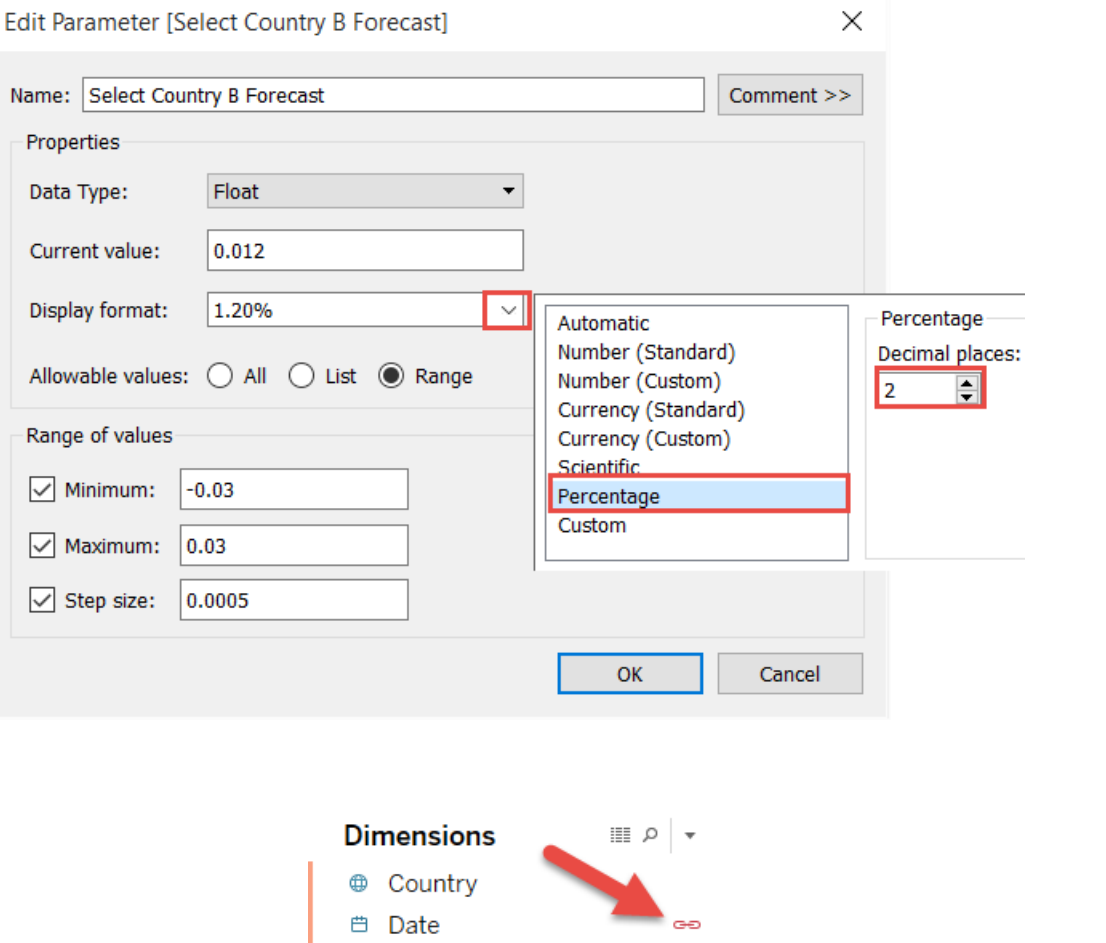

Abc Region

Abc Measure Names

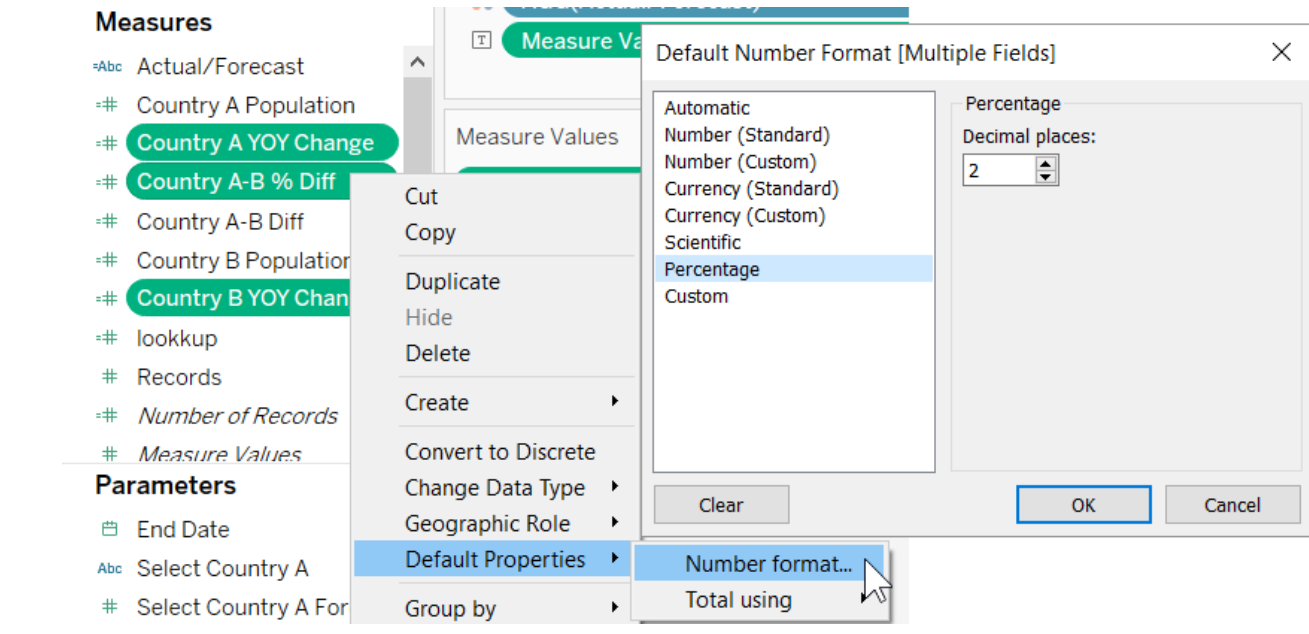

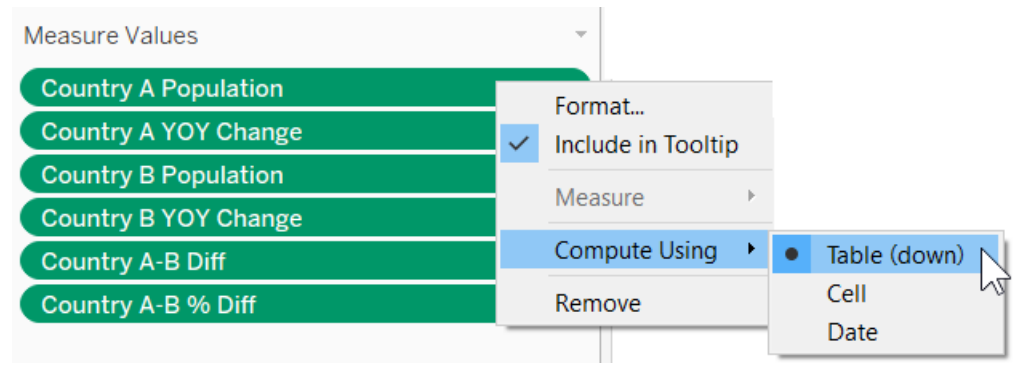

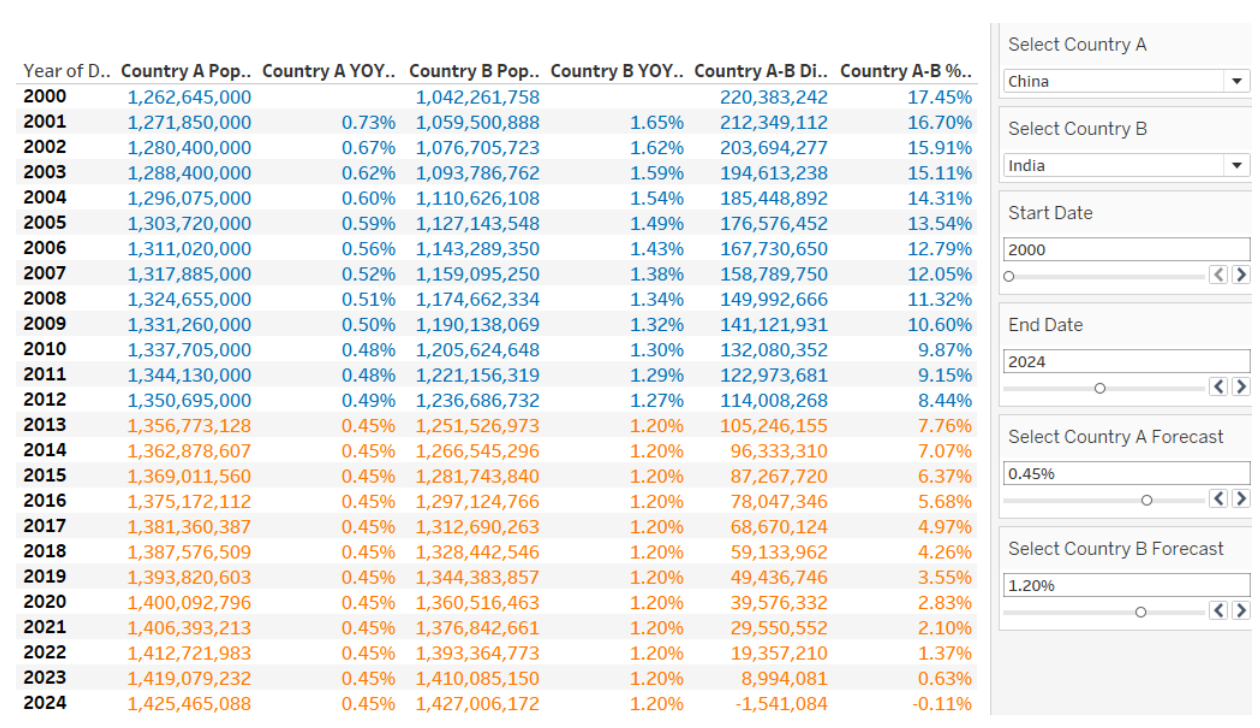

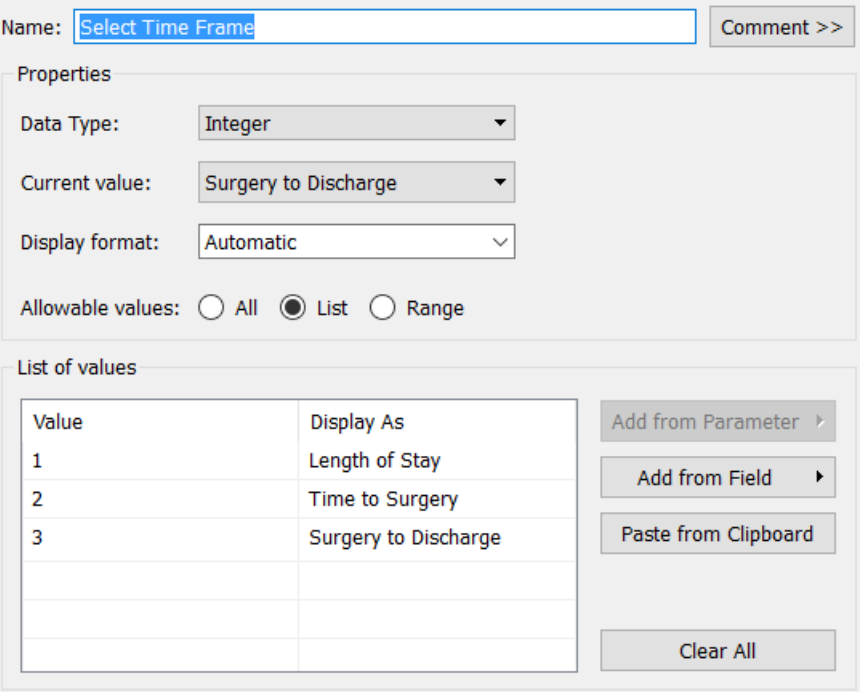

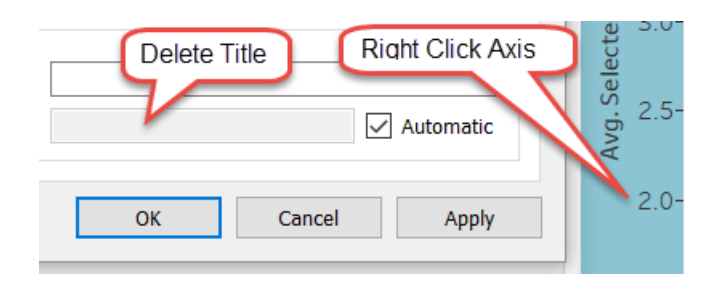

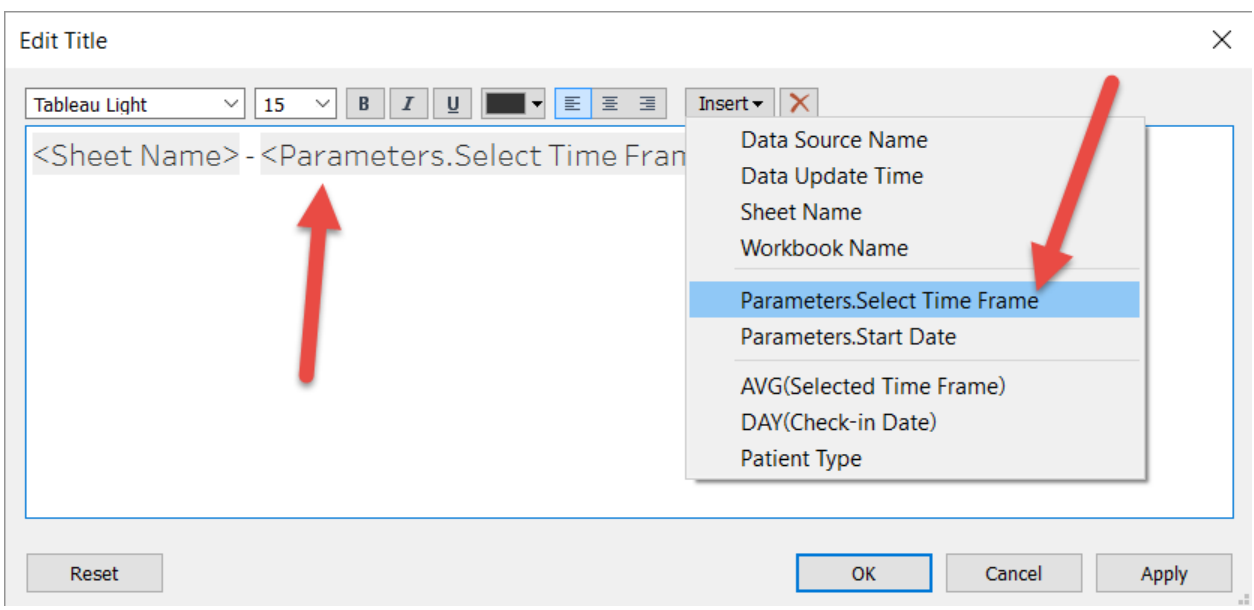

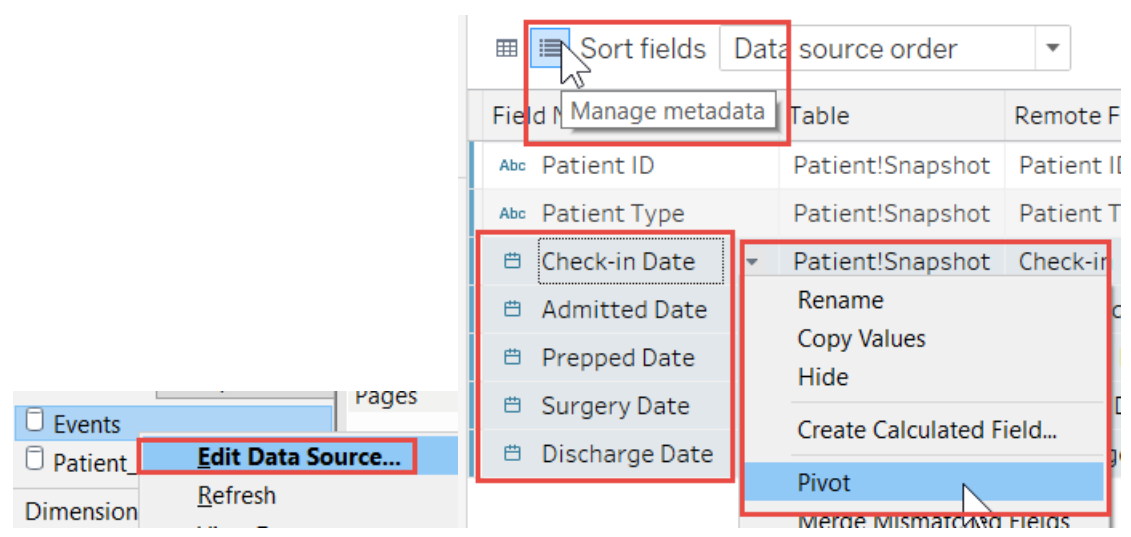
## **Chapter 4: All about Data – [Data Densification, Cubes, and](https://epic.packtpub.com/index.php?module=oss_Chapters&action=DetailView&record=9595fb94-4f1d-bfc7-b4a5-556c49975353)  [Big Data](https://epic.packtpub.com/index.php?module=oss_Chapters&action=DetailView&record=9595fb94-4f1d-bfc7-b4a5-556c49975353)**

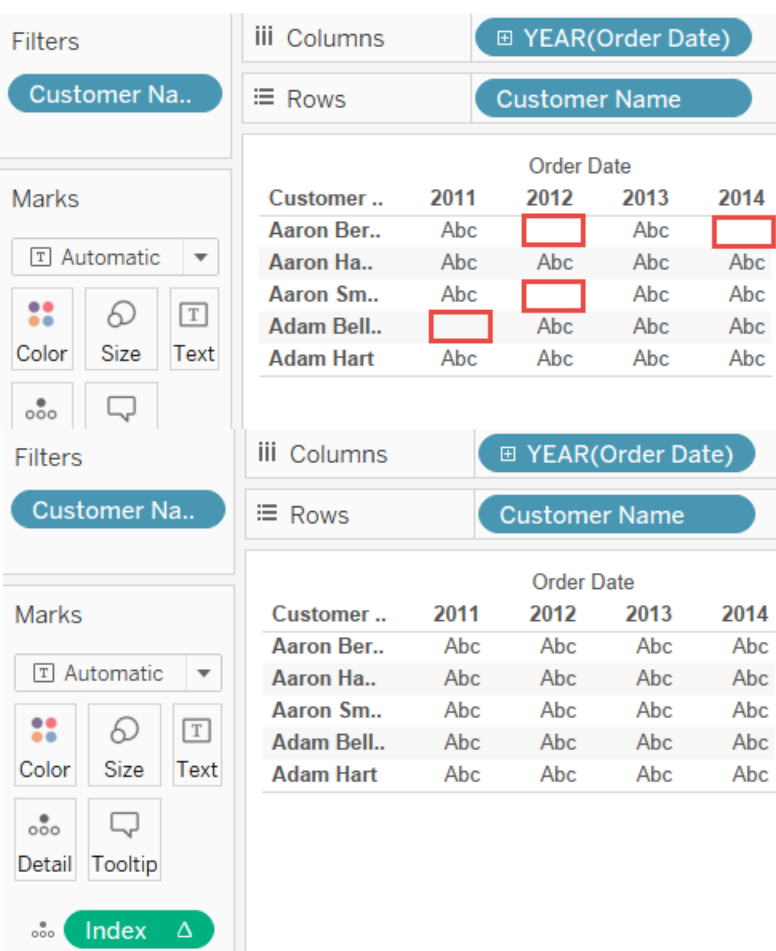

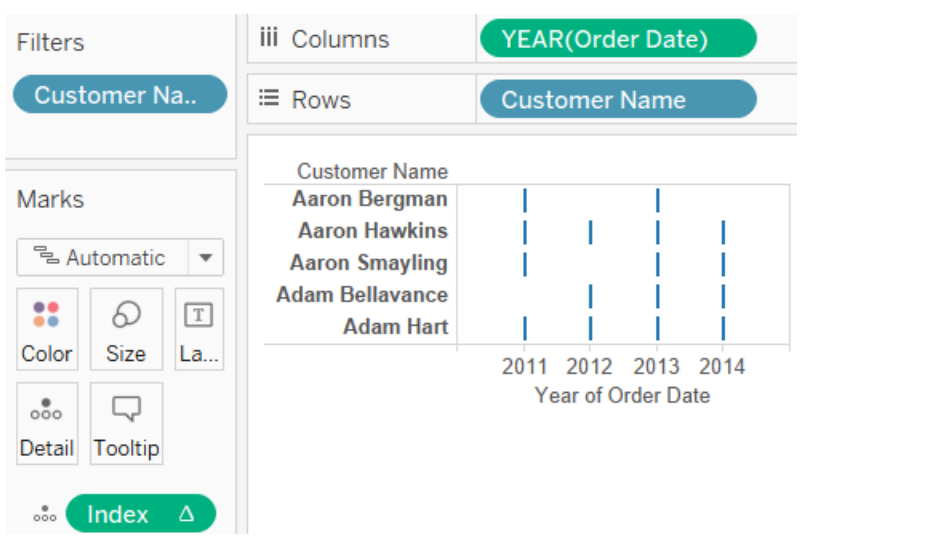

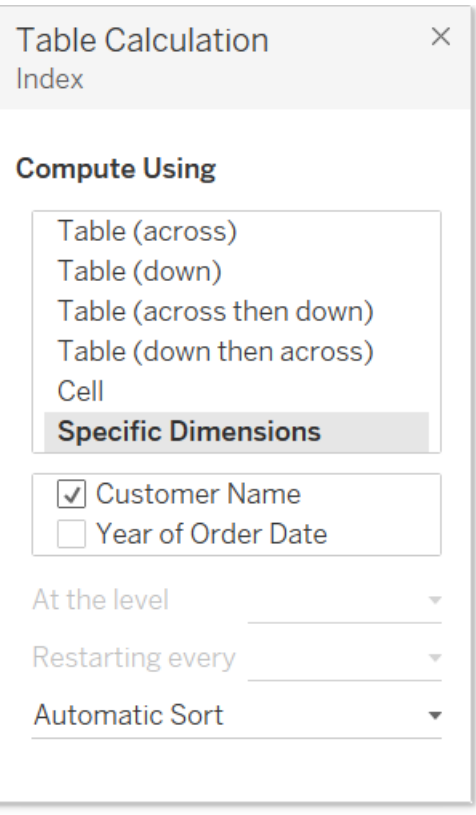

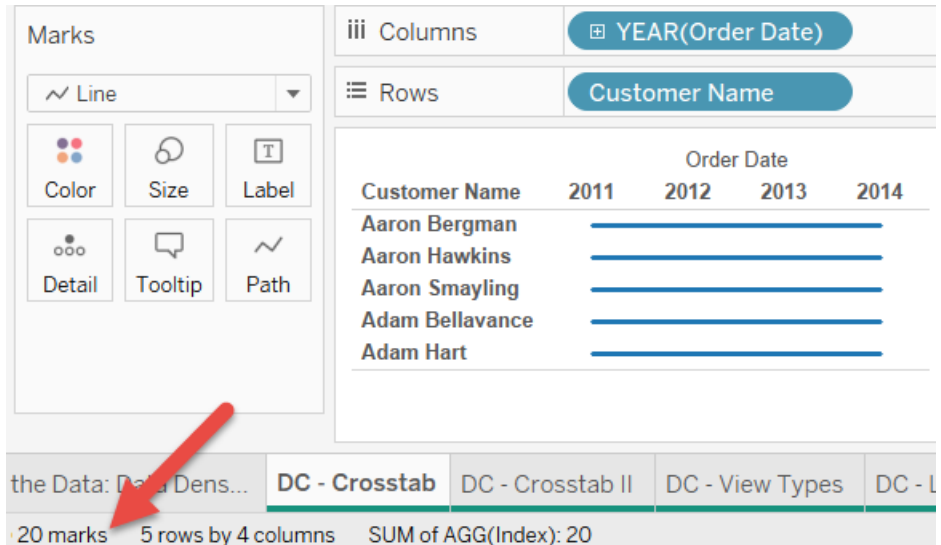

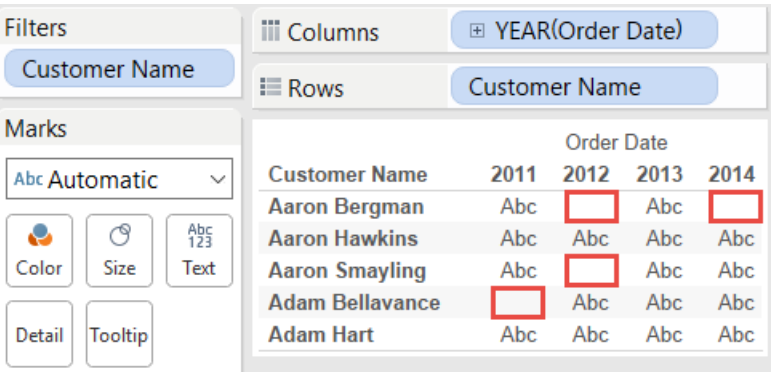

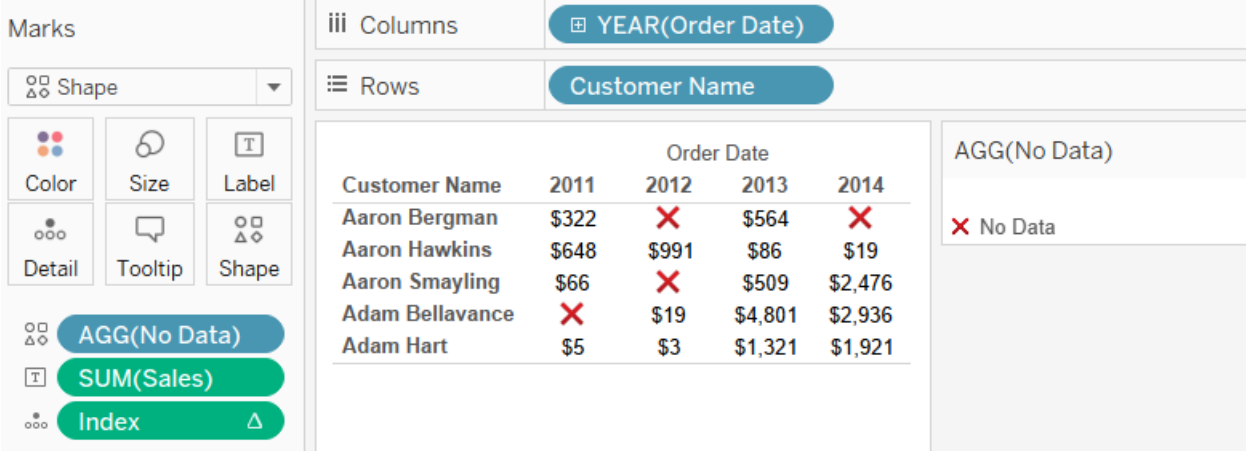

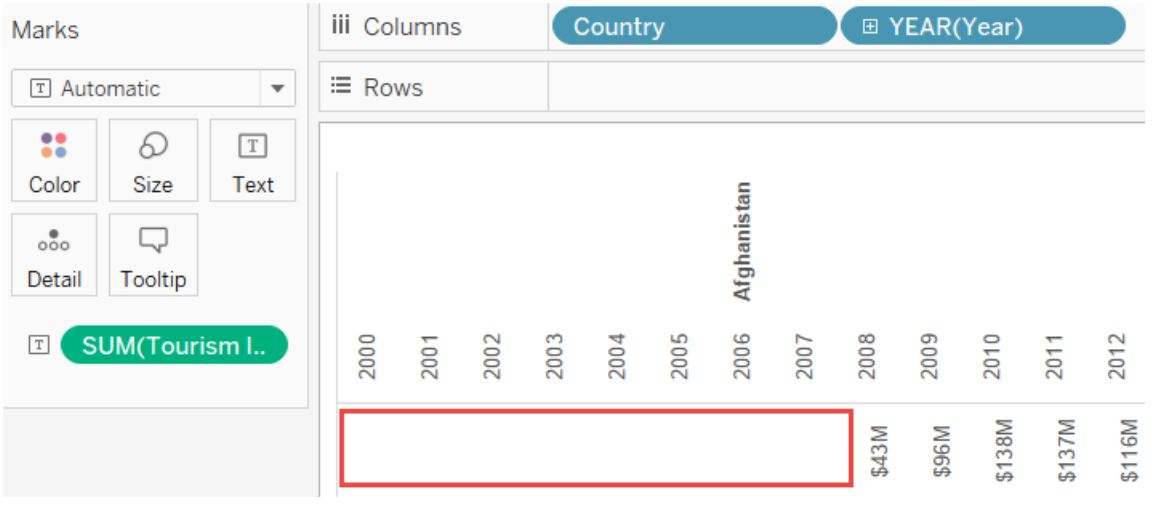

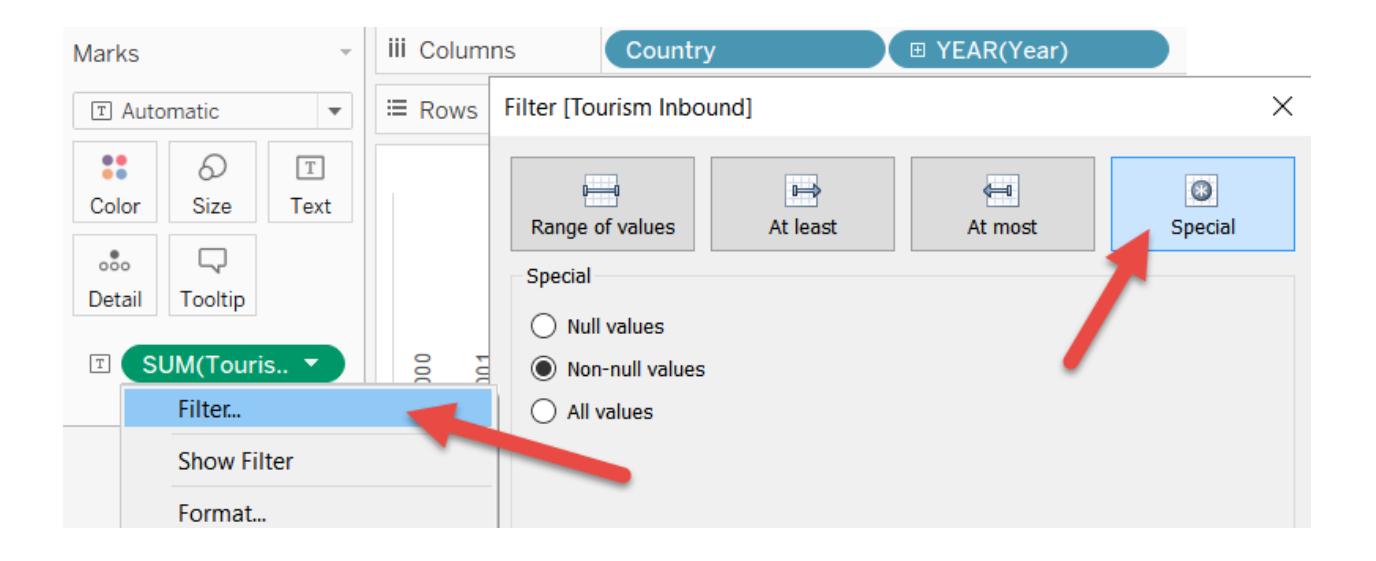

**Table Calculation** Year Count

### **Compute Using**

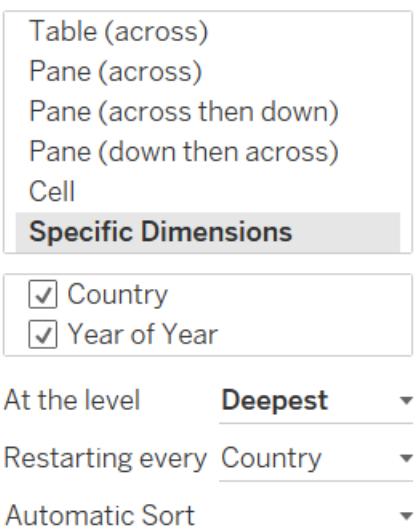

 $\times$ 

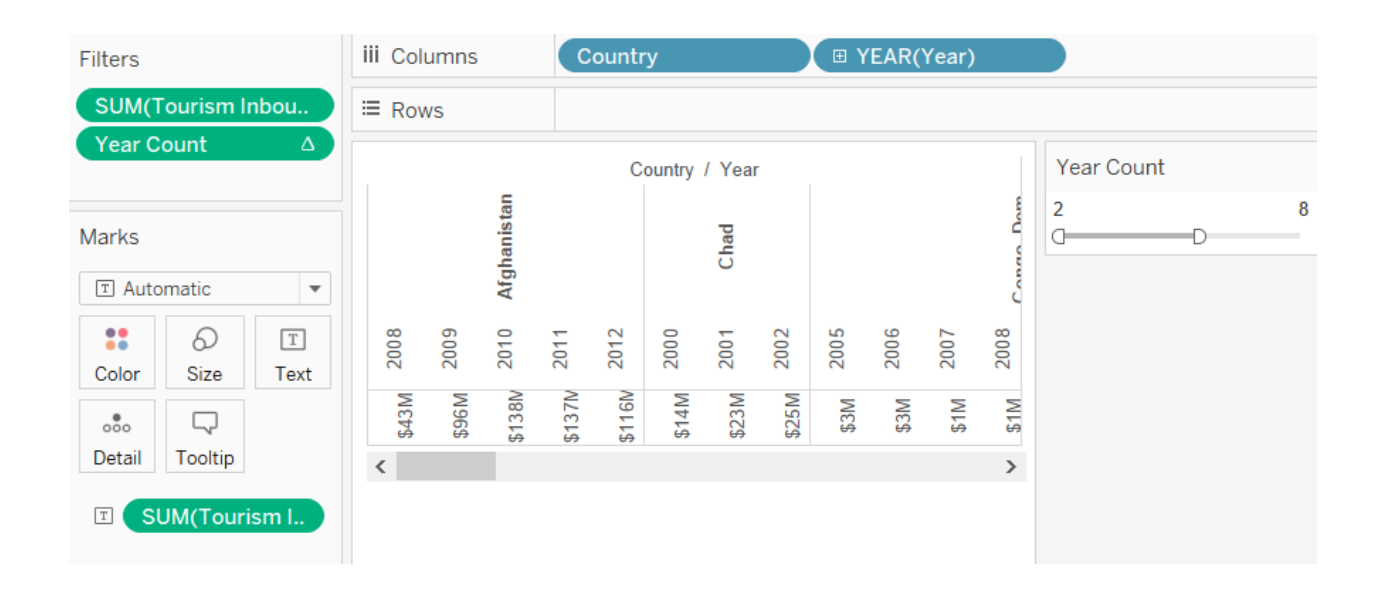

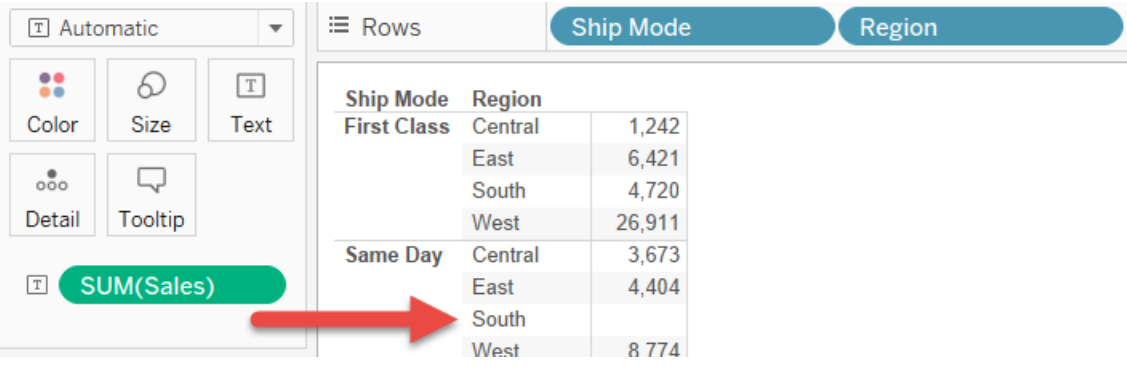

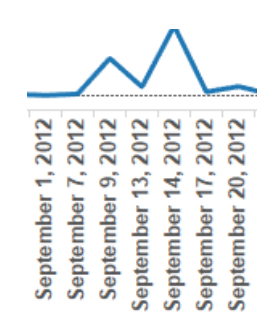

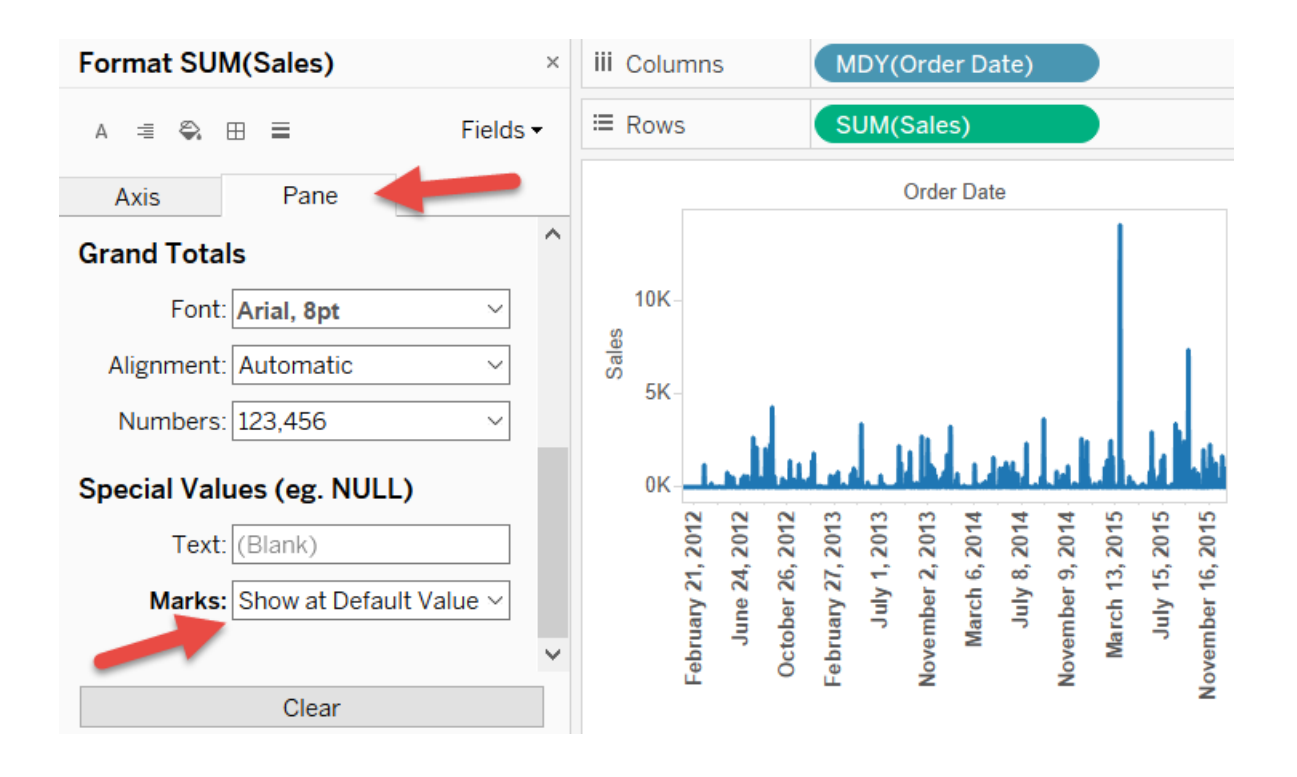

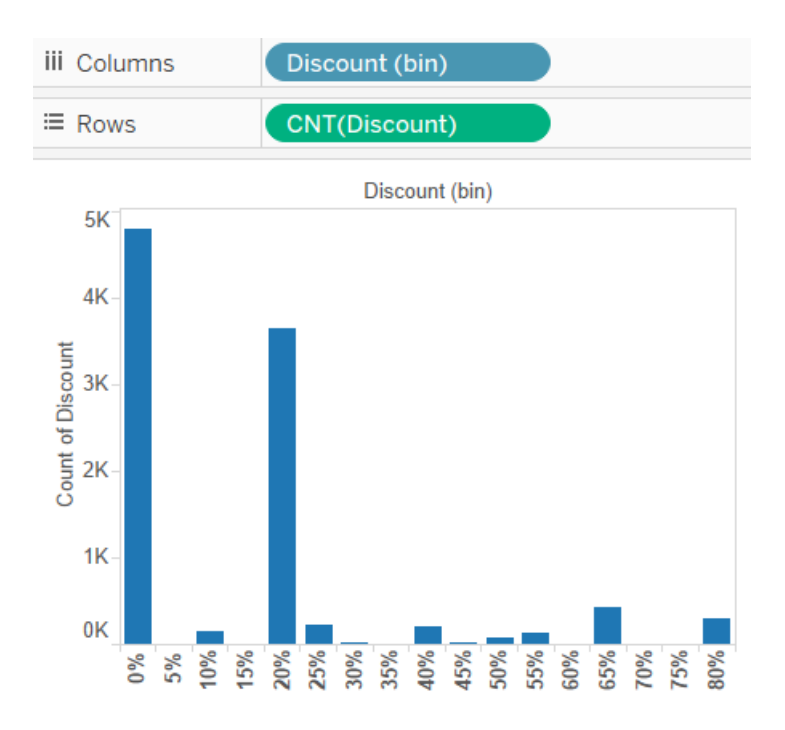

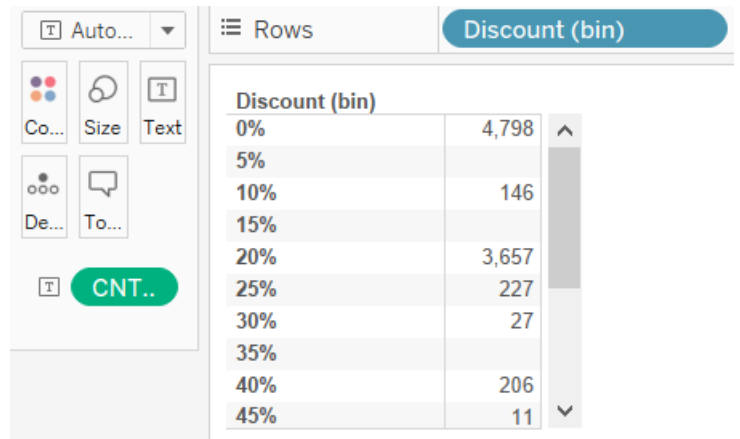

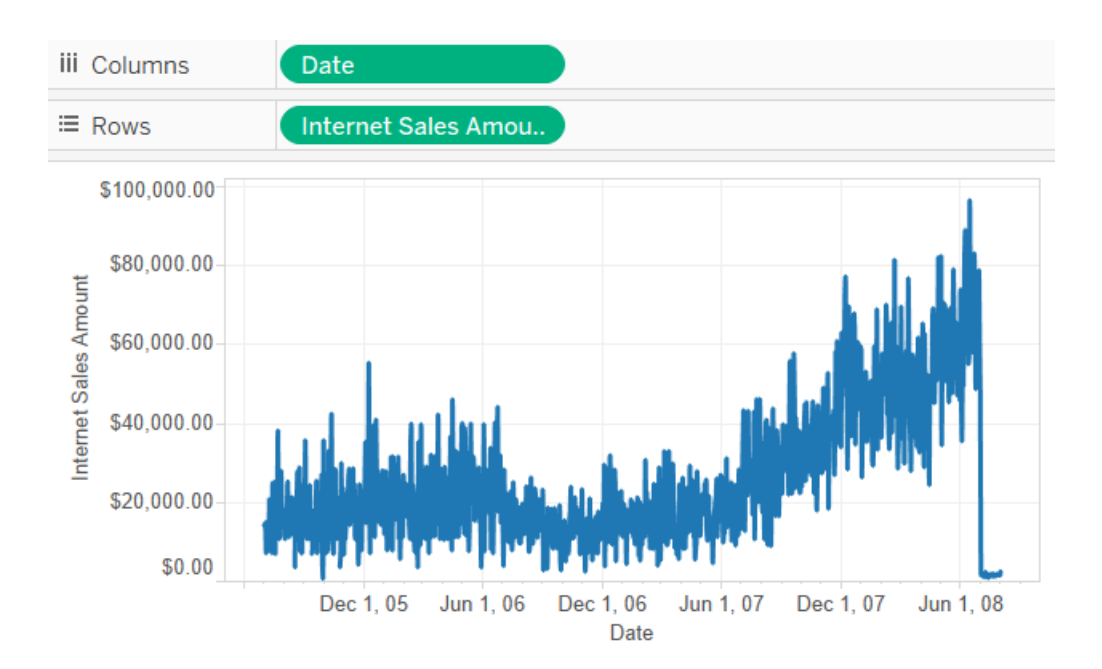

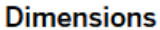

#### > Customer

#### $~\vee~$  Date

- v læ Calendar
	- × 品 Date.Calendar
		- 품<sup>1</sup> Calendar Year
		- 品<sup>2</sup> Calendar Semester
		- 축<sup>3</sup> Calendar Quarter
		- 옳<sup>4</sup> Month

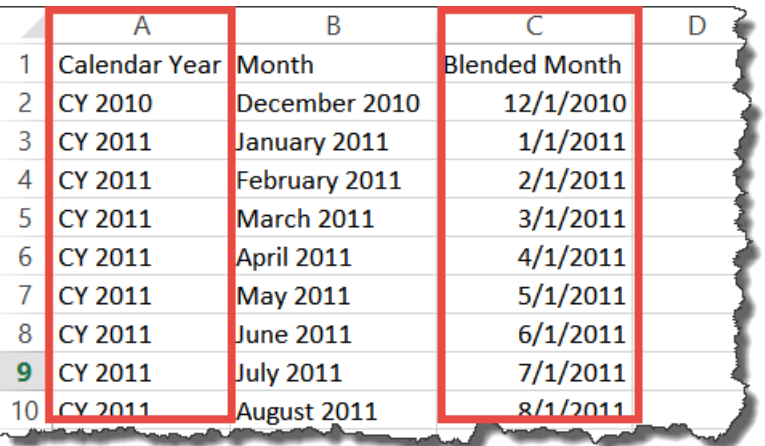

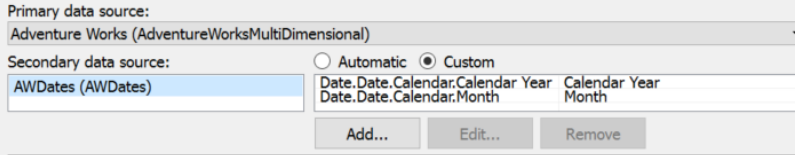

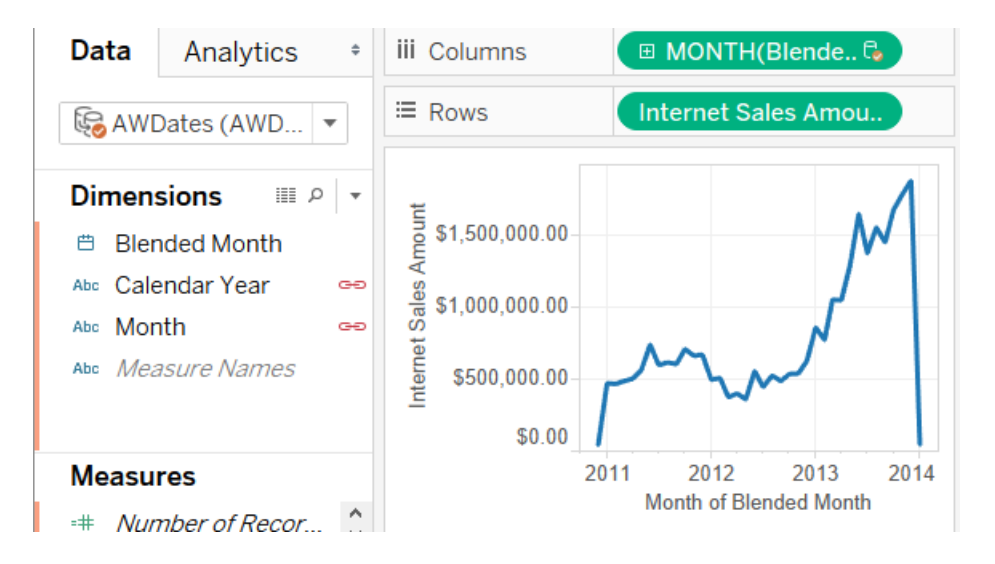

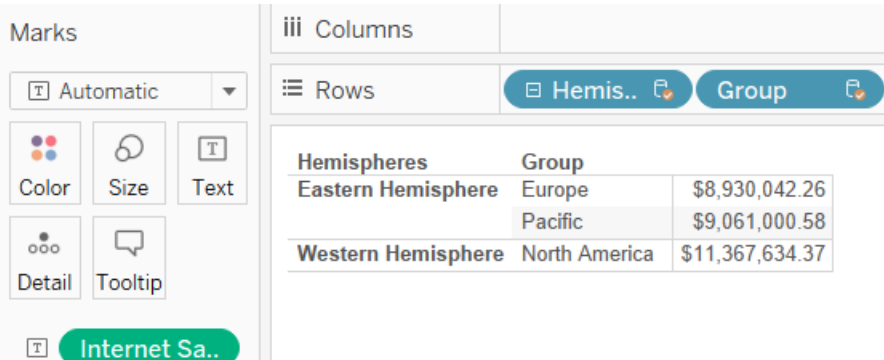

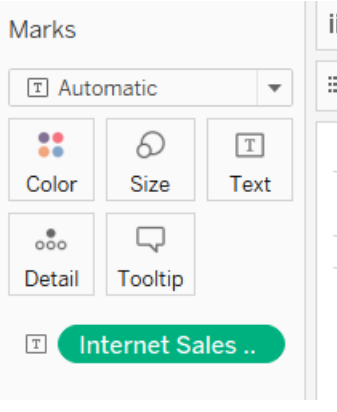

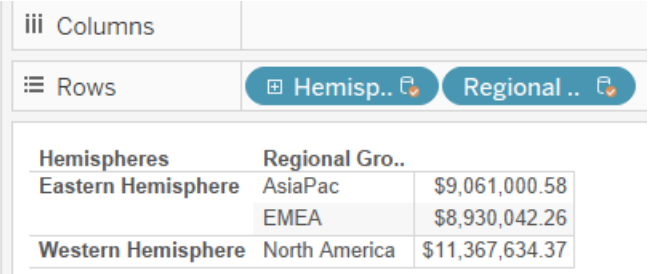

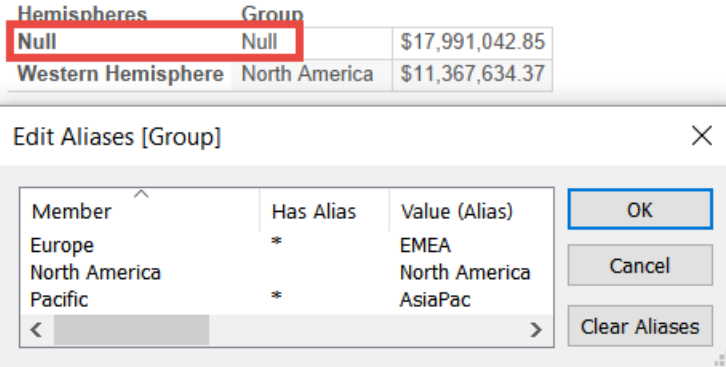

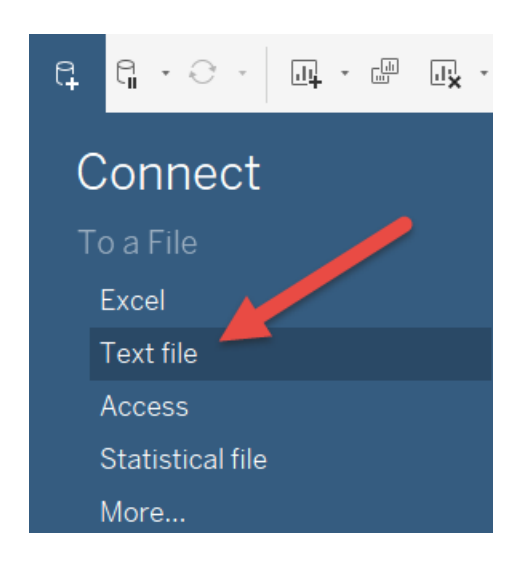

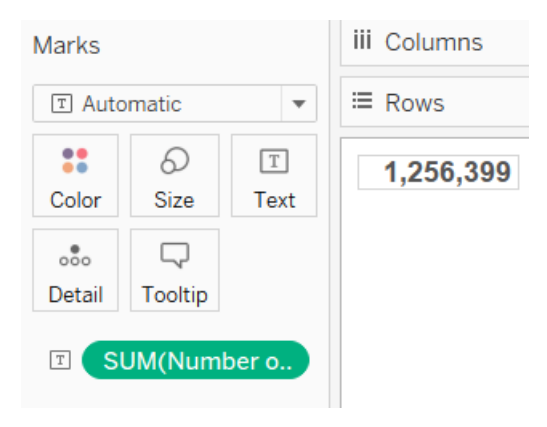

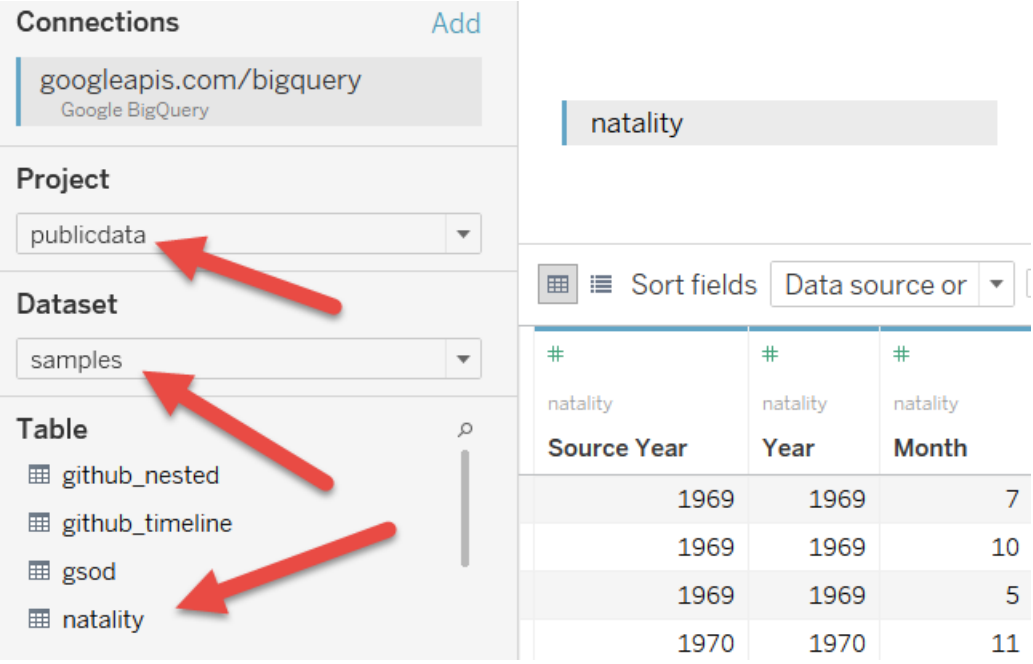

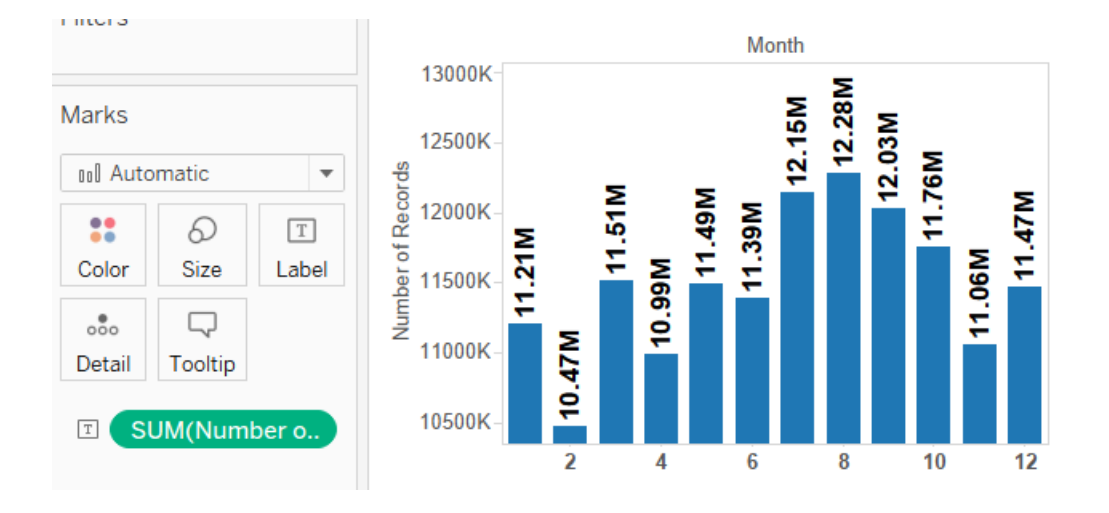

# **Chapter 5: Table Calculations**

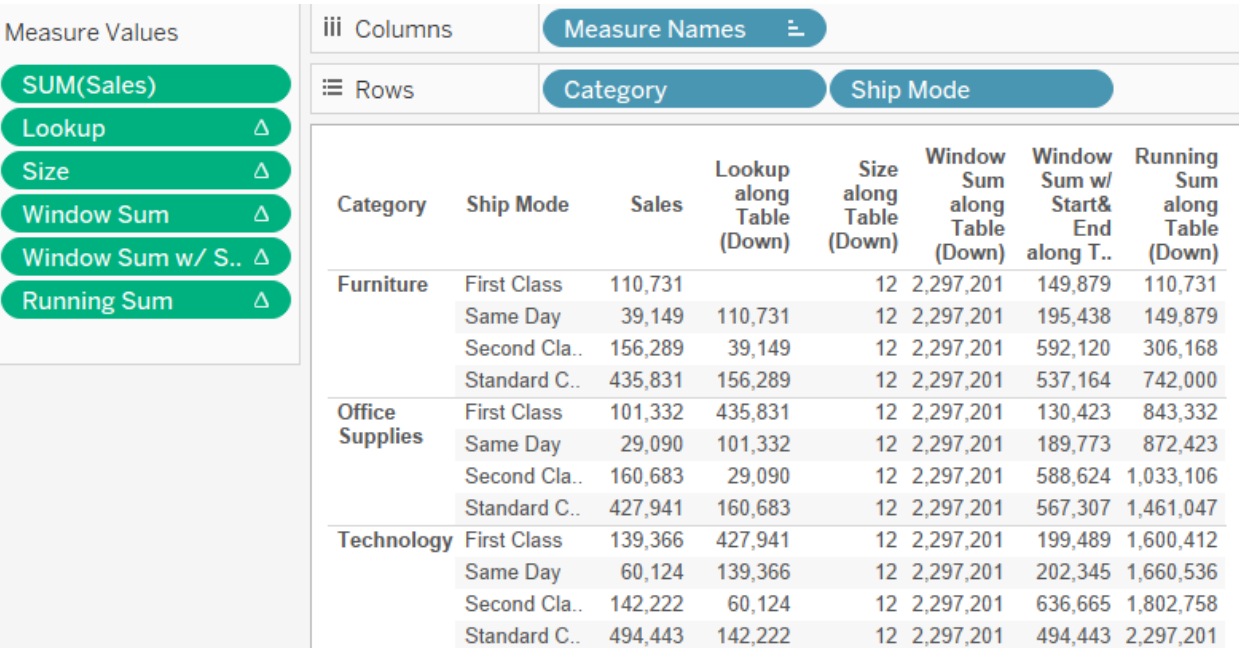

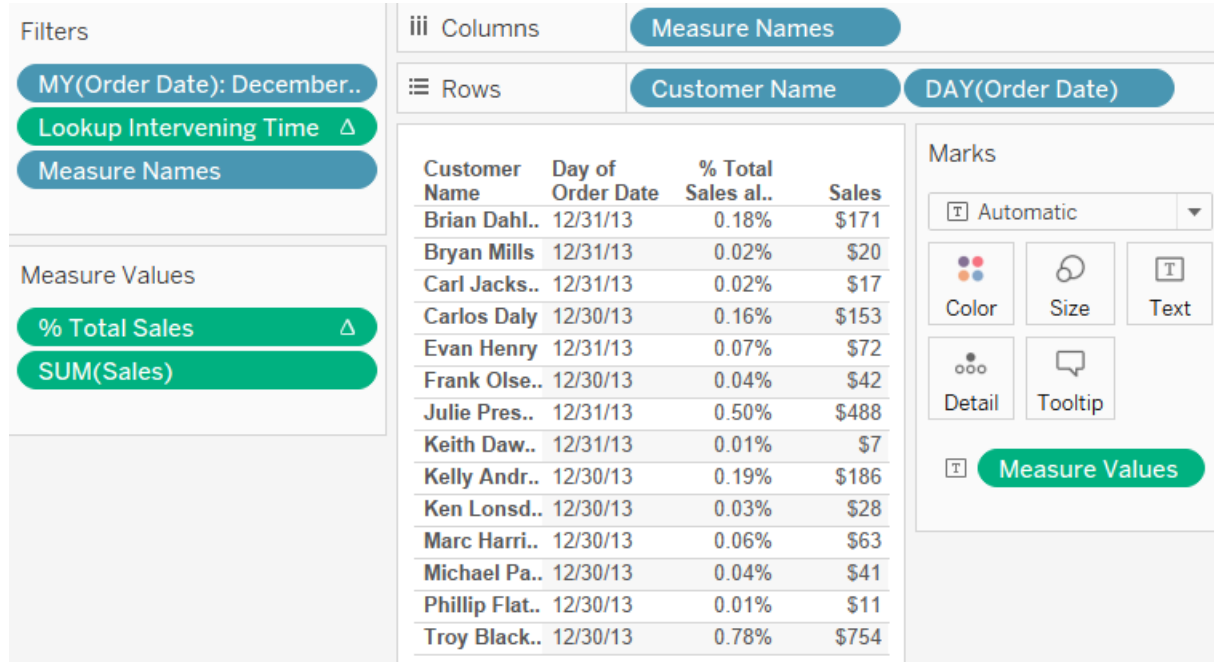

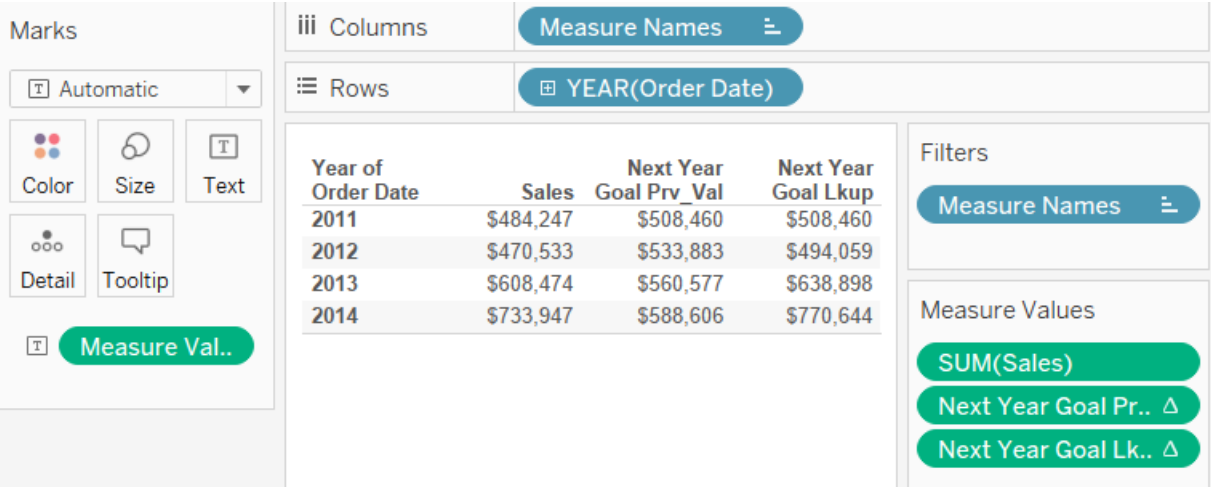

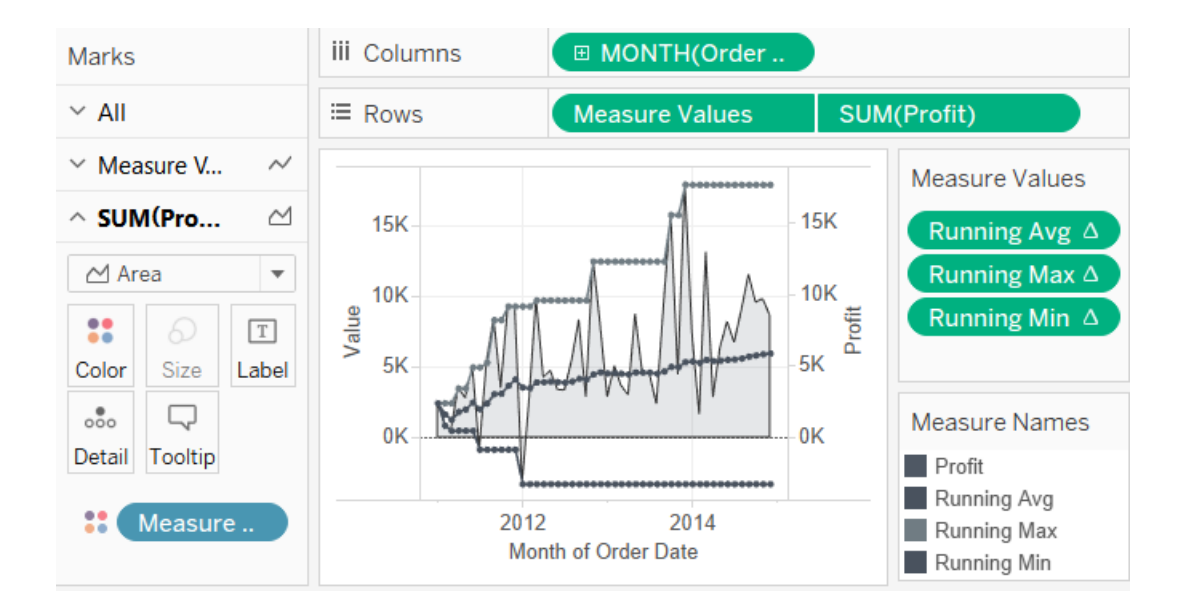

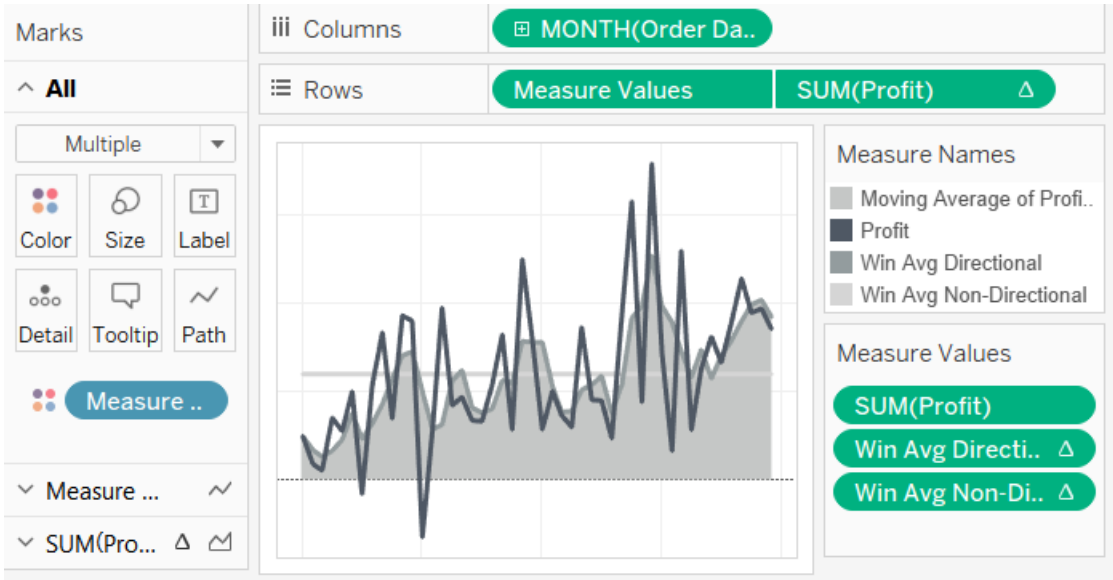

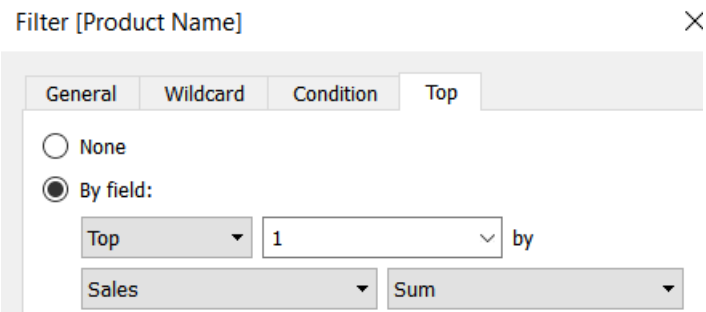

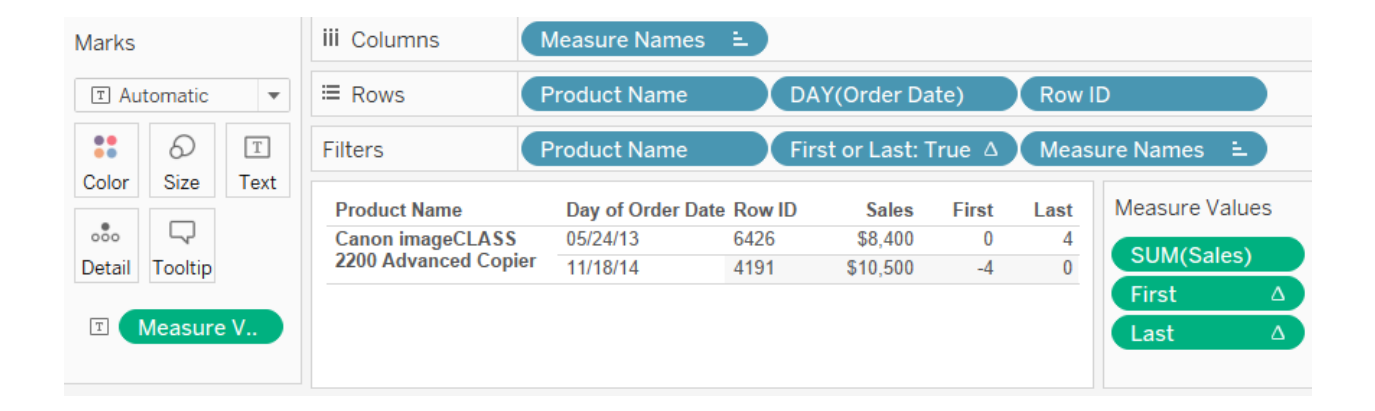

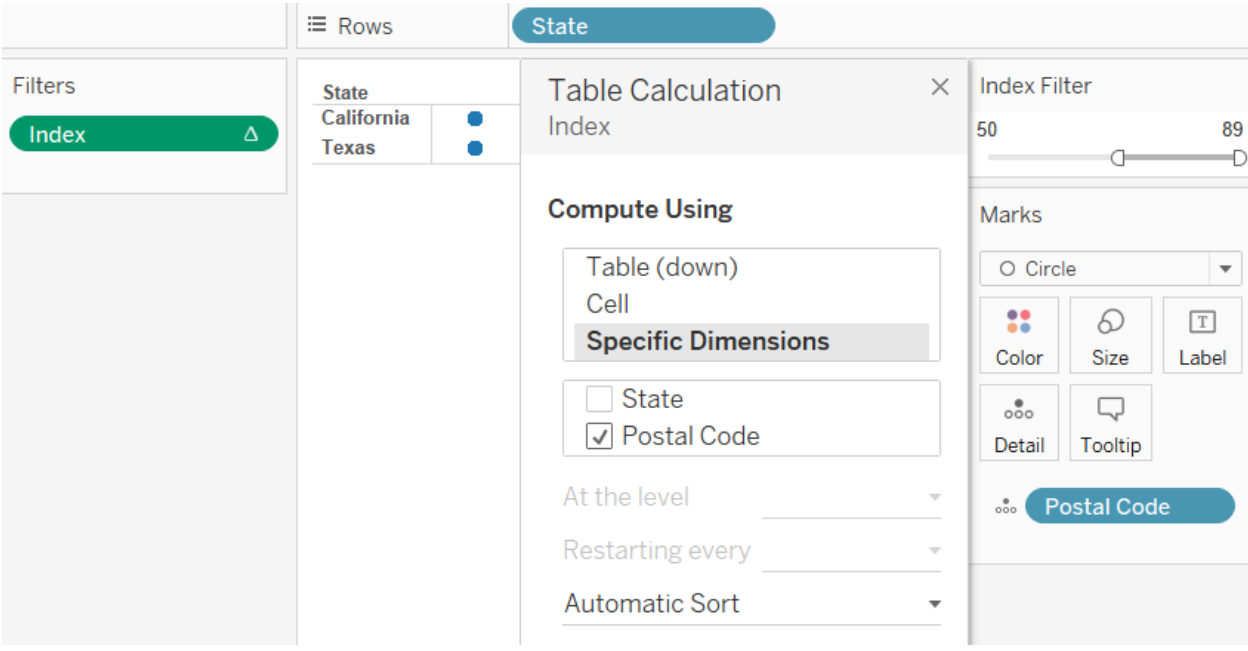

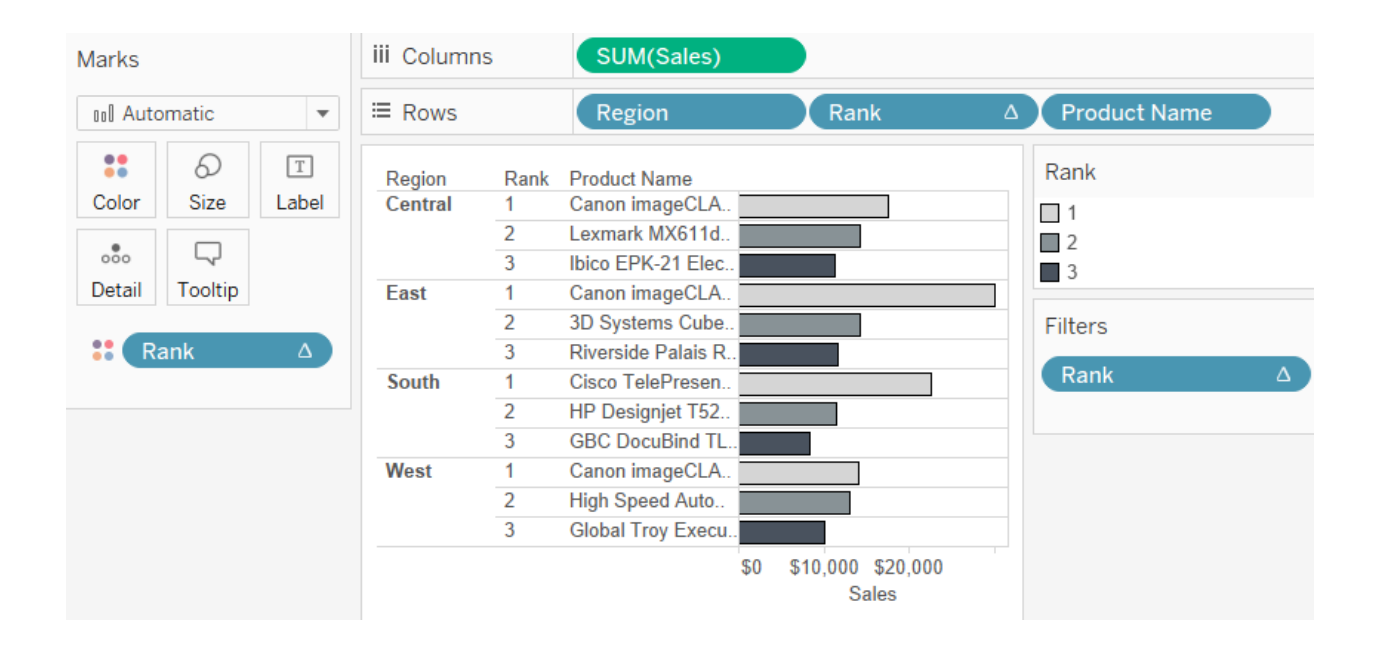

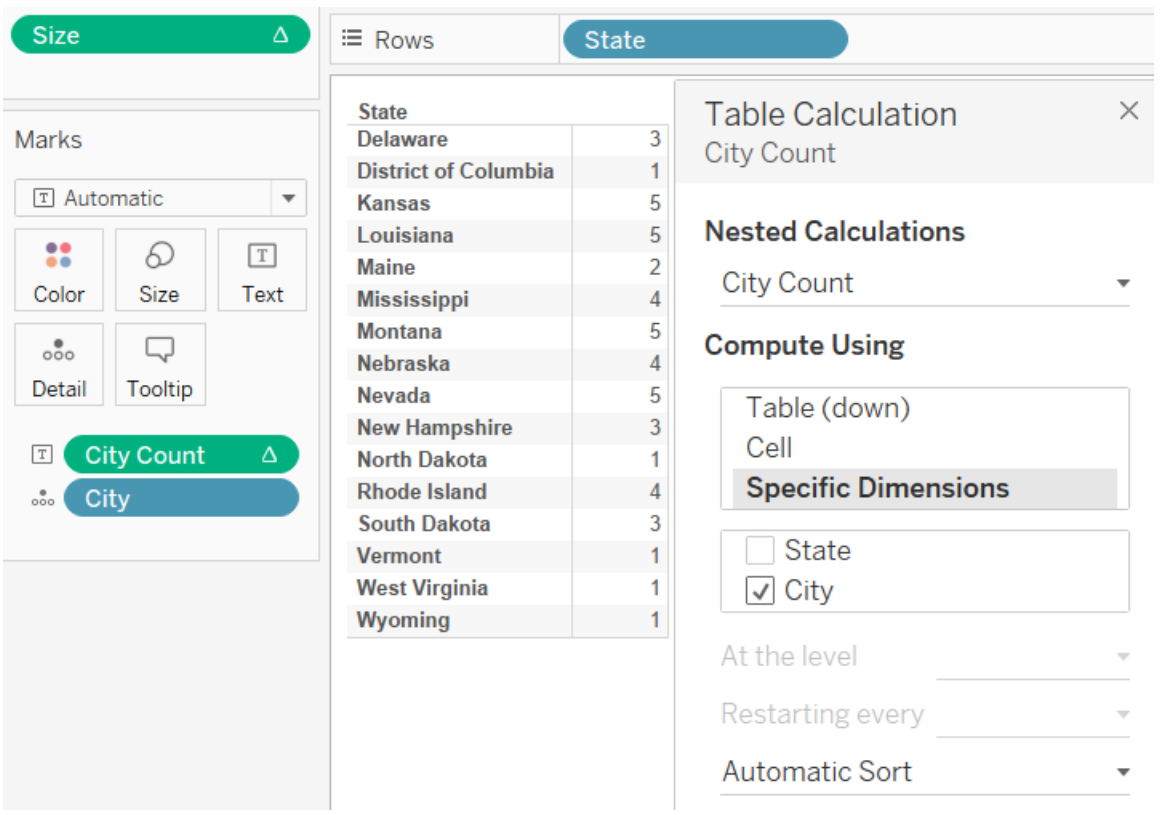

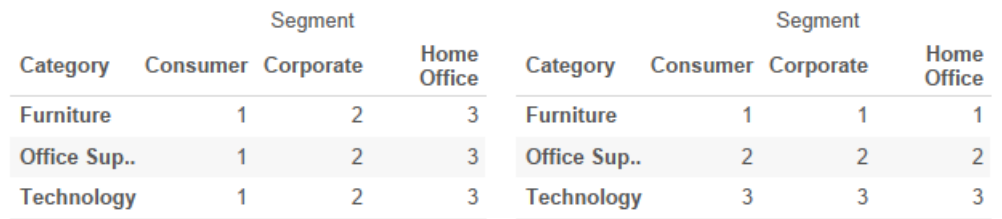

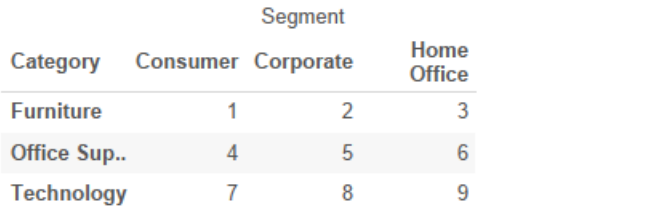

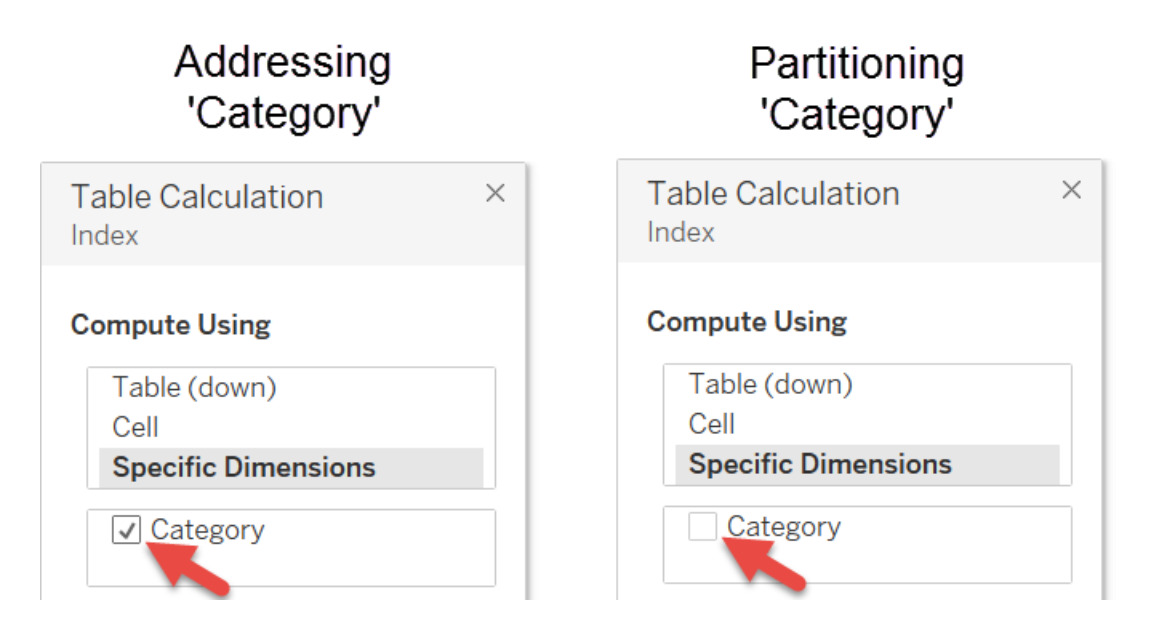

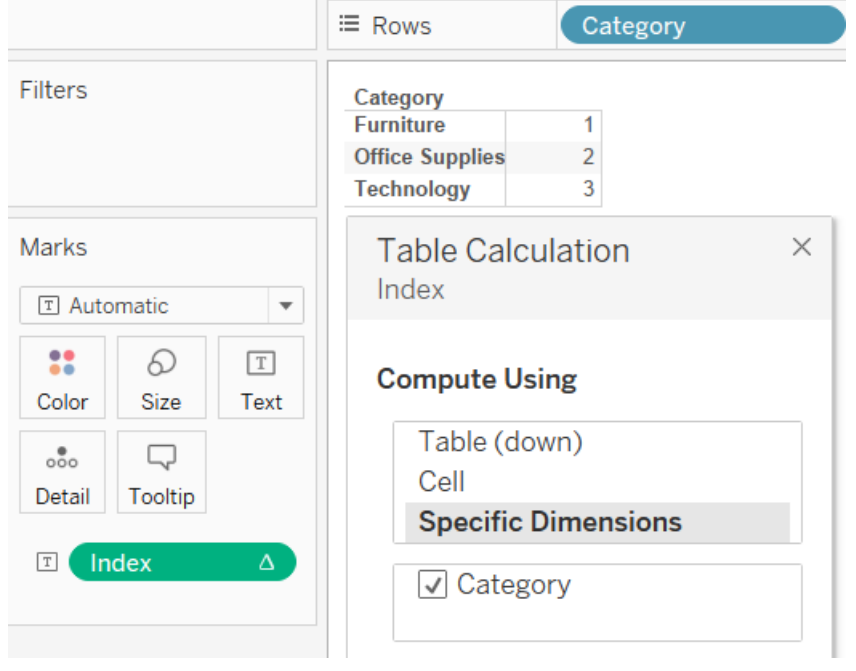

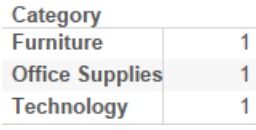

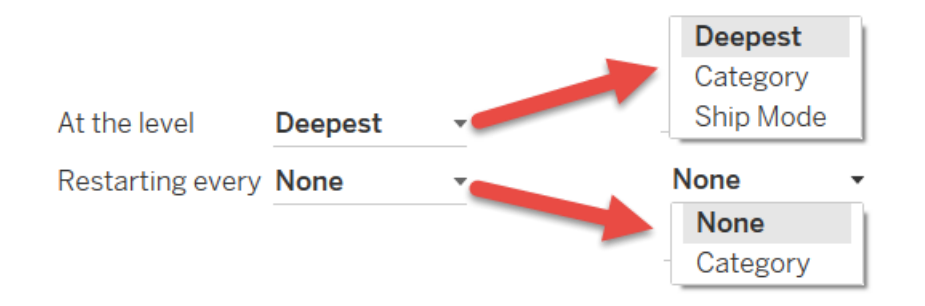

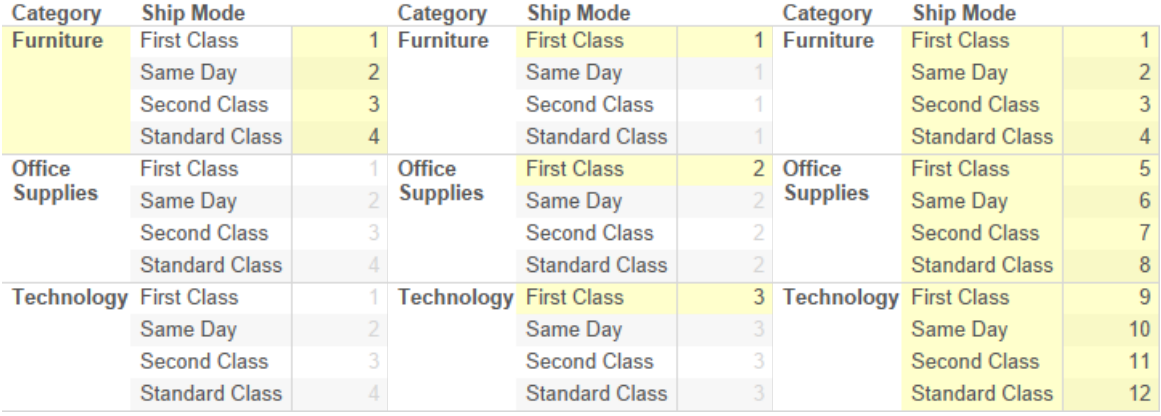

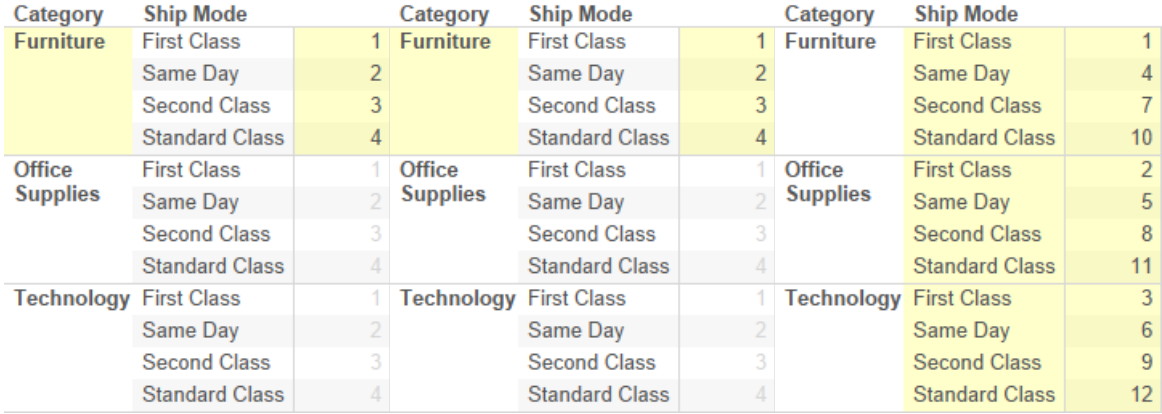

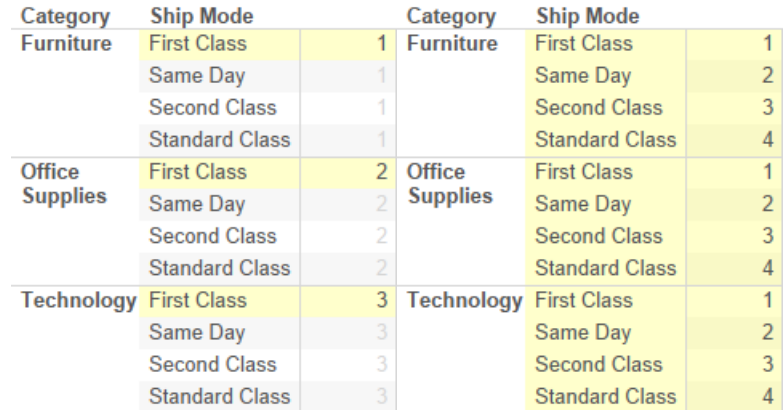

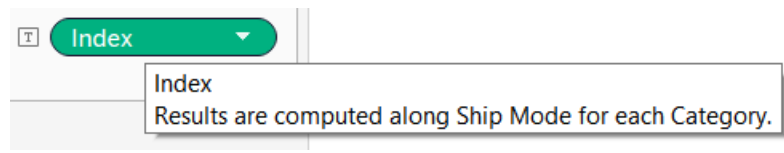

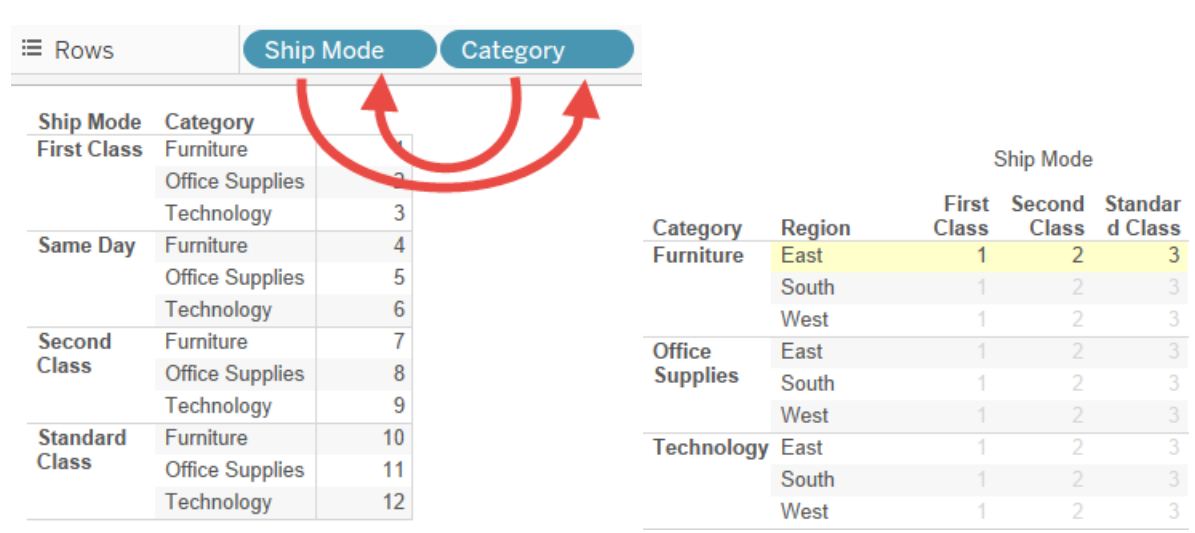

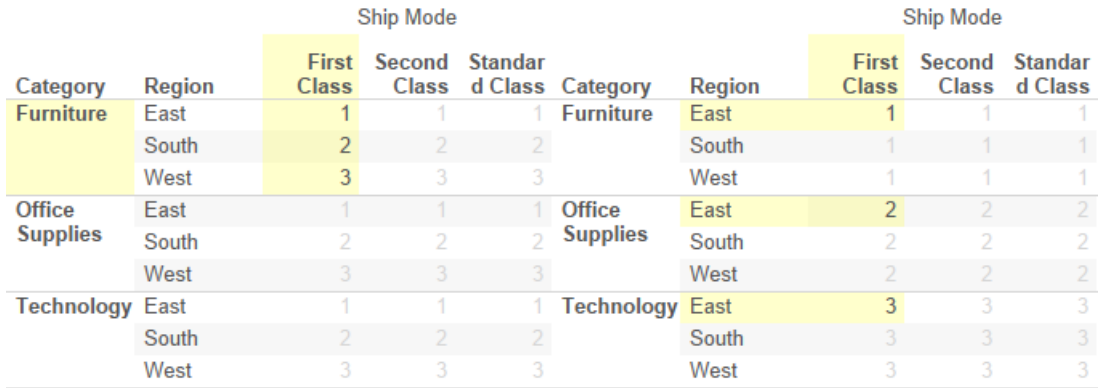

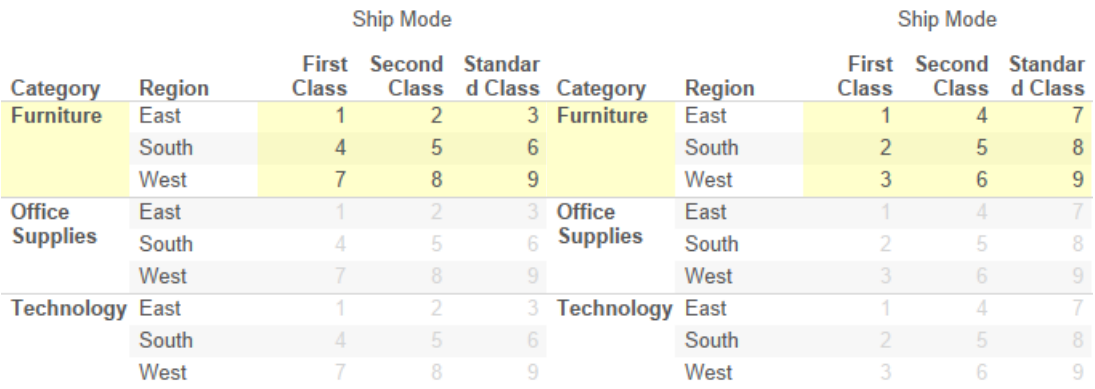

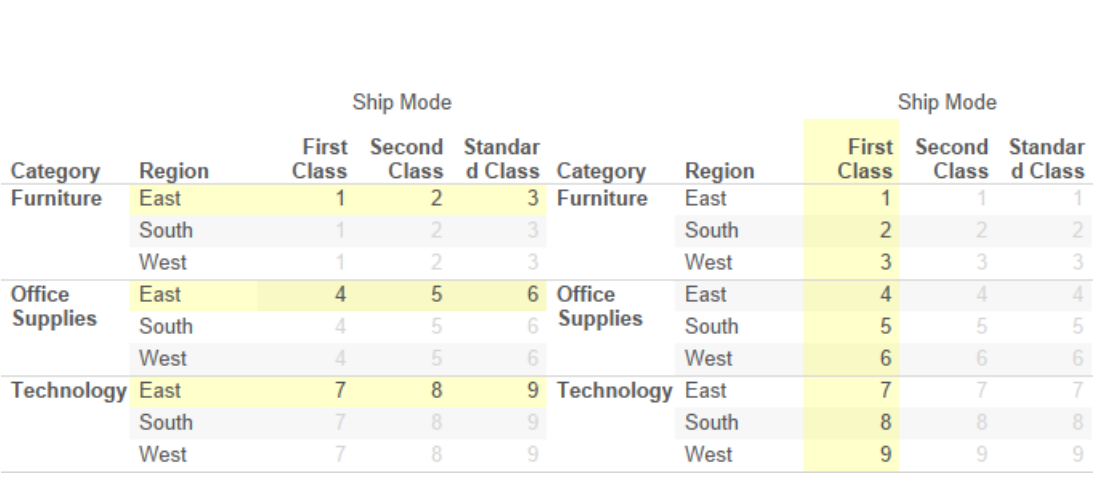

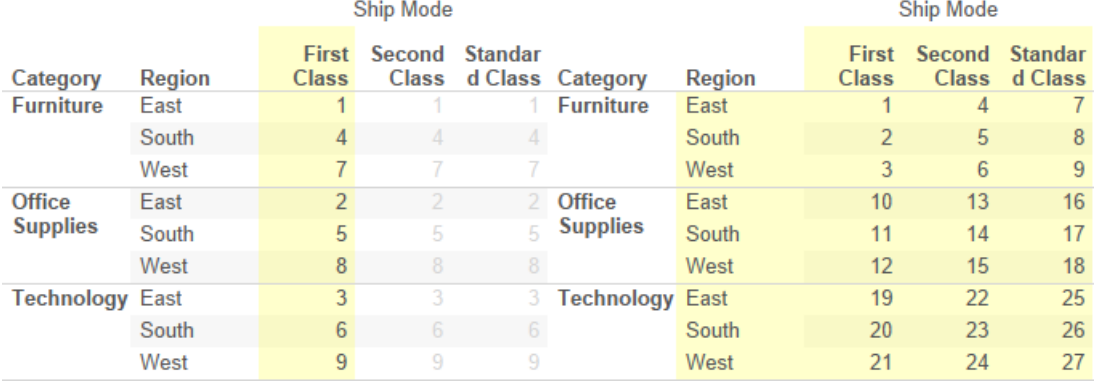

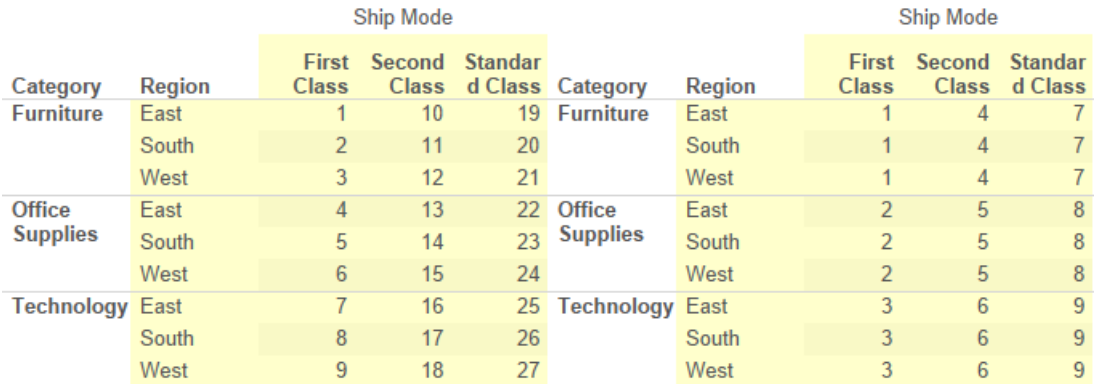

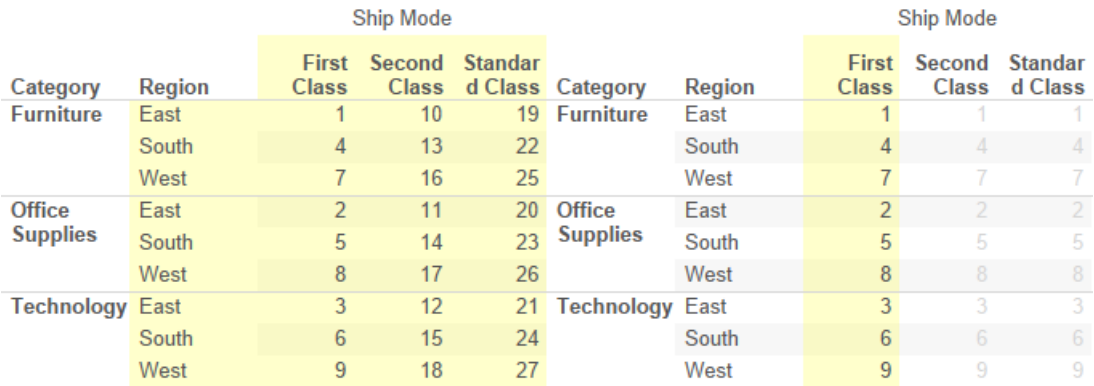

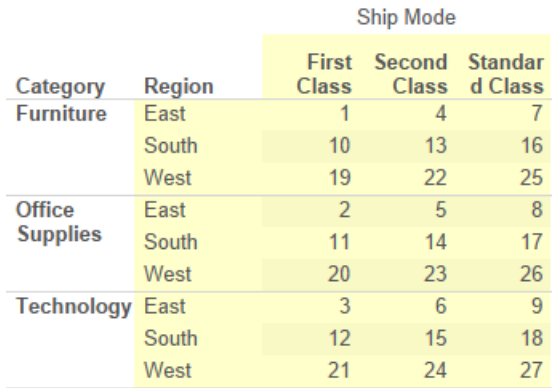

## **Chapter 6: Level of Detail Calculation**

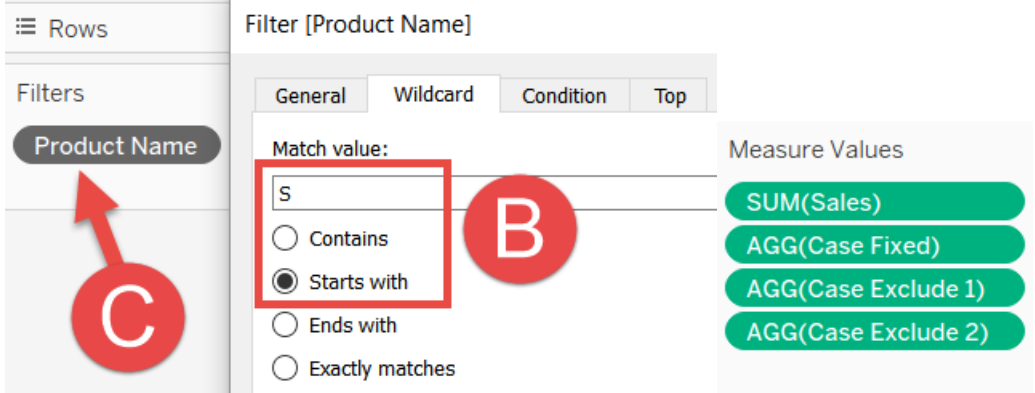

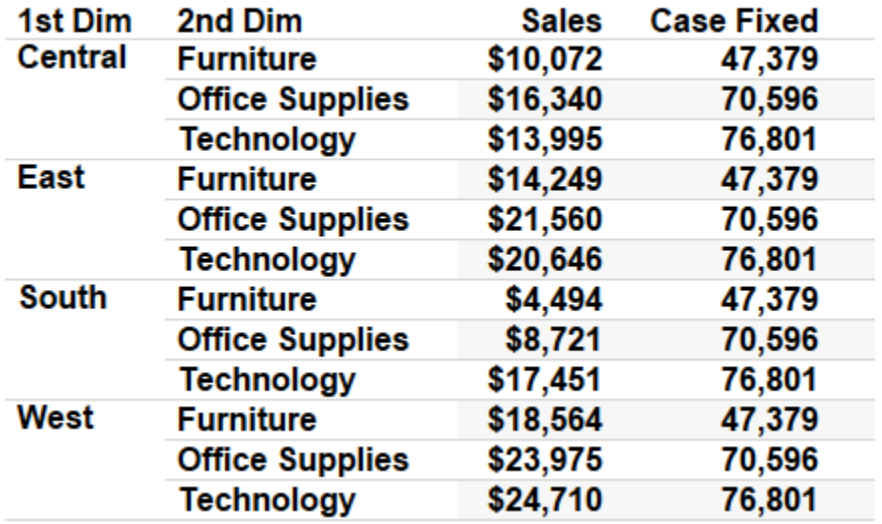

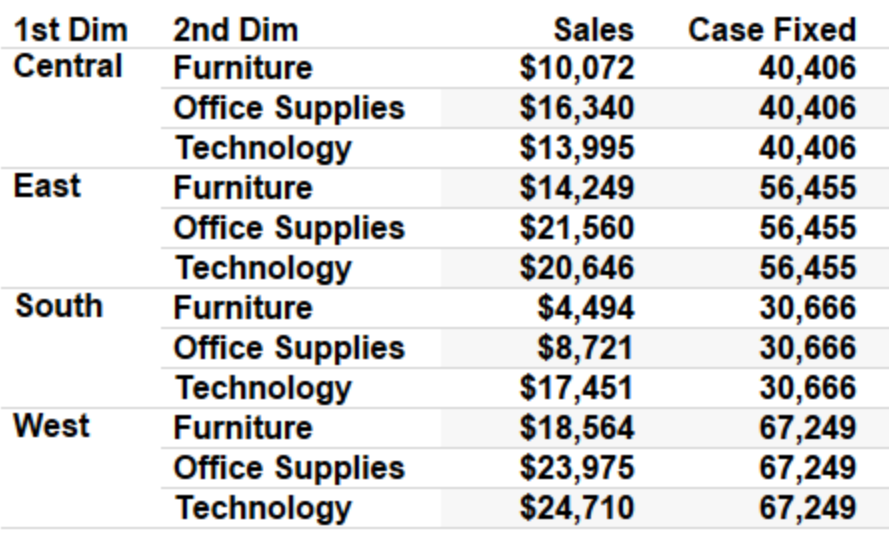

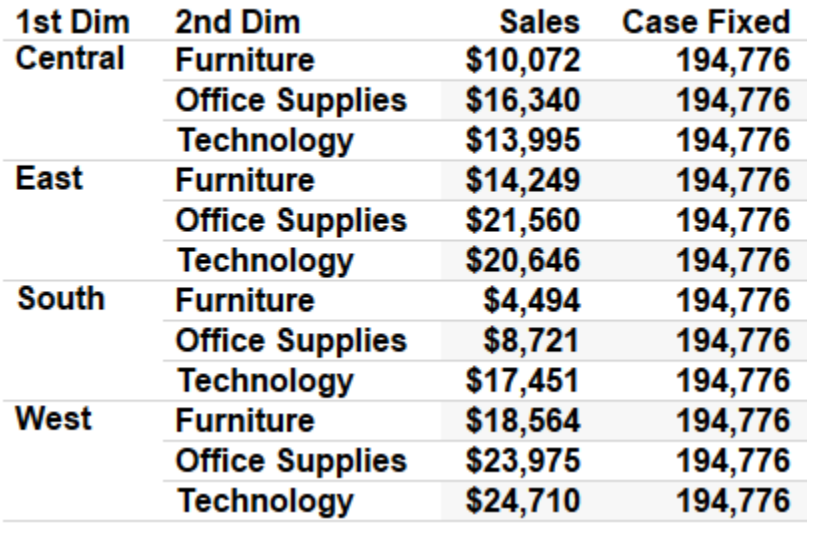

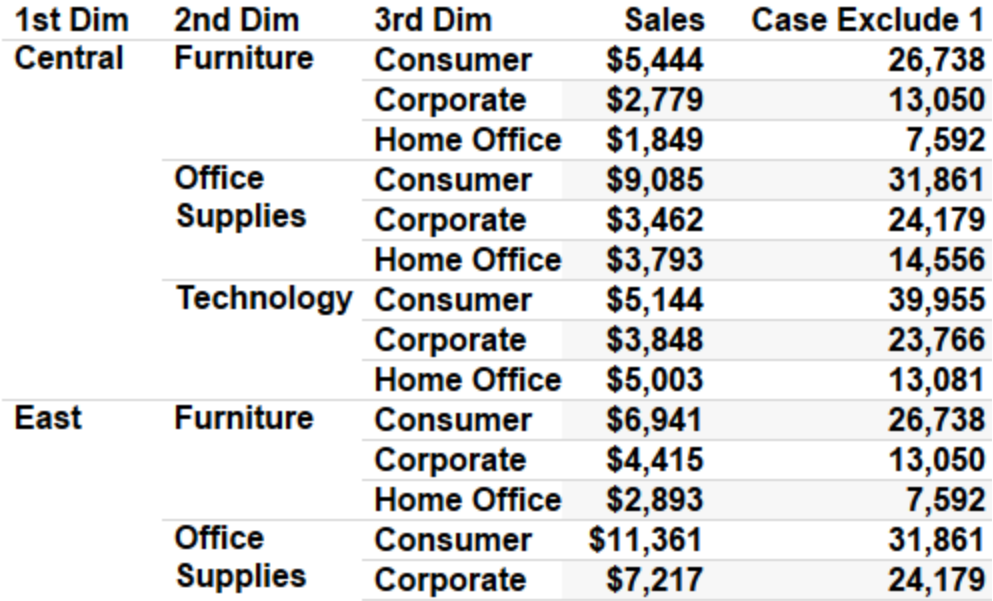

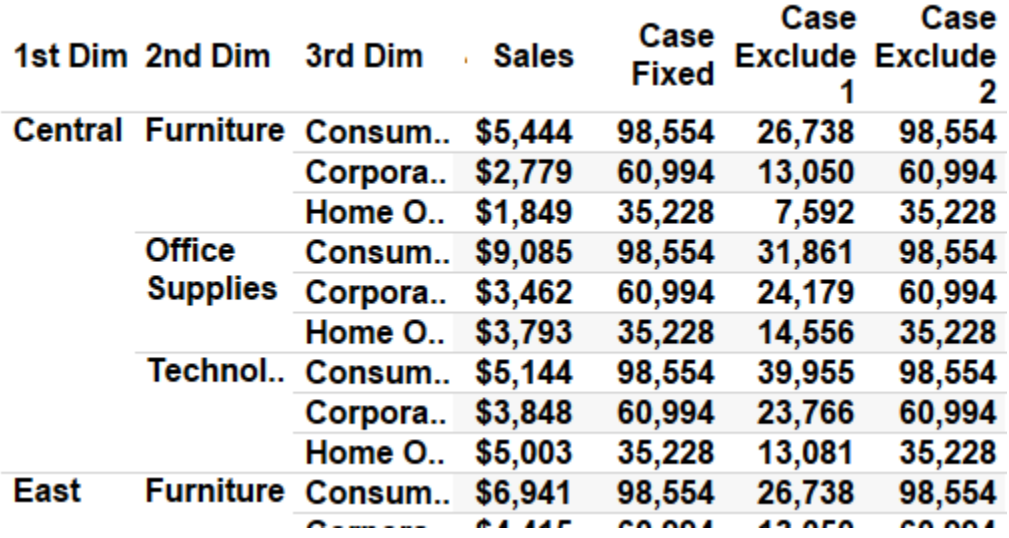

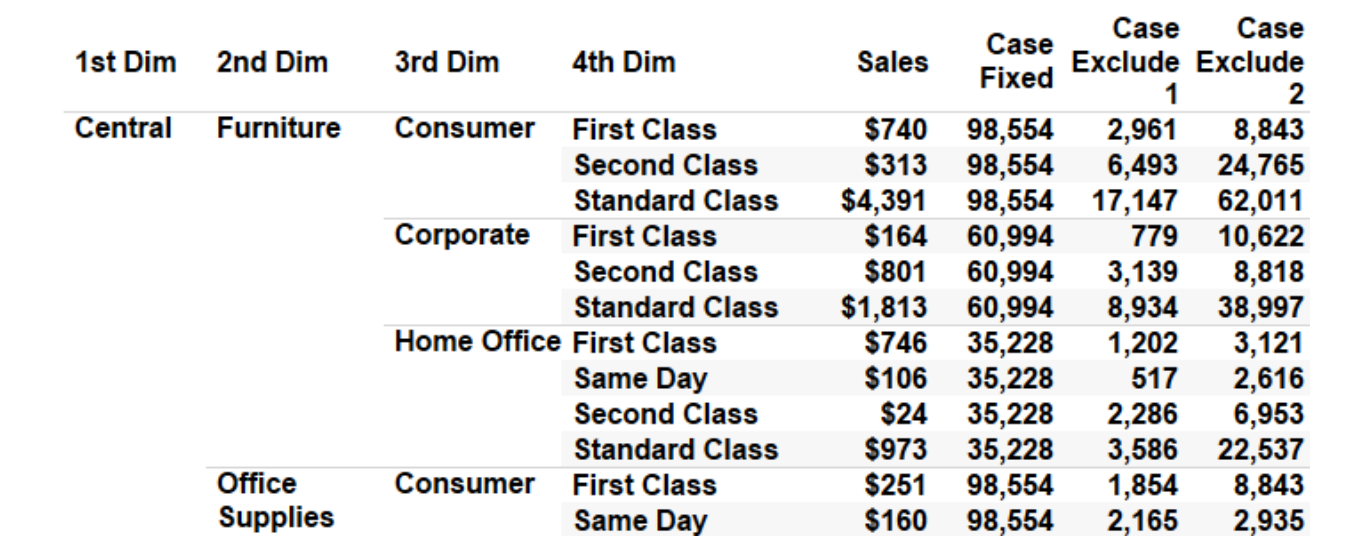

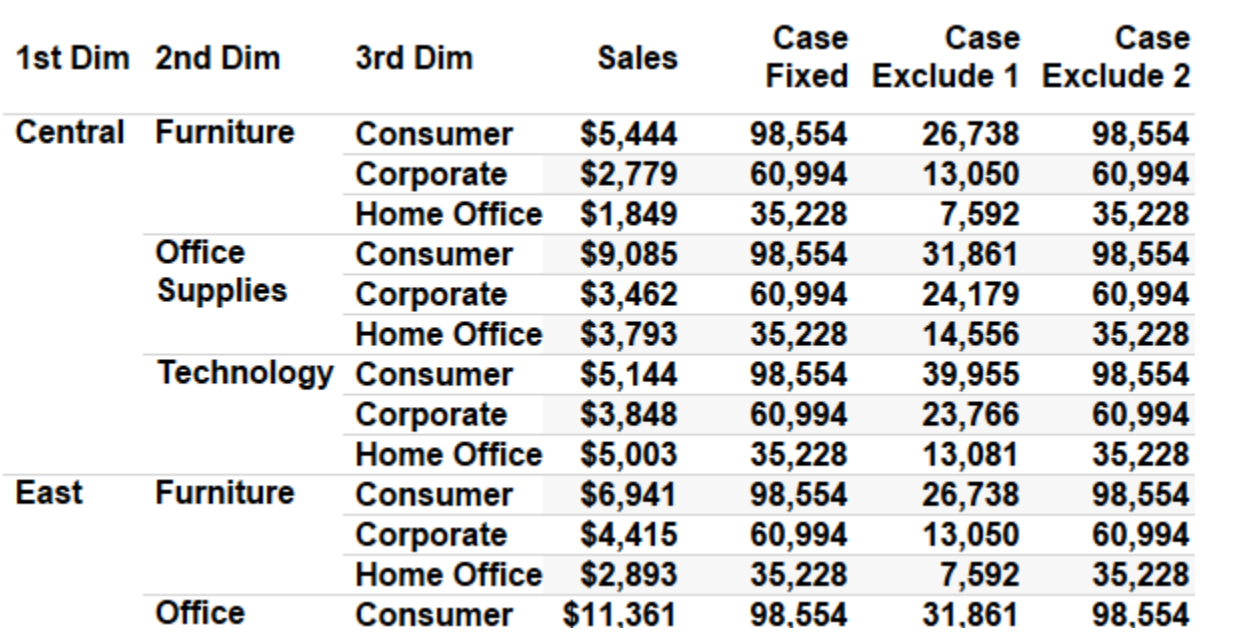

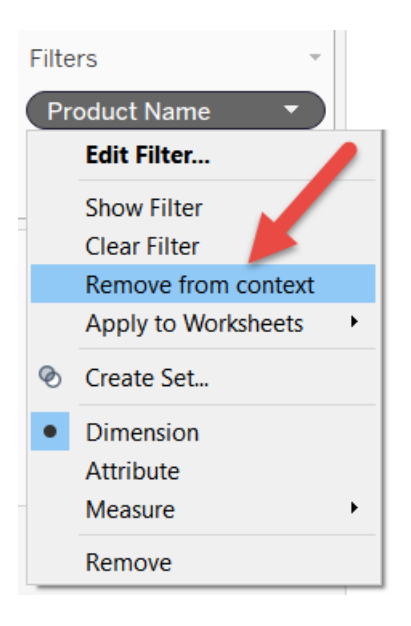

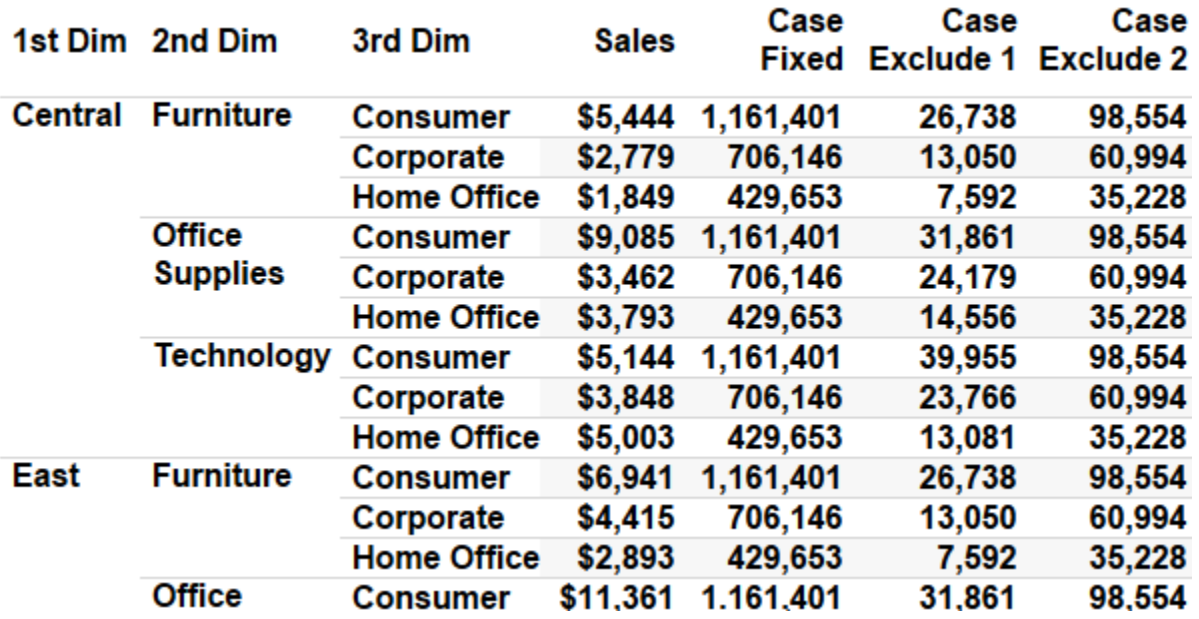

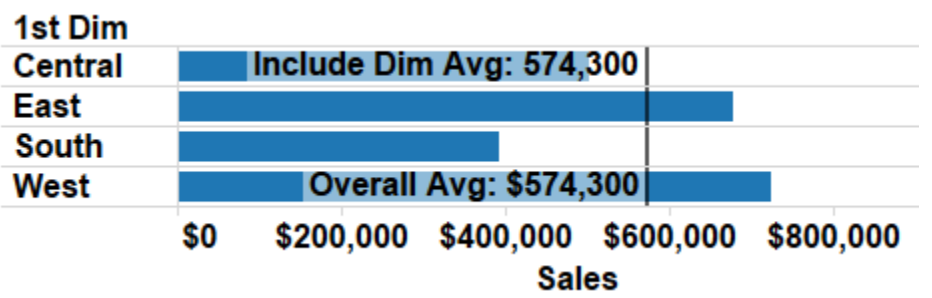

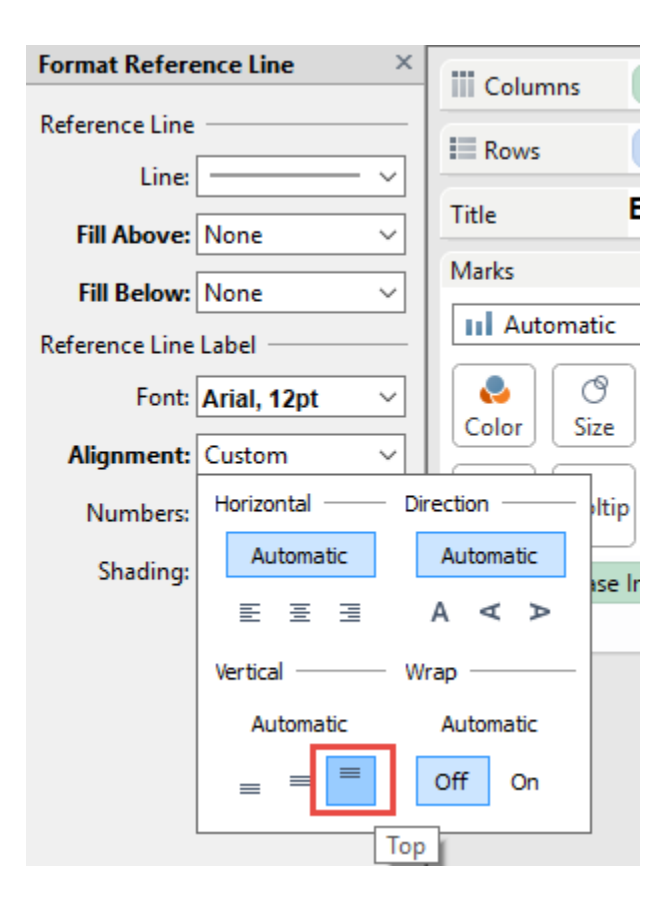

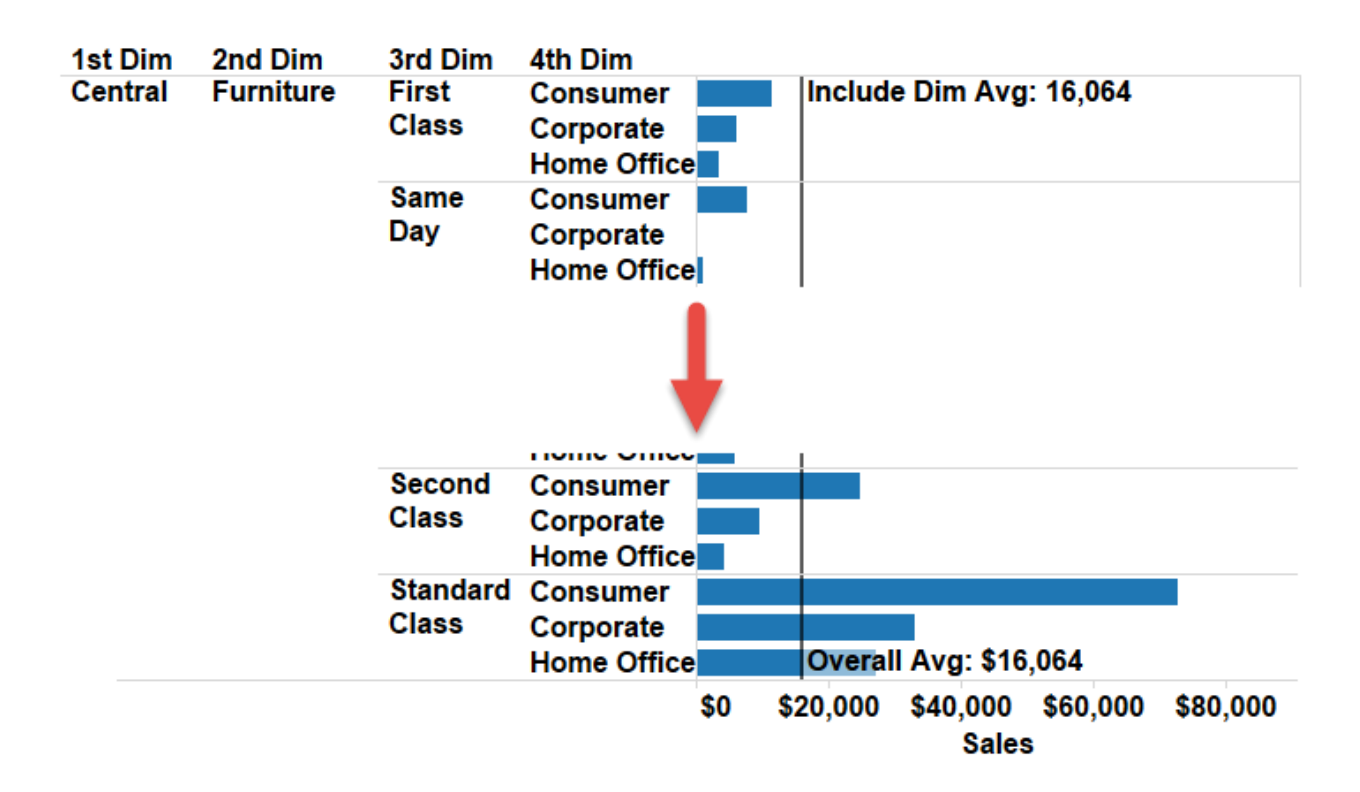

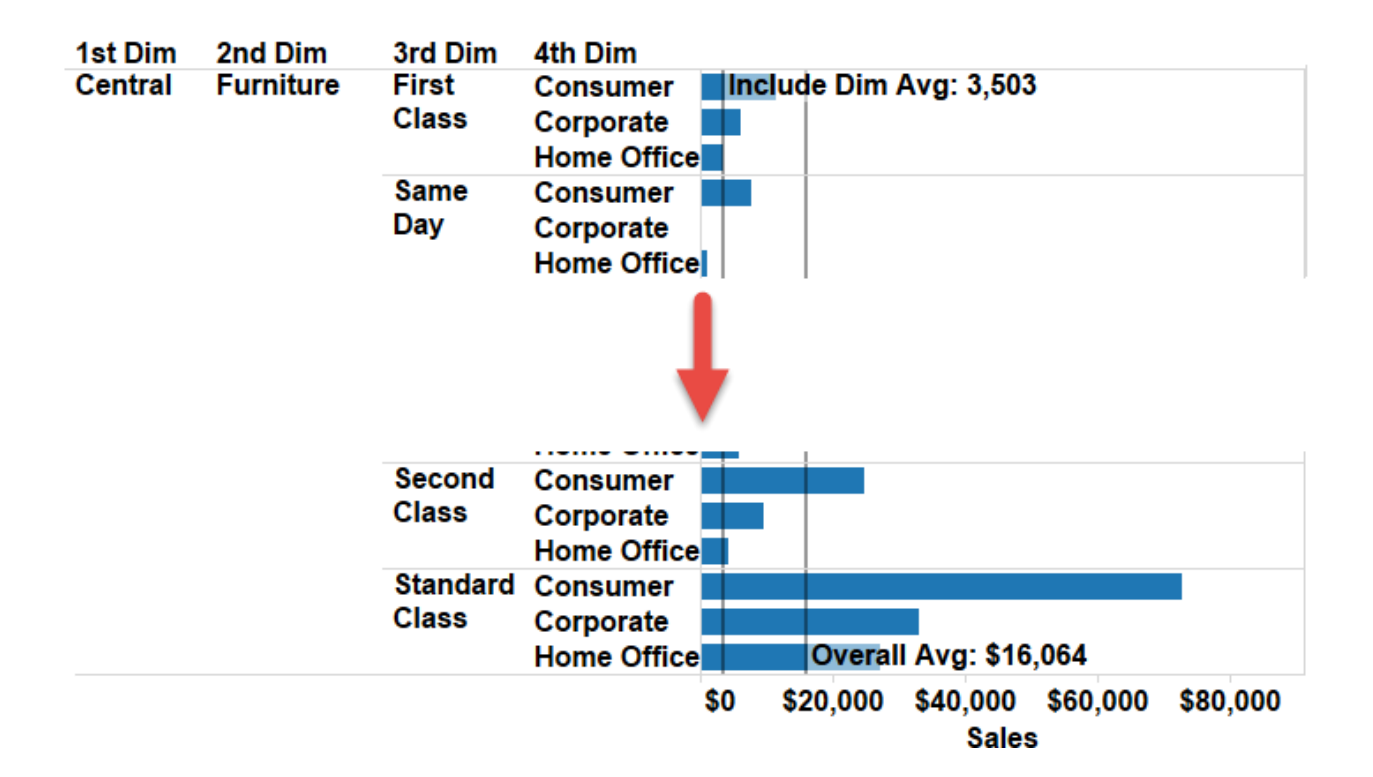

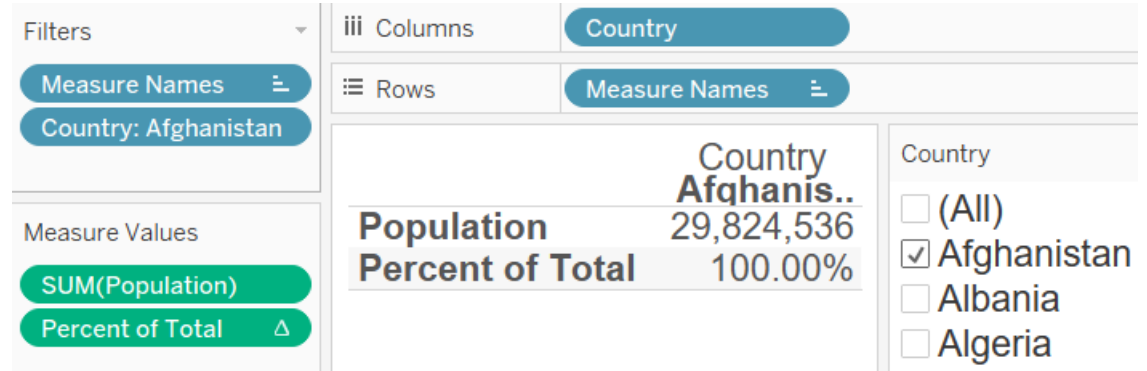

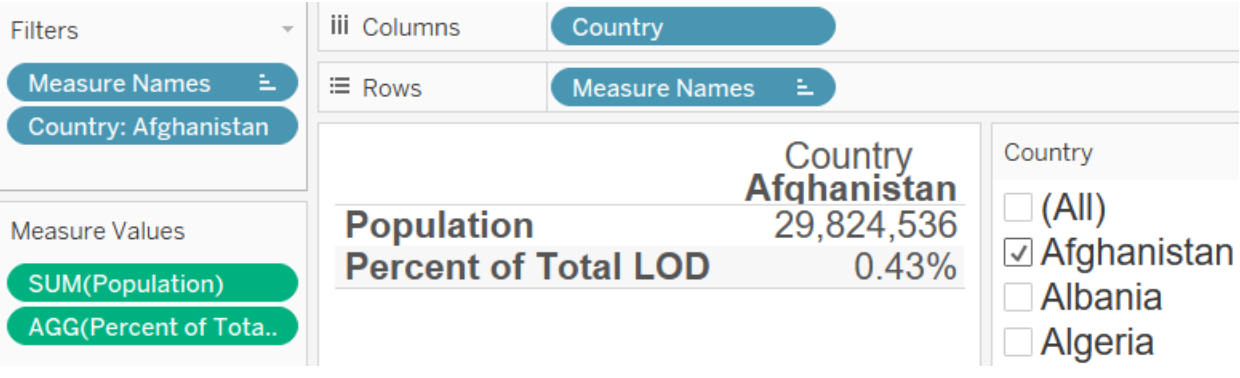

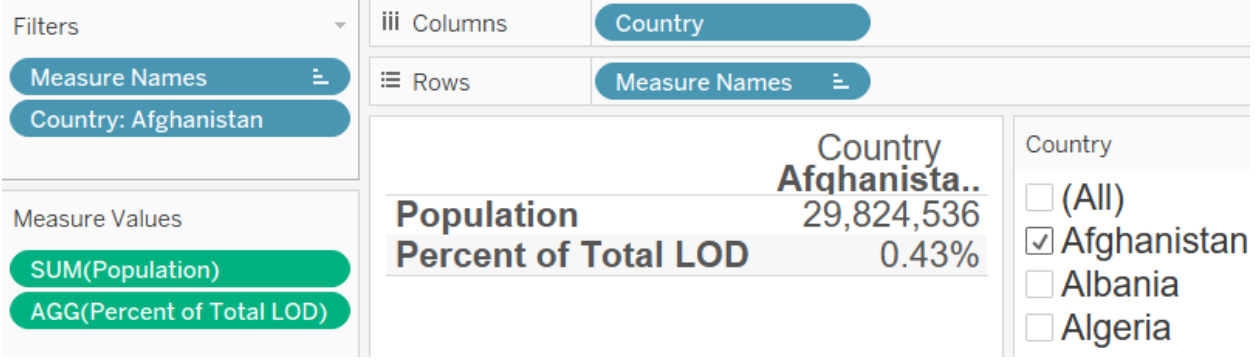

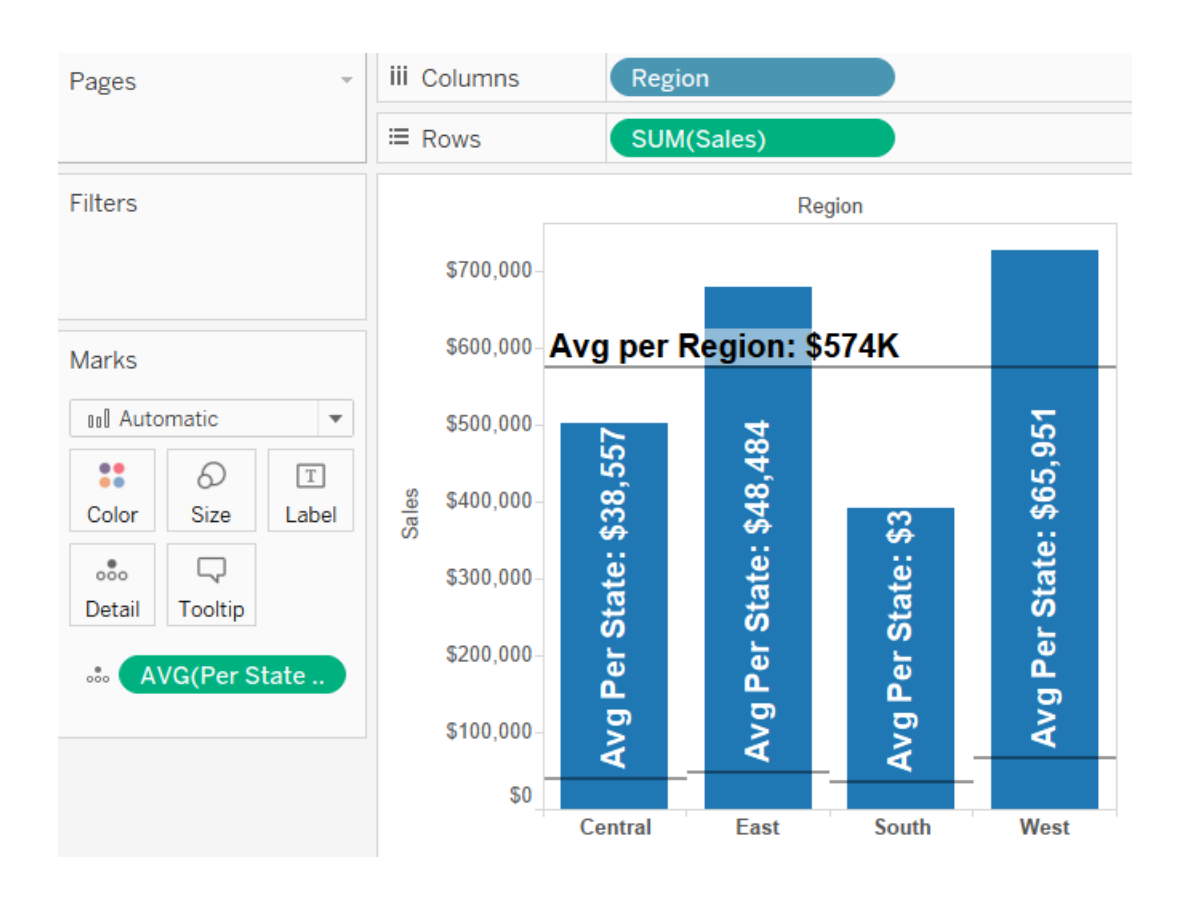

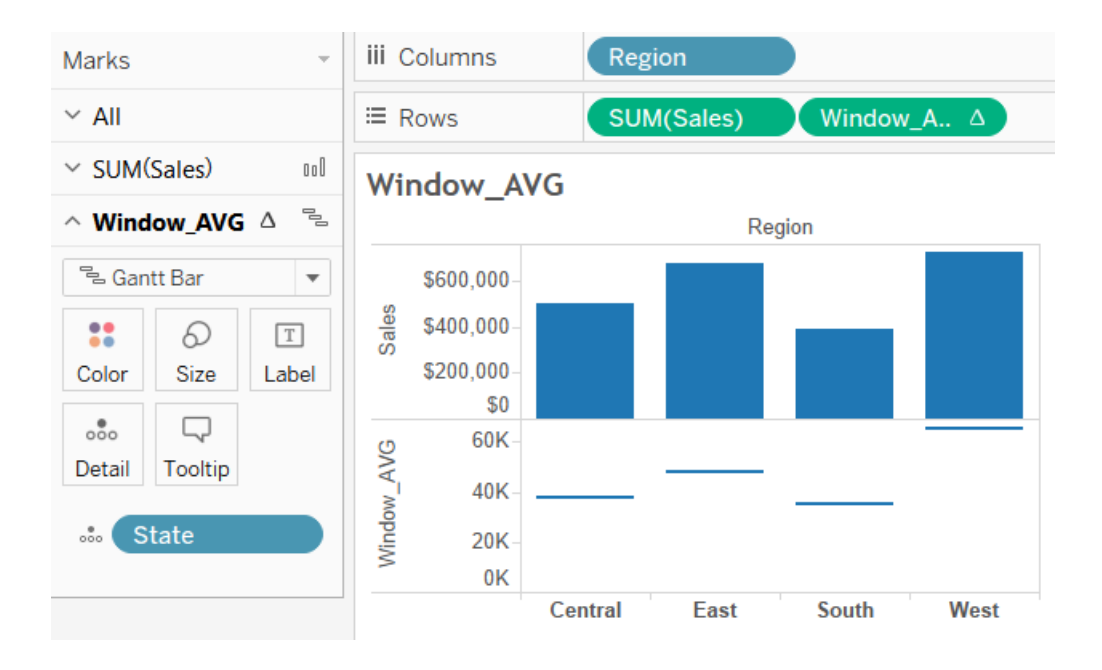

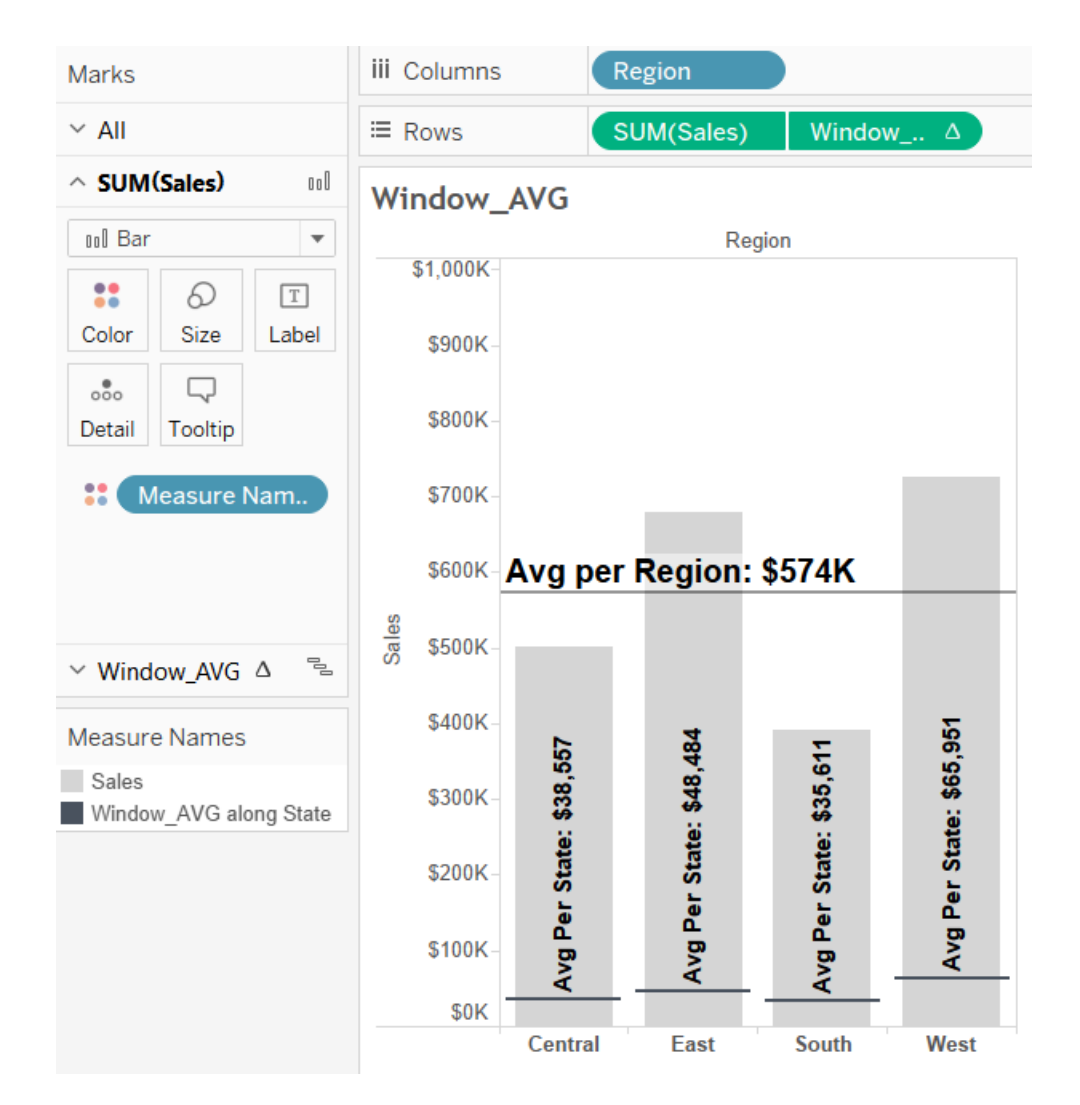

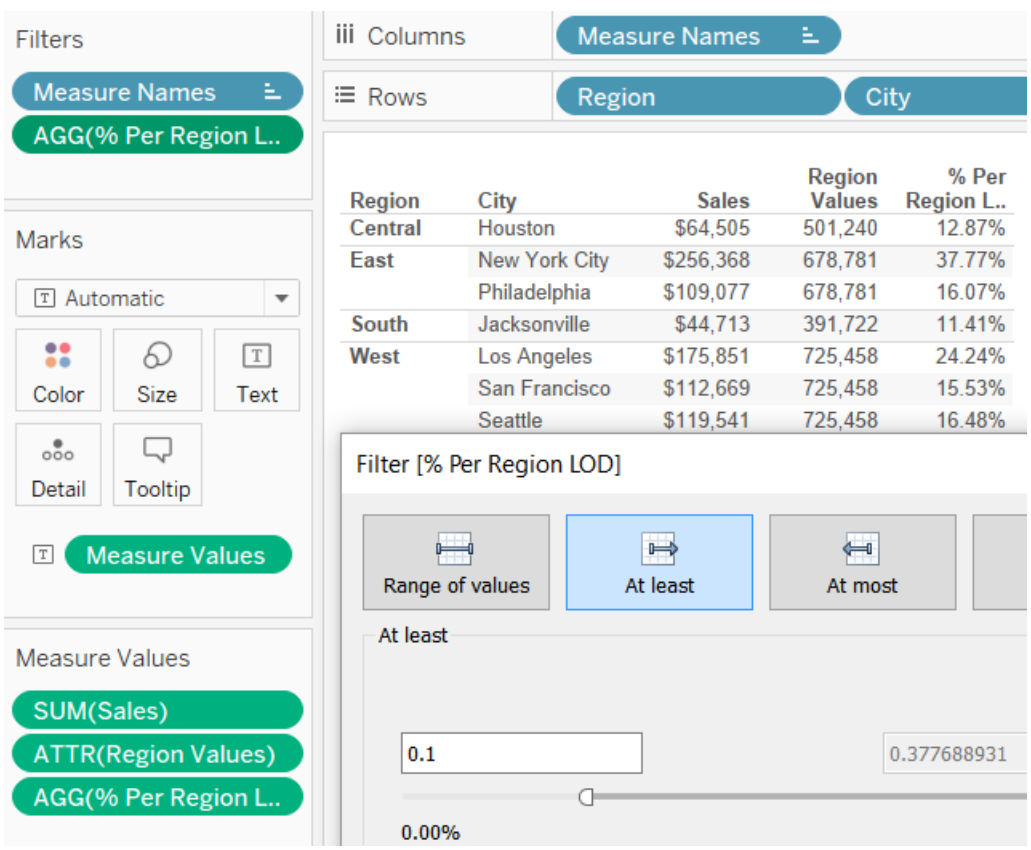

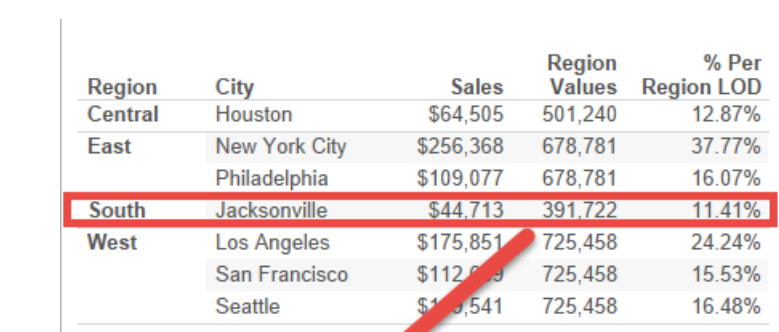

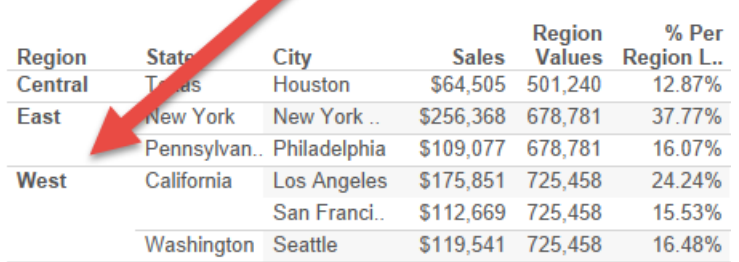

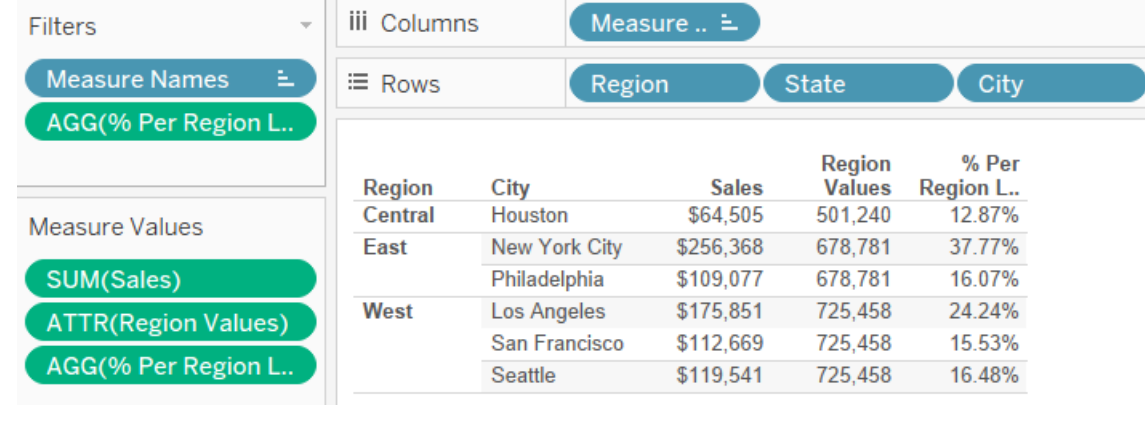

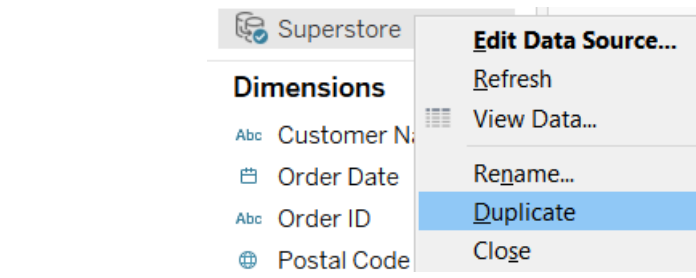

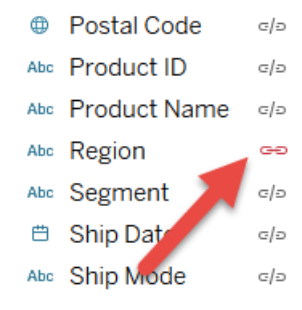

### **Chapter 7: Beyond the Basic Chart Types**

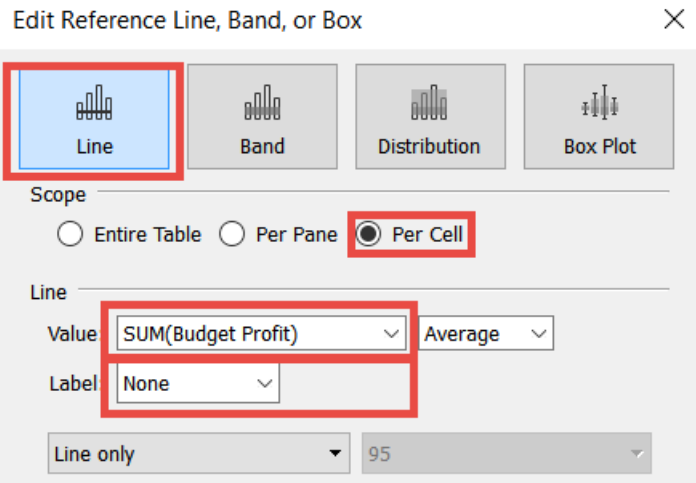

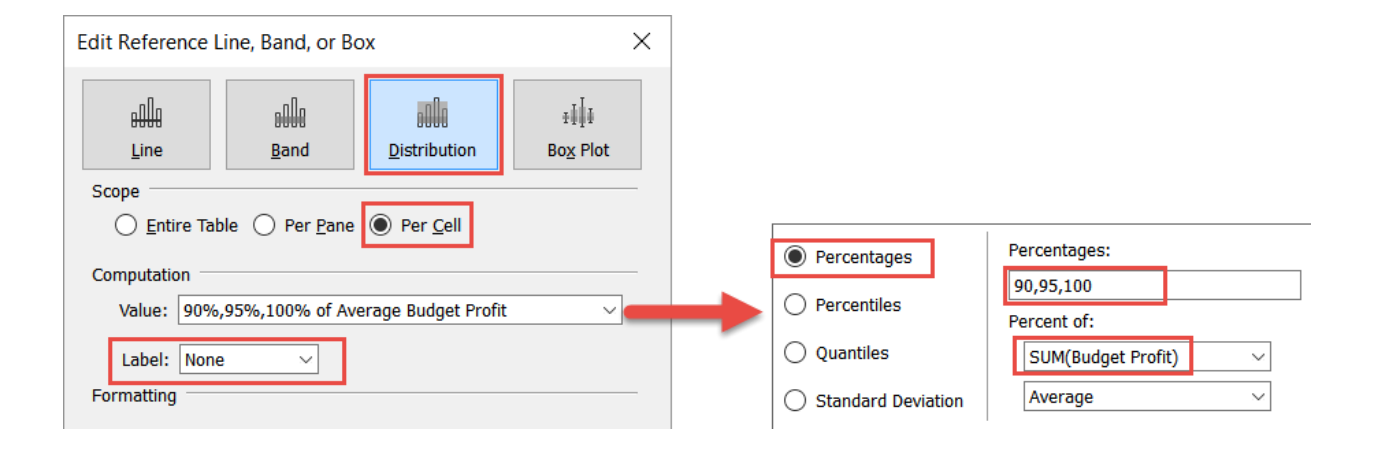

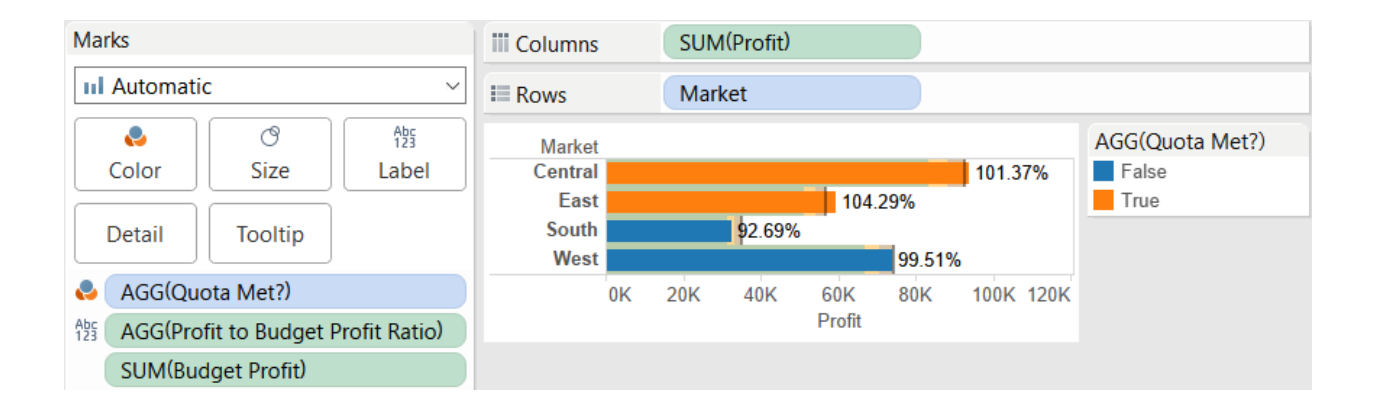

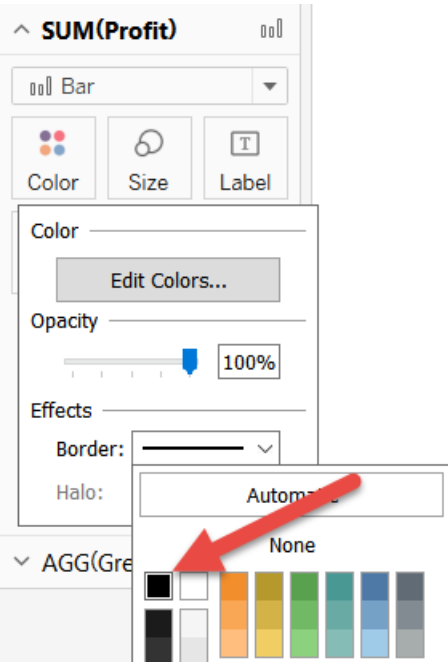

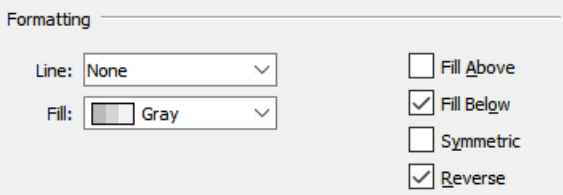

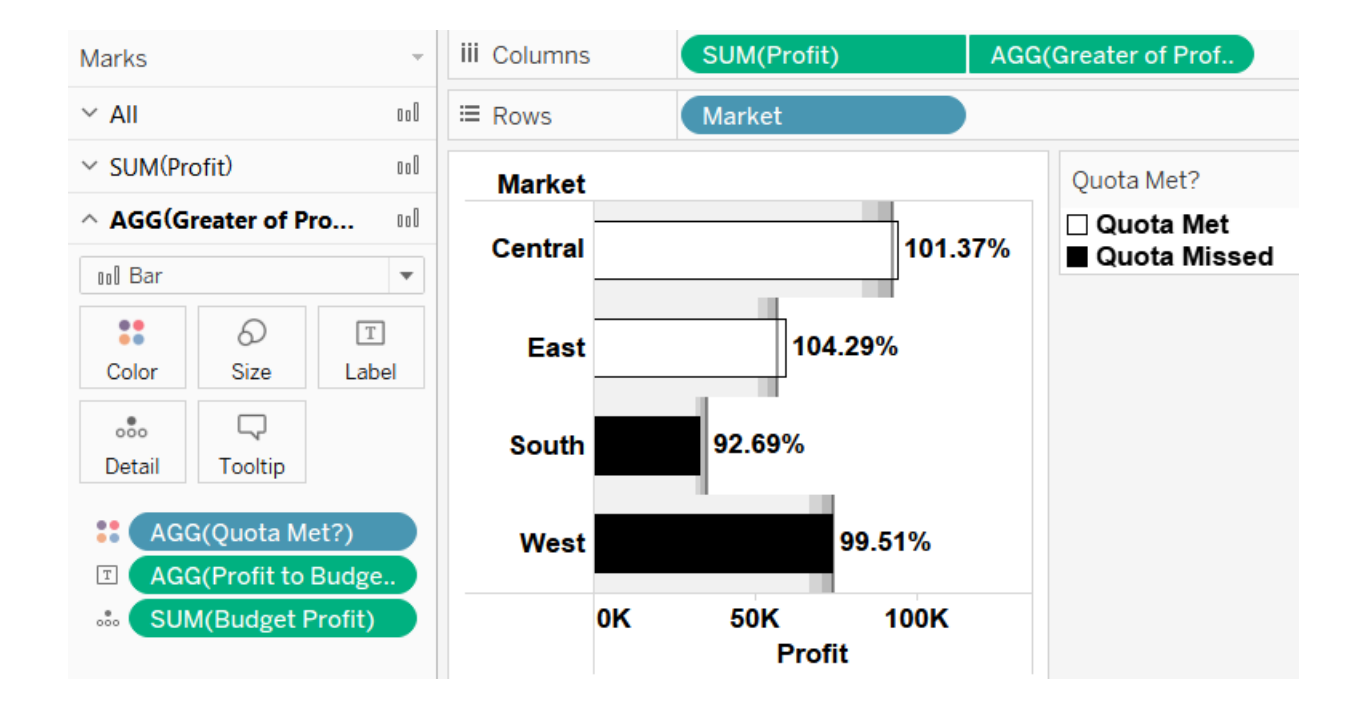

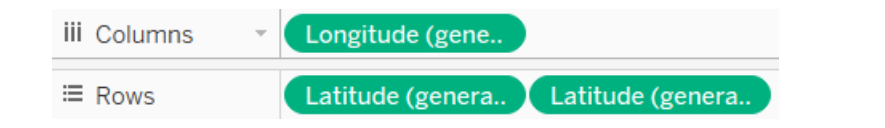

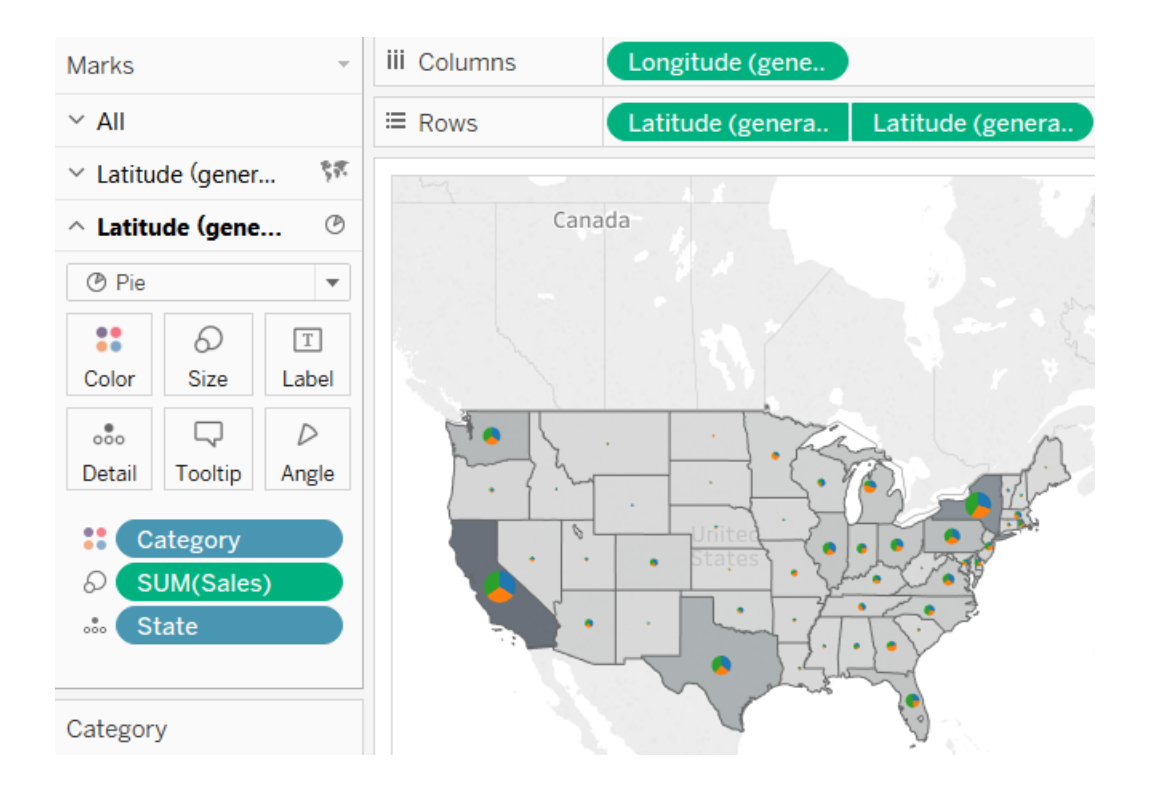

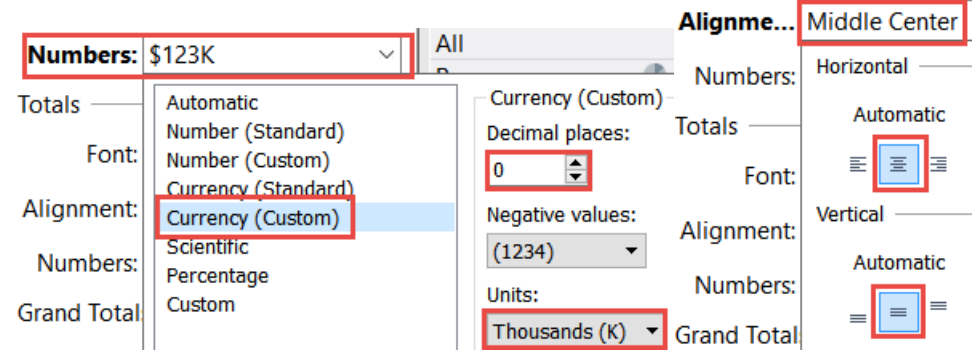

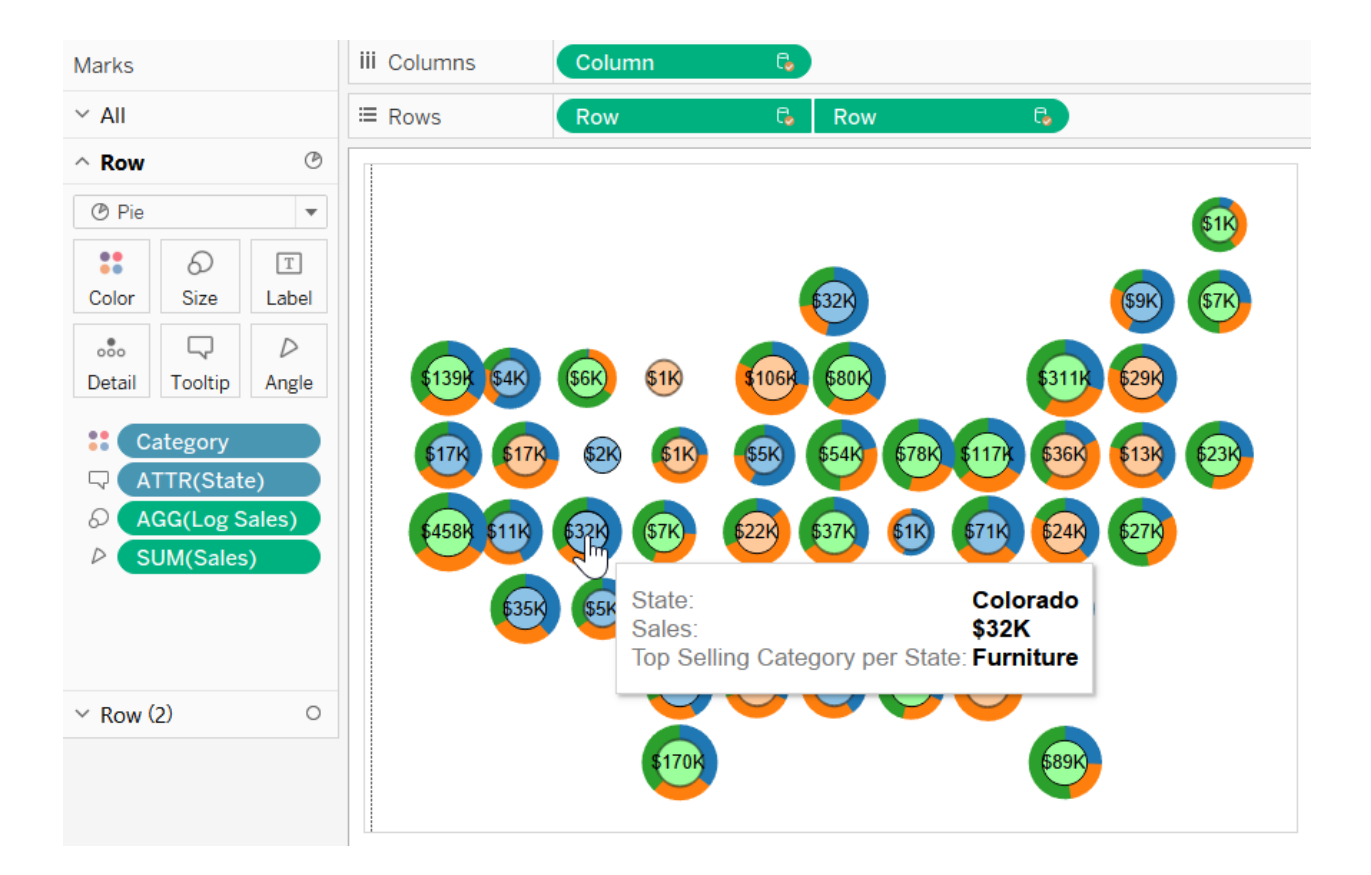
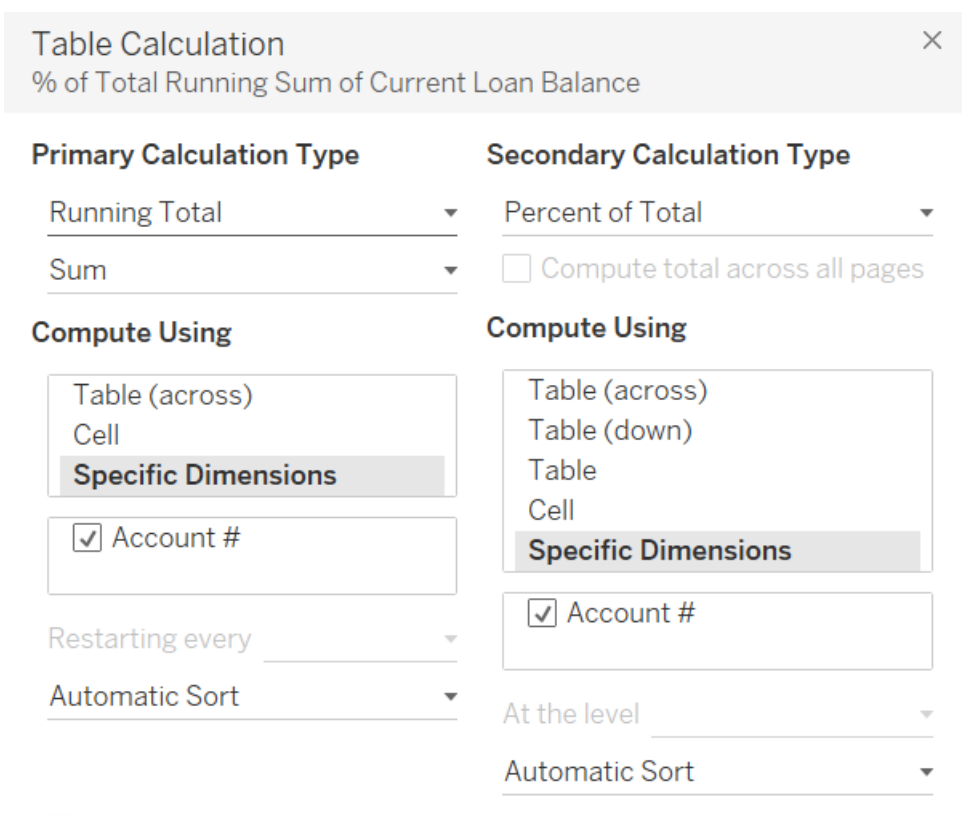

 $\sqrt{ }$  Add secondary calculation

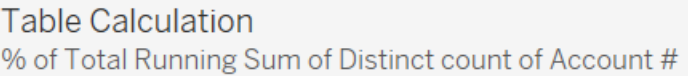

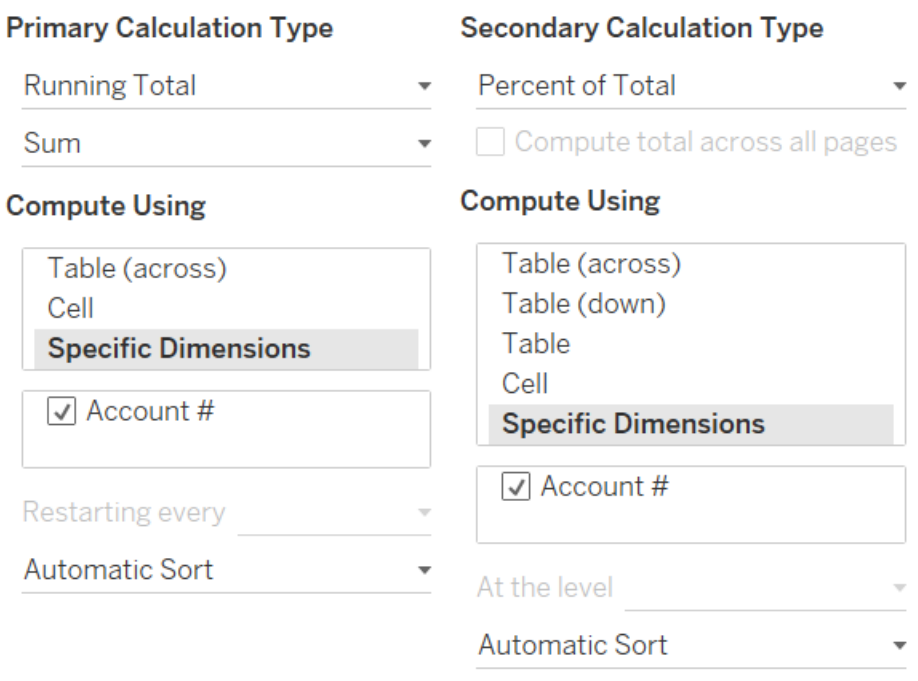

 $\times$ 

 $\sqrt{ }$  Add secondary calculation

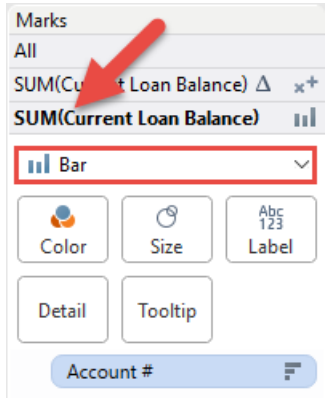

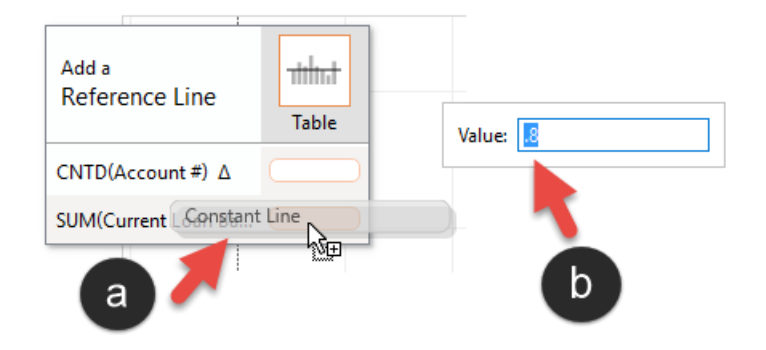

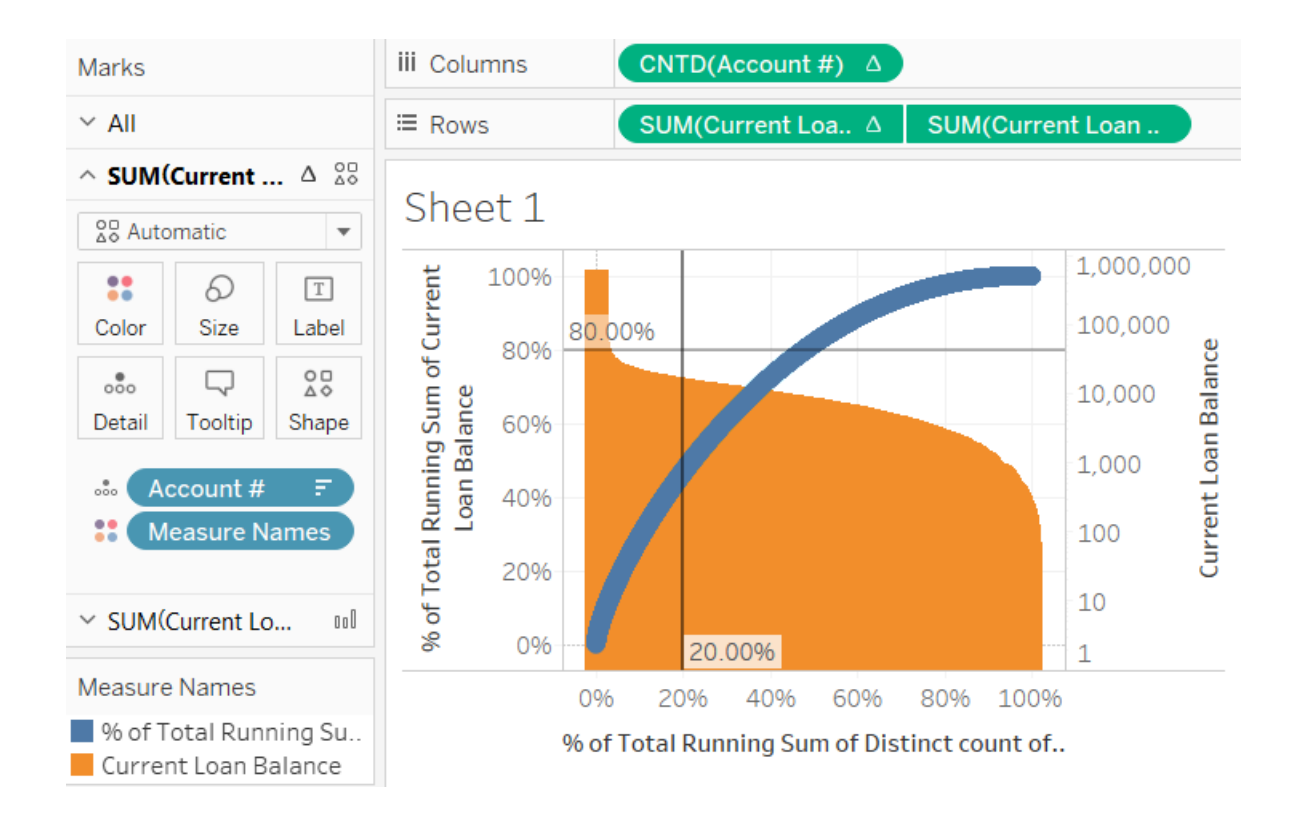

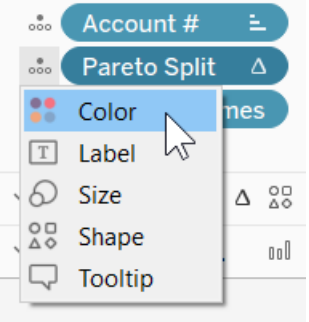

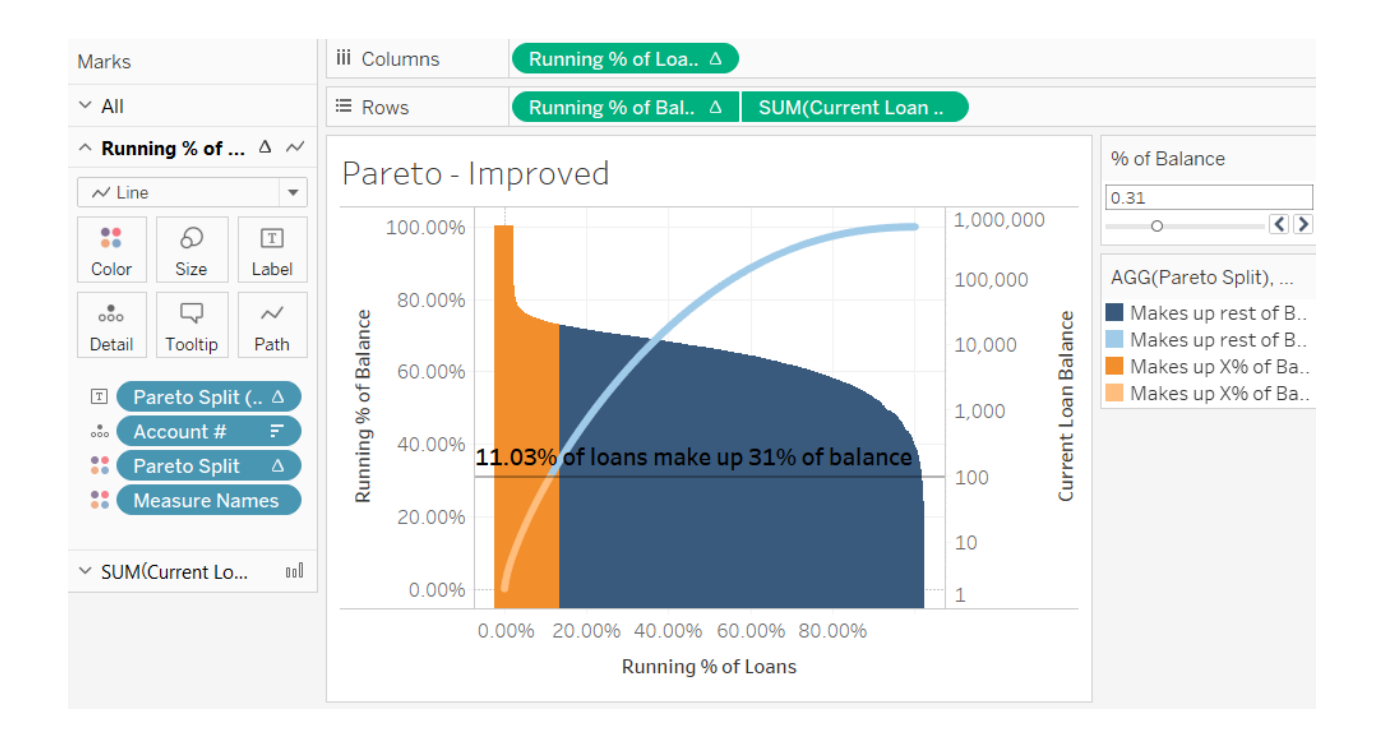

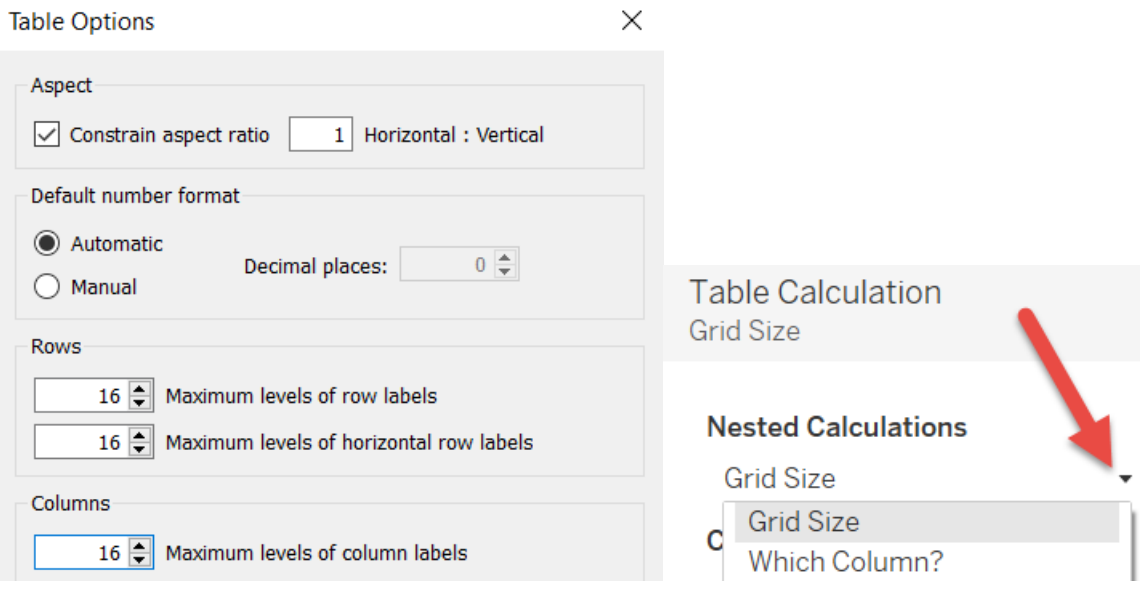

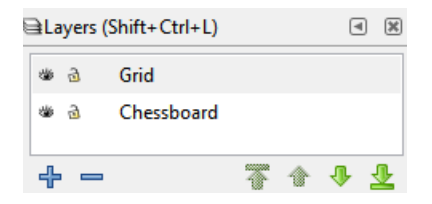

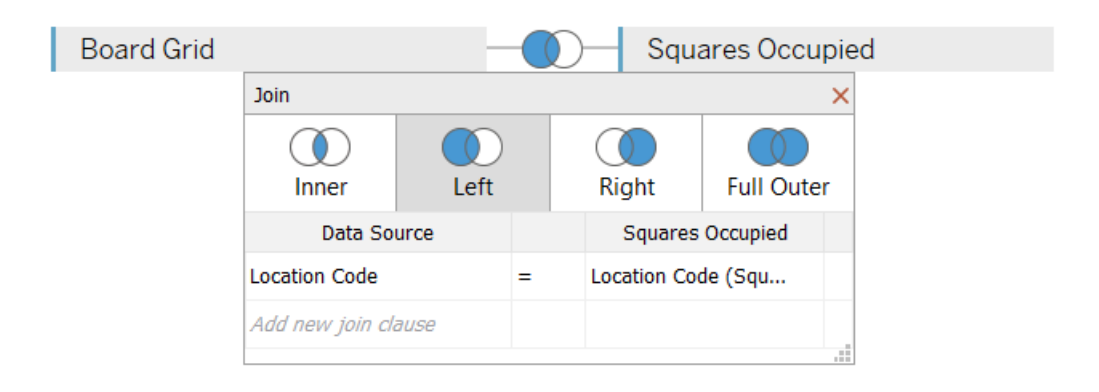

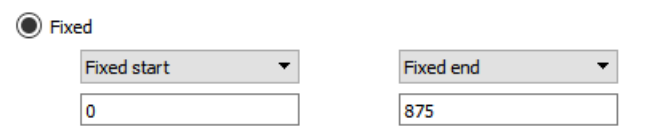

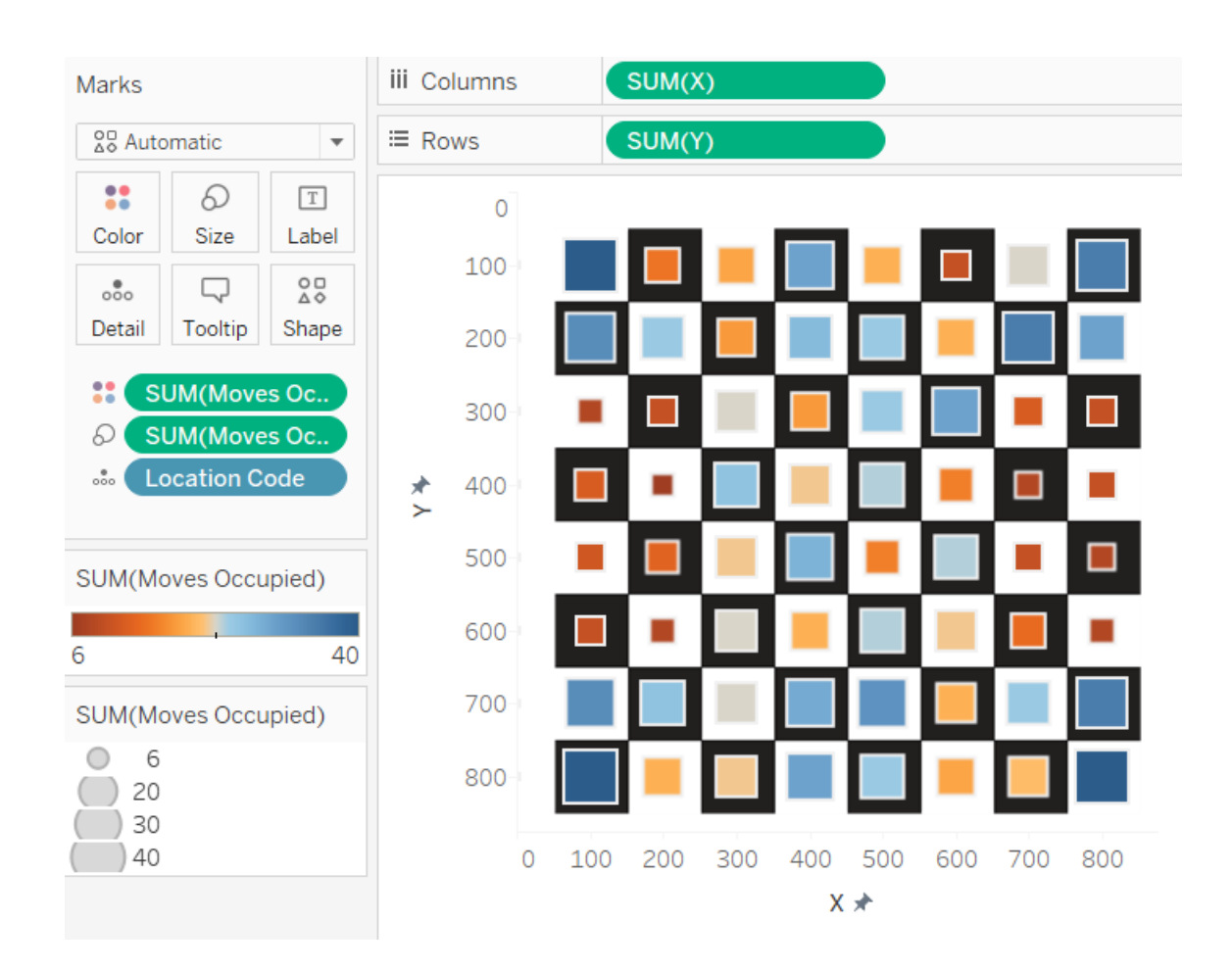

Edit Axis [Y]

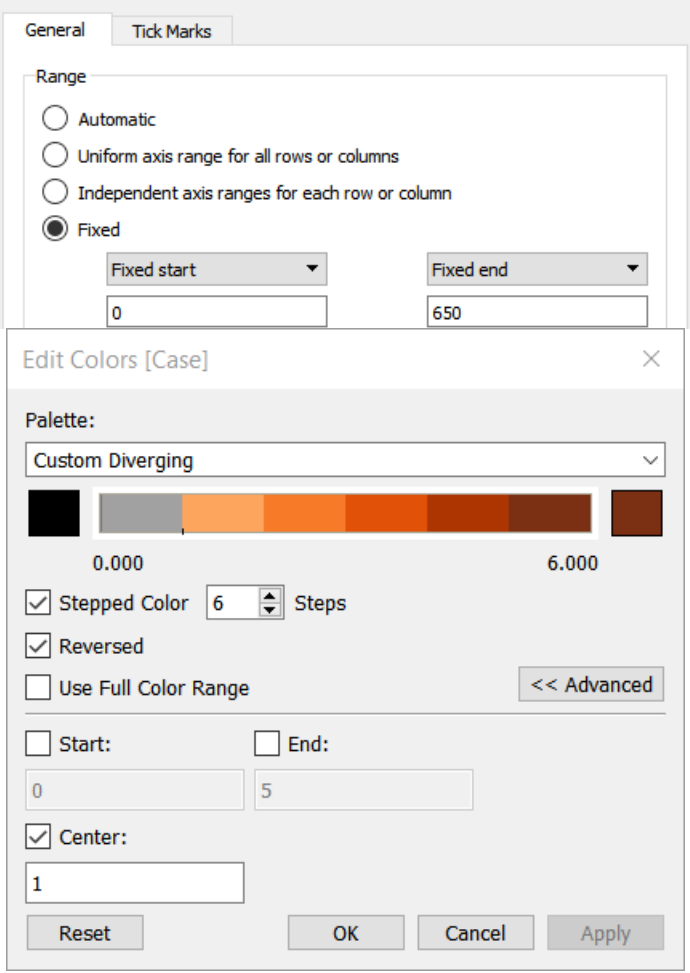

# **Chapter 8: Mapping**

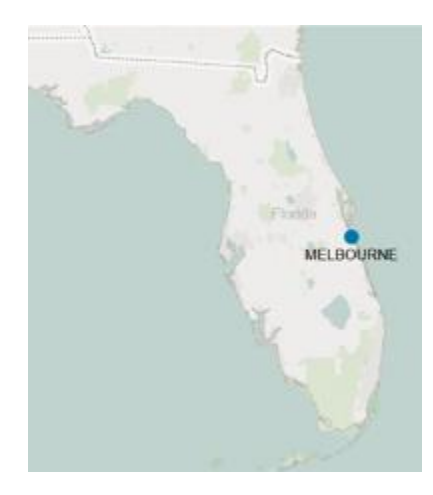

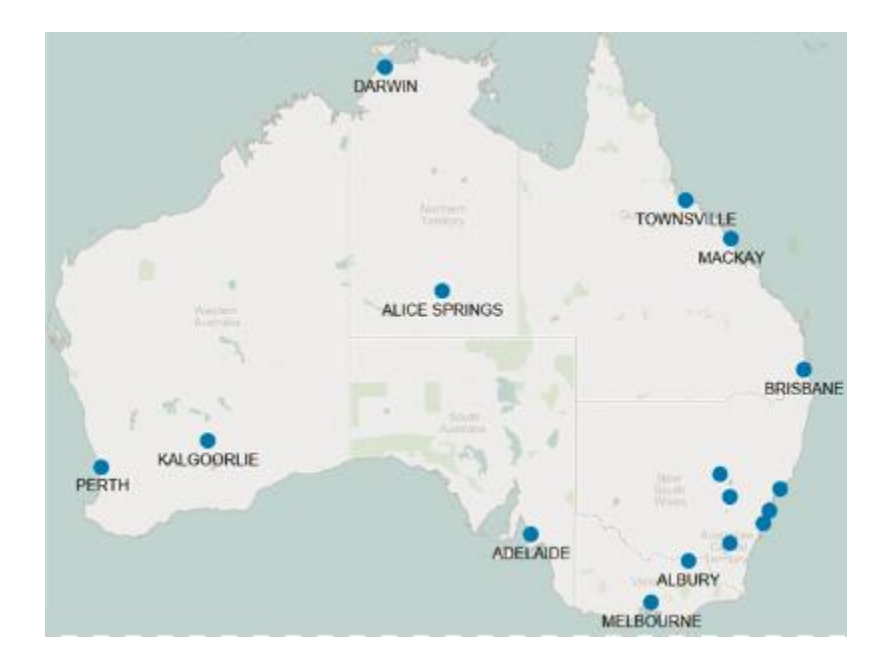

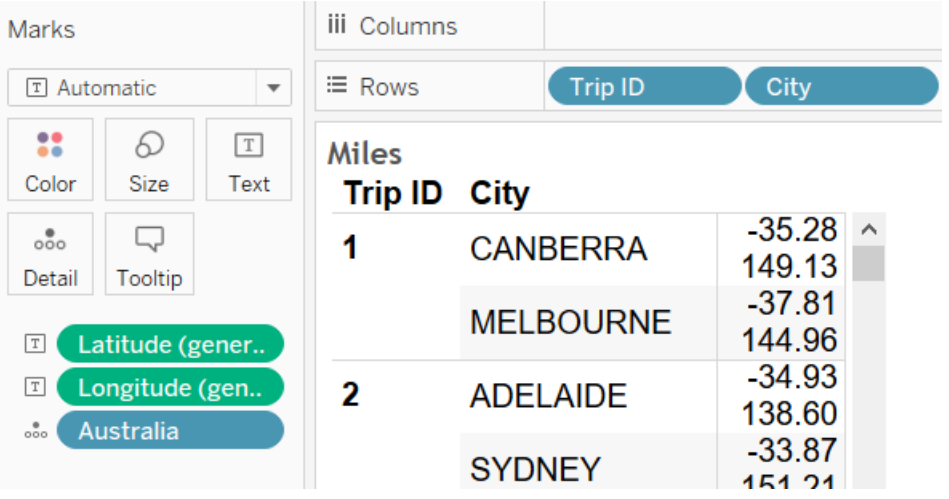

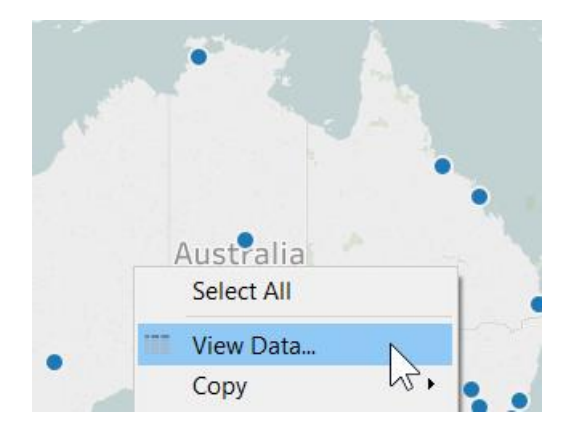

Wiew Data: Map

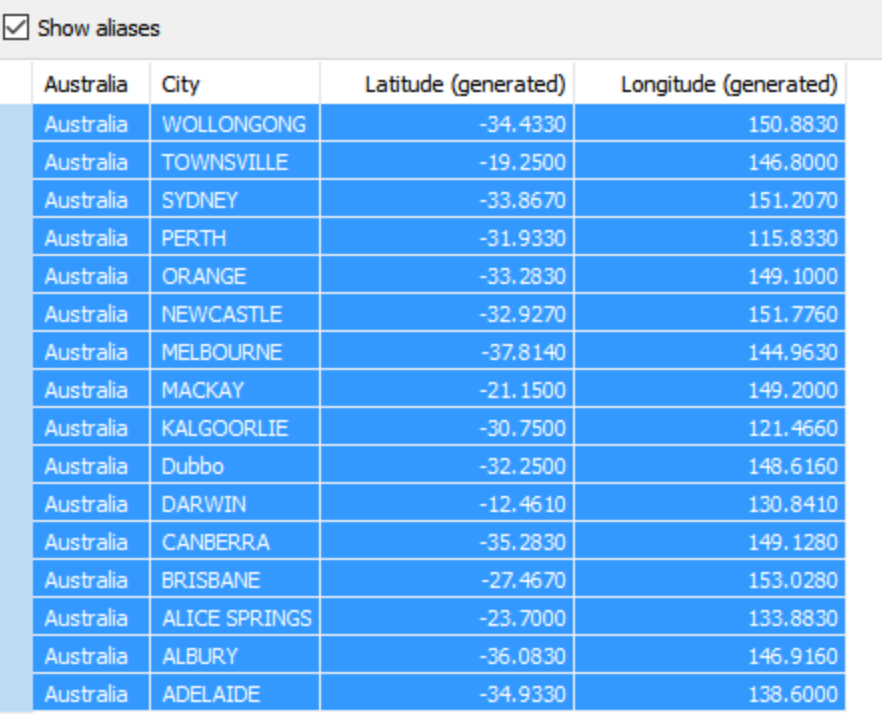

Summary

Underlying

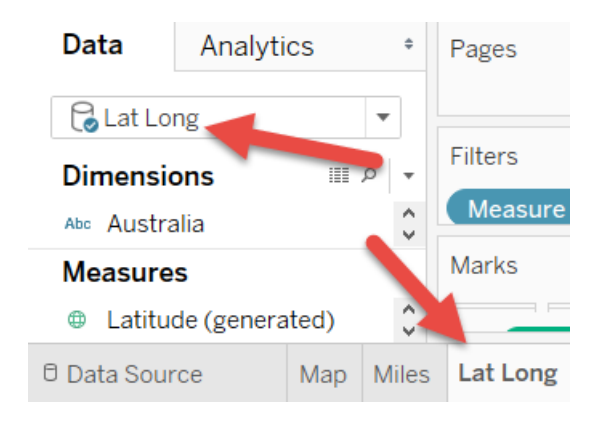

16

Copy

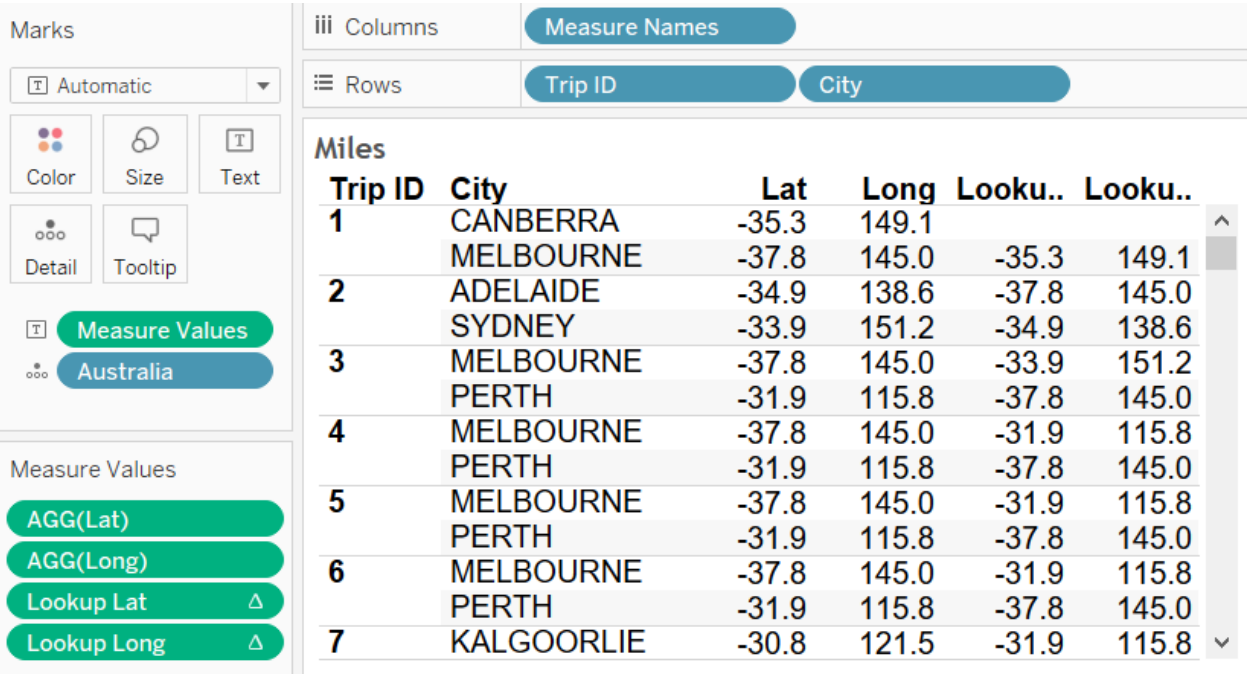

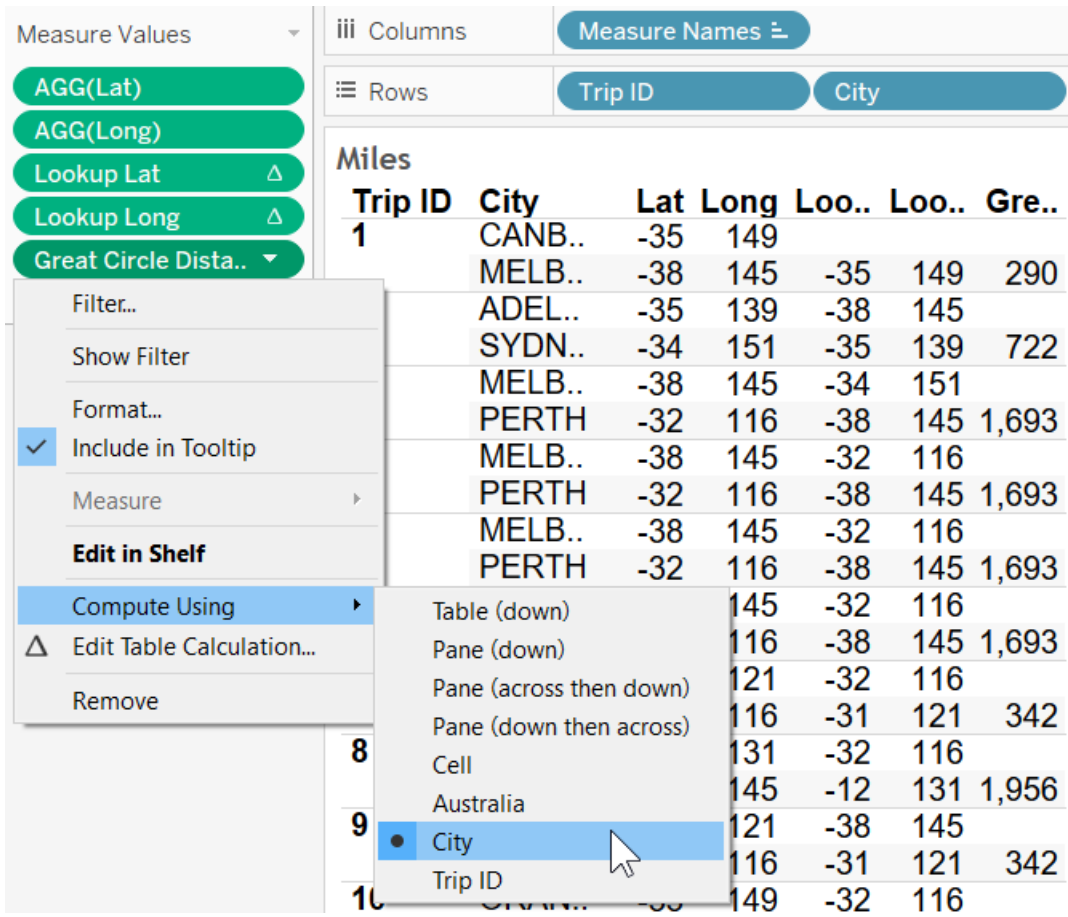

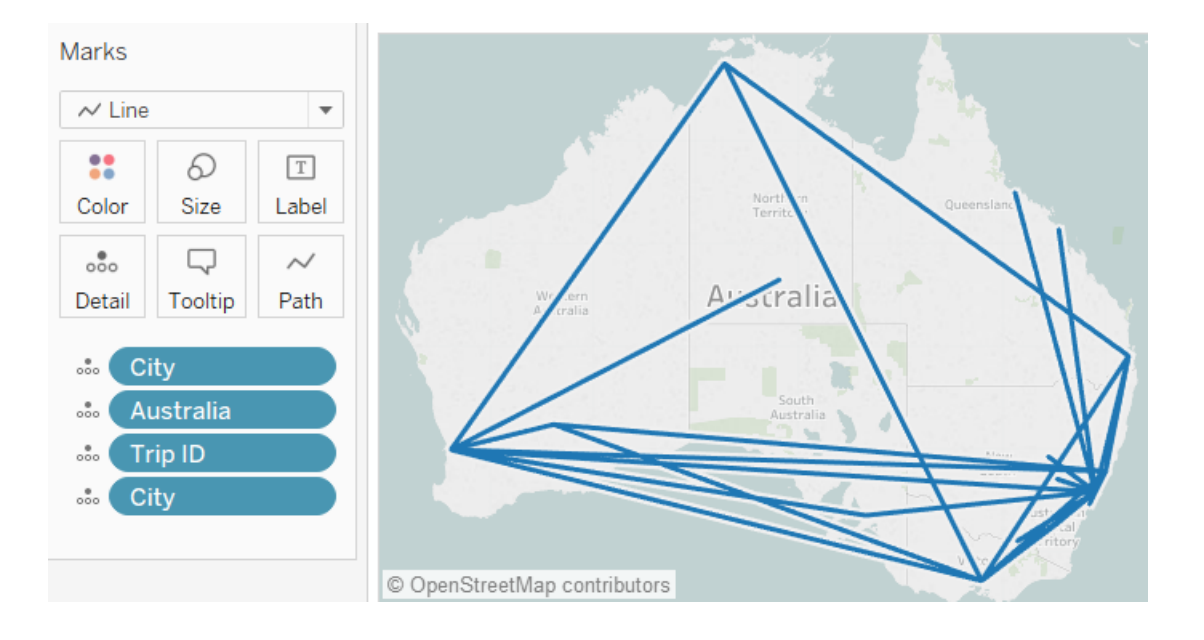

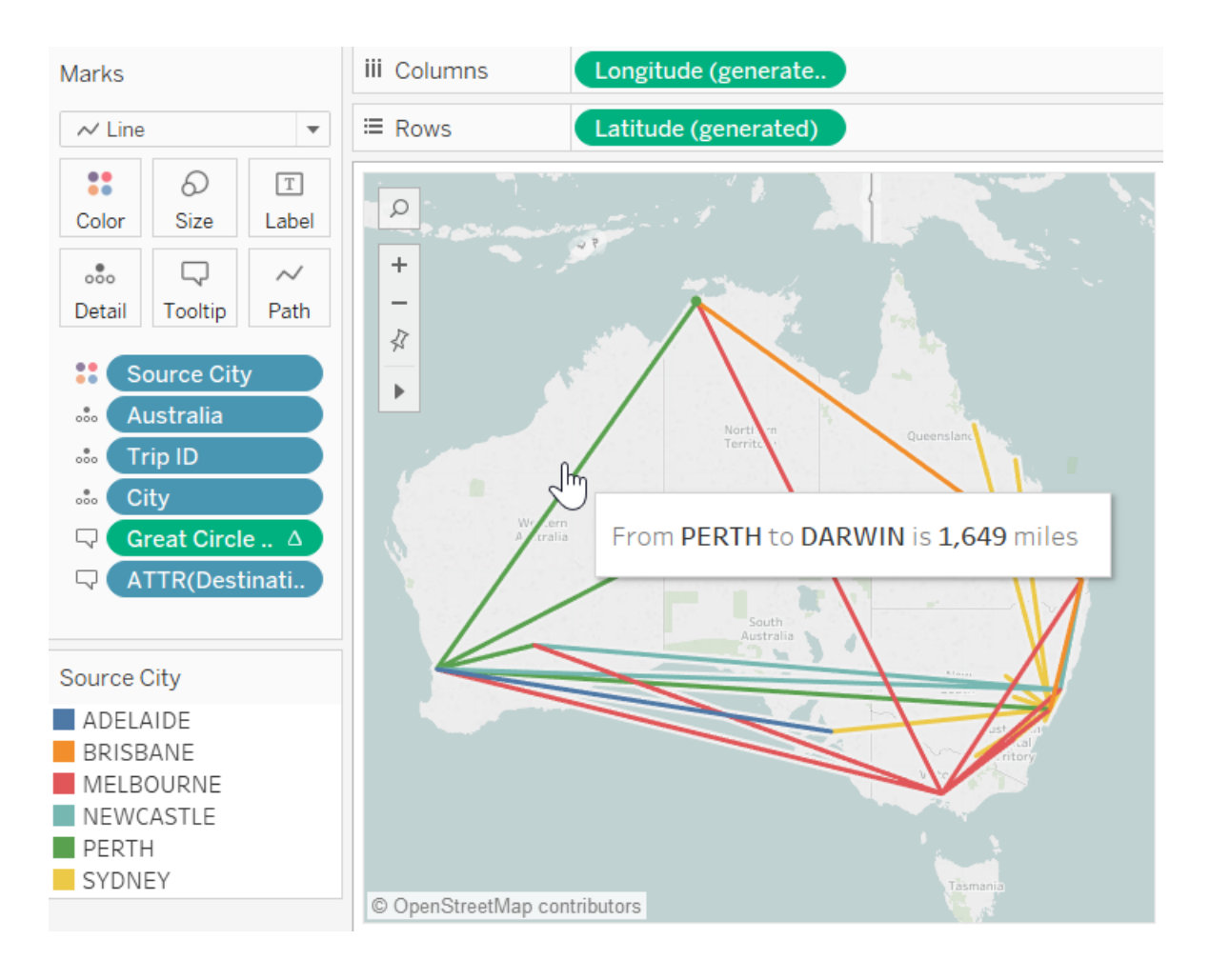

 $\times$ **Map Services** Name  $\times$ Add WMS Server Connection URL: http://nowcoast.noaa.gov/arcgis/services/nowcoast/radar\_meteo\_i  $\sqrt{\phantom{a}}$  Use tiled maps (recommended) ОK Cancel Add... WMS Servers... Export... Delete  $Close$ Mapbox Maps...

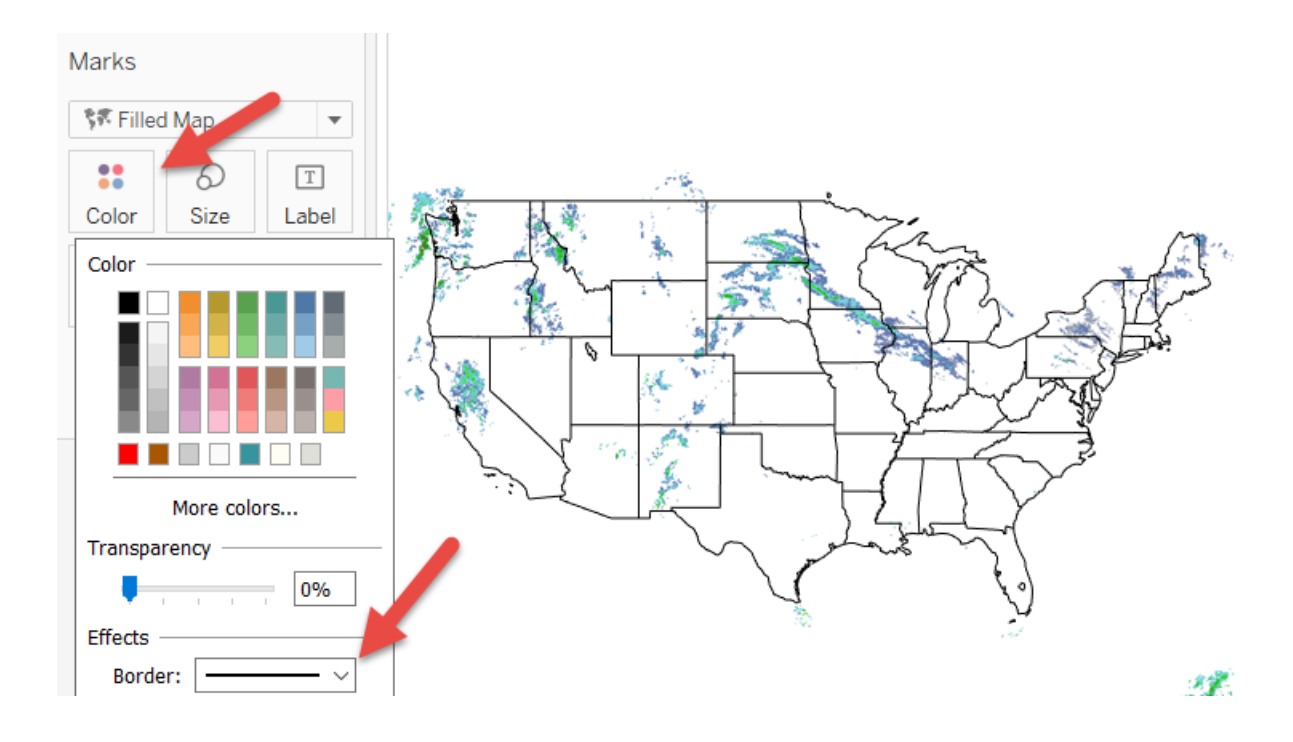

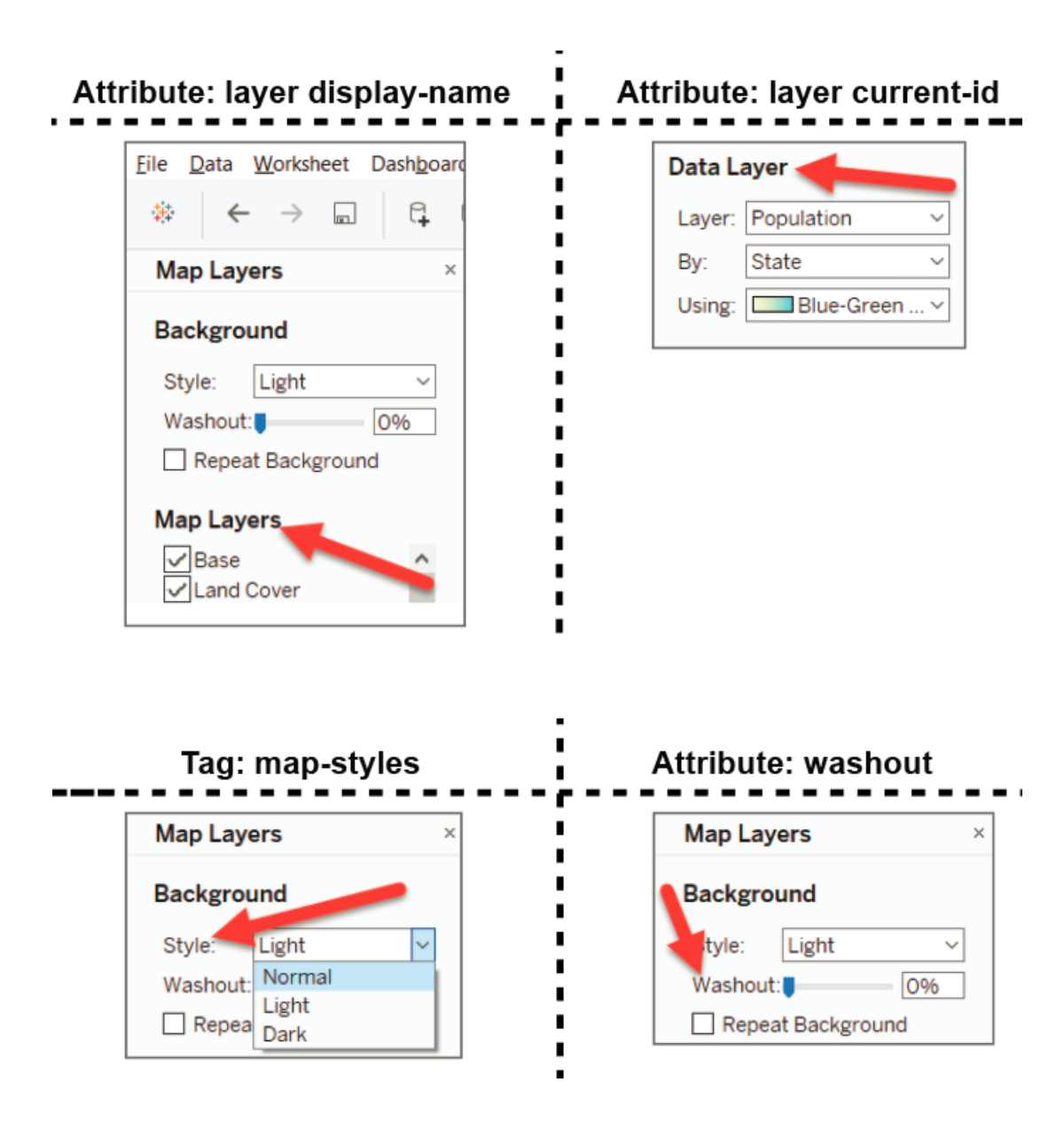

#### **Access token**

Your default access token is:

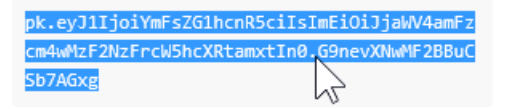

You'll need your access token to use any of the Mapbox APIs and libraries.

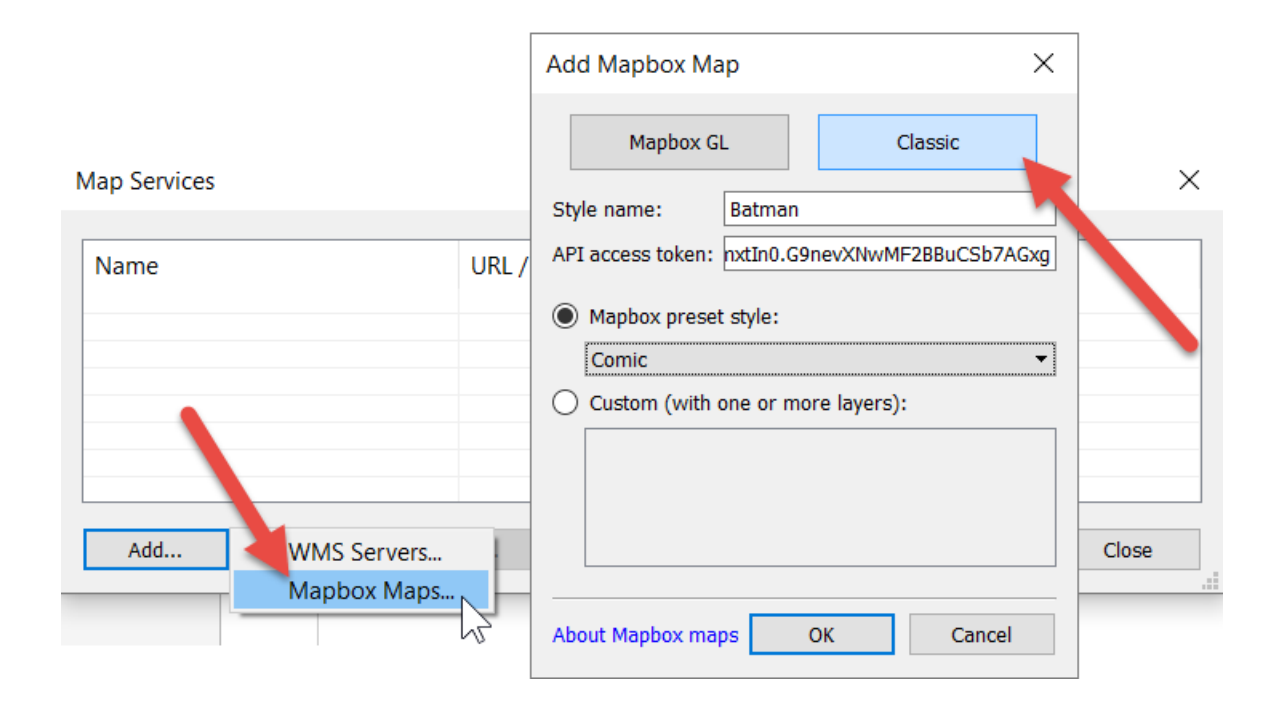

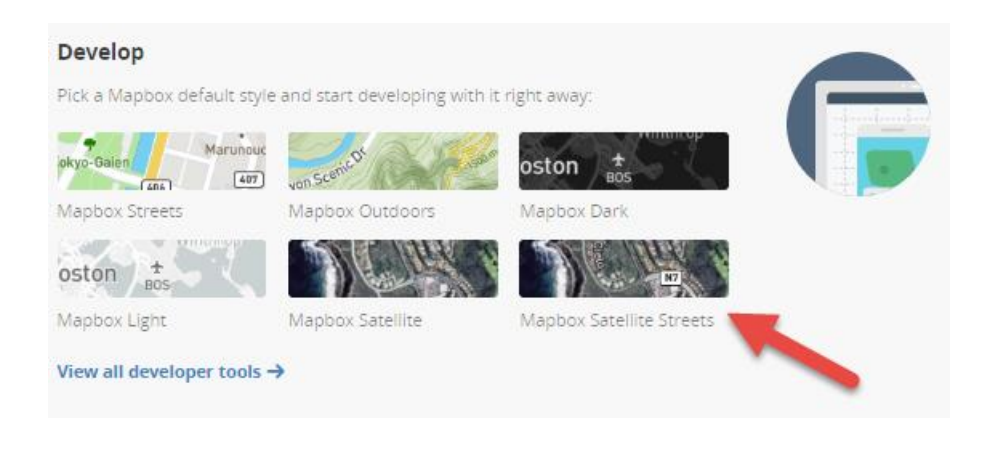

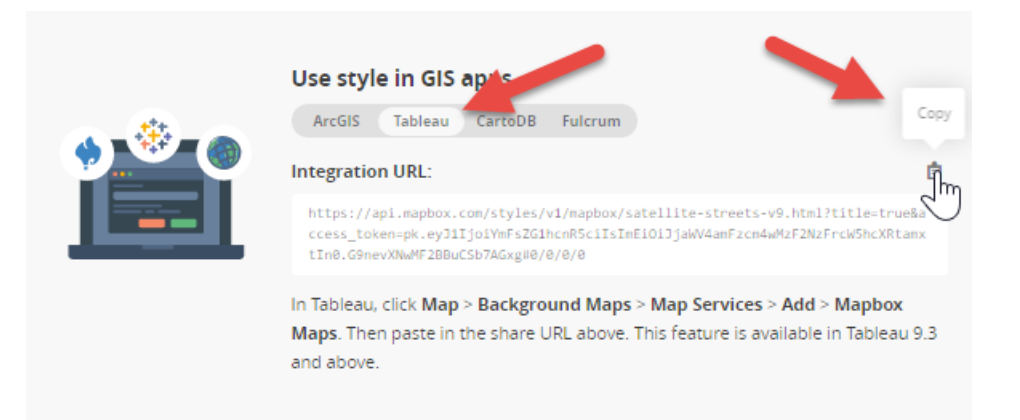

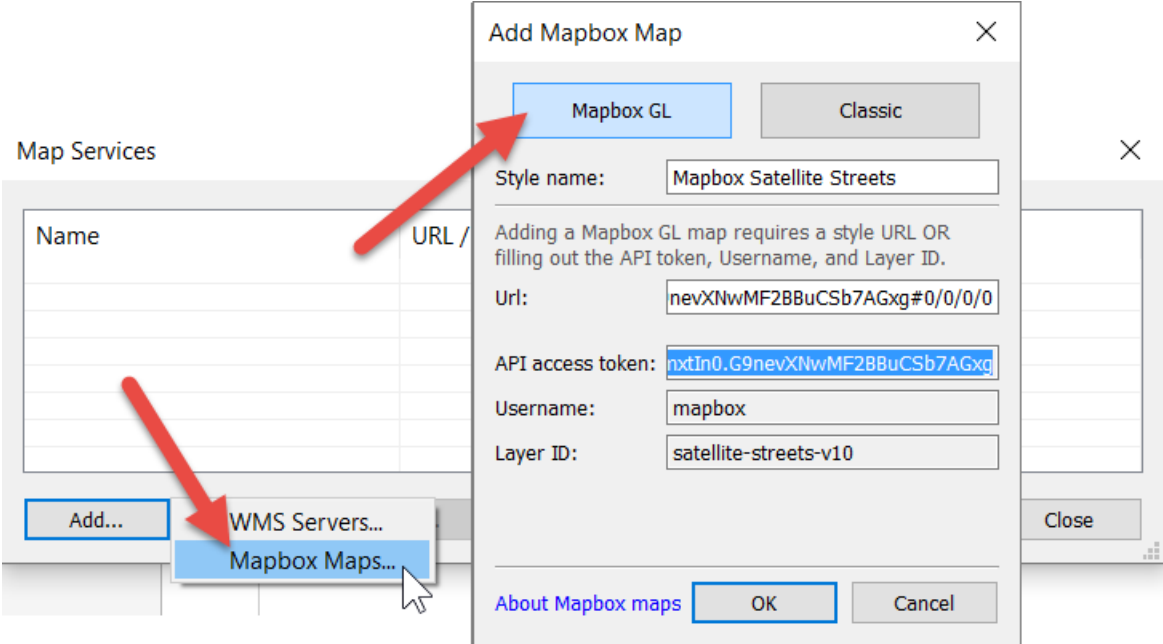

#### Create Parameter

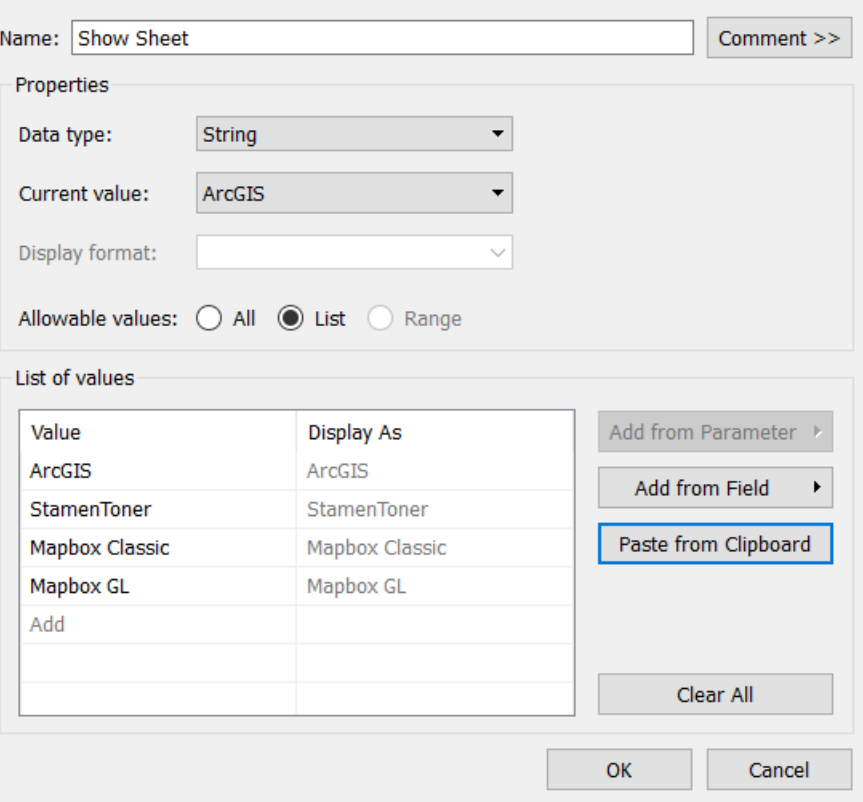

 $\times$ 

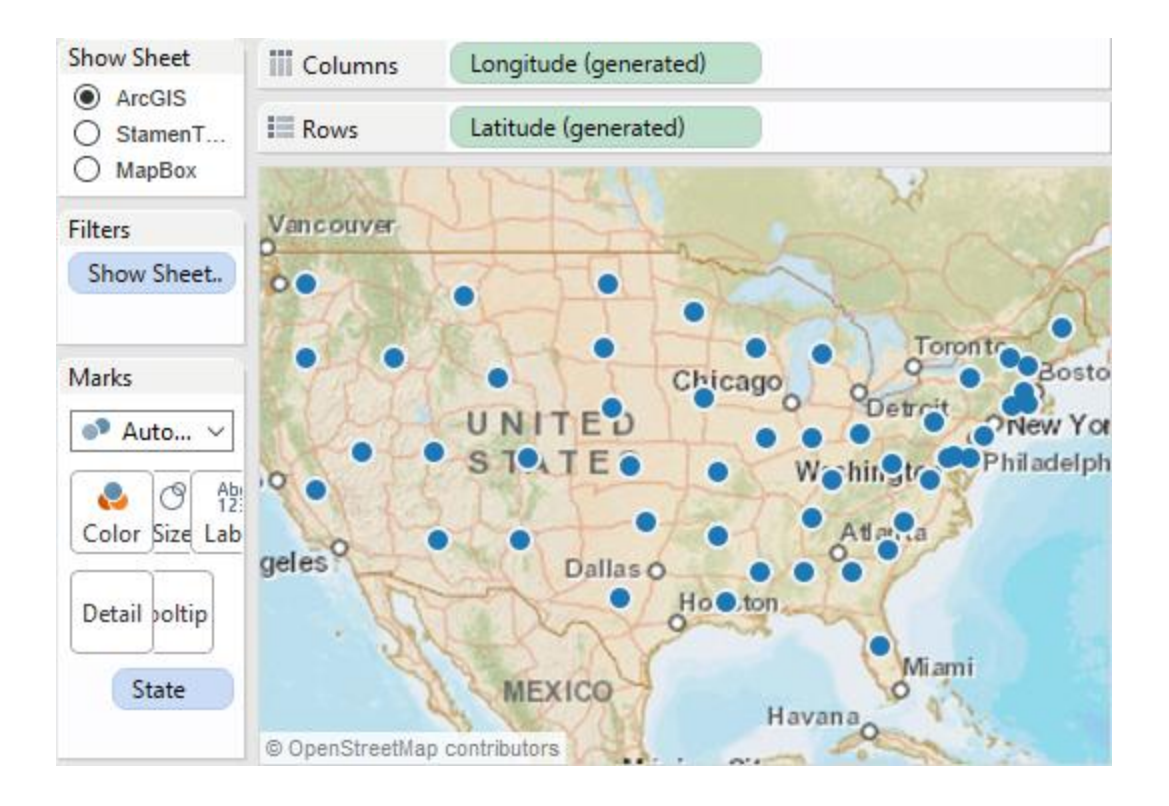

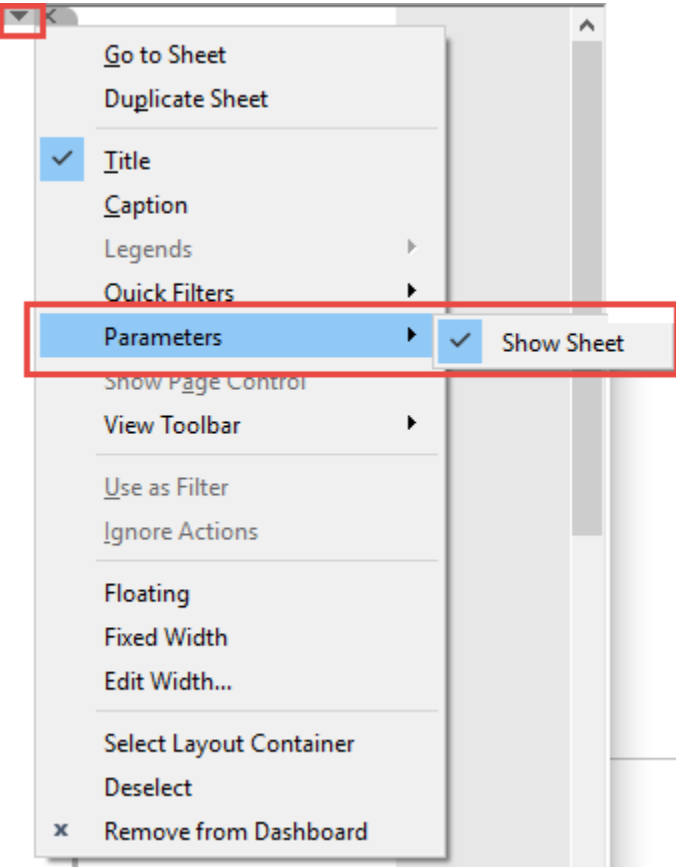

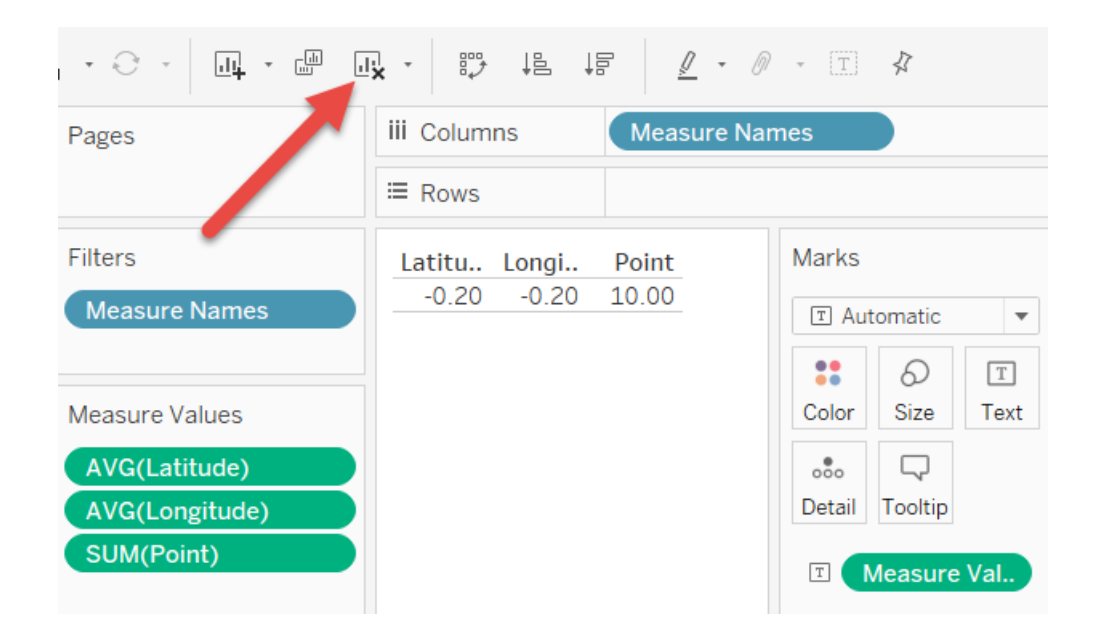

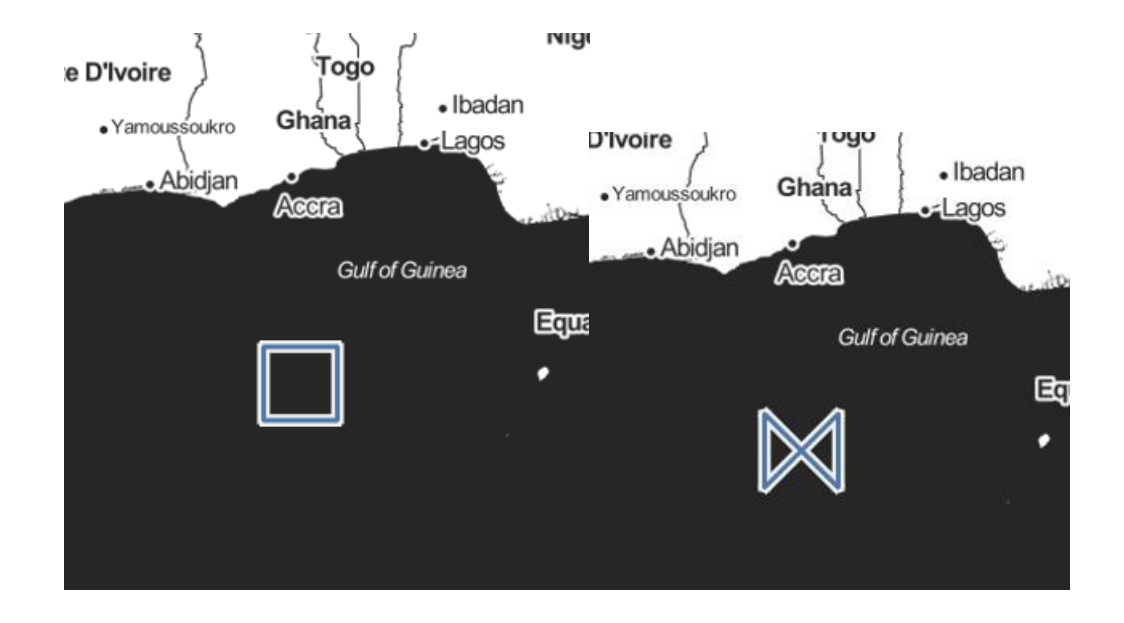

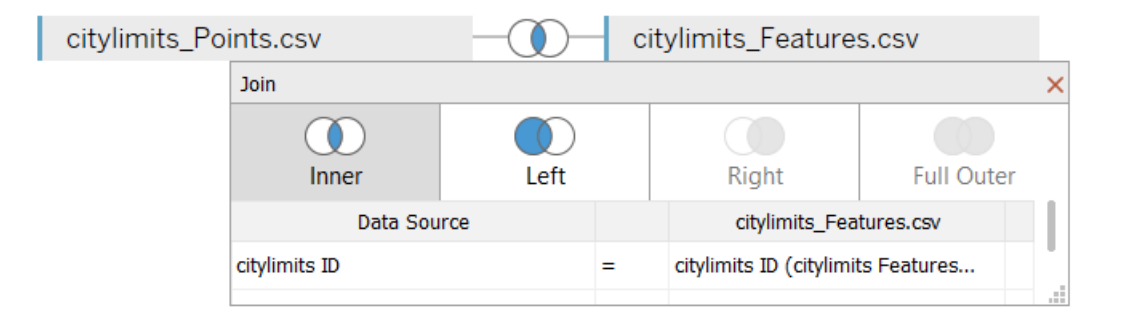

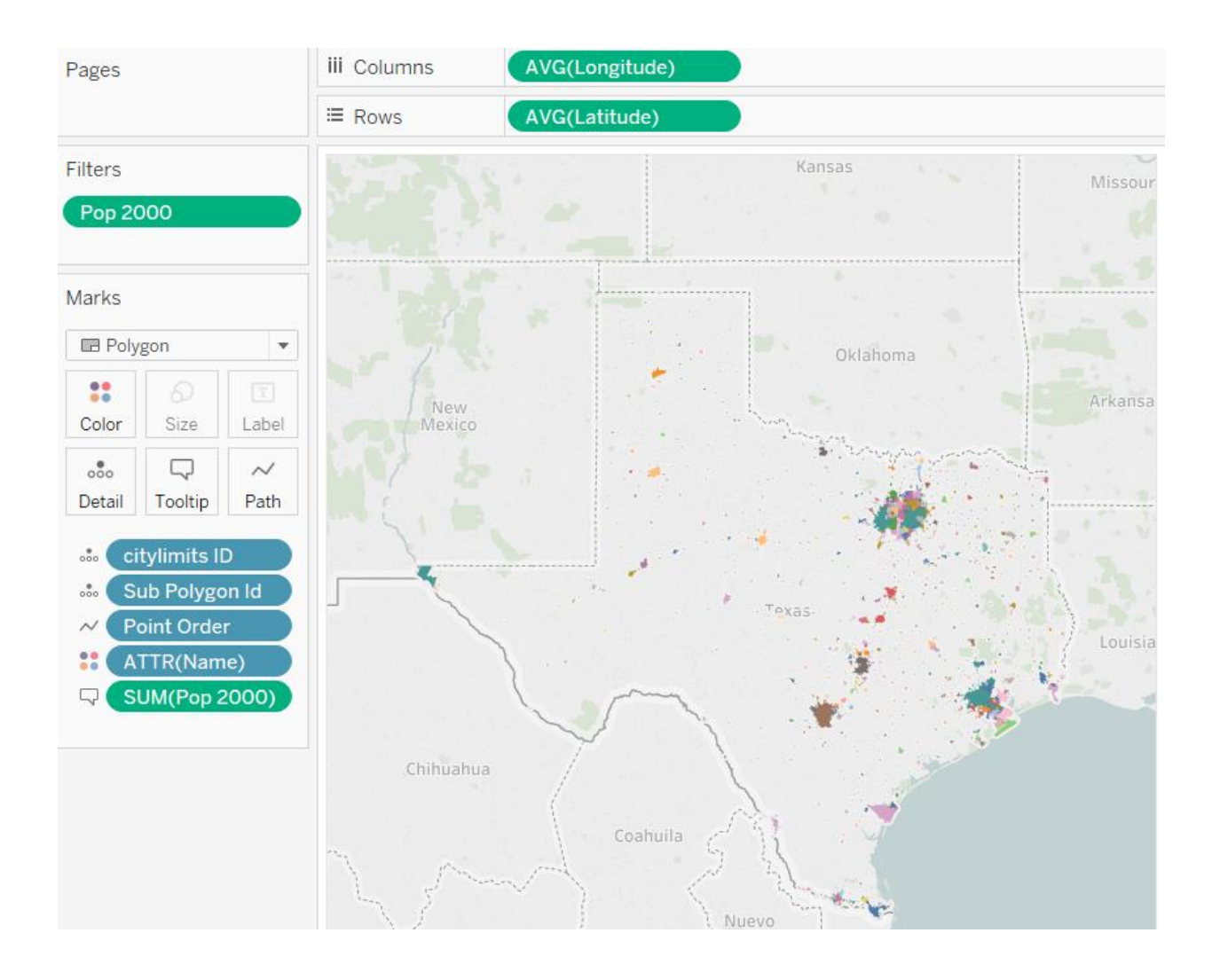

# **Chapter 9: [Tableau for Presentations](https://epic.packtpub.com/index.php?module=oss_Chapters&action=DetailView&record=292820cb-84ad-2ca8-9580-556c492a62b1)**

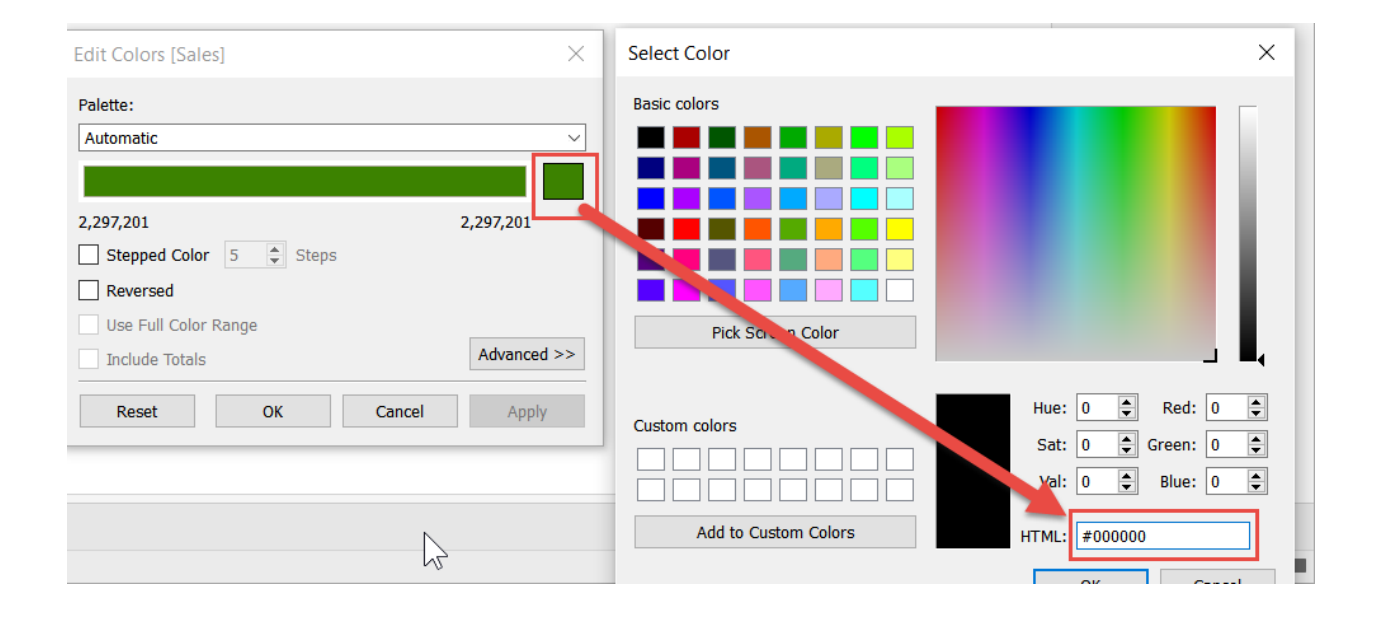

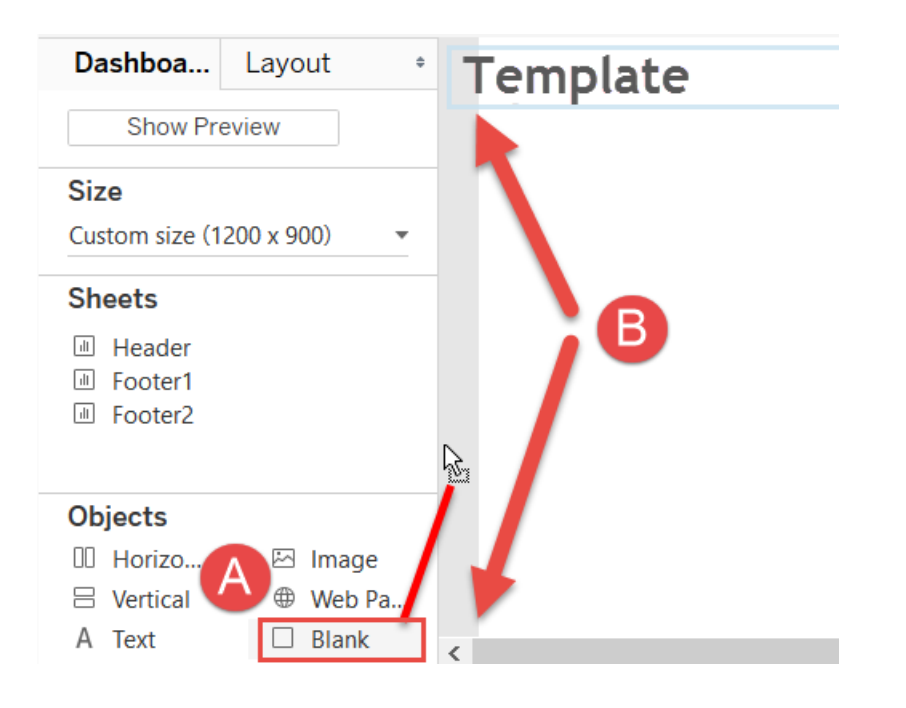

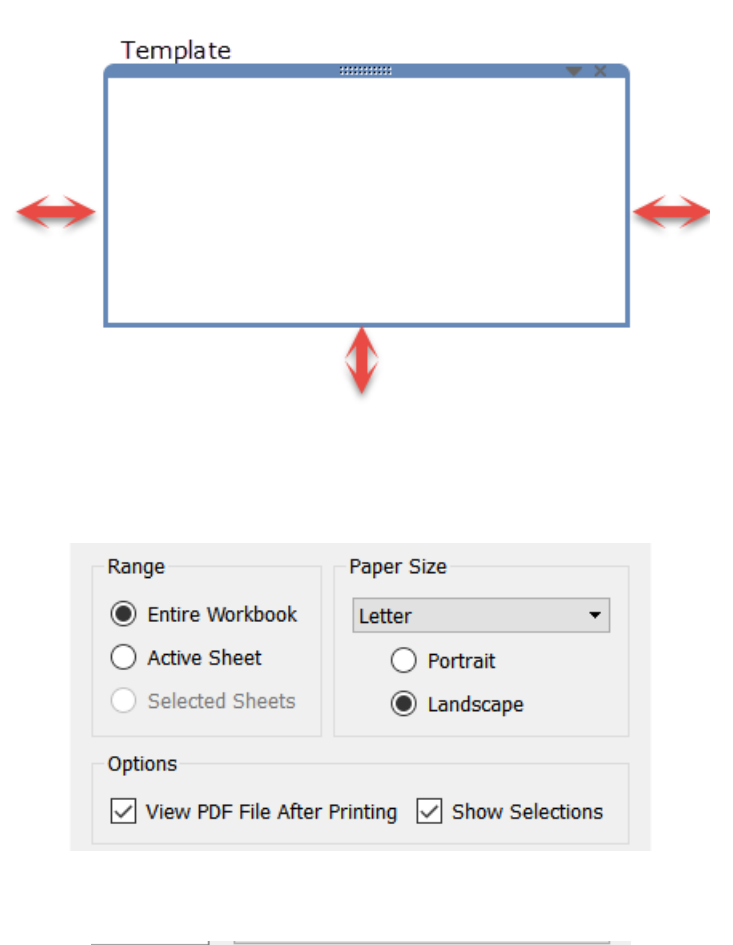

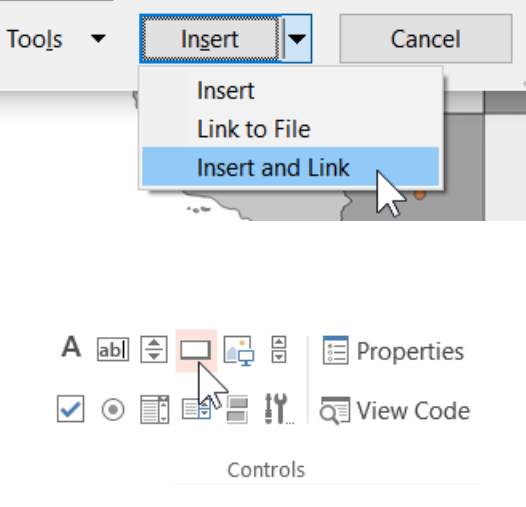

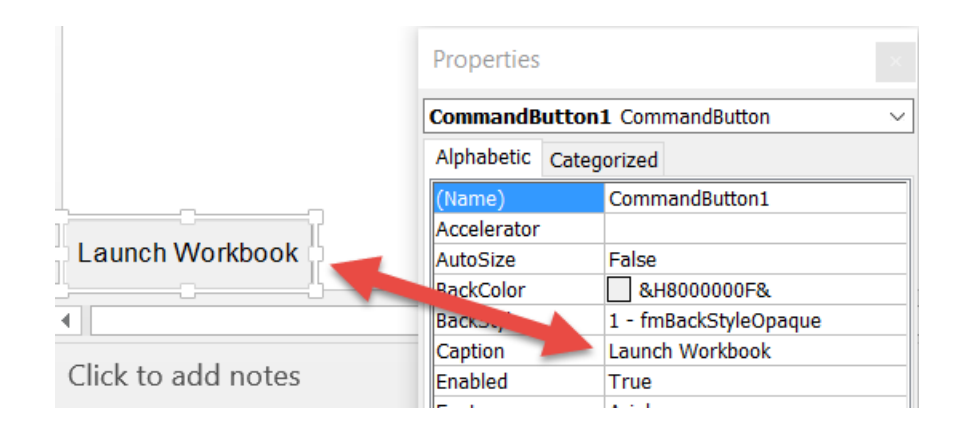

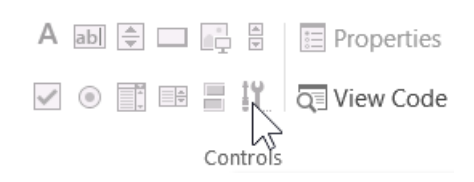

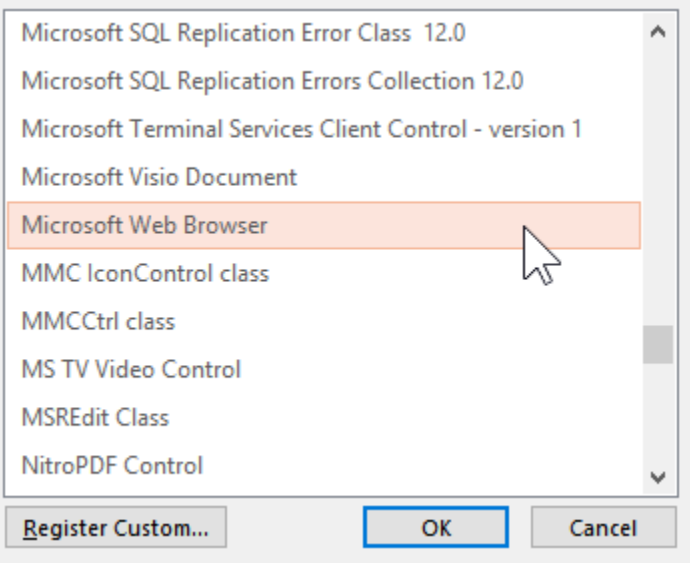

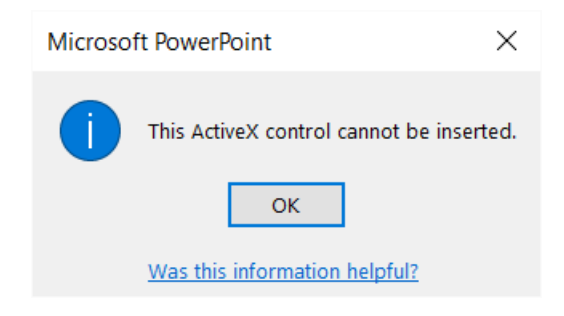

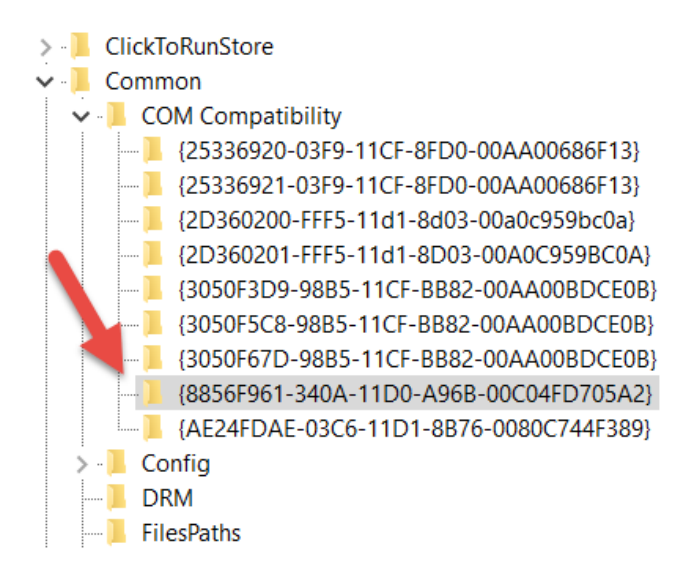

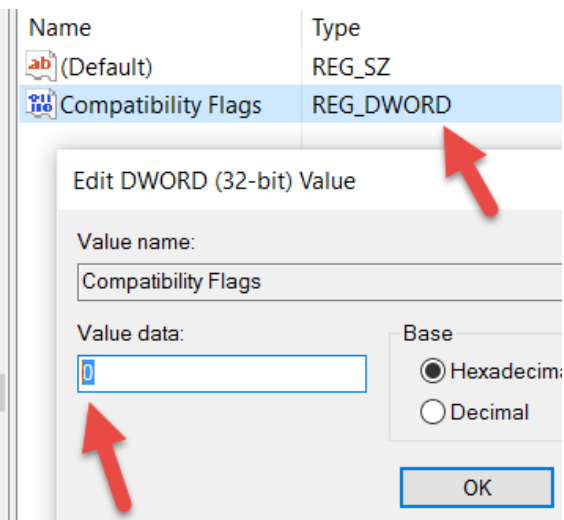

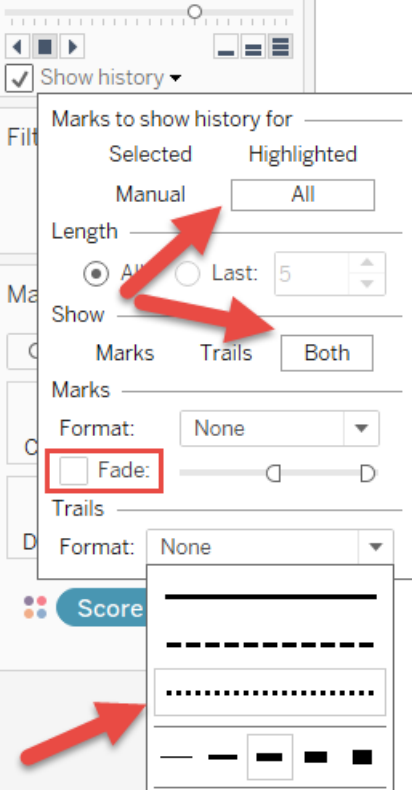

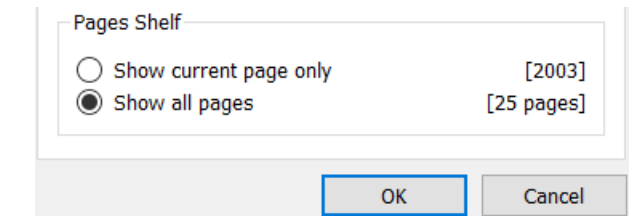

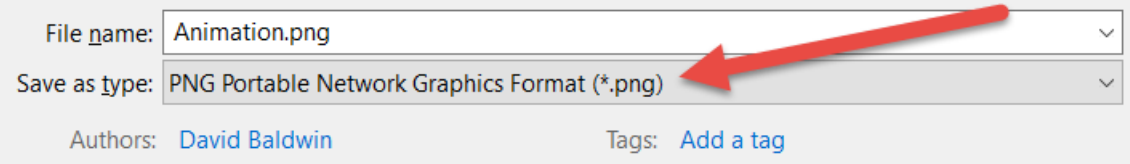

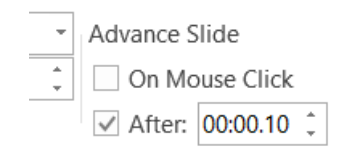

**SuperStore Report Navigator Bar** New Blank Point Sales and Profits **YTD Region** Underperforming **Loss Leaders** Over Time Performance **Stores** Duplicate Select Data Item: Select Shape Palette: Arrows €

◐

€

G

❹

❼

❻

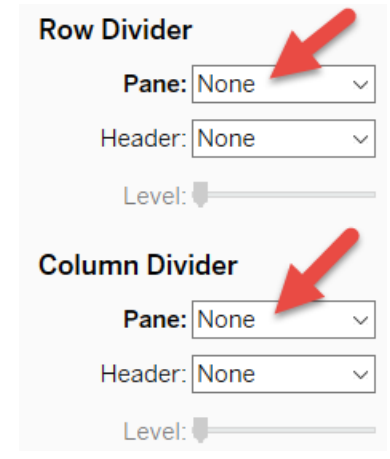

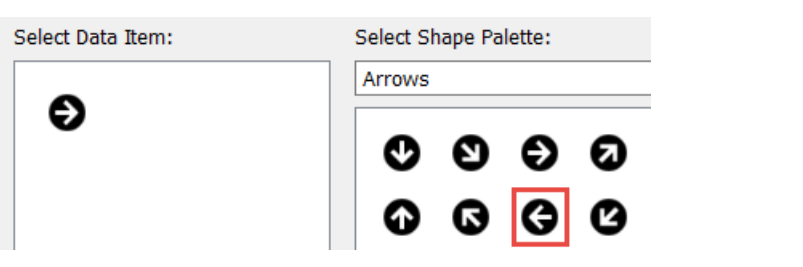

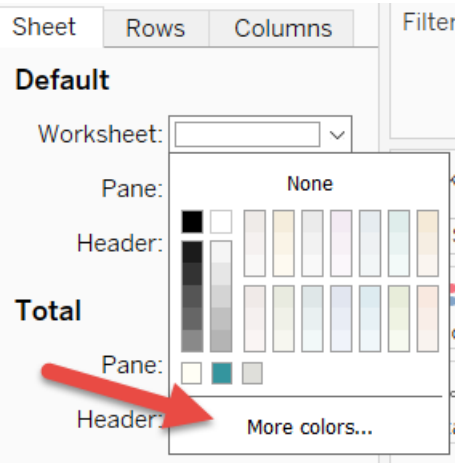

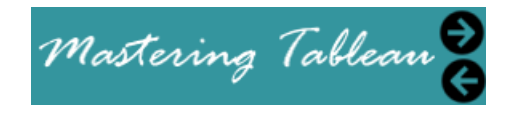

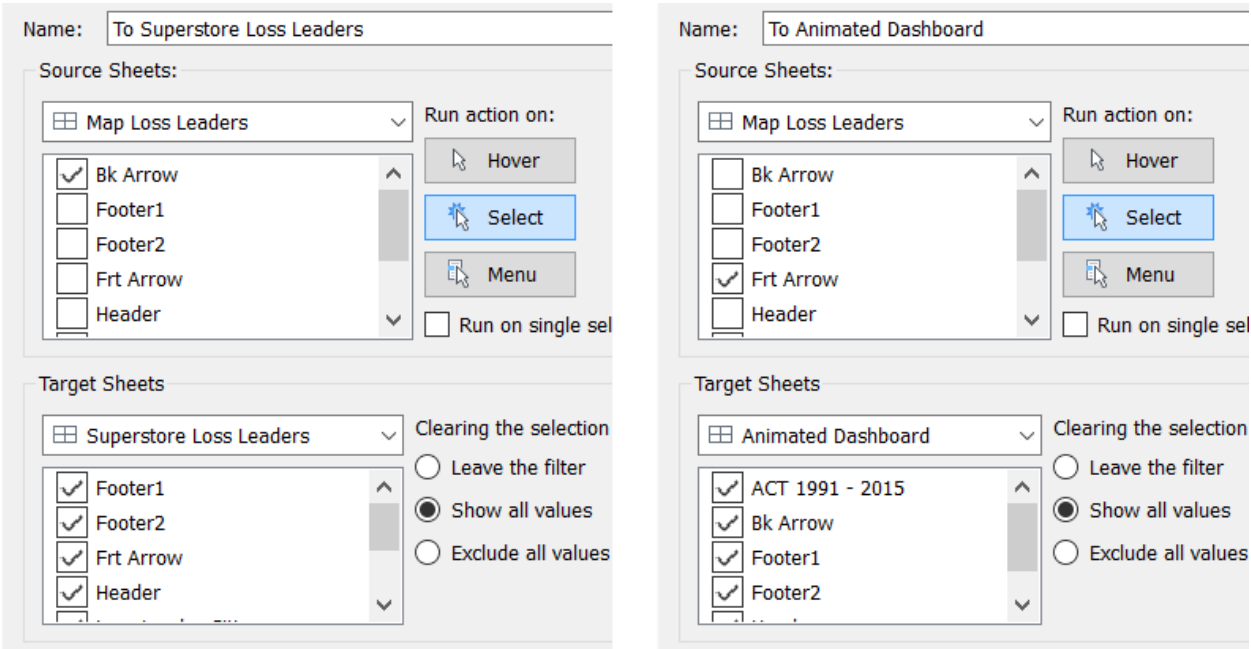

# **Chapter 10: [Visualization Best Practices](https://epic.packtpub.com/index.php?module=oss_Chapters&action=DetailView&record=dc67a321-35f7-586e-a3b5-556c49269008) and Dashboard [Design](https://epic.packtpub.com/index.php?module=oss_Chapters&action=DetailView&record=dc67a321-35f7-586e-a3b5-556c49269008)**

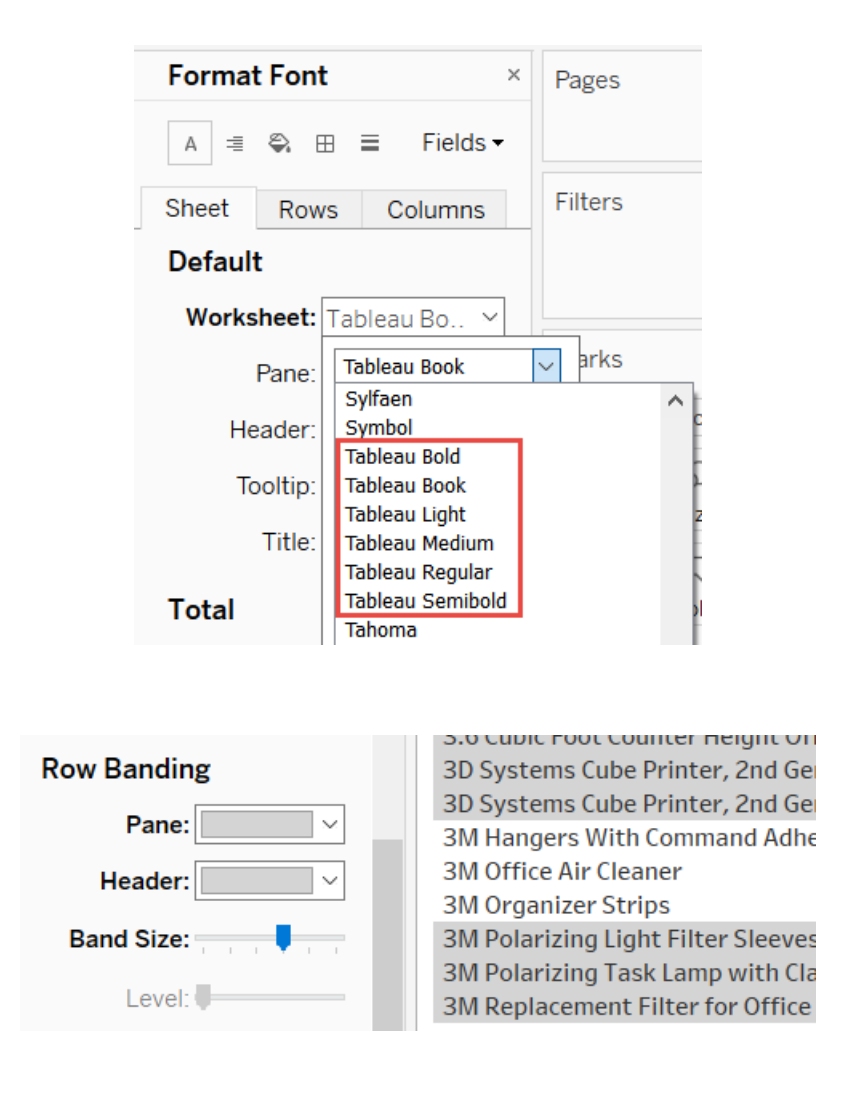

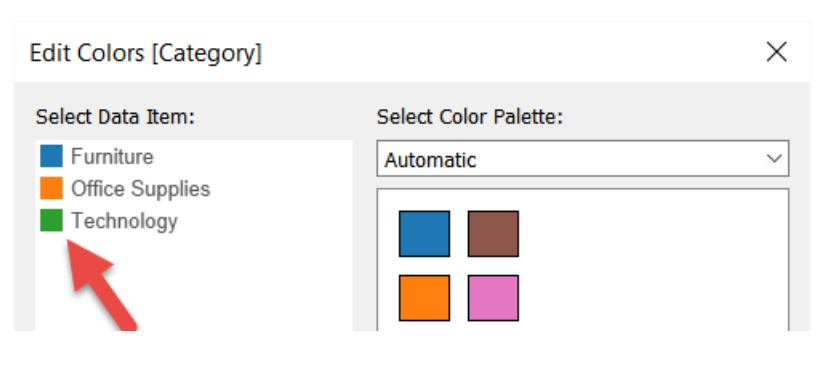

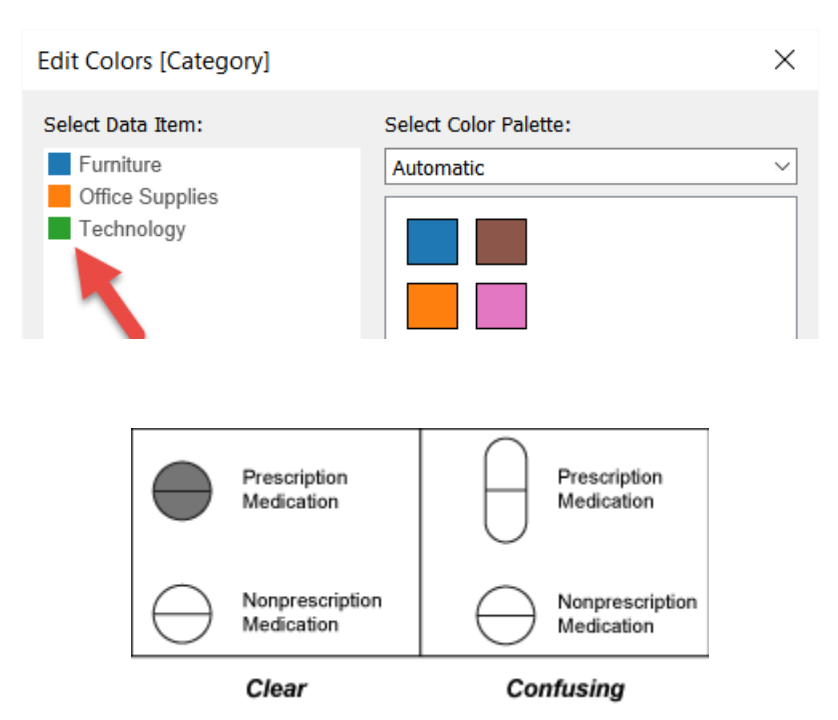

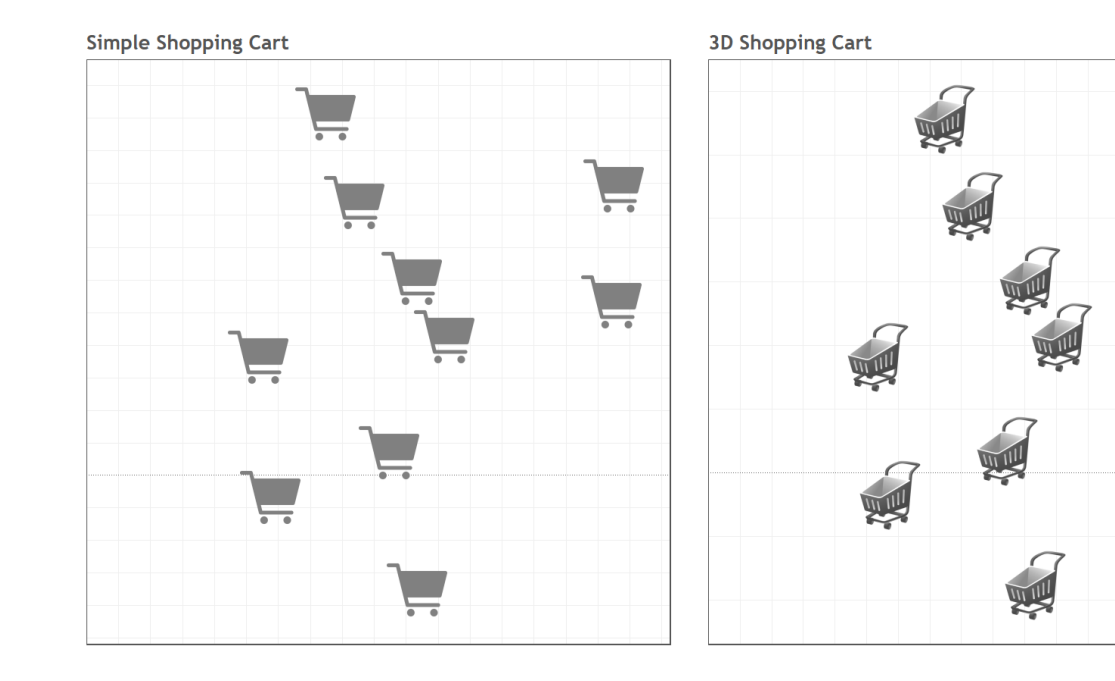

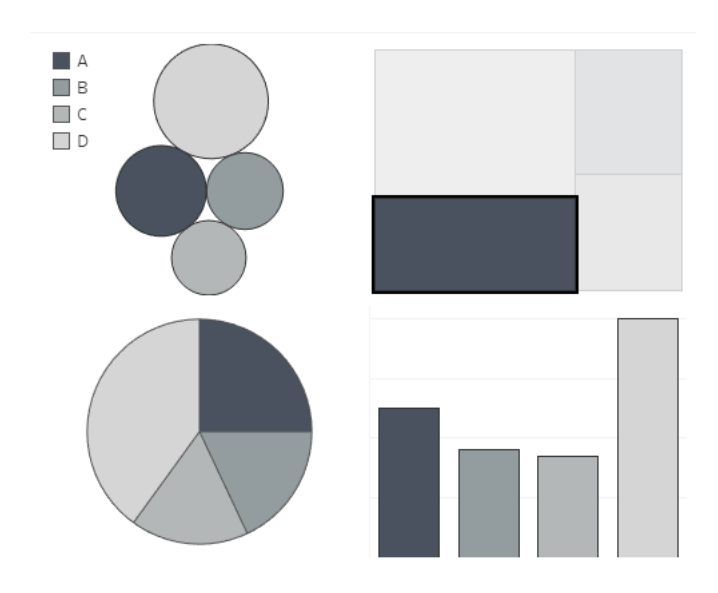

Year

### **Getting Online**

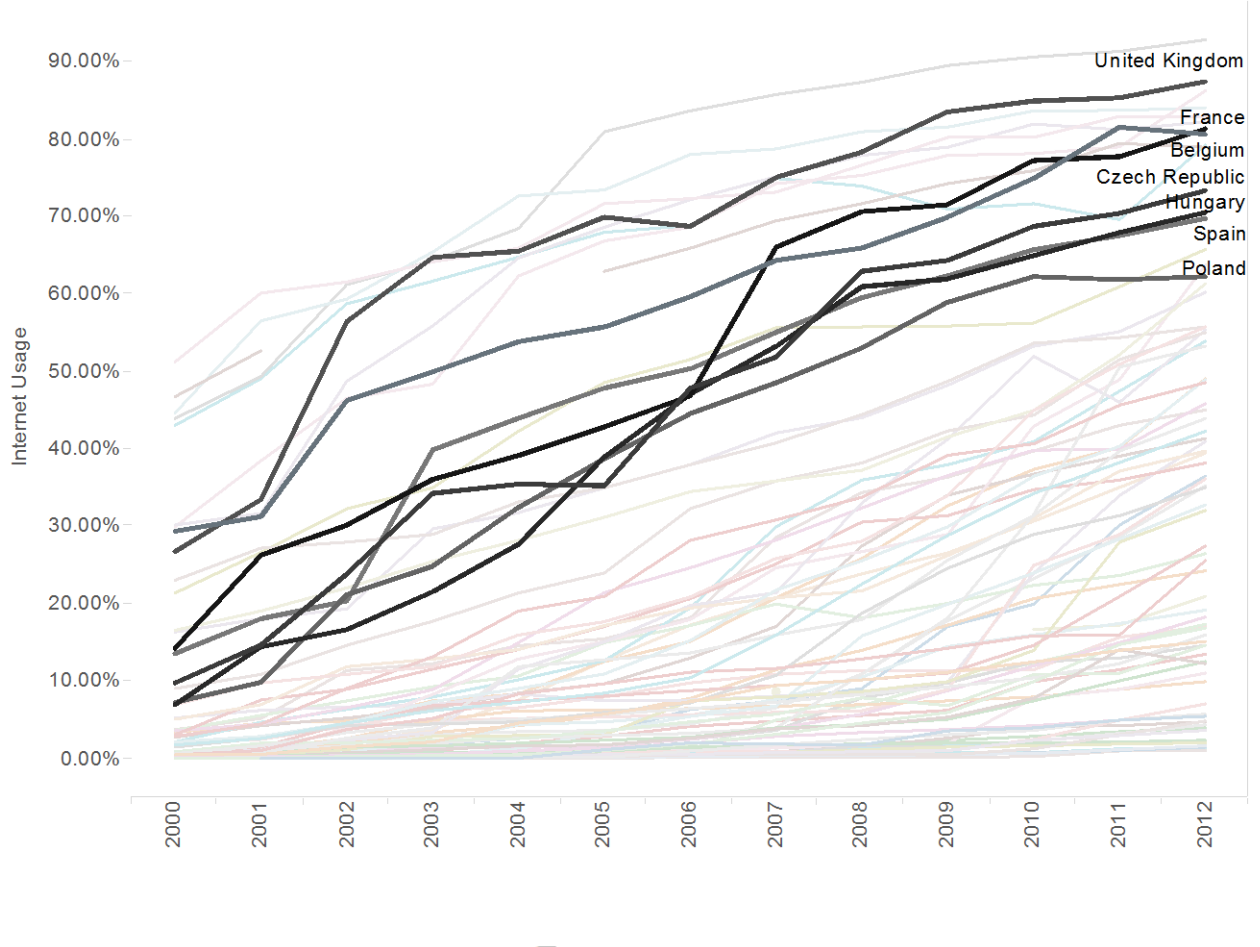

 $\varphi = \frac{1+\sqrt{5}}{2} \approx 1.61803398874989$ 

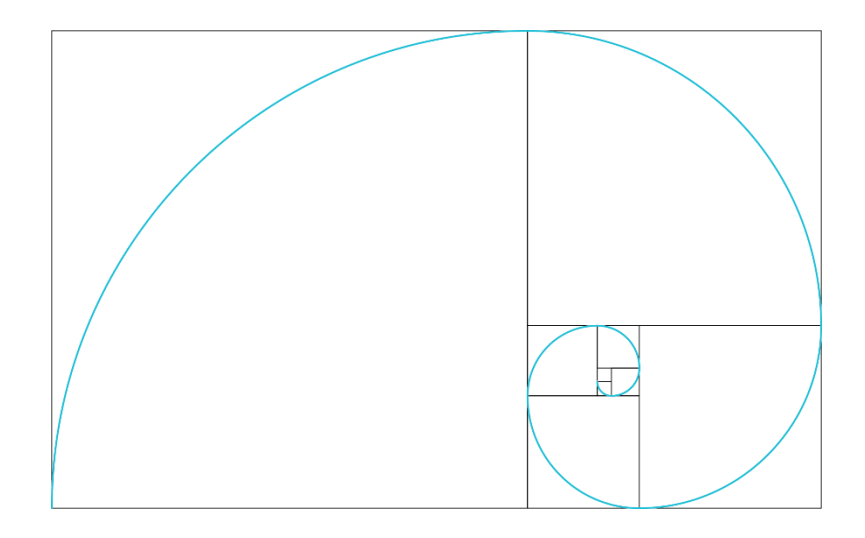

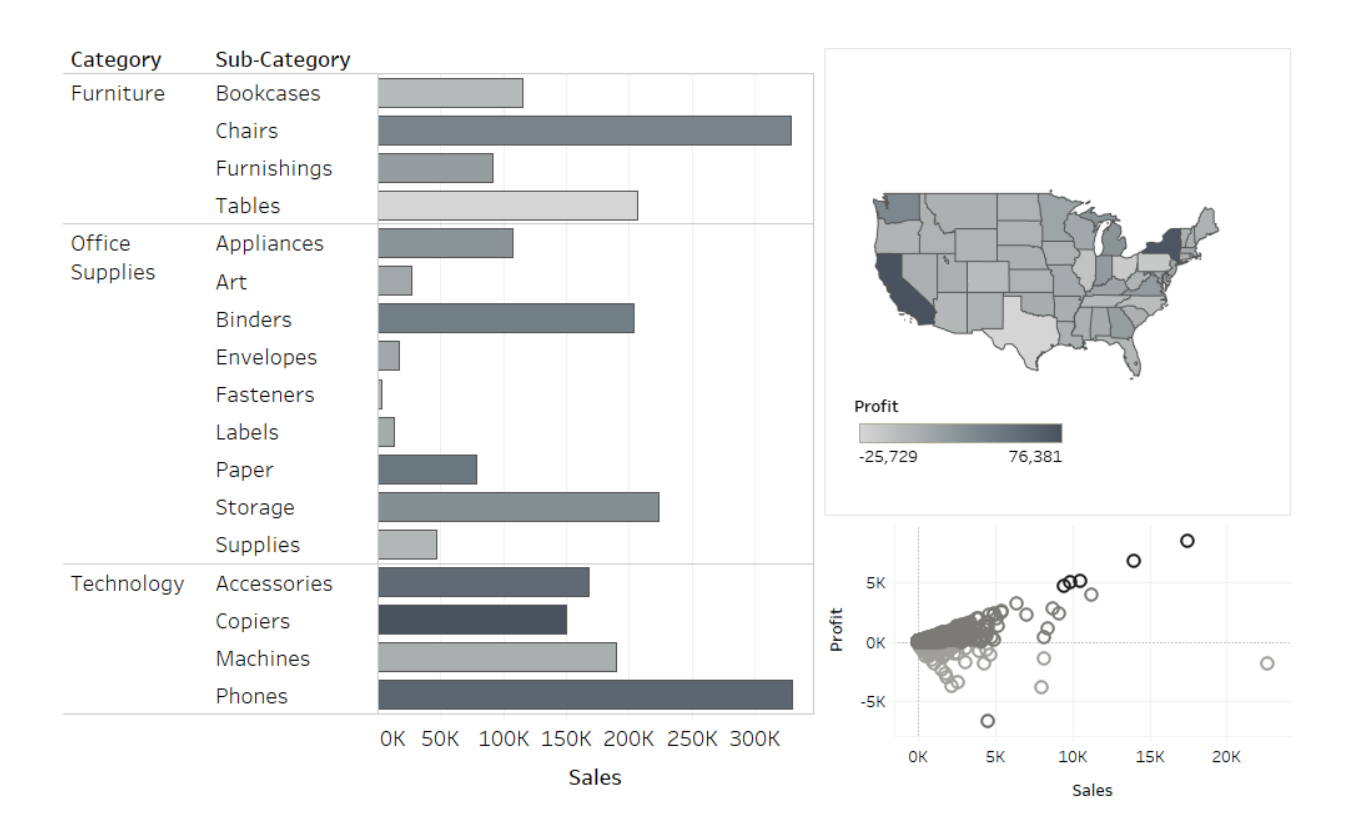

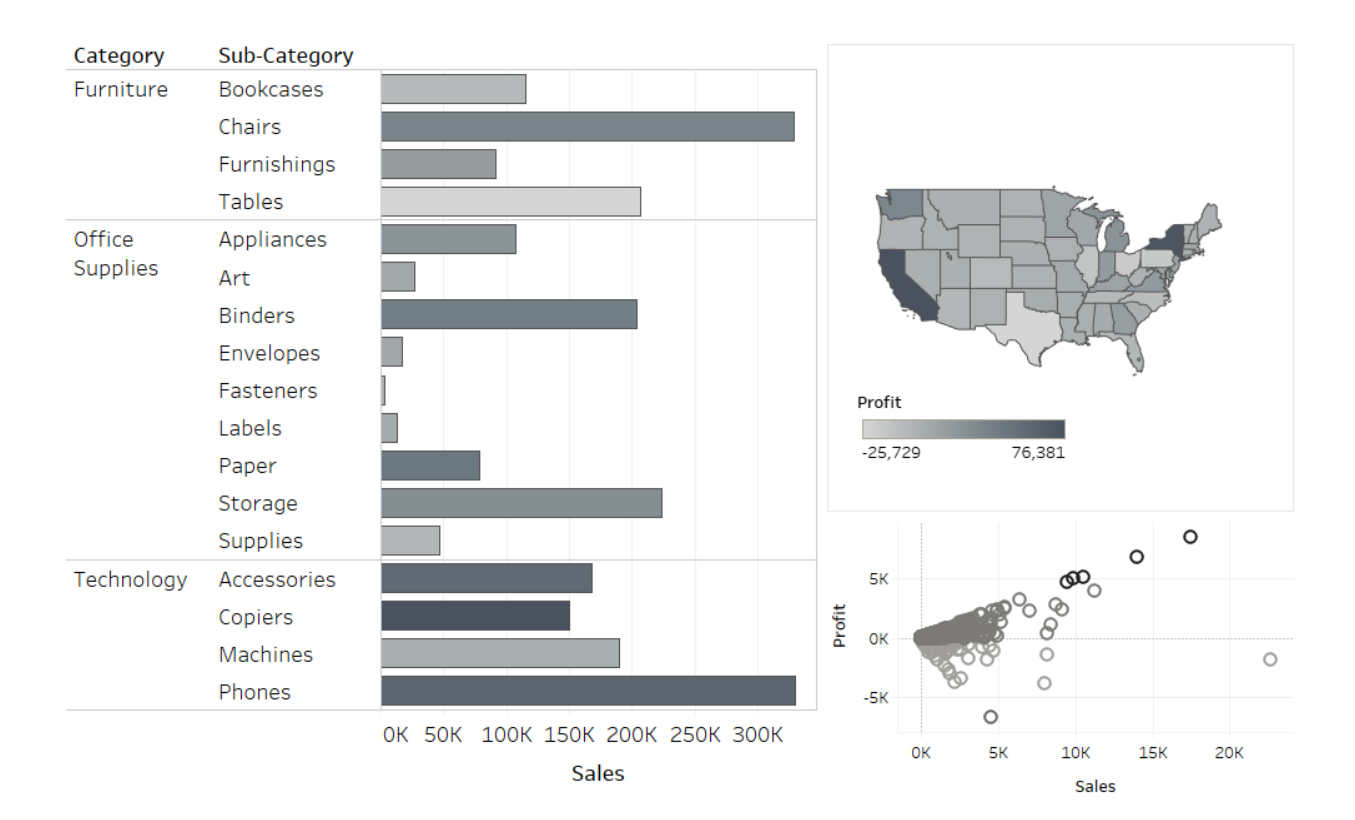

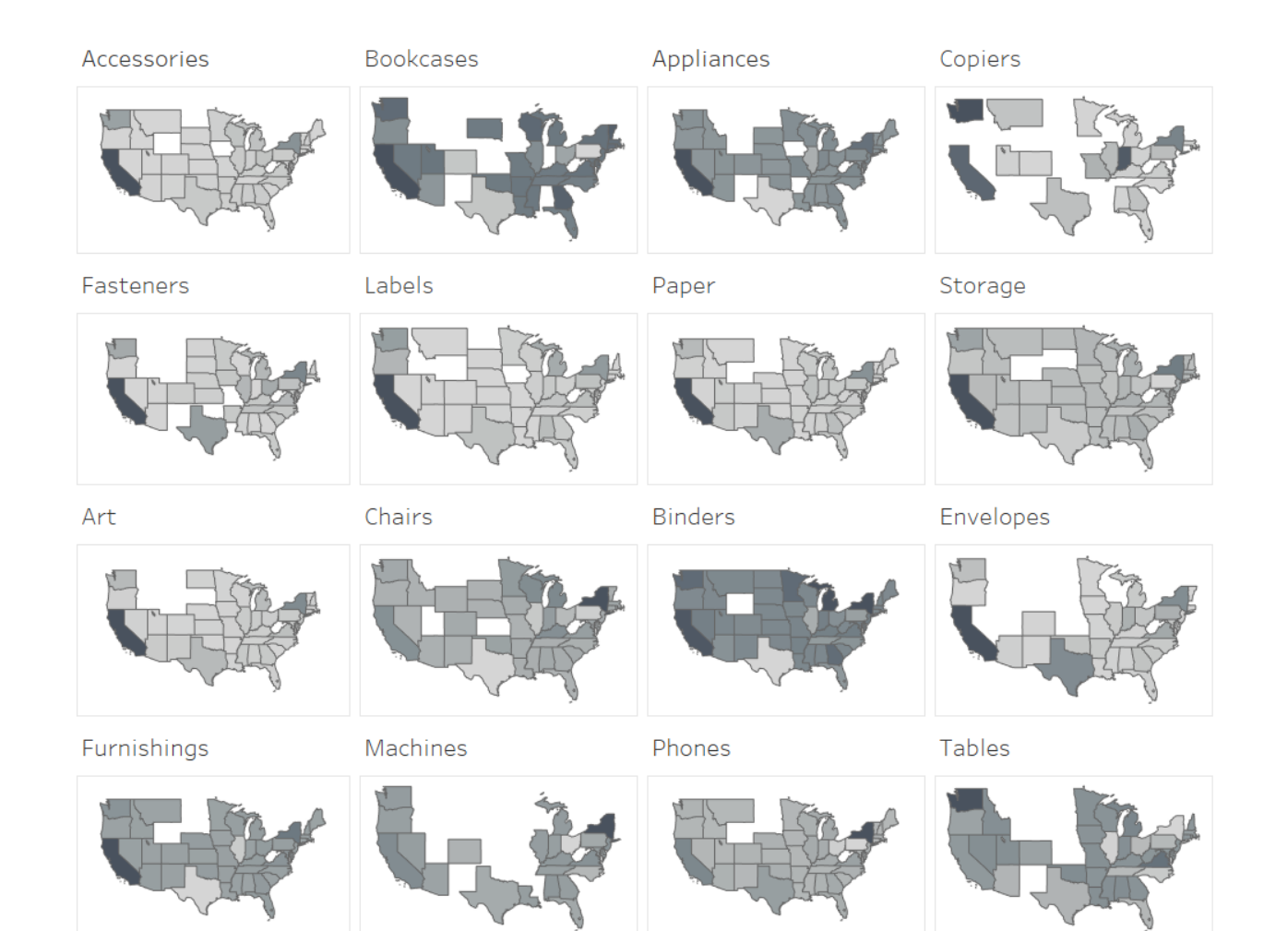

# Latin American Population

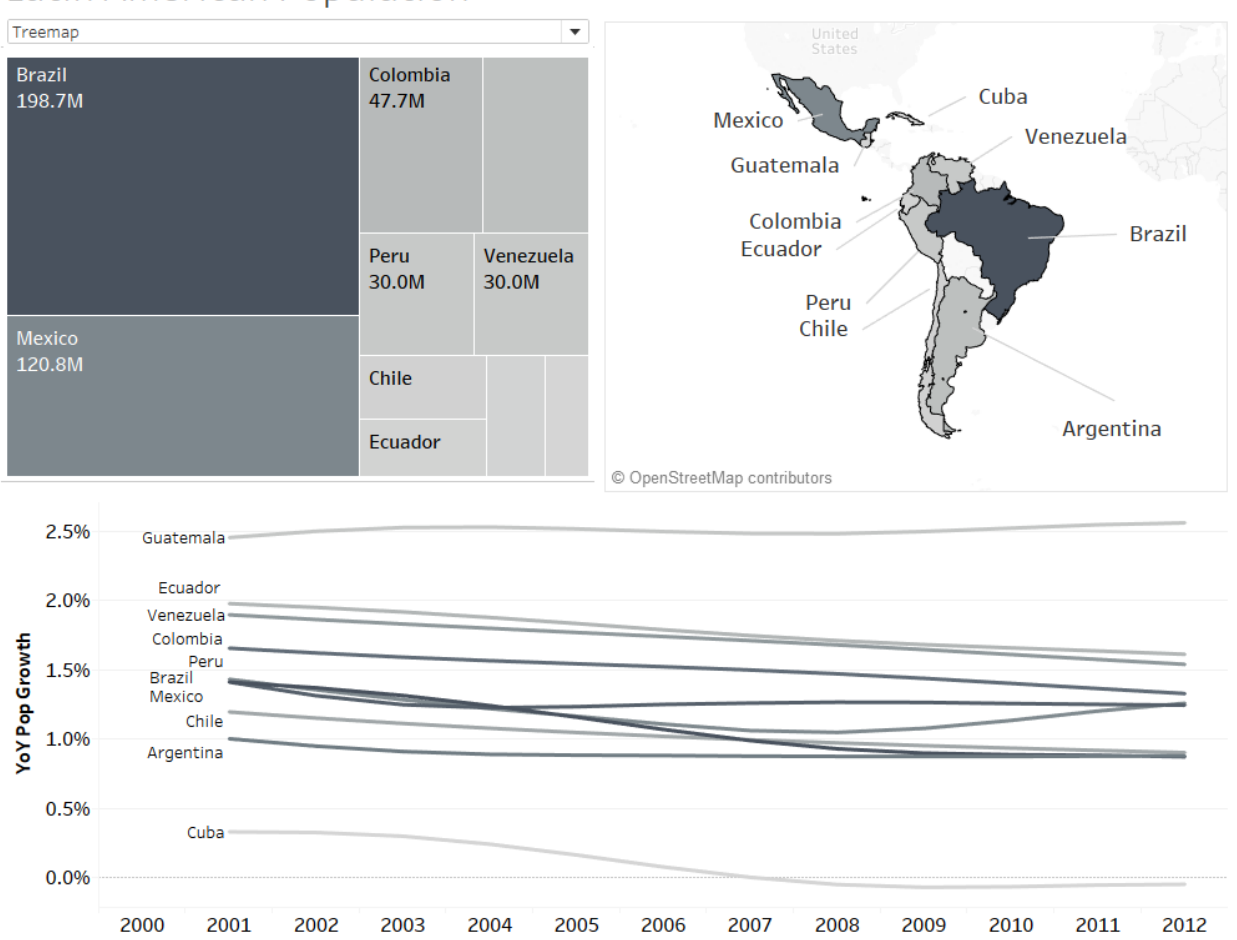

### Latin American Population

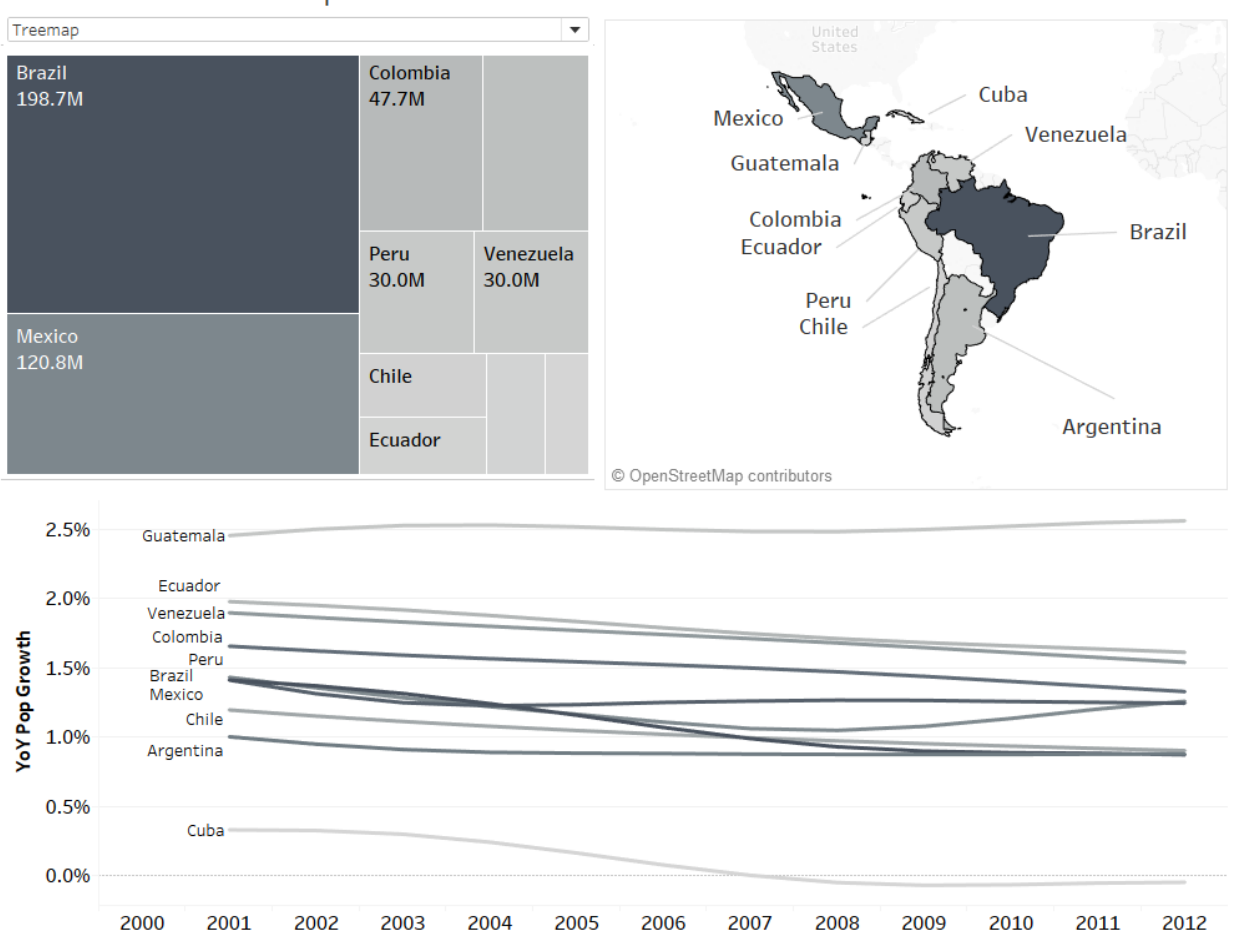

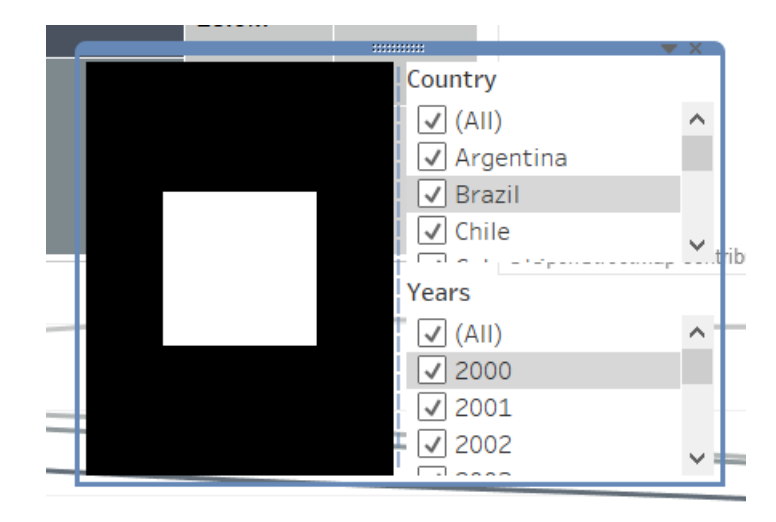

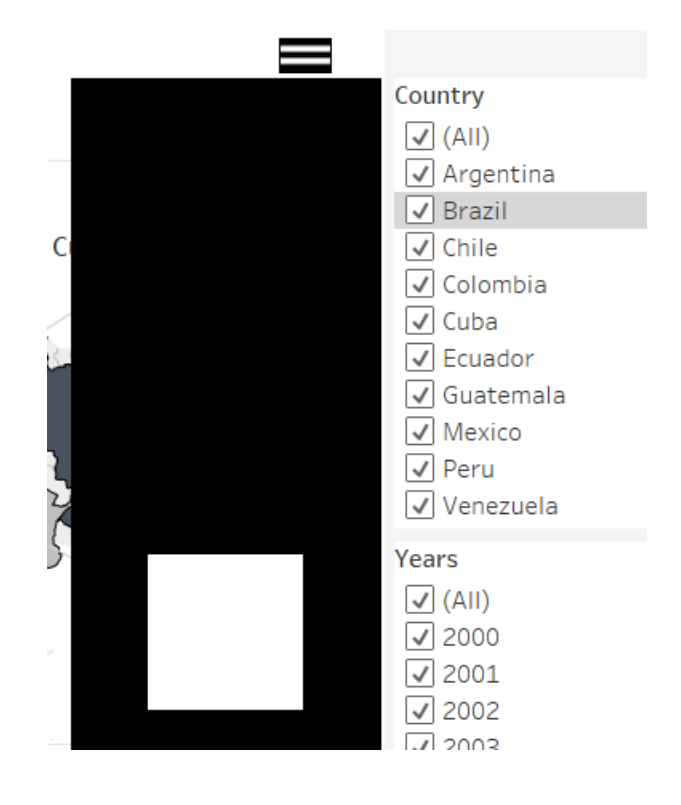

### **Add Filter Action**

 $\times$ 

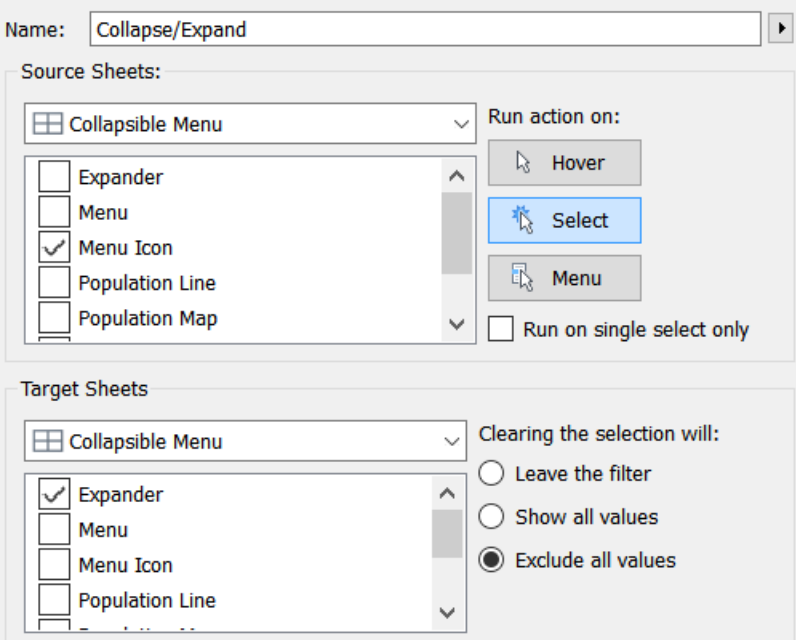

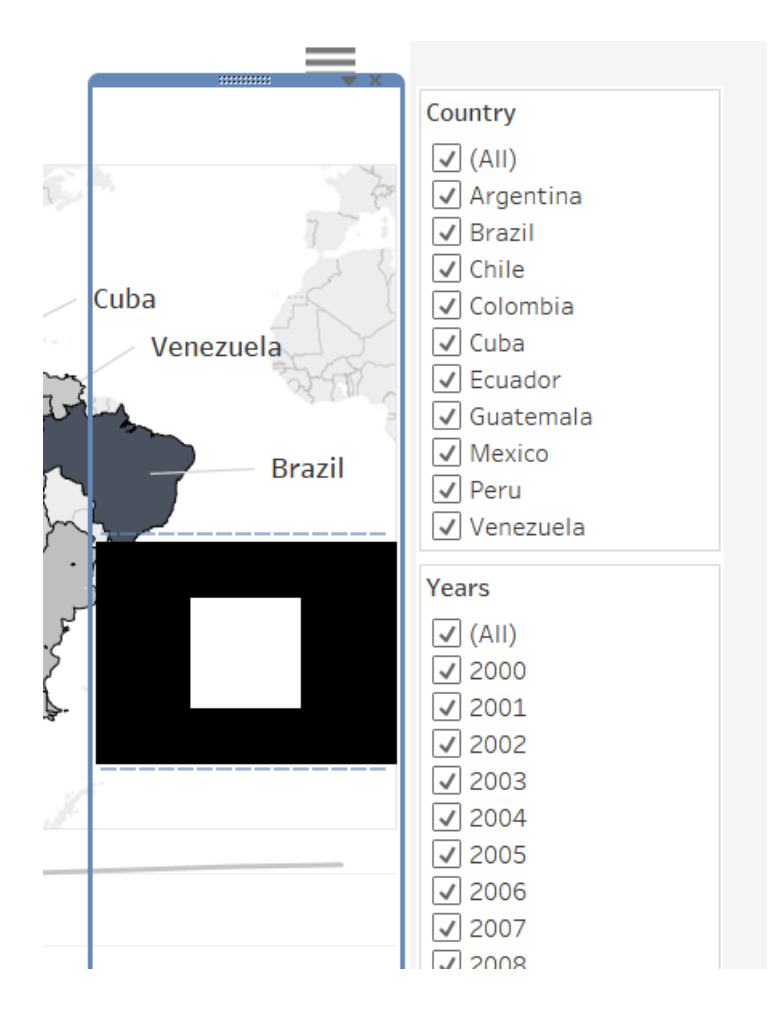

## **Chapter 11: Improving Performance**

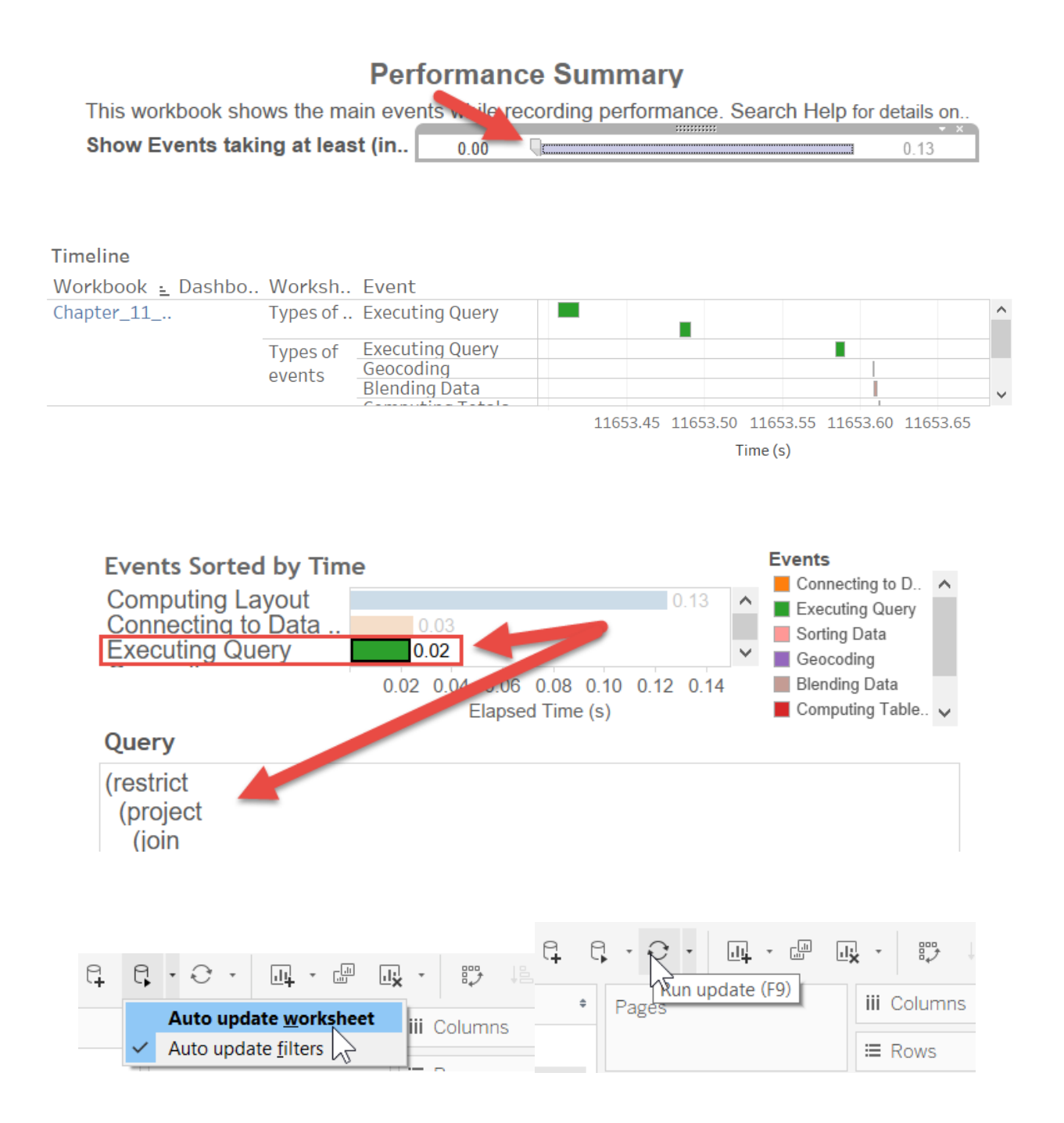
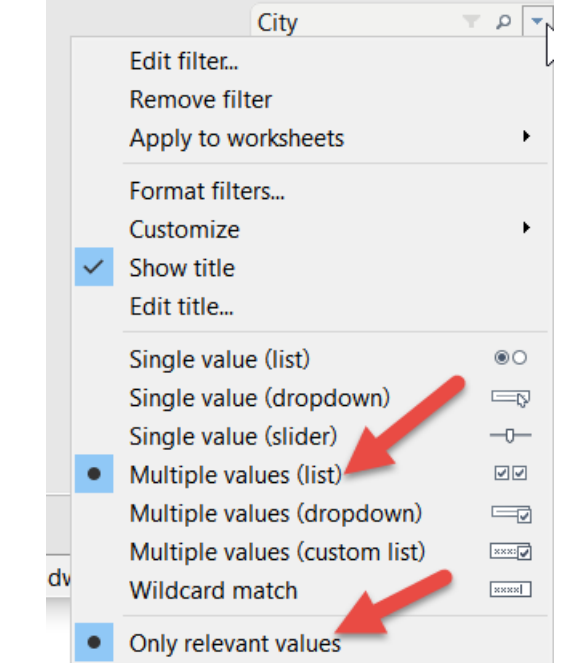

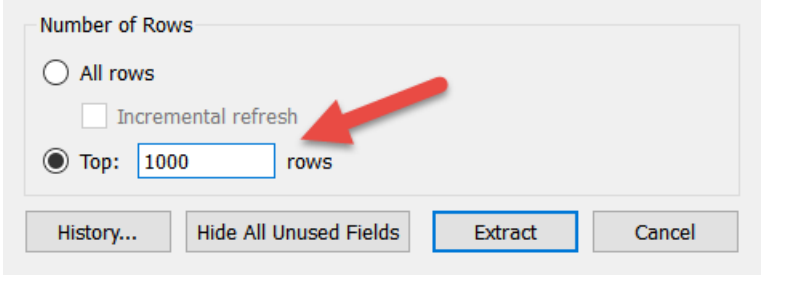

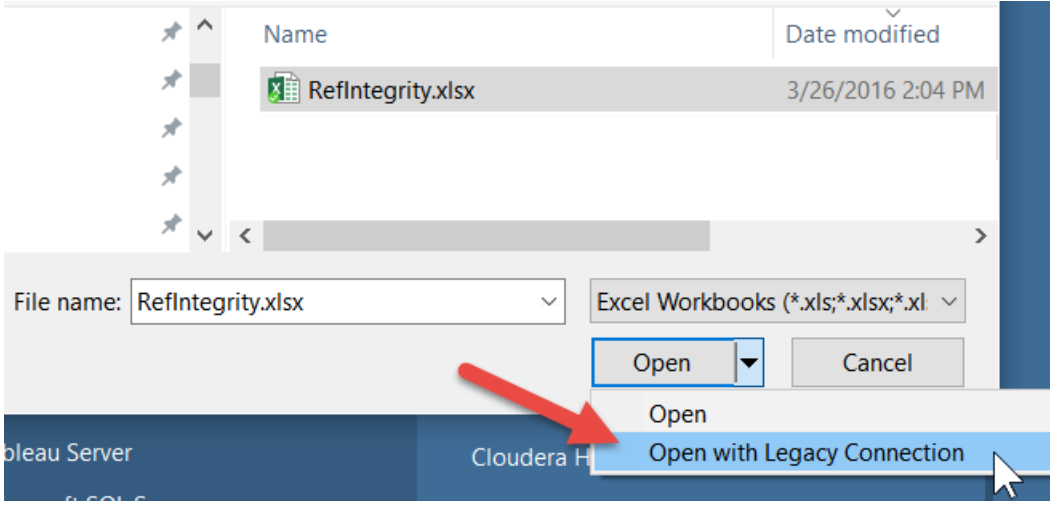

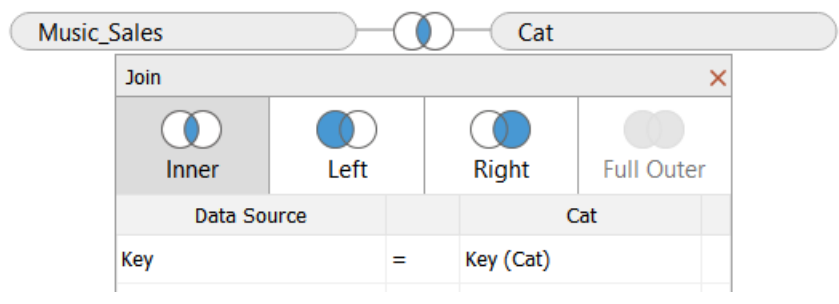

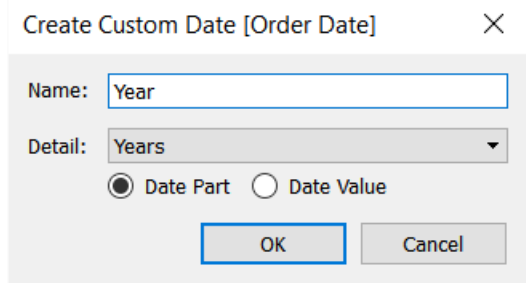

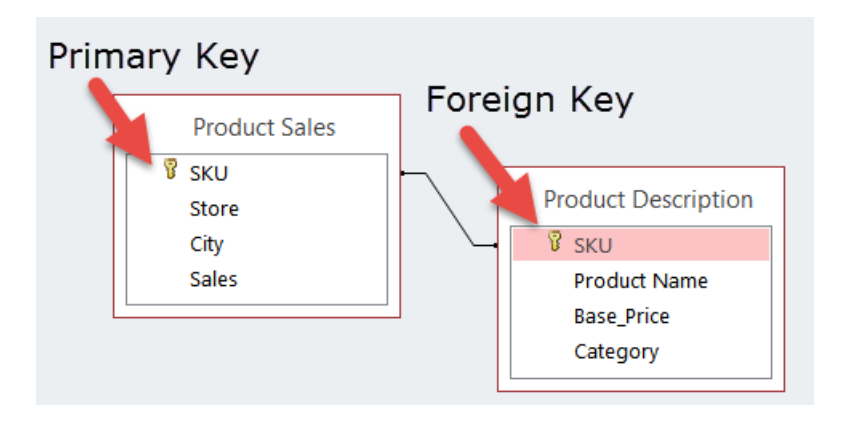

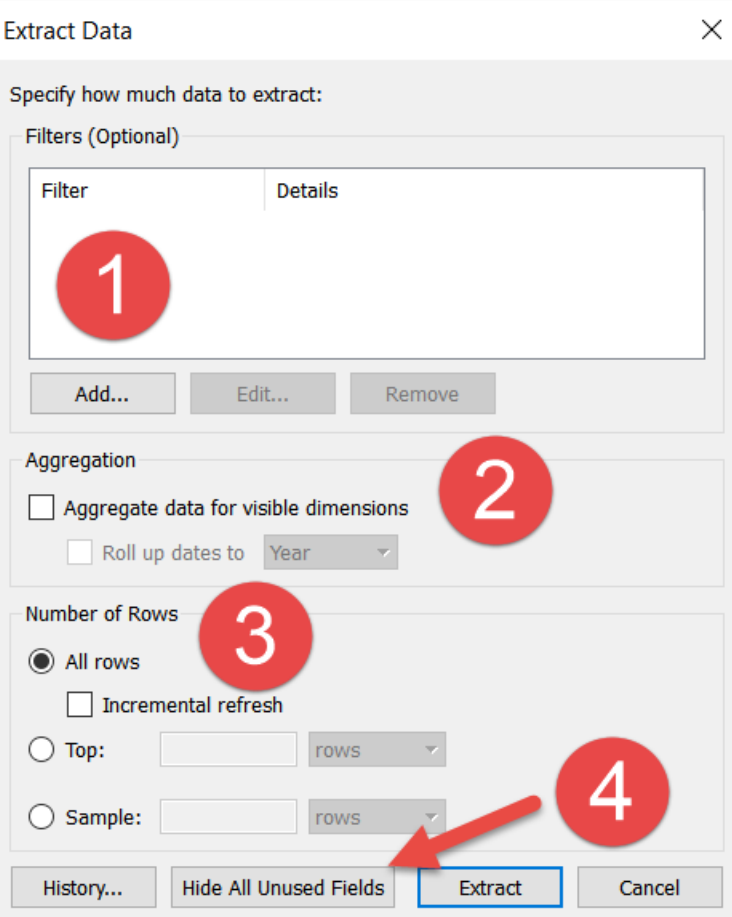

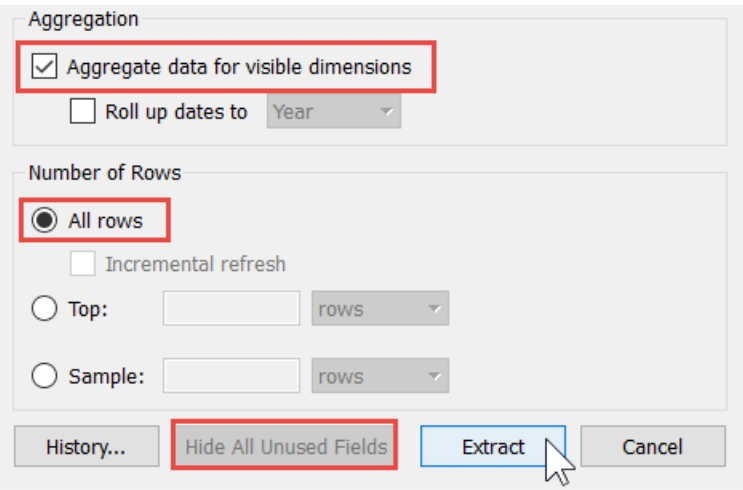

# **Action 1**

## **Action 2**

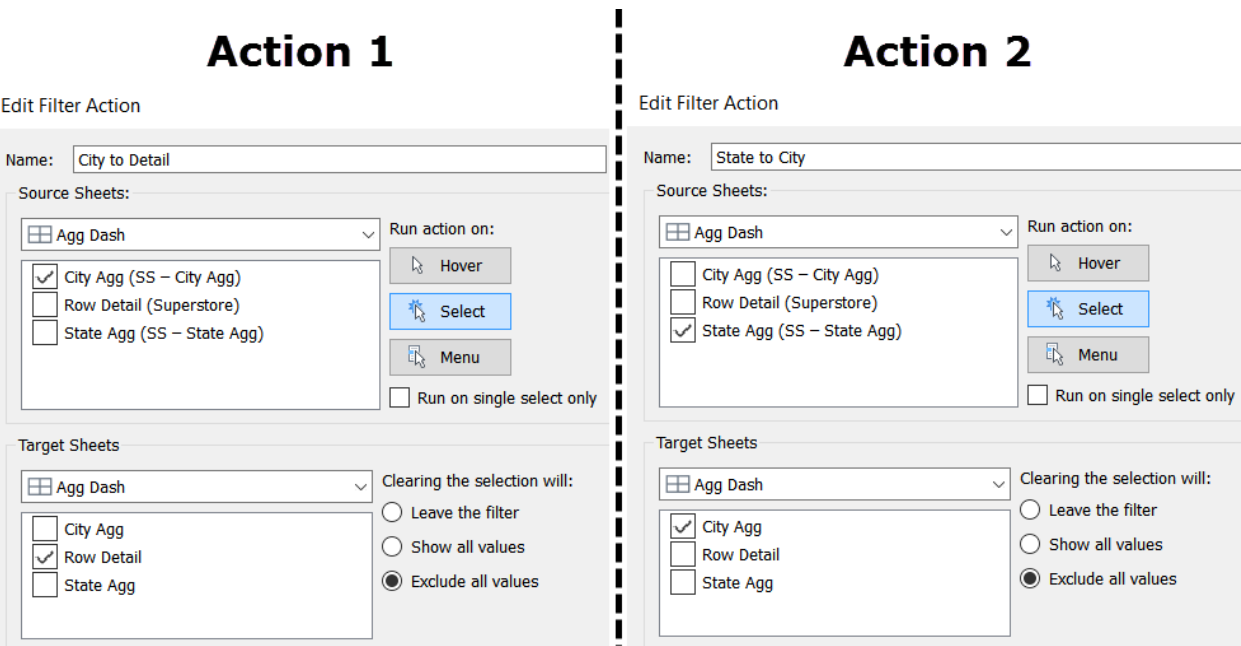

# **State Agg**  $\frac{1}{\sqrt{2}}$ Mexico  $t \circledcirc$  OpenStreetMap contributors

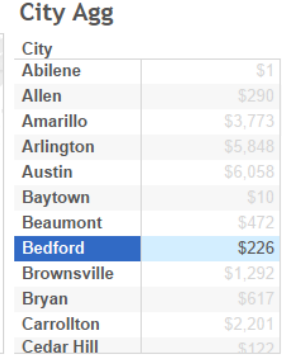

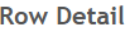

 $\land$ 

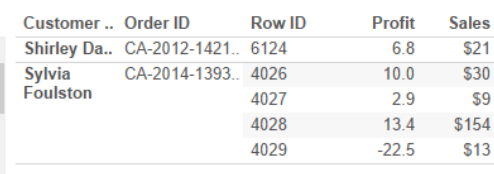

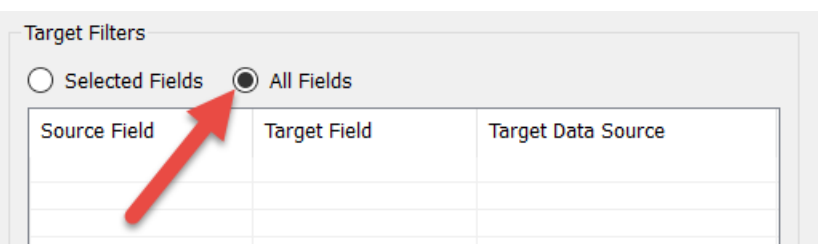

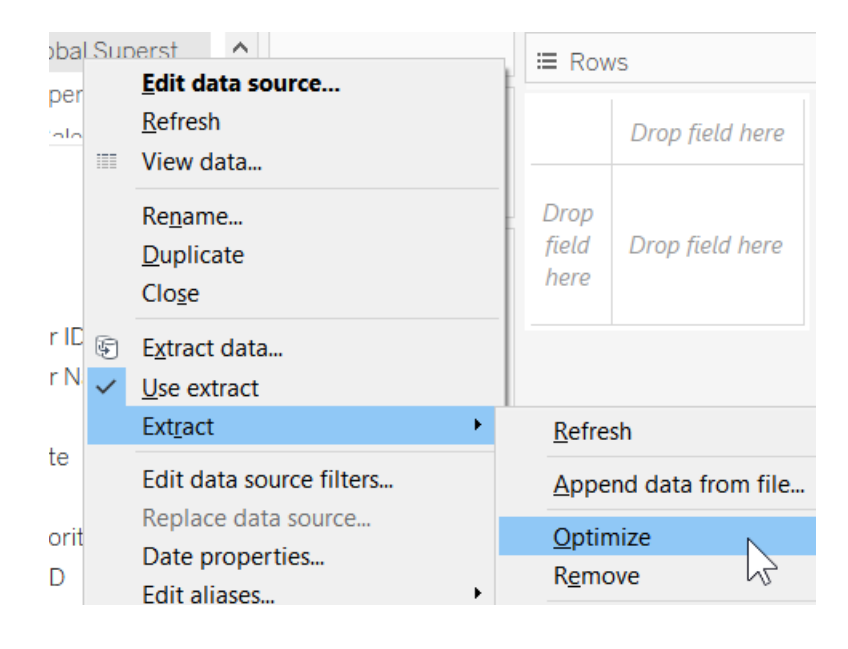

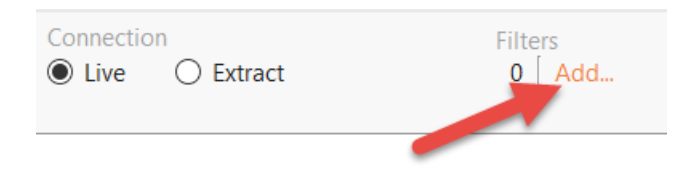

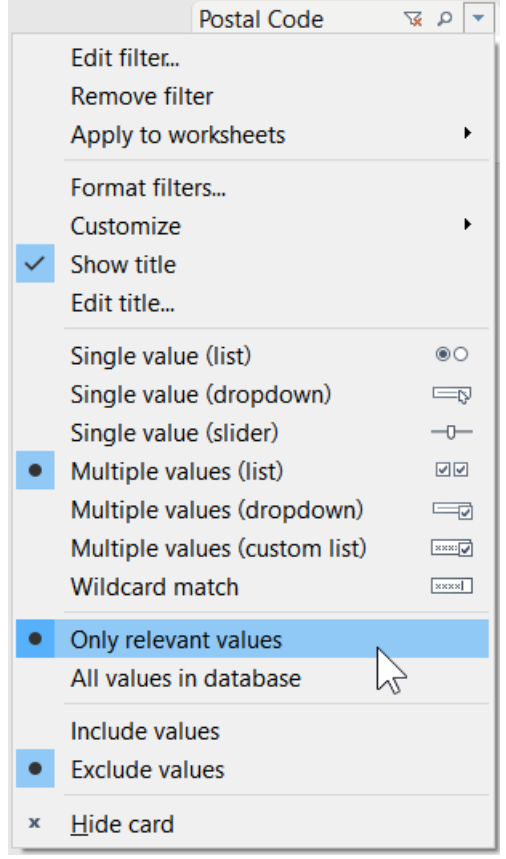

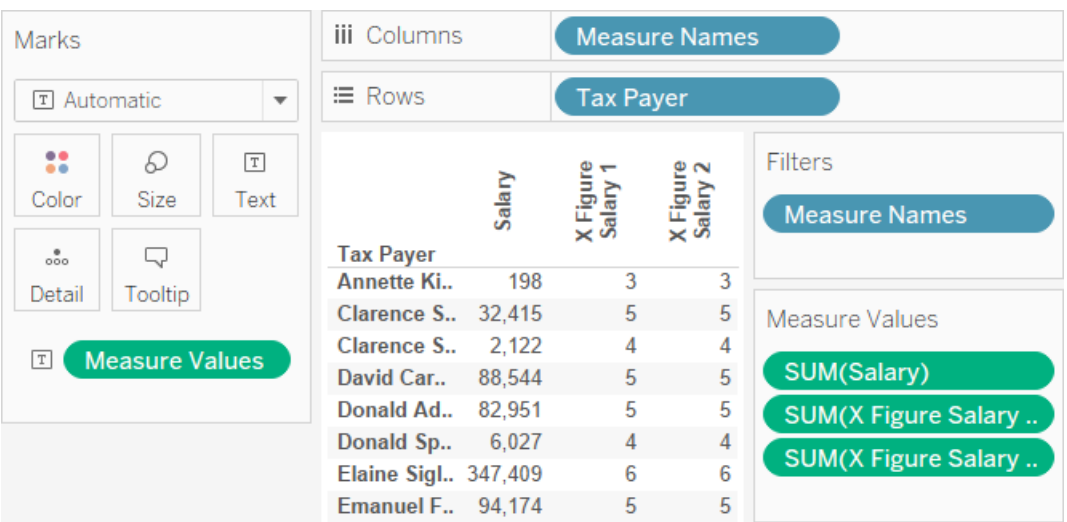

# **Chapter 12: Interacting with Tableau Server**

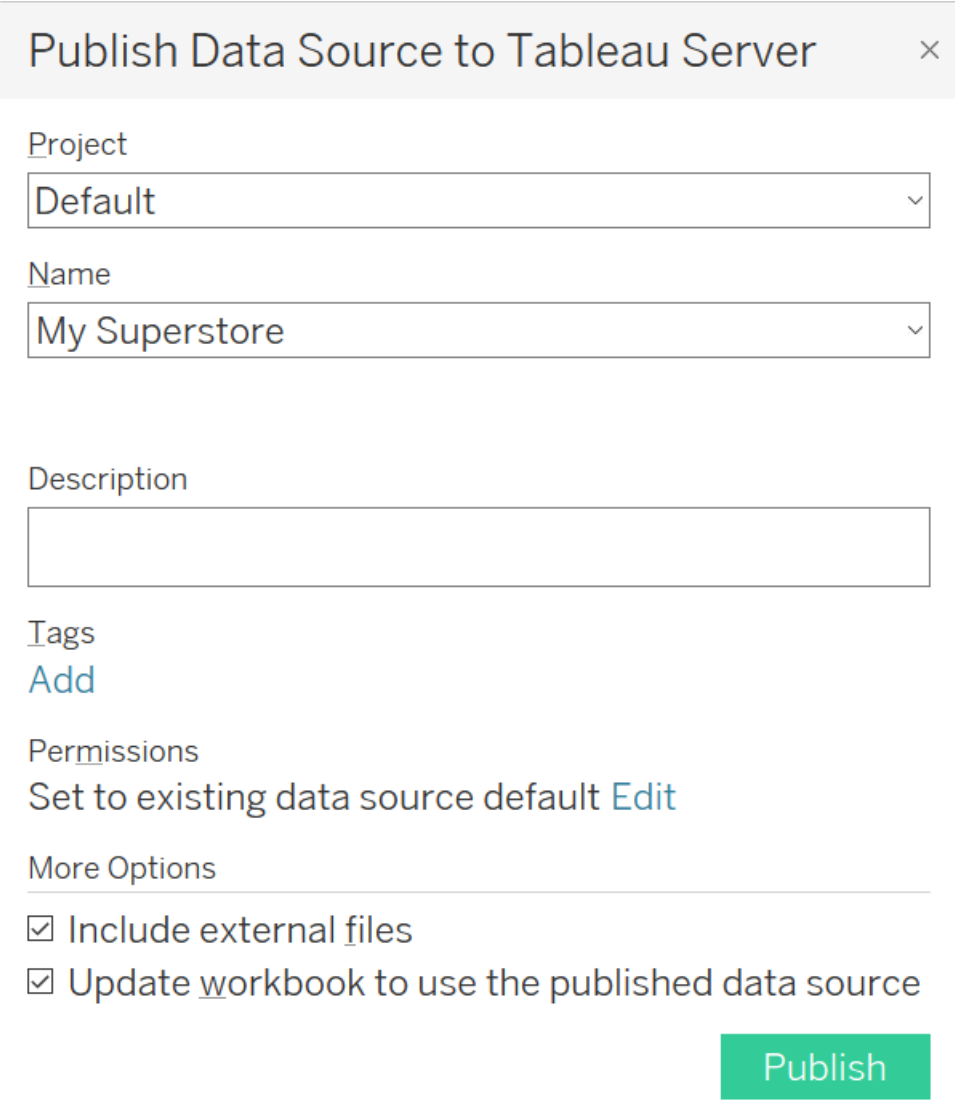

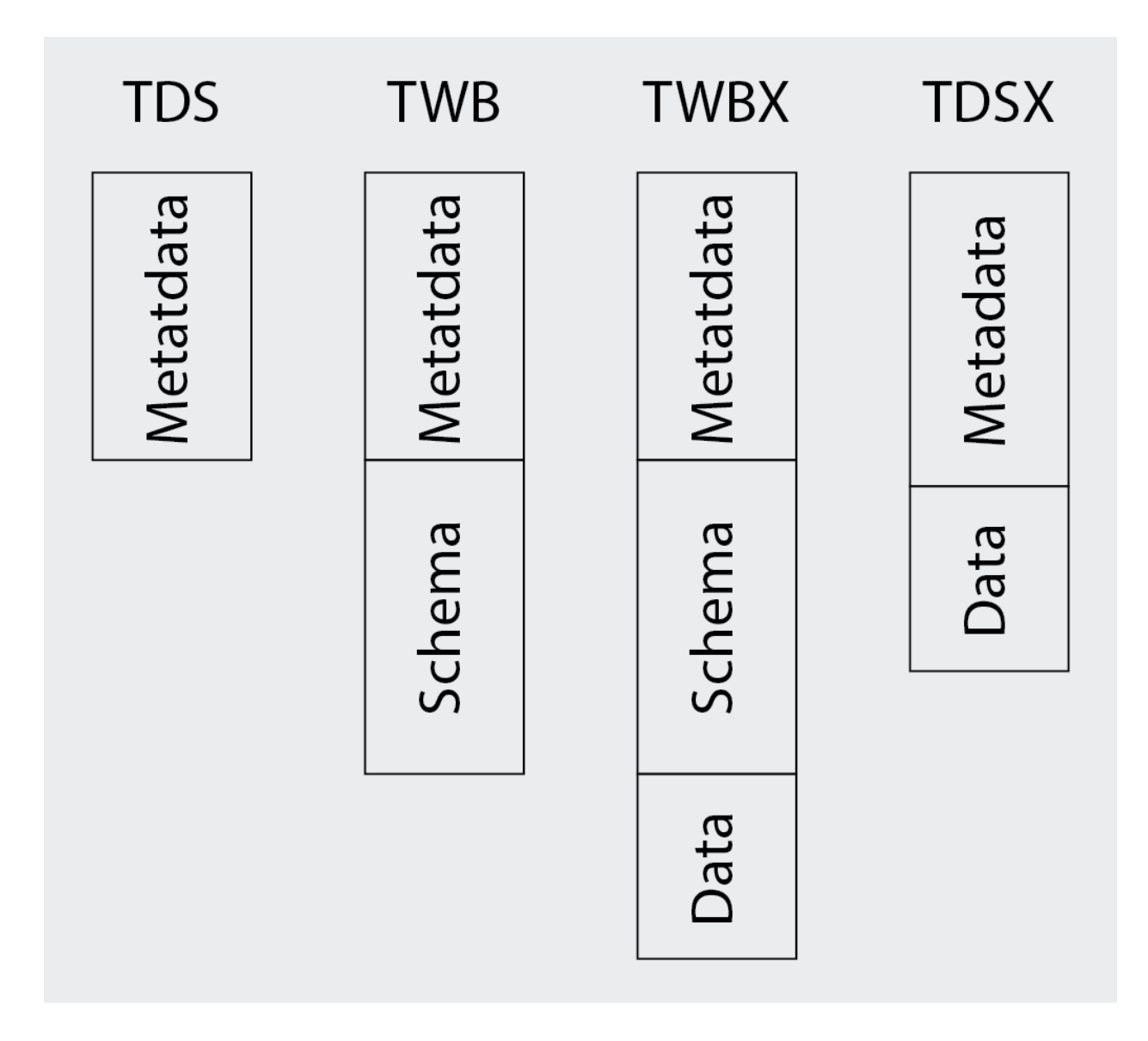

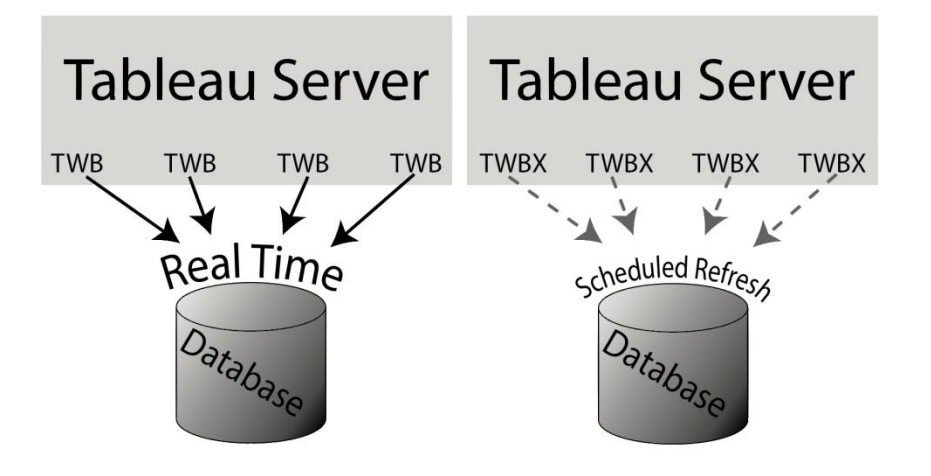

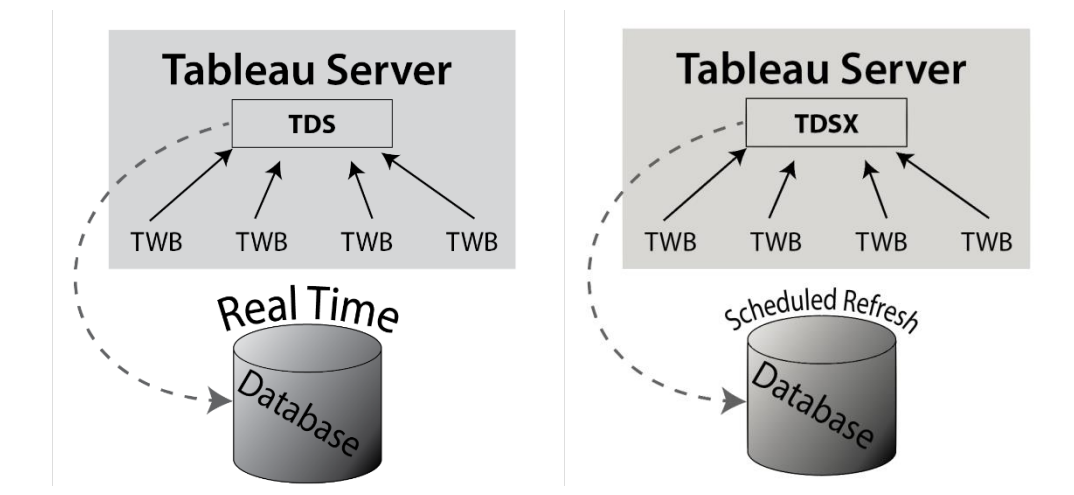

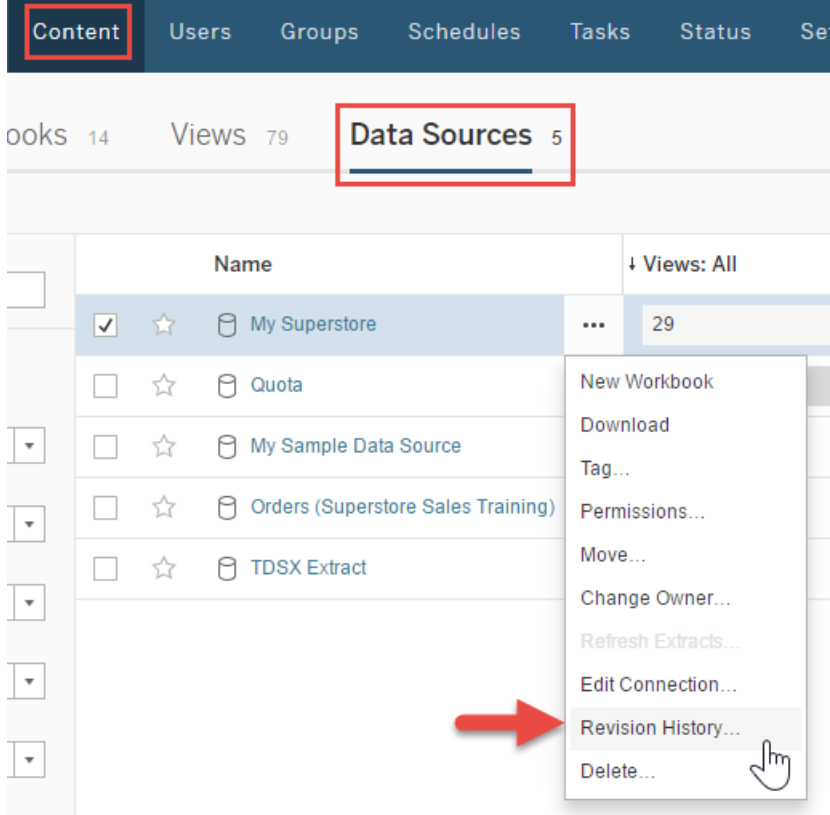

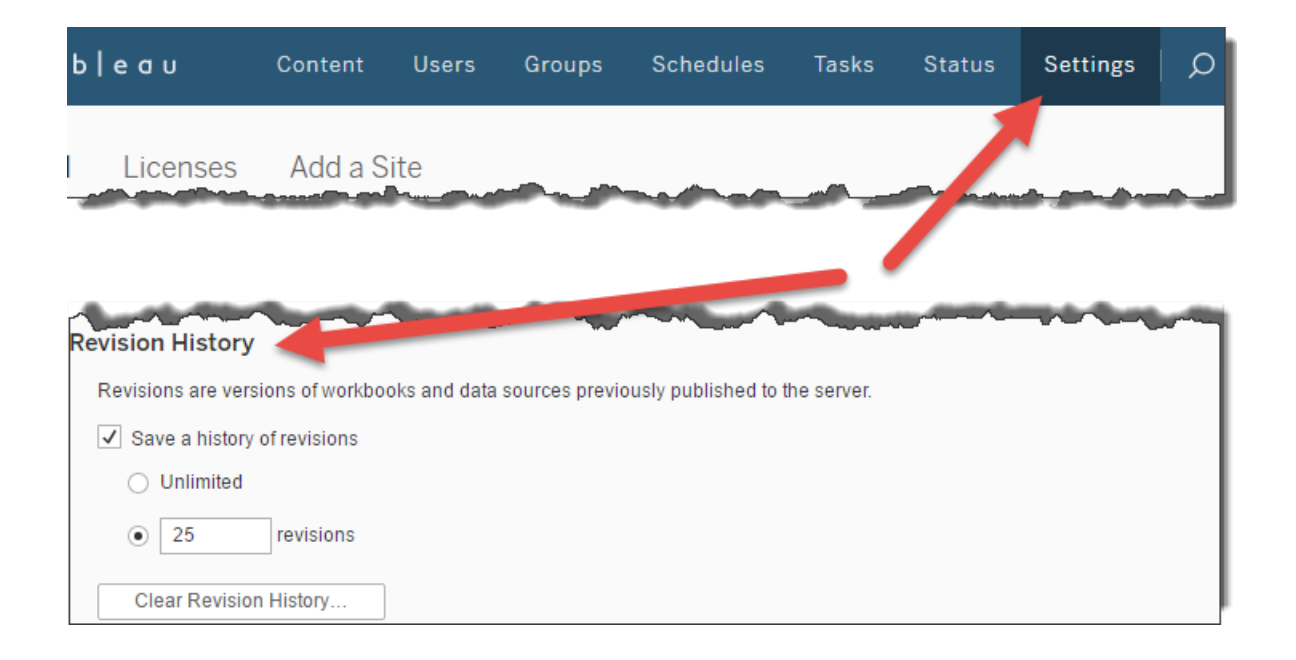

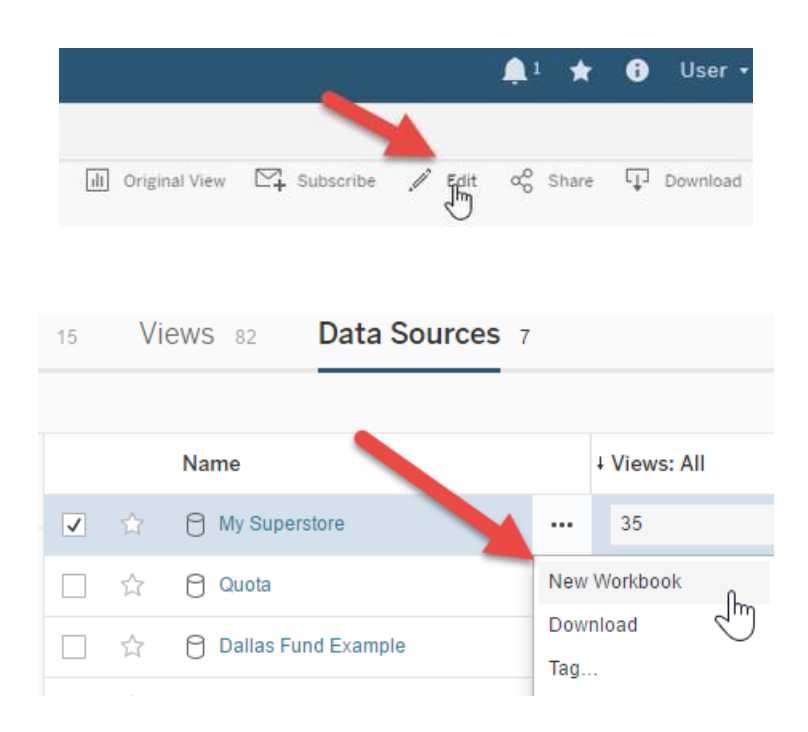

### Sales & Quota Desktop

### Red represents a missed goal.

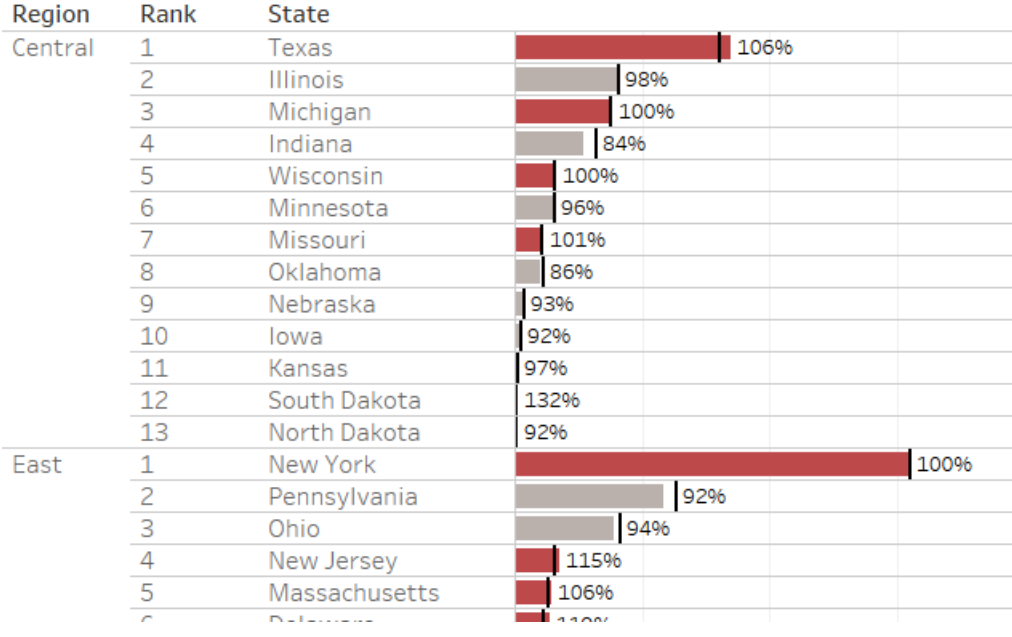

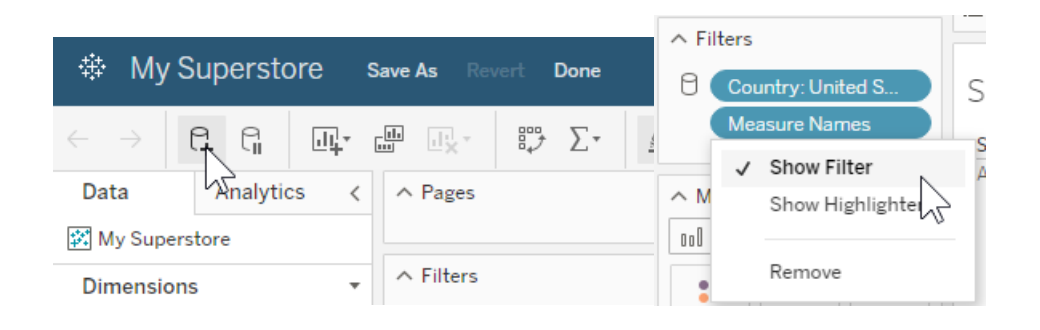

#### Sales & Quota

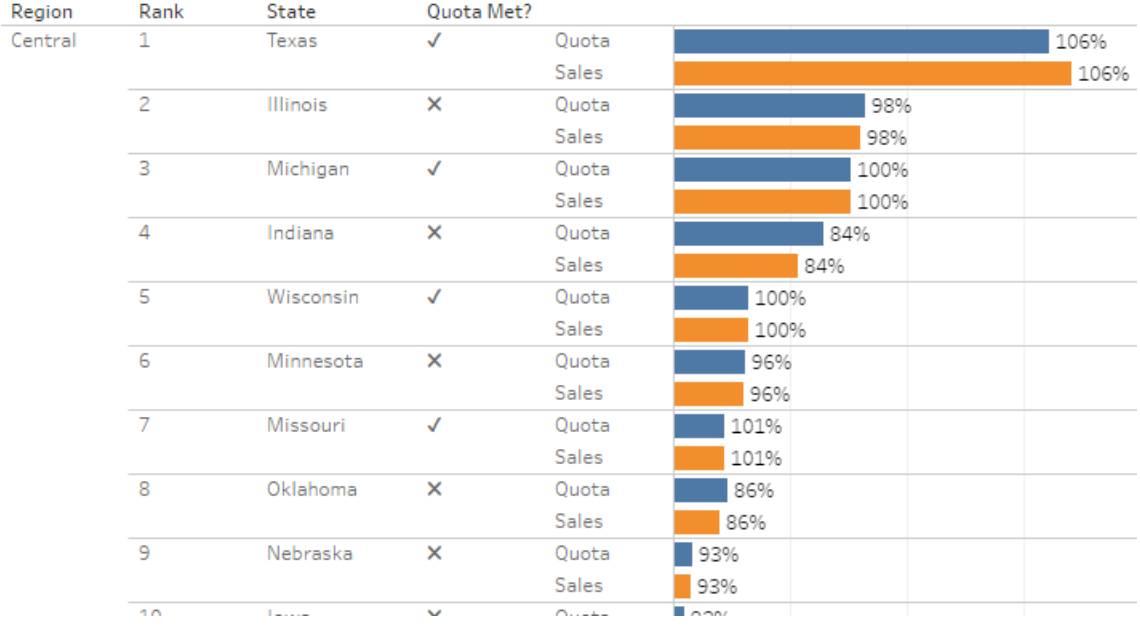

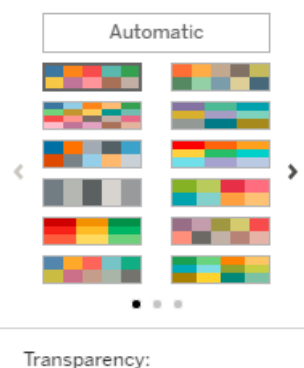

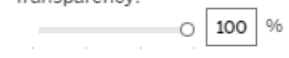

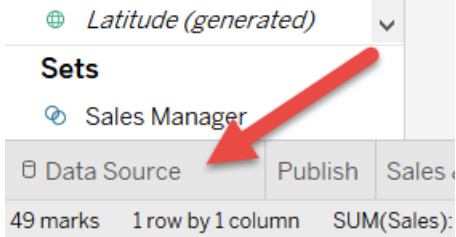

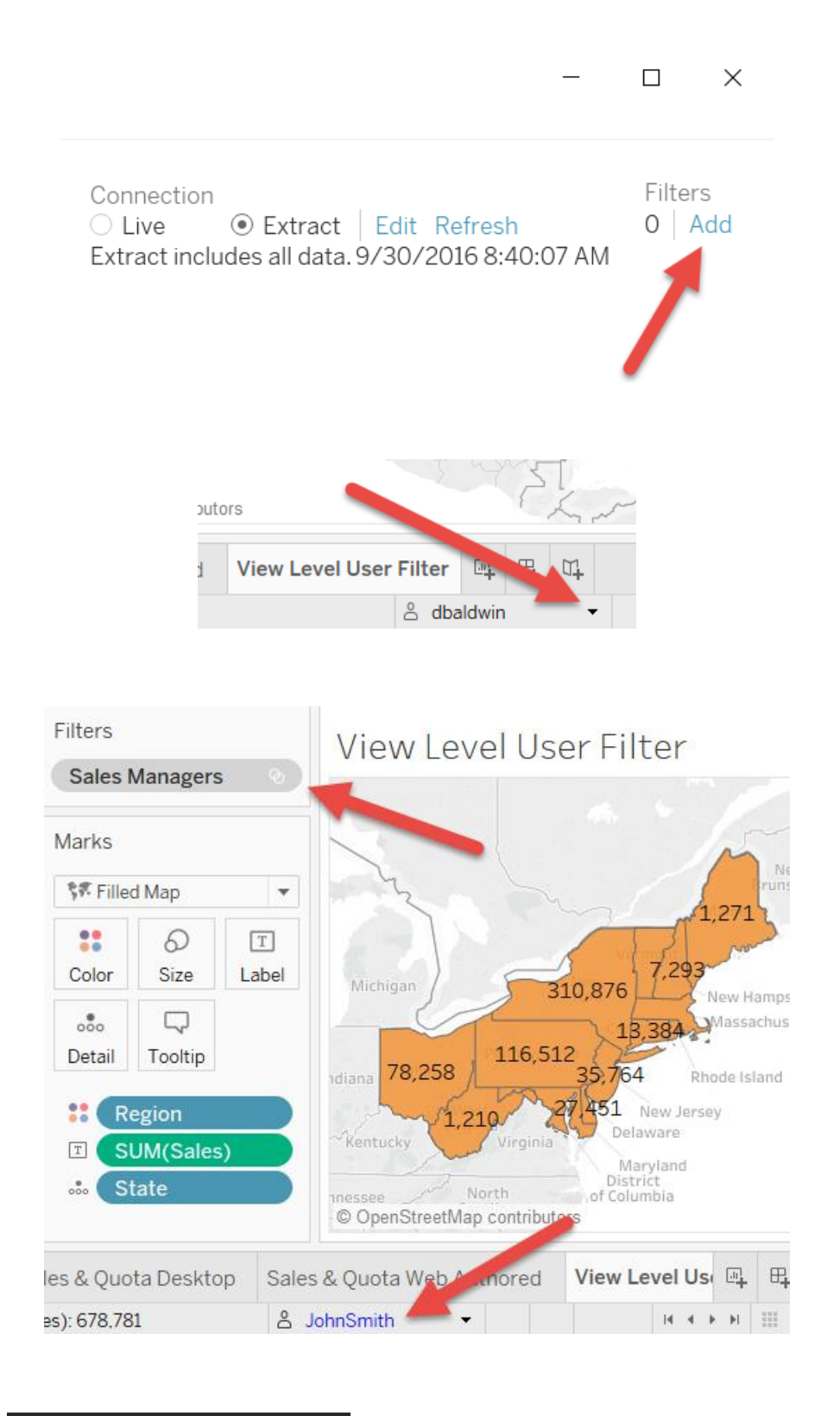

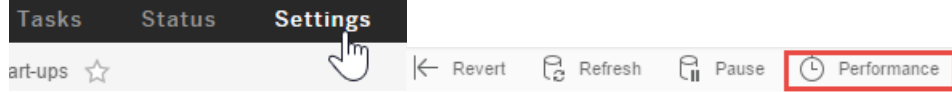

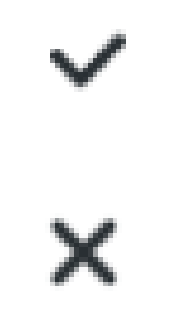

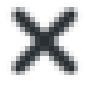

### **Chapter 13: R Integration**

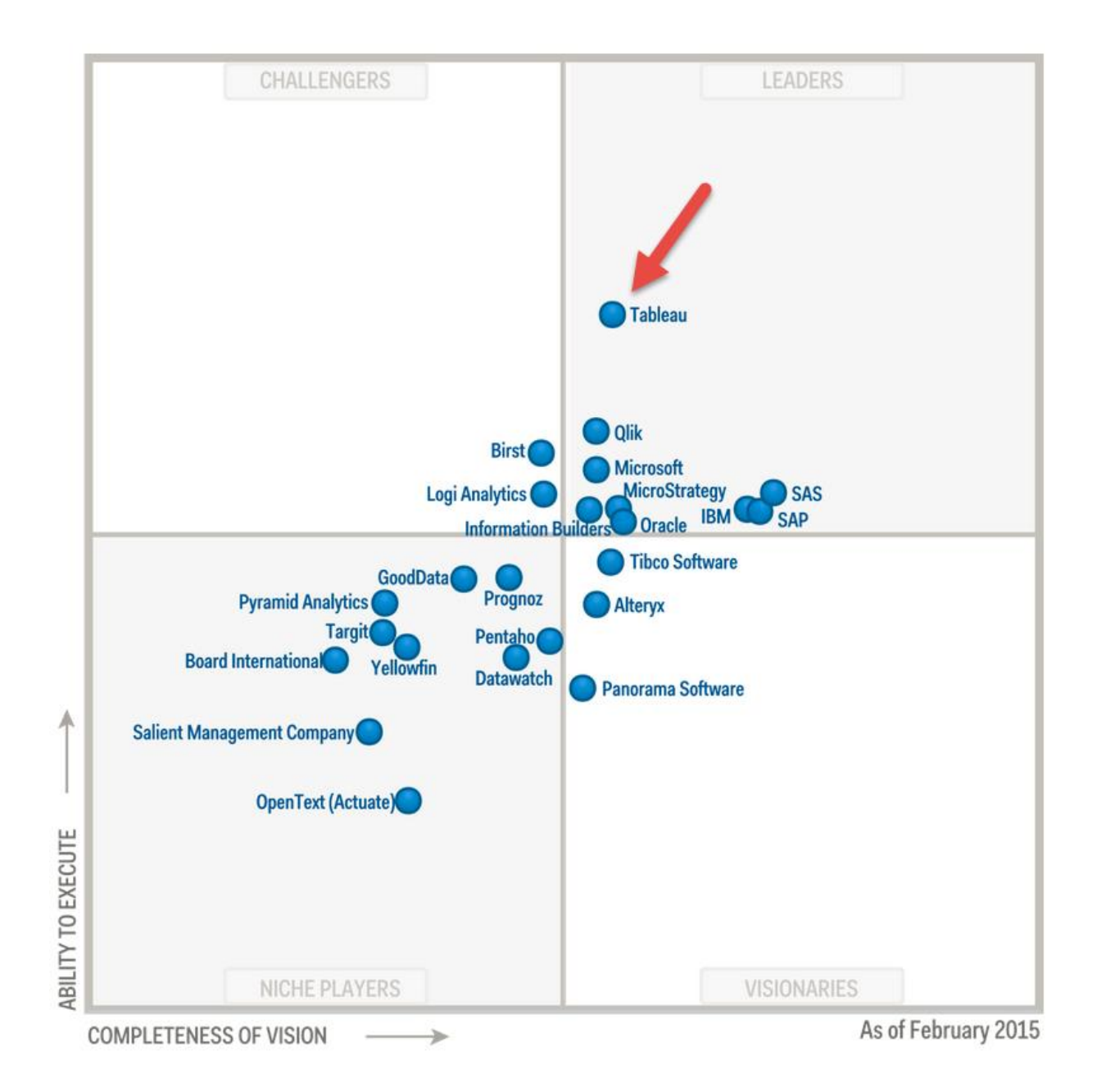

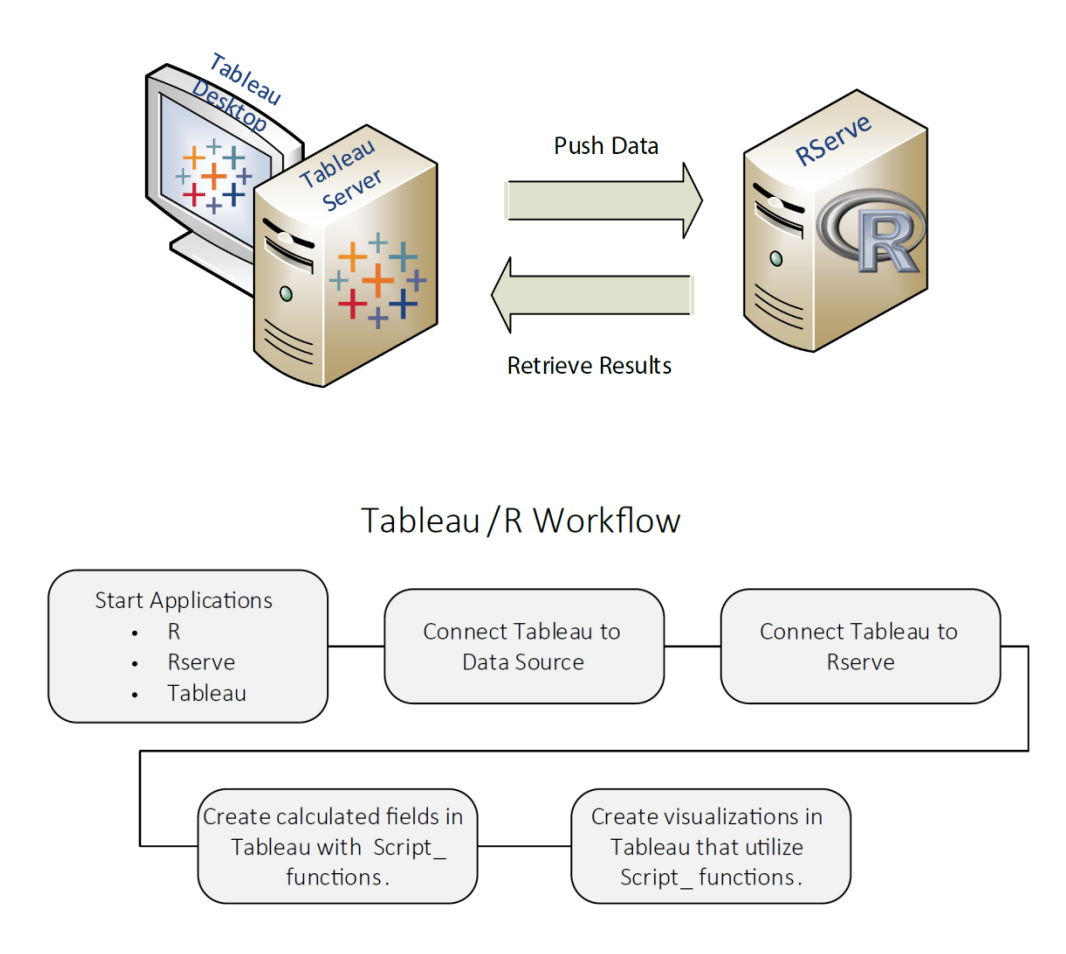

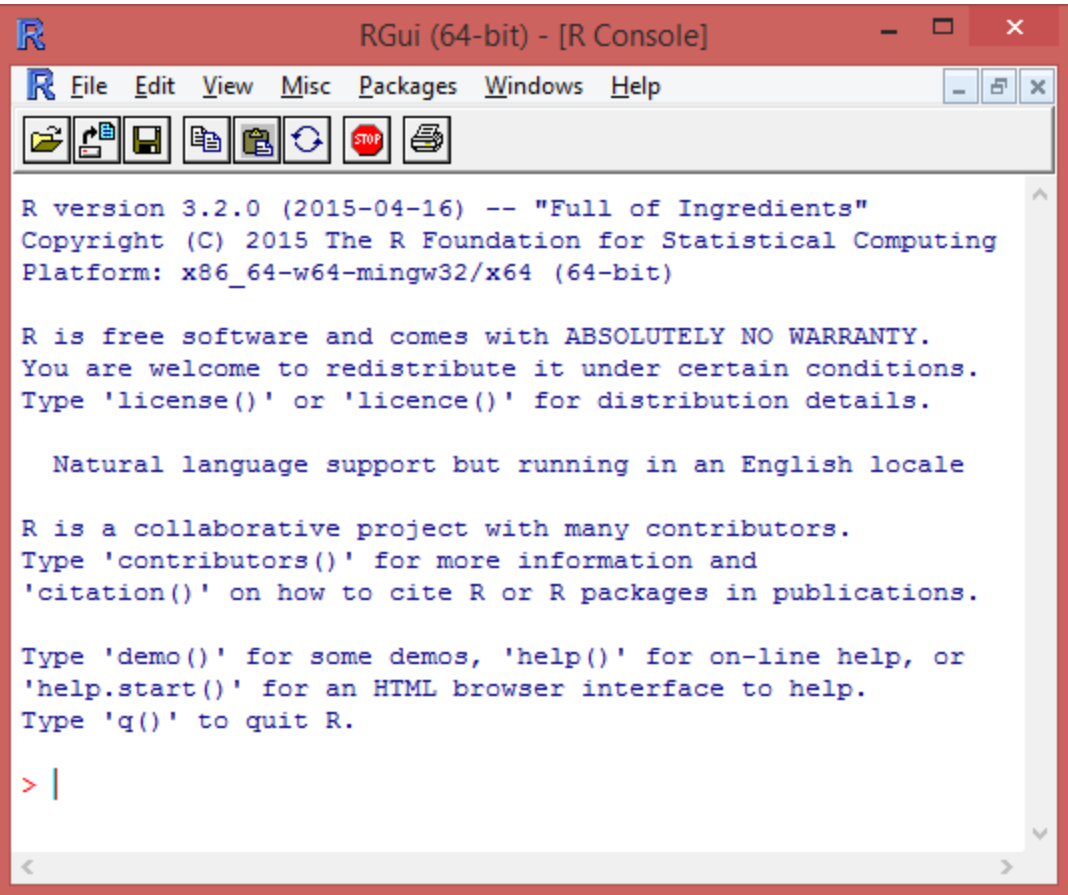

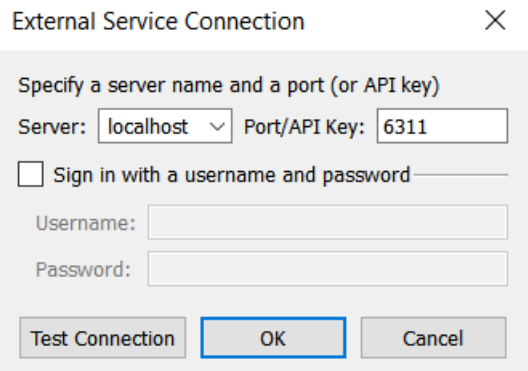

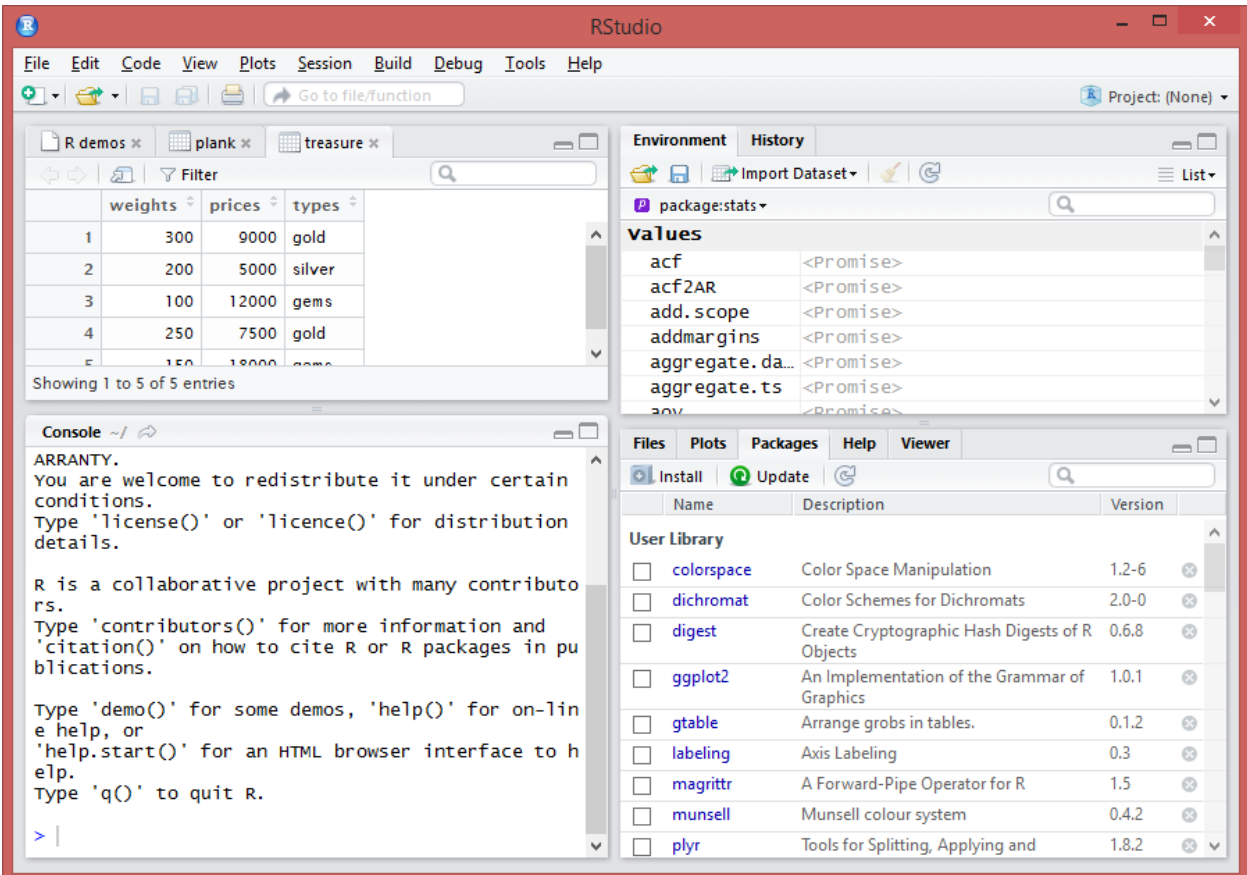

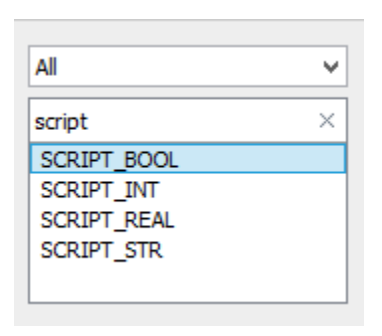

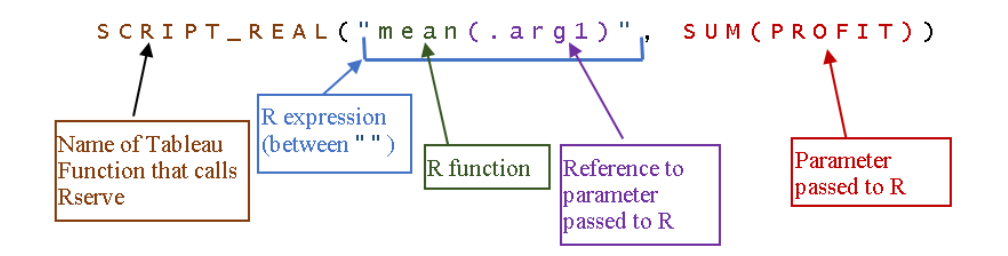

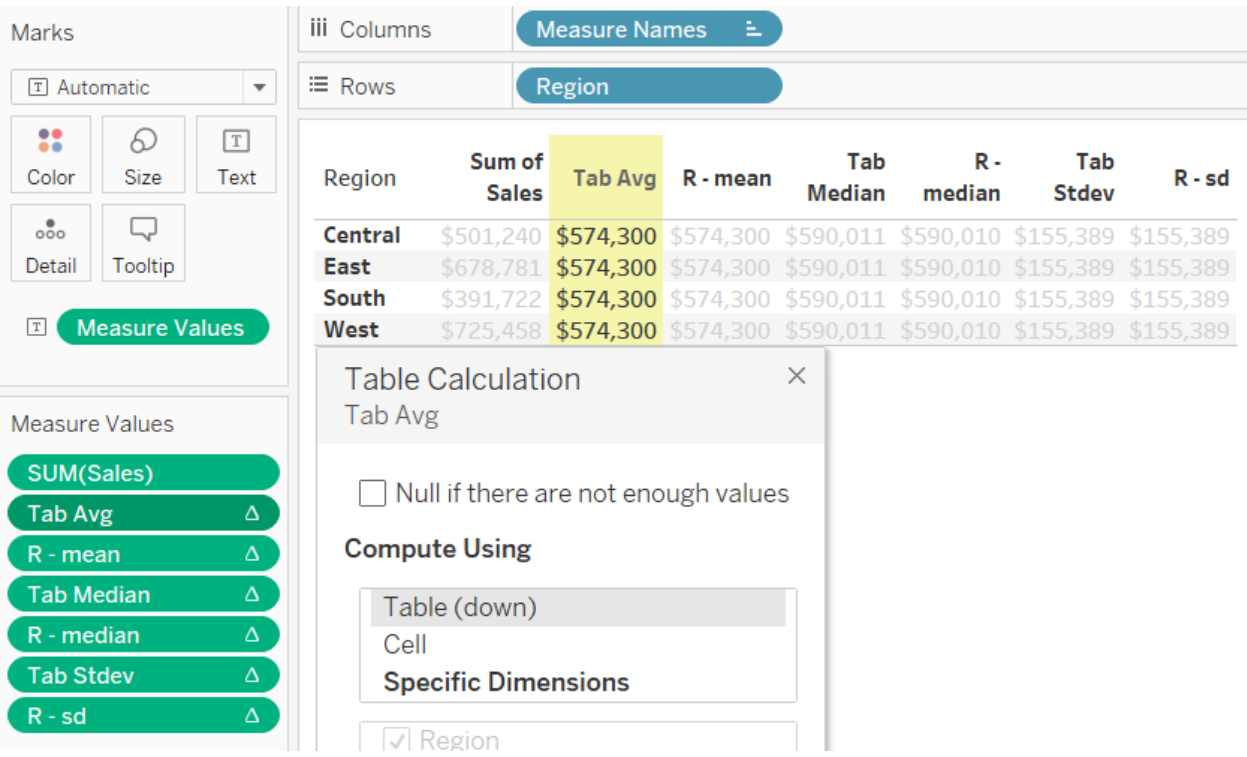

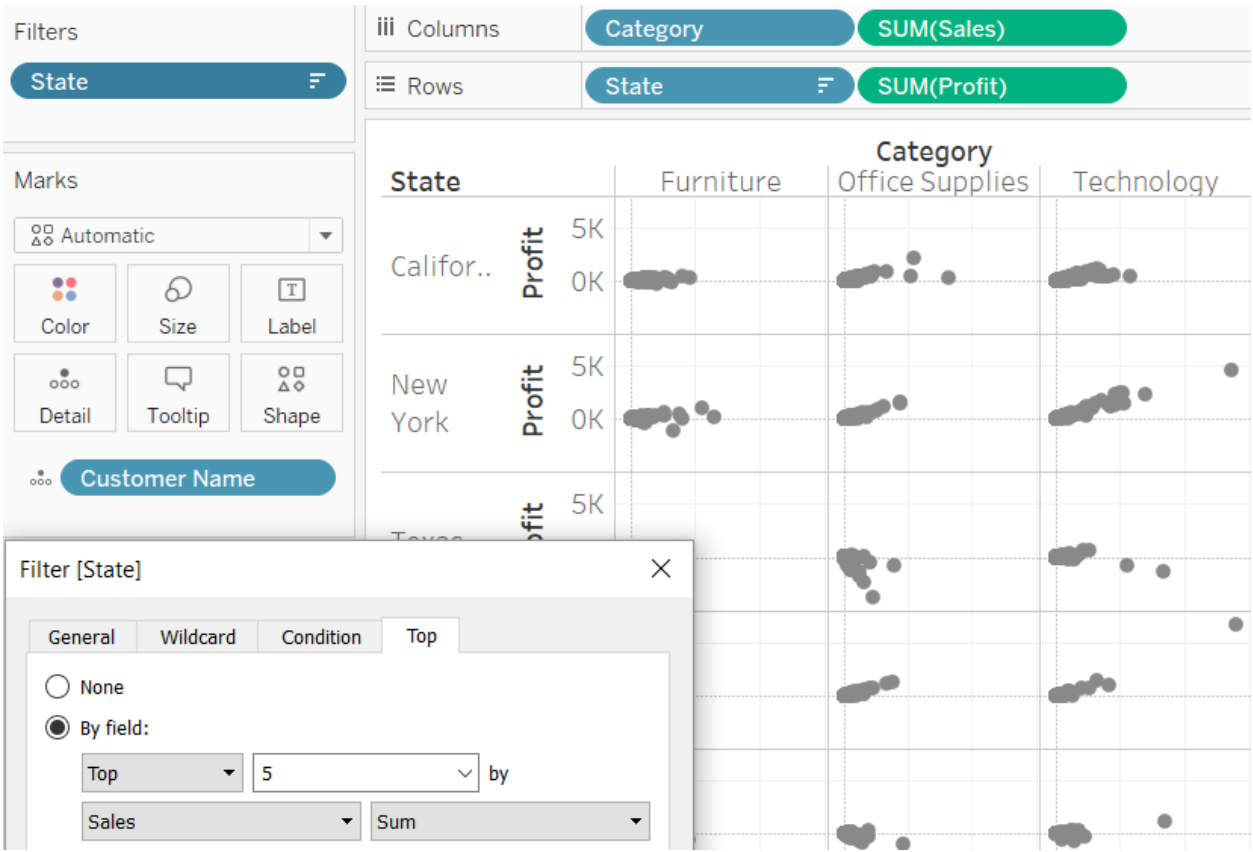

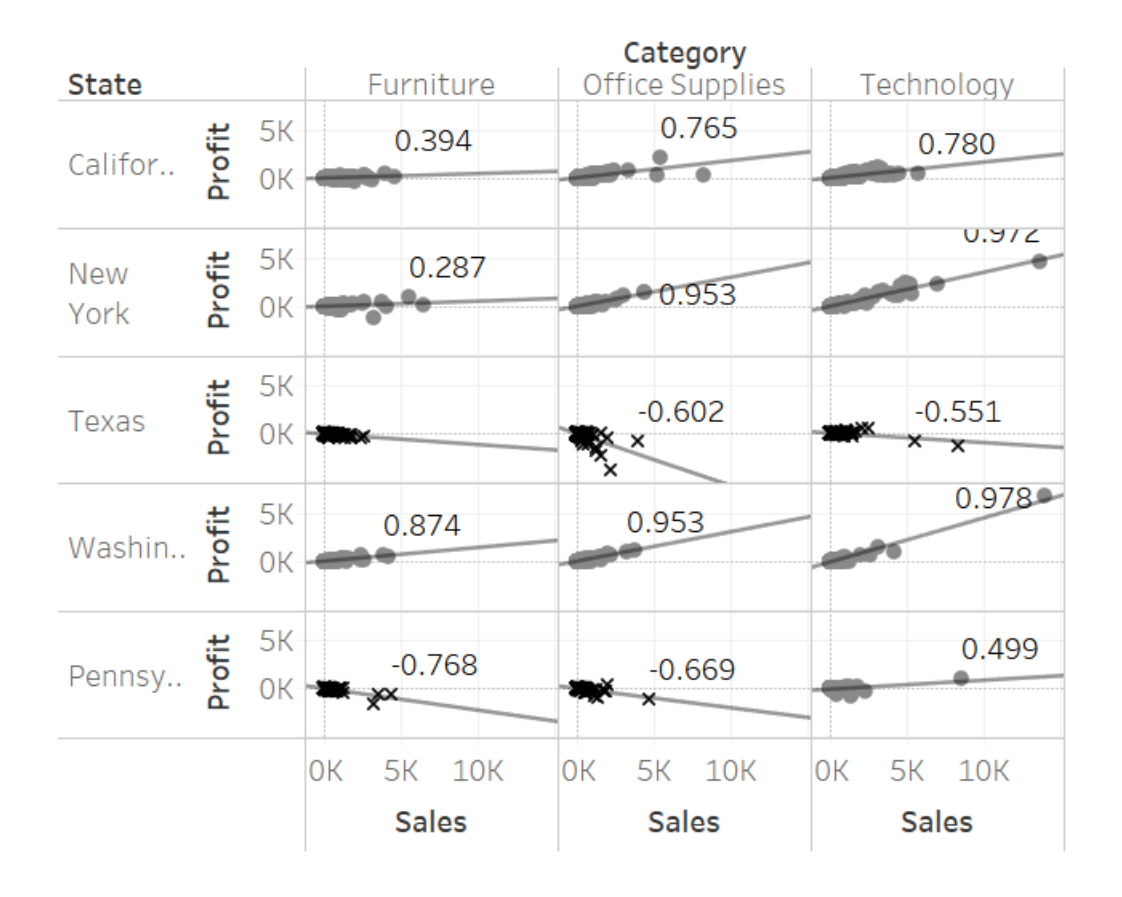

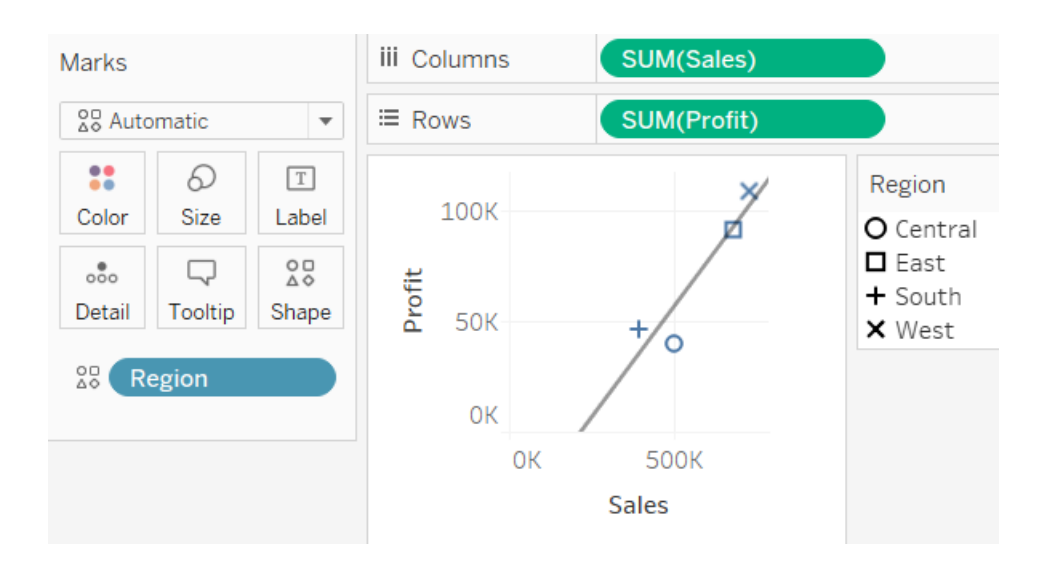

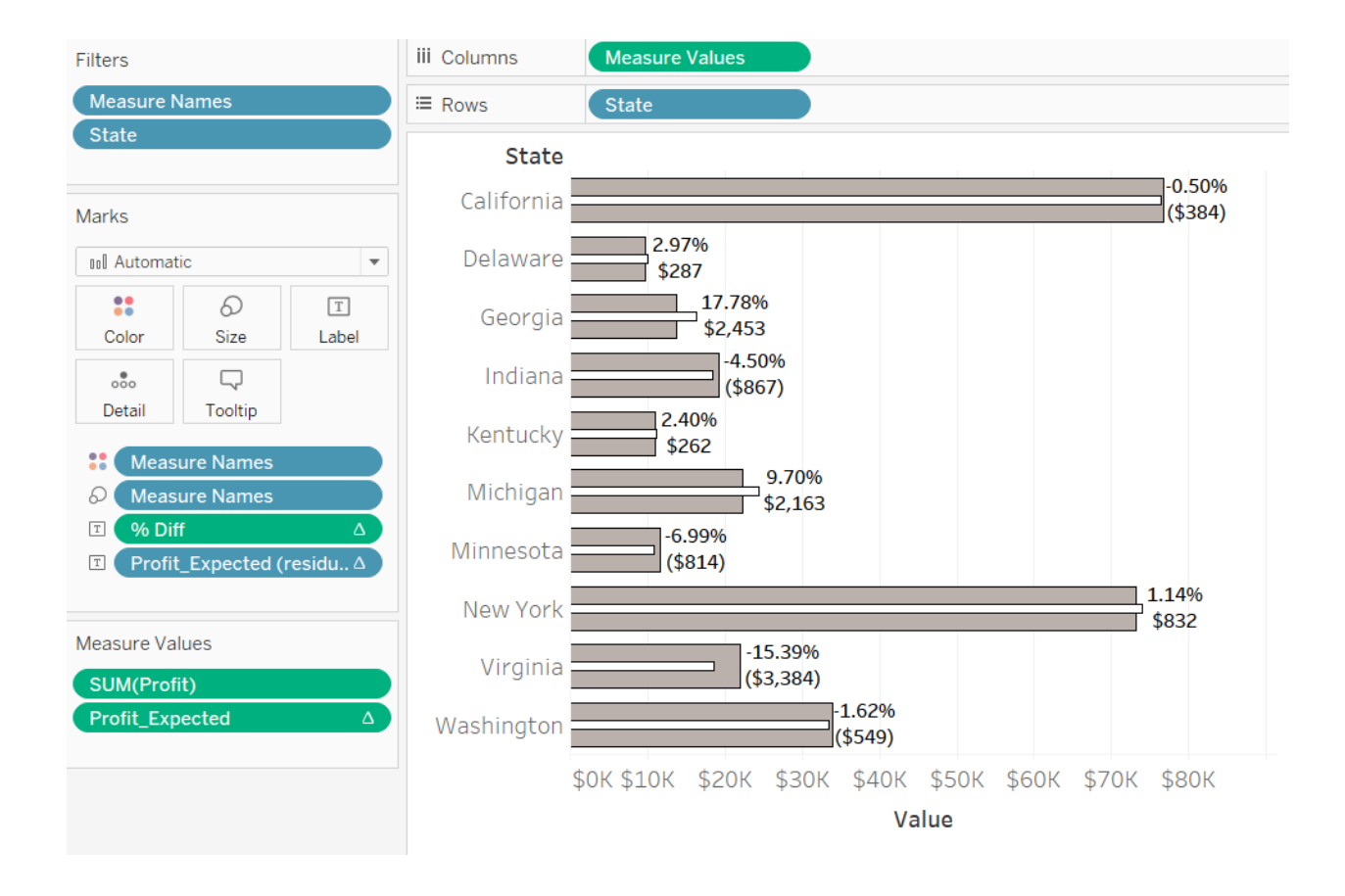

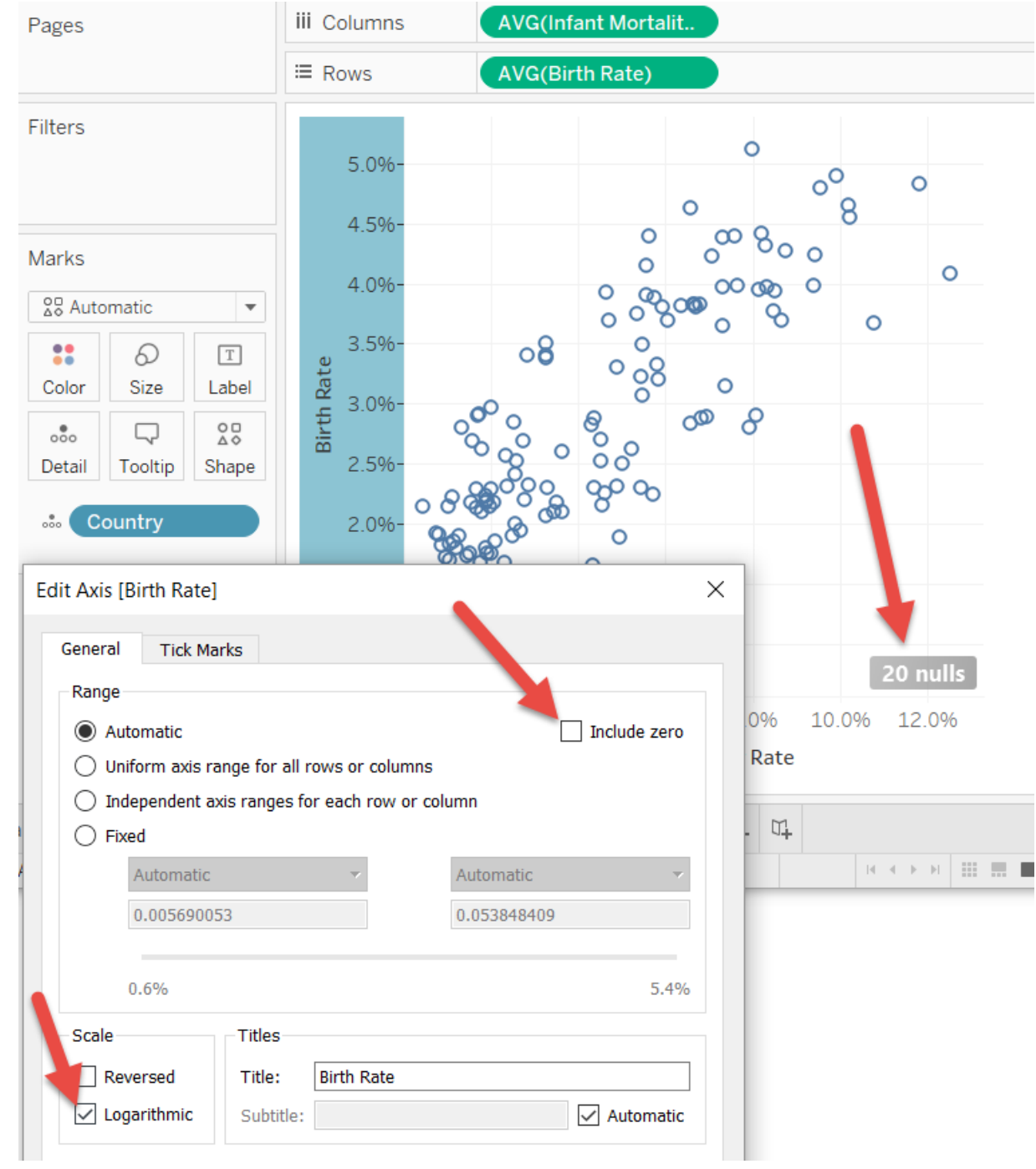

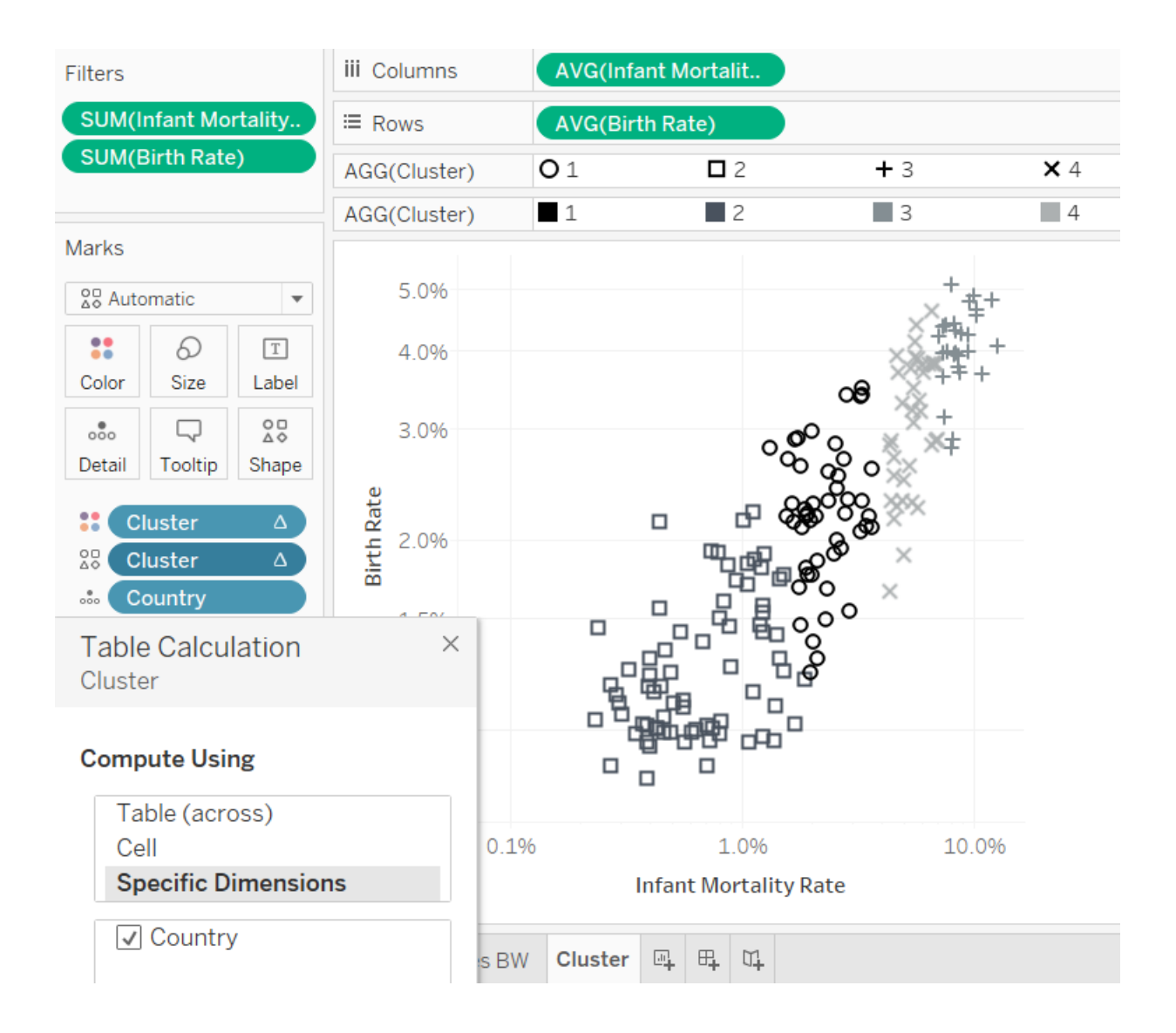

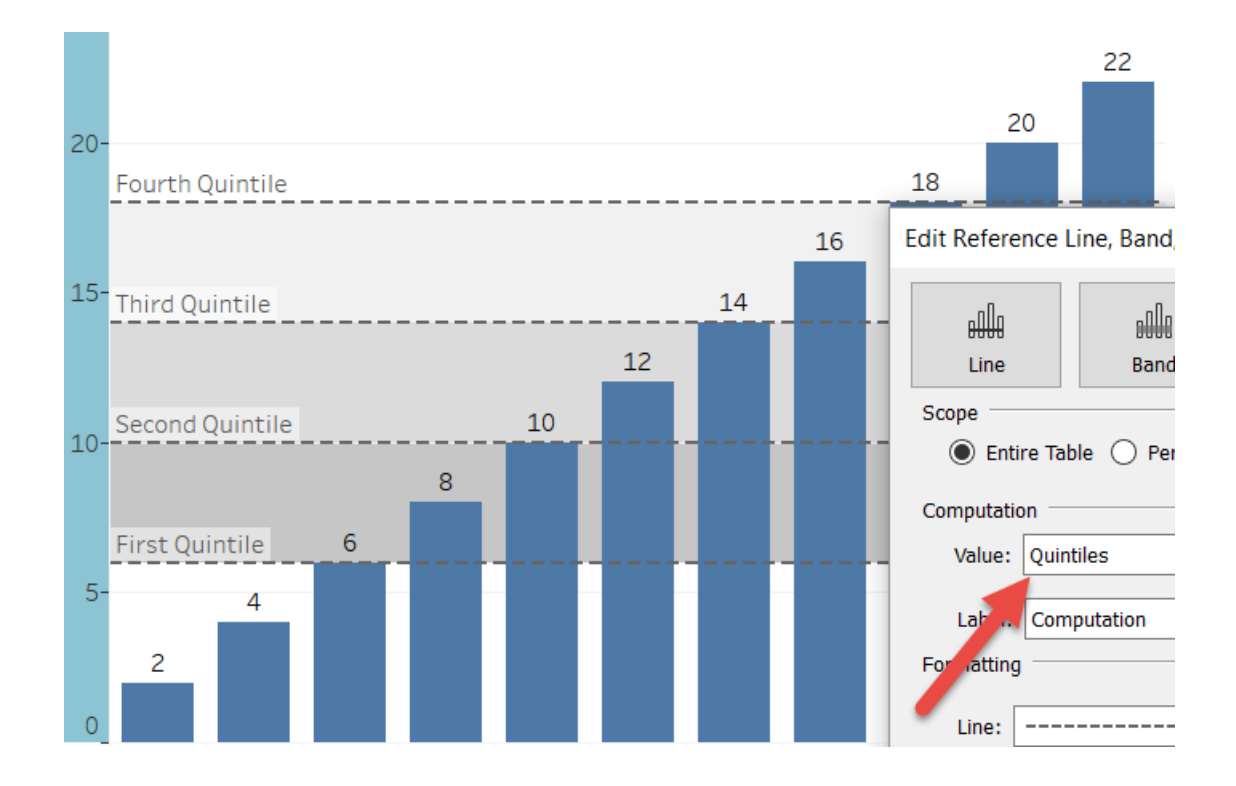

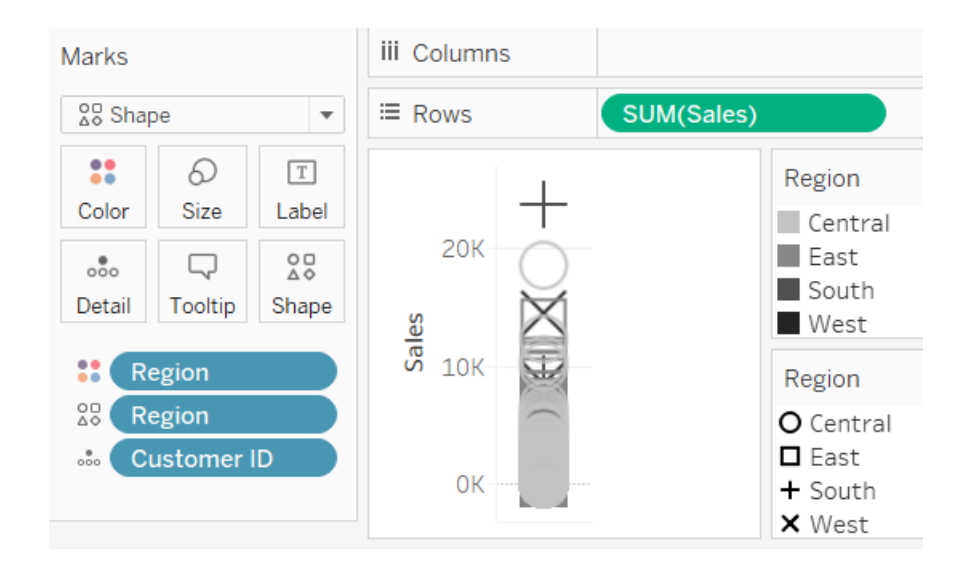

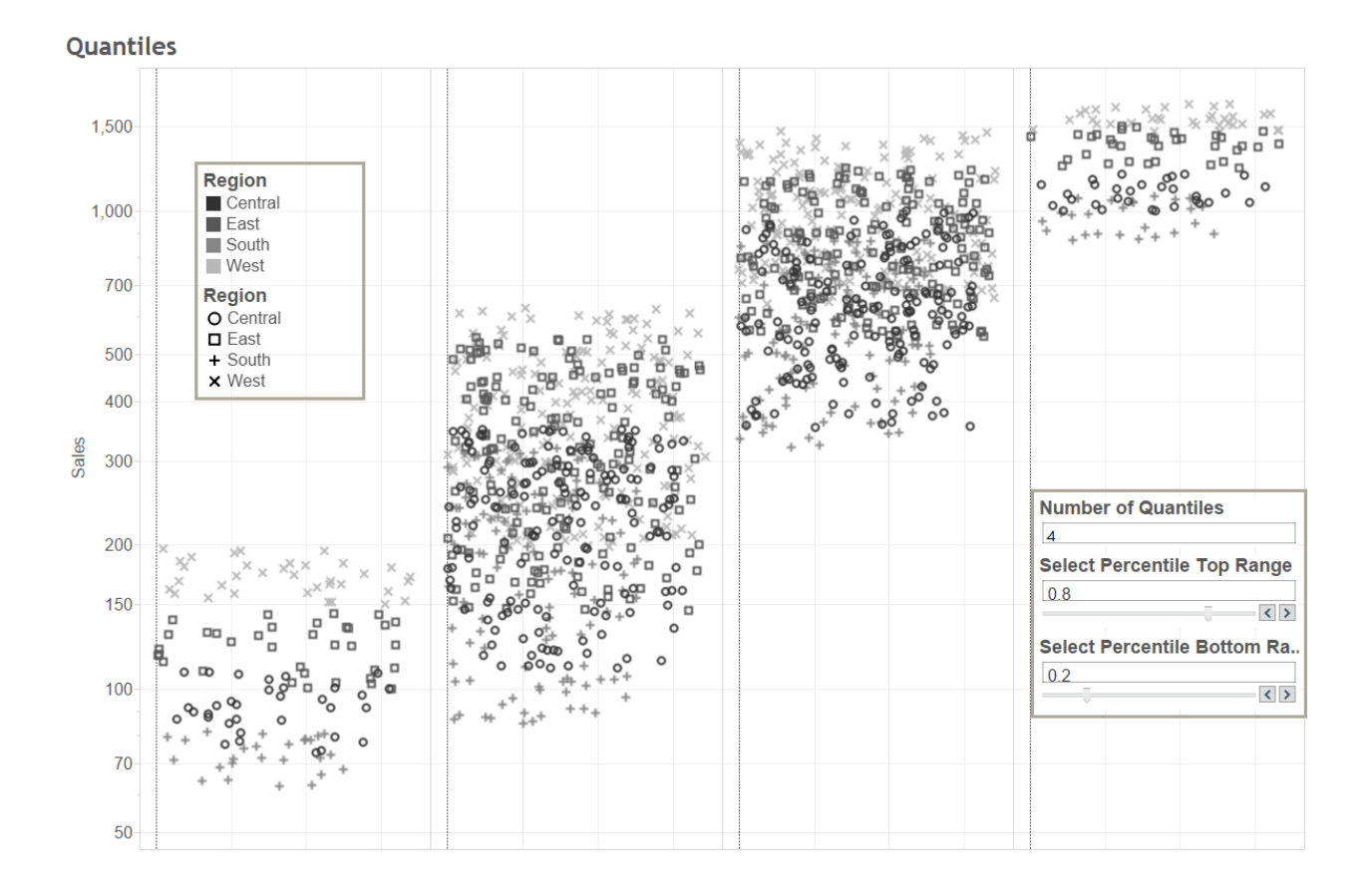

**Table Calculation**  $\times$ P\_S\_Correlation

#### **Compute Using**

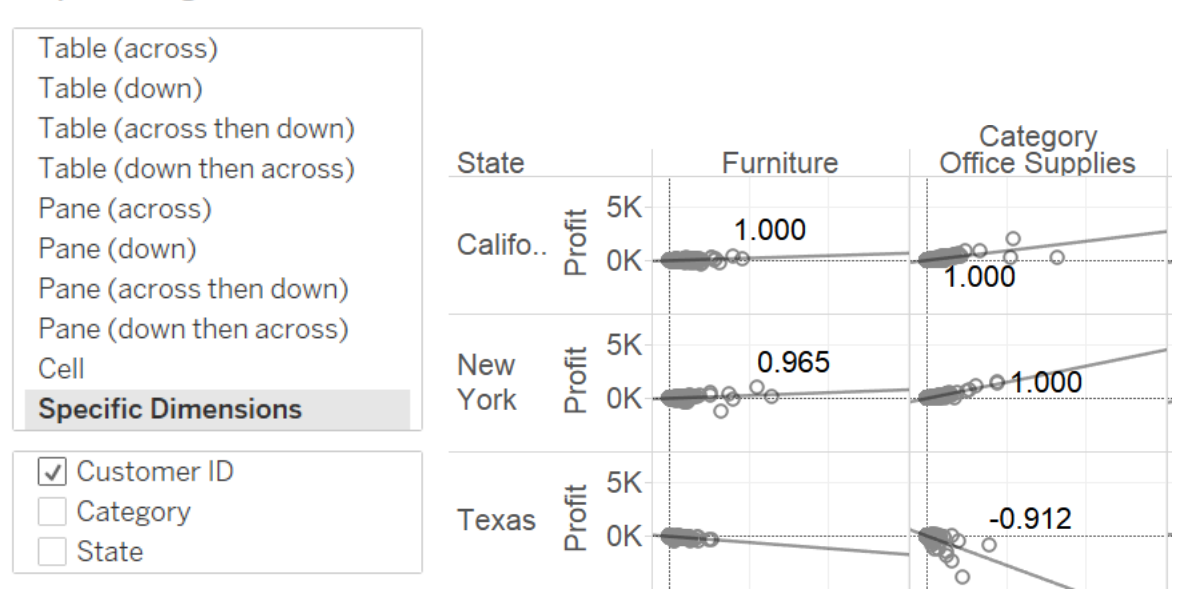